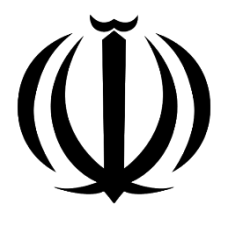

وزارت آموزش و پرورش معاونت آموزش متوسطه دفتر آموزش دوره اول متوسطه

# **درسنامه درس مهنپایه کار و فناوری**

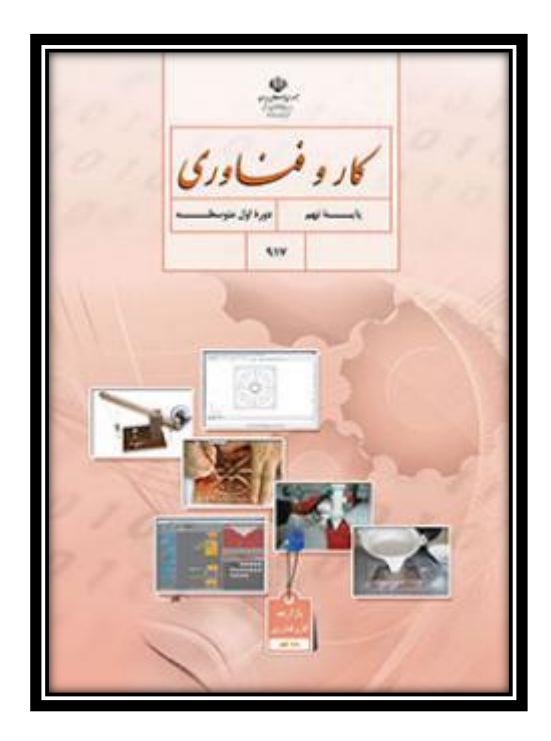

تهیه و تنظیم :

خانم سوداگر-خانم پناهى-عباس اوکاتى سال تحصیلی1400-0011

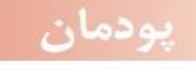

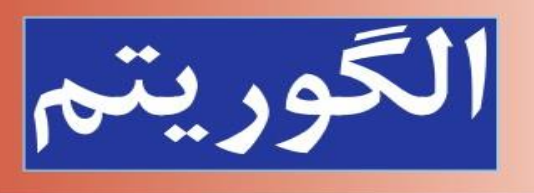

**جلسه اول**

**مقدمه:** مهارت الگوریتم مبنای برنامه نویسی رایانه ای است و الگوریتم نویسی اولین گام تولید نرم افزارهای رایانه ای مانند بازیهای رایانه ای است.شایستگی هایی که دراین جلسه بدست می آورید: .1توانایی حل مسئله

- .2 شناخت الگوریتم
- .3 ارائه الگوریتم کارها
- .4 یادگیری بیان الگوریتم با روش شبه دستور
- **تعریف حل مسئله: به فرایندی که فرد سعی می کند باکمک آن برای مسائل زندگی روزمره خویش راه حل های موثری گویند. «حل مسئله»پیداکند،**

برای حل مسئله باید درباره ی راه حلهای مختلف تصمیم گیری کند. برنامه ریزی قبل از انجام دادن هرکار باعث می شود که آن را با اعتماد به نفس و تسلط بیشتری شروع کنیدو اگر در حین اجرا با مشکلی مواجه شوید به جای سردر گمی، می کوشید برای آن راه حل مناسبی پیدا کنید.

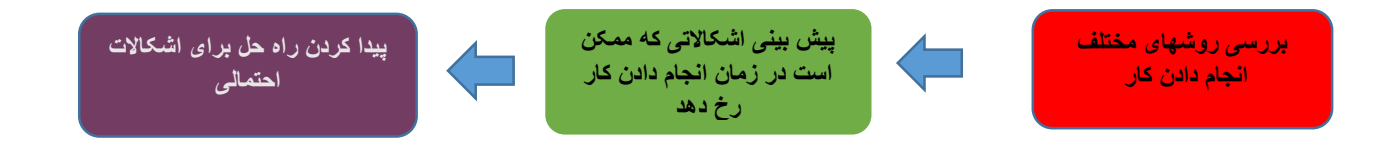

**برنامه ریزی قبل از انجام دادن کار**

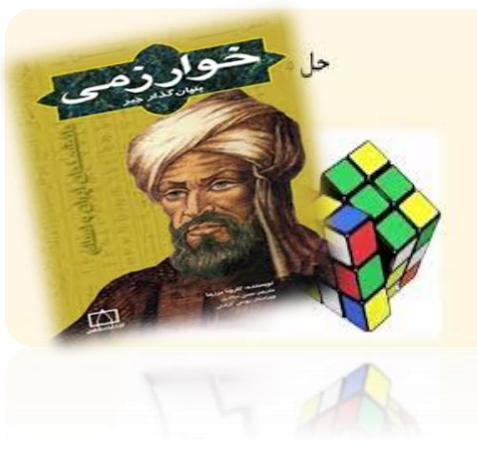

حل مسئله یک مهارت است ومانند هر مهارت دیگری می توان آنرا هم یاد گرفت. با یادگیری مهارت حل مسئله ،می توان یک مسئله ساده را خالقانه حل کرد. توانایی یافتن راه حلهای جدید و مناسب برای مسائل را خالقیت ، ابداع و نوآوری می گویند.

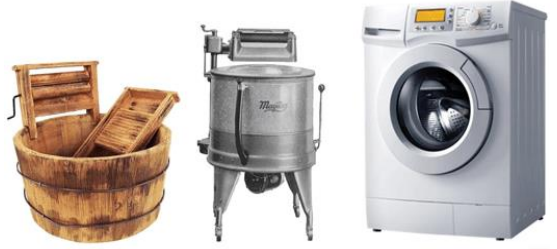

**نمونه یک ابداع و اختراع** 

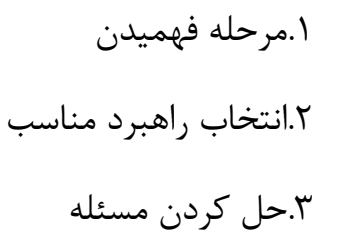

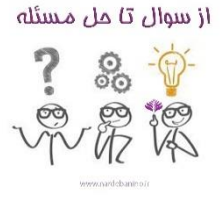

.4بازگشت و مرور مسئله

 $\sum_{i=1}^{n}$ **برای حل مسائل پیچیده باید آن را به مسائل کوچکتر تقسیم کنیم**

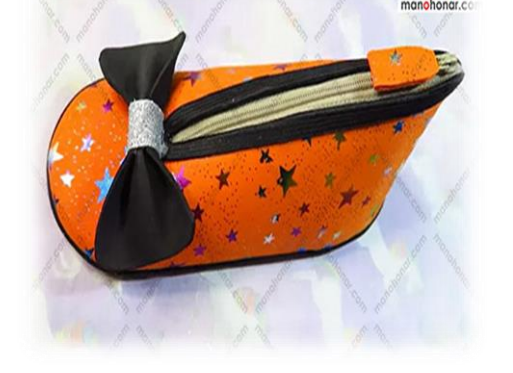

**مثال : مراحل فرایند طراحی و تولید**  1 - تعریف نیاز ) چرا جامدادی را تهیه می کنید (**جامدادی** 

2 – بررسی نیاز و طرح مسئله ) جامدادی باید چقدر جا داشته باشد و وزن چه تعداد مداد راتحمل می کند) -3 برنامه ریزی اجرای کار ) بعد از مطالعه و تحقیق جنس جامدادی را انتخاب کنید ) پارچه ای ، نمدی و.... (

4 -بررسی اطالعات ) نمونه های مختلف جامدادی از نظر اندازه، شکل و جنس را بررسی کنید( ۵- بررسی و ارائه راه حل ( برای شکل و اندازه و جنس جامدادی چندپیشنهاد جدید بدهید) -6 انتخاب راه حل) براساس اندازه ، قیمت و بادوام بودن آن یک شکل و جنس نمونه مناسب را انتخاب کنید و نقشه آن را رسم کنید( -7 تولید ) وسایل الزم جهت ساخت جامدادی را تهیه کرده و آنرا بسازید( 8 – آزمایش و بهبود ) جامدادی را بررسی کنید آیا جامدادی دوخت محکمی دارد و بازو بسته کردن آن راحت انجام میشود( -9ارائه و ثبت محصول) درنهایت میتوان آن را ارائه داد (

**تعریف الگوریتم : الگوریتم روشی گام به گام برای حل مسئله است. به هر دستور العملی که مراحل انجام دادن کاری را با زبانی دقیق و با جزئیات کافی بیان نماید، به طوری که ترتیب مراحل و شرط خاتمه عملیات در آن کامالً مشخص شده باشد، " الگوریتم" می گویند.**

**مثال: الگوریتم روش تهیه جعبه کادو:**

-1 شروع **-2 تهیه نقشه جعبه -3اماده سازی وسایل ومواد الزم -4 کشیدن طرح روی مقوا -5 برش طرح -6 چسباندن قسمتهای مختلف -7 تزیین و زیبا کردن کار -8پایان**

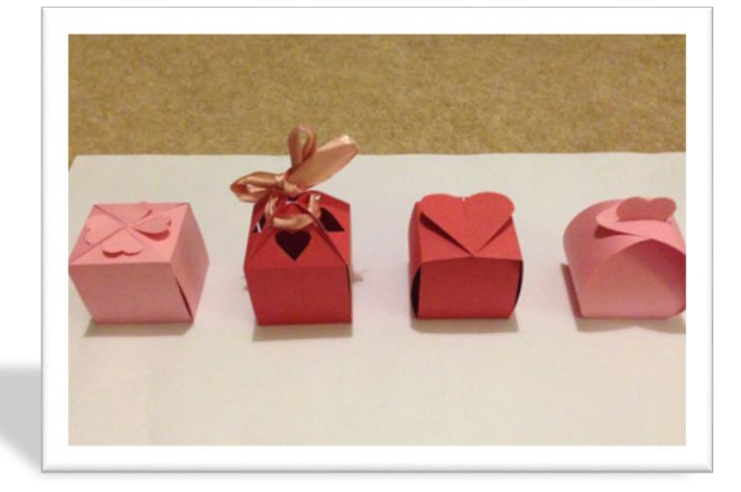

الگوریتم حتما باید دارای مرحله های **شروع** و **پایان** باشد و با شماره گذاری ، ترتیب انجام عملیات در آن مشخص شود.

واژه الگوریتم از نام ابوجعفر محد بن موسی الخوارزمی ریاضی دان و منجم ایرانی در قرن دوم هجری قمری گرفته شده است. کتاب **"جبرو مقابله**" اورا بسیاری از مترجمان مشهور کشورهای دیگر ترجمه کرده اند 1- روش شبه دستور به زبان فارسی وبصورت دستوری روشهای بیان الگوریتم استفاده از نمادهای ریاضی 2- روش روندنما با اشکال هندسی نمایش داده می شود

مریم را حساب کنید:

3 – نمرات را با هم جمع کنید

-4 حاصل جمع را بر4 تقسیم کنید

1 - حاصل تقسیم ،معدل نمرات مریم است

9 – شروع

 $\overline{\phantom{a}}$  -  $\overline{\phantom{a}}$ 

نمرات ماهانه مریم 91،97.61،91و97 است. معدل نمرات

2 – نمرات 91،97.61،91و97 را زیر هم روی کاغذ بنویسید

روش شبه دستور بدون نماد ریاضی روش شبه دستور با به کاربردن متغیرها

9 – شروع 2 – نمرات را درمتغیرهای D,C,B,A قرار دهید S  $A+B+C+D - \gamma$  $-M S<sub>1</sub>\varepsilon$  -  $\varepsilon$ 1 - M معدل است 7 - پایان

برای قرار دادن حاصل محاسبه در یک متغیر از ع<del>لامت</del> استفاده می شود تا با علامت مساوی که برای مقایسه به کار می رود اشتباه نشود. **کارکالسی**

یک کارگاه تولیدی لباس باید در هفته حداقل ۶۰۰۰۰ تومان سود داشته باشد.اگر قیمت فروش هر لباس ۱۵ درصد بیشتر از هزینه تولید آن باشد، الگوریتمی بنویسید که هزینه تولید یک لباس را بپرسد و حداقل تعداد لباسی را که باید در هفته تولید شود محاسبه کند.

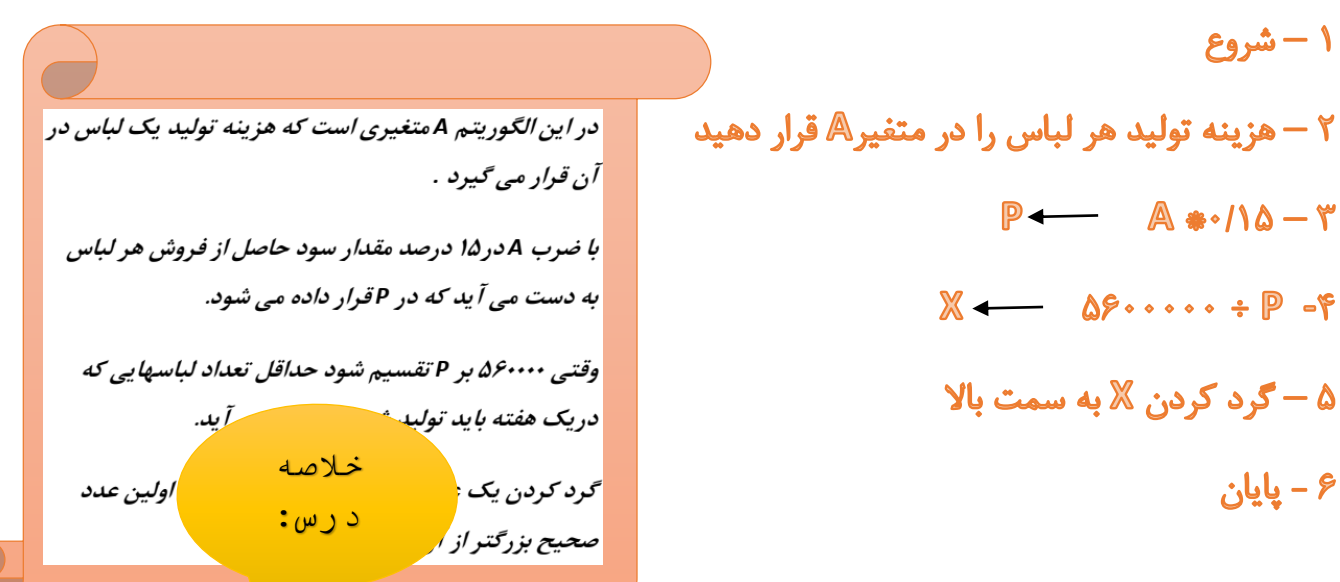

فرایندی که فرد سعی می کند با کمک آن برای مسائل زندگی روزمره خویش راه حلهای مؤثری پیدا کند" حل مسئله گویند.

مراحل حل مسئله: 1 - مرحله فهمیدن -2 انتخاب راهبرد مناسب 3 - حل کردن مسئله 4 -بازگشت و مرور مسئله

الگوریتم روشی گام به گام برای حل مسئله است. به هر دستور العملی که مراحل انجام دادن کاری را با زبانی دقیق و با جزئیات کافی بیان نماید، به طوری که ترتیب مراحل و شرط خاتمه عملیات در آن کامالً مشخص شده باشد، " الگوریتم" می گویند.

روشهای بیان الگوریتم: 1 - شبه دستور 2 – روندنما

در روش شبه دستور الگوریتم ها را می توان به زبان فارسی و به صورت دستوری نوشت و در صورت نیاز برای آنها نمادهای ریاضی بکاربرد: مثال: نمرات ماهانه مریم 19،16.75،18و16 است. معدل نمرات مریم را حساب کنید: 1 – شروع2 – نمرات19،16.75،18و16 را زیر هم روی کاغذ بنویسید3 – نمرات را با هم جمع کنید-4 حاصل جمع را بر4 تقسیم کنید5 - حاصل تقسیم ،معدل نمرات مریم است **دانش آموزان عزیز بعد از مطالعه درس به سواالت زیر پاسخ دهید:**

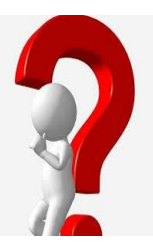

**بنویسید(**

**1 – فرض کنید درس ریاضی شما ضعیف است واین یک مشکل است که برای شما پیش آمده با استفاده از روش حل مسئله مشکل را حل کنید) راه حلها را** 

**2 – الگوریتم چگونگی رفتن به مدرسه را مرحله به مرحله بنویسید 3 – با استفاده از روش شبه دستوری الگوریتم محیط مستطیل را نوشته و سپس با استفاده از متغیرها بنویسید**

**جلسه دوم** 

مقدمه : در جلسه اول با تعریف الگوریتم آشنا شدید و همچنین توانایی بیان الگوریتم باروش شبه دستور را یاد گرفتید. در این جلسه شما روش بیان الگوریتم با روش روند نما را می آموزید و در قالب مثالهای مختلف رسم فلوچارت را فرا می گیرید.

> روندنما یا فلوچارت عالوه برآنکه روند کلی طرح را در قالب نمودار نشان می دهد از اعتبار بیشتری نیز برخوردار است زیرا احتمال بروز خطا را به حداقل می رساند.

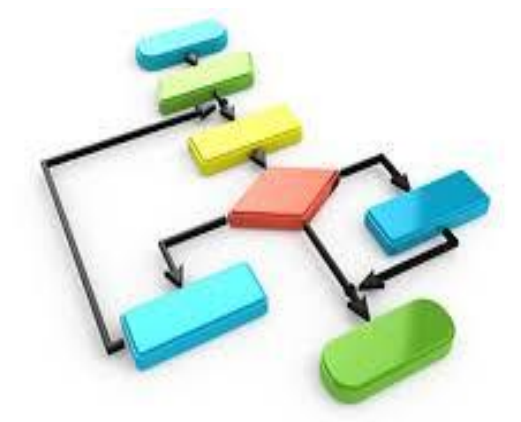

روش روند نما) Flowchart) : روش دیگر برای بیان فلوچارت ها یکی از ابزارهای شناخته شده براي نمايش ساختار الگورتيمها هستند. الگوریتم استفاده از شکلهای استاندارد است.در این روش الگوریتم با استفاده از شکلهای هندسی نمایش داده می شود و بوسیله خطهای جهت دار ، ترتیب اجرای مراحل مشخص می شوند.

**شکلهای هندسی روندنما**

| أعملنات                     | عمليات                                             |
|-----------------------------|----------------------------------------------------|
| دریافت ورودی یا نمایش خروجی | شروع و پایان عملیات                                |
| وجود يک شرط                 | <mark>انجام دادن پردازش، محاسبات و مقداردهی</mark> |

الگوریتم محیط مستطیل را با طول و عرض 4و3 سانتی متر بنویسید و روند نمای آن را نیز رسم کنید

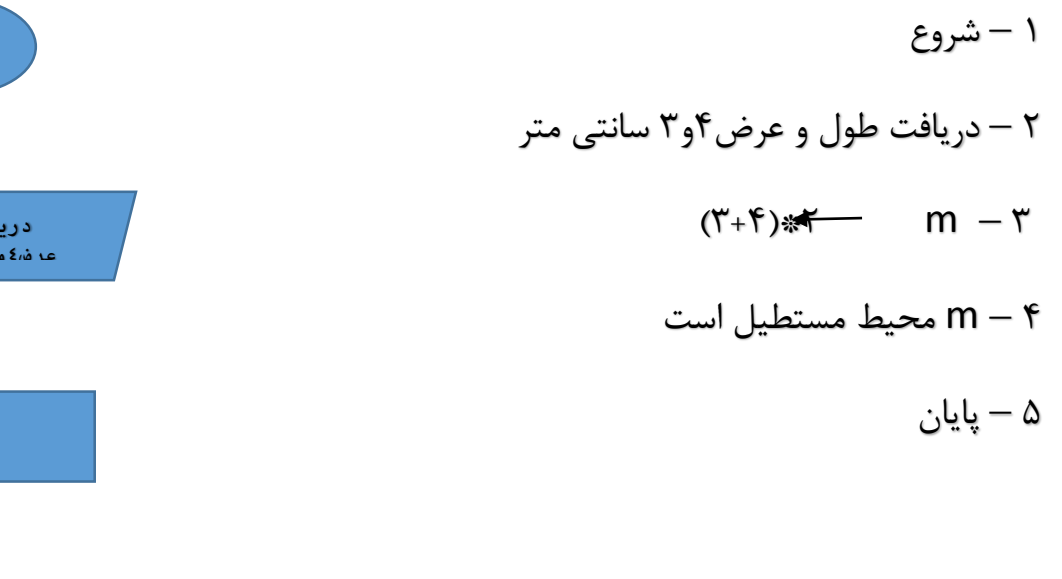

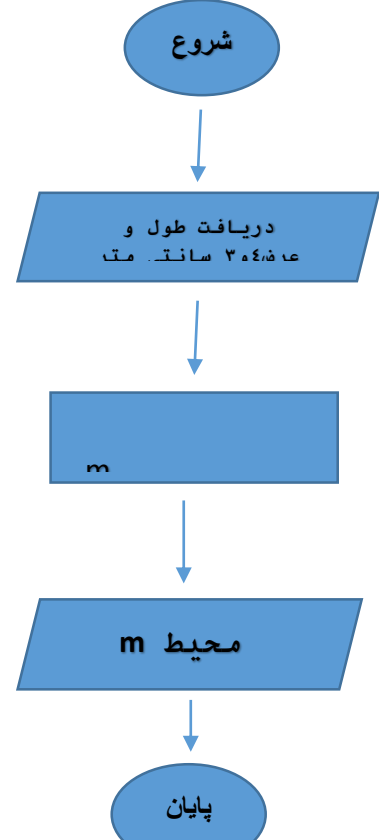

الگوریتمی بنویسید که با دریافت دو زاویه، مشخص کند که آیا این زاویه ها متمم هستند یاخیر؟ روندنمای آنرا نیز رسم کنید.

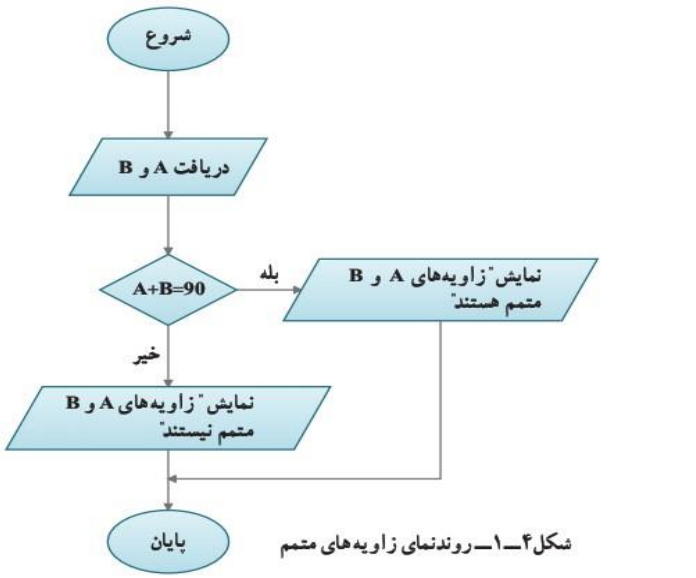

ا -شروع ۲ -اندازه زاویه ها را در متغیرهای Aو B قرار دهید. ۳ -اگر =A+B + ۹ پس زاویه های A وB متمم هستند در غیر این صورت زوایایA و Bمتمم نیستند. ۴– پایان

روندنمای حلقوی: ممکن است مواردی پیش بیاید که الزم باشد مراحلی از عملیات،چندبار تکرار شود. با استفاده از یک شرط می توان به جای چندبار نوشتن این مراحل،مسیر روندنما را به صورتی تغییر داد که بتوان آنها را به تعداد مورد نیاز،تکرار کرد.به این تکرار مرحله ها حلقه می گویند.

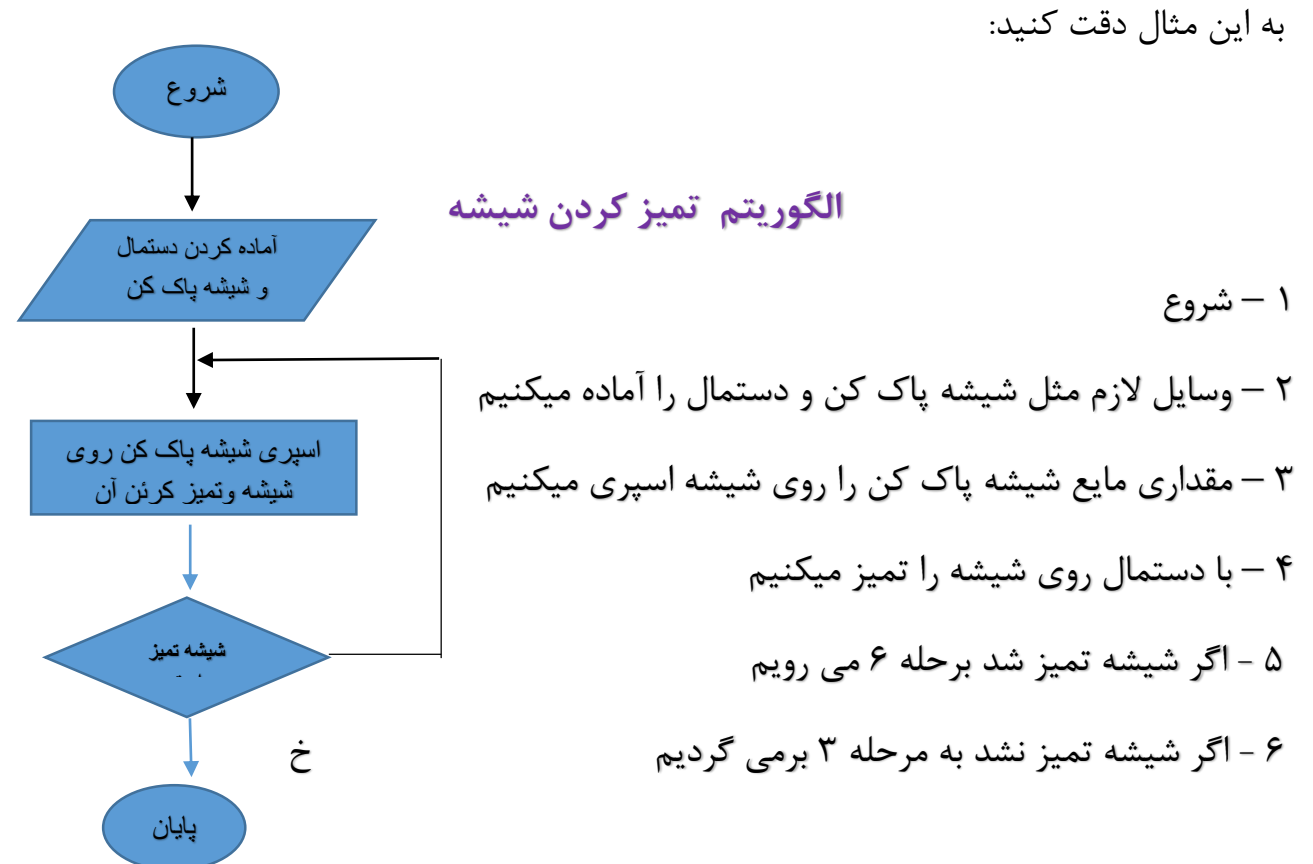

**مثال صفحه 11** روندنمای الگوریتمی را رسم کنید که 8 نمره از ورودی دریافت کند و میانگین آن ها را نمایش دهد

**در این روندنما متغیرN برای تعداداعدادو متغیرA برای دریافت نمره ها، متغیرI برای شمارش تکرار مراحل، متغیرs برای نگهداشتن حاصل جمع مقدارهای A به کار می رود.**

**تفاوت این روندنما با روندنمای قبلی در این است که بعد از شروع، تعدادی اعداد از ورودی دریافت می شود ودر متغیرN قرار داده می شود و در قسمت شرط حلقه به جای عدد،8 هر بار شمارنده یا متغیر I با این متغیر مقایسه می شود. وقتی مقدار I مساوی N شود جواب شرط N<I" خیر" می شود و از حلقه خارج می شود. همچنین برای محاسبه میانگین** 

**کارکالسی:**

**روندنمای مثال 5 را به گونه ای تغییر دهید که بتواند میانگین هر تعداد عدد دلخواه را بدست آورید**  الگوریتم سوهان کاری یک قطعه فلزی را بنویسید و روندنمای آن را رسم کنید

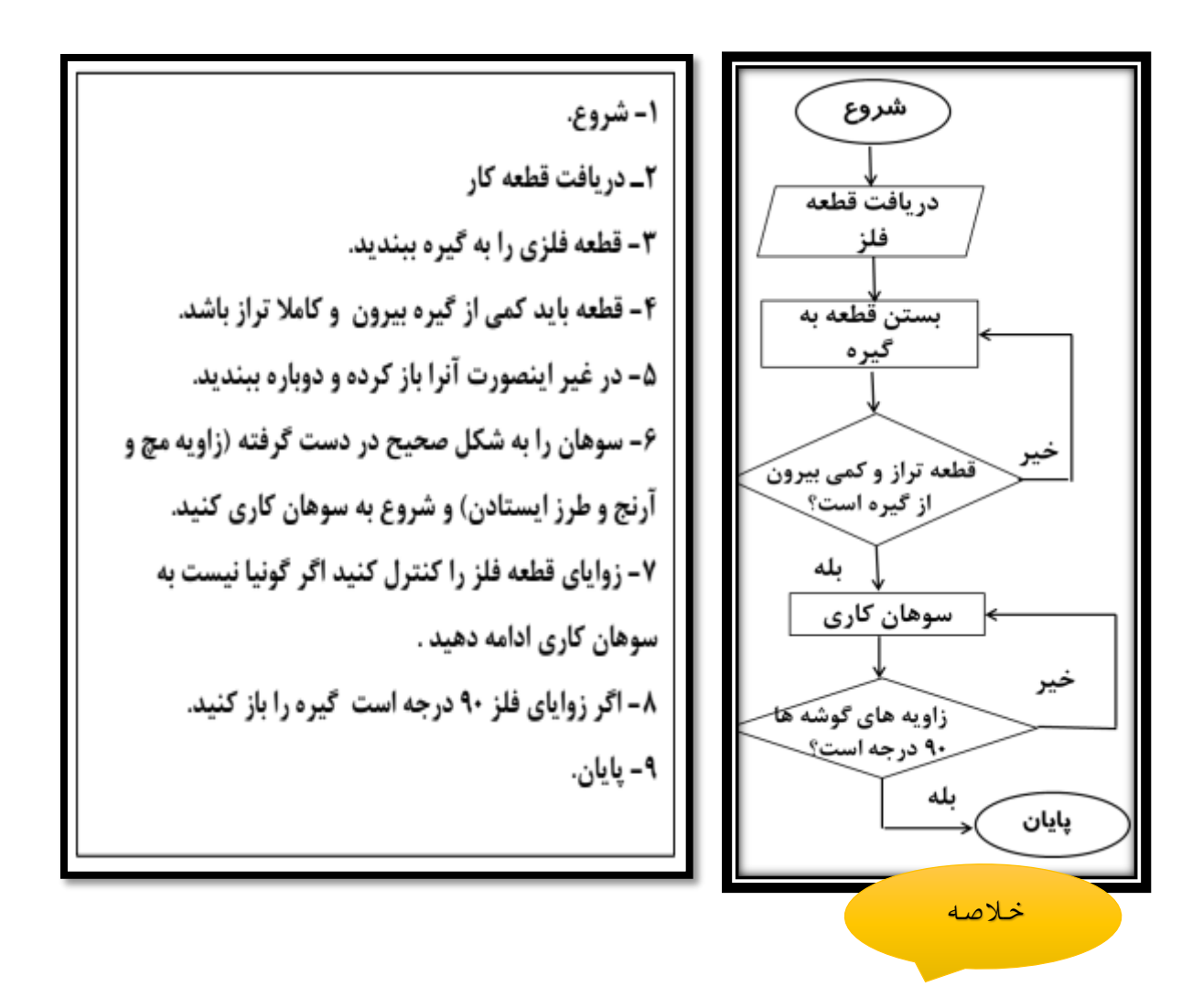

1 – روش روند نما یک روش بیان الگوریتم است که در آن از شکلهای استاندارد استفاده می شود و به وسیله خطهای جهت دار ترتیب اجرای مراحل مشخص می شود.

 شروع و پایان عملیات انجام دادن فرایند، محاسبات و مقداردهی دریافت ورودی یانمایش خروجی وجود یک شرط

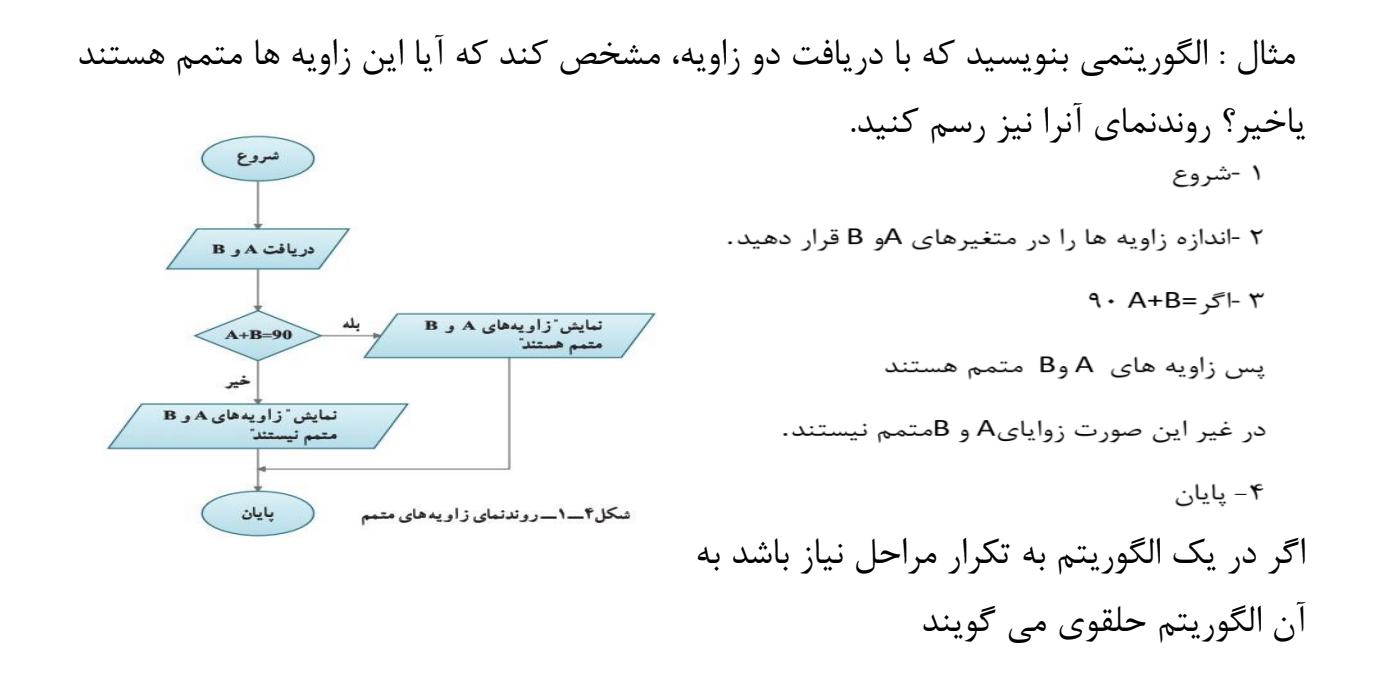

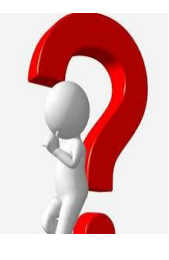

**دانش آموزان عزیز بعد از مطالعه درس به سواالت زیر پاسخ دهید: 1 – الگوریتم دریافت پول از دستگاه خودپرداز را بنویسید )حلقوی بودن یا نبودن این الگوریتم را مشخص کنید ( سپس روند نمای آن را رسم کنید.**

**-2الگوریتم مراحل سوخت گیری خودرو در پمپ بنزین را نوشته و روندنمای آن را رسم کنید. 3 – مراحل تهیه مربای خانگی را با رسم فلوچارت بنویسید. )حلقوی بودن یا نبودن این الگوریتم را مشخص کنید(** 

#### **جلسه سوم**

**مقدمه:** درجلسات قبل با الگوریتم آشنا شدید وهمچنین در روش روندنما طرز کشیدن فلوچارت را به طور دستی یاد گرفتید در این جلسه شما با نرم افزار Edraw آشنا خواهید شد و توانایی کشیدن نمونه

های مختلف فلوچارت در این برنامه را کسب می کنید.

از این برنامه عالوه بر کشیدن فلوچارت برای کشیدن جداول ،دیاگرام شبکه ونمودار سازمانی استفاده میشود

نرم افزار Edraw : با کمک نرم افزار Edraw به آسانی میتوانیدروندنمای الگوریتم مورد نظر خود را رسم کنید.

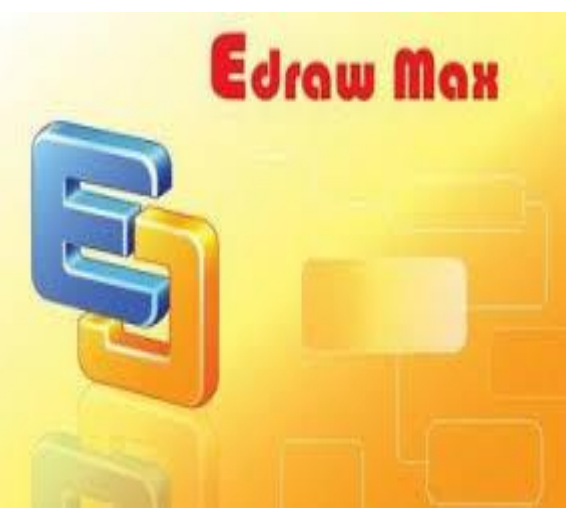

در ادامه به توضیح رسم فلوچارت در این نرم افزار می پردازیم.

بعد از نصب نرم افزارEdraw در کامپیوتر وباز کردن برنامه ، تصویر زیر نمایان می شود:) تصویر در صفحه بعد)

برنامه پیش فرض روی منوی فایل باز می شود همان طور که در تصویر می بینیداین برنامه قادر خواهد بود چارت ها،دیاگرام ها، نقشه ها وفلوچارت های بسیاری را برای حرفه های مختلف ایجاد کنداما در این درس از شما انتظار می رود ساخت روندنمای استاندارد جهت رسم فلوچارت را بیاموزید.

پس از سمت چپ پنجره انتخاب گروه دیاگرام Diagram Business و سپس دابل کلیک روی تصویر Basic Flowchart

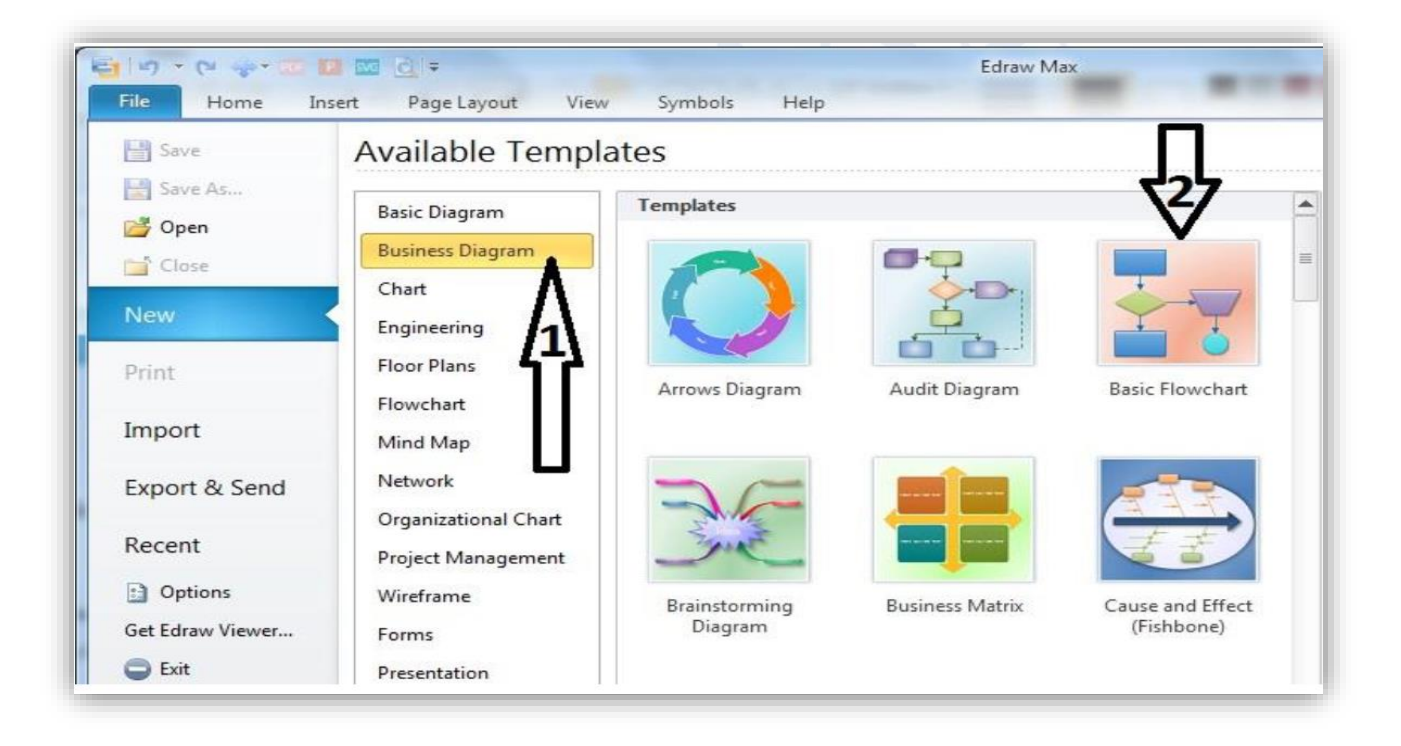

پس از انتخاب Flowchart Basic پنجره در نمای ساخت این نوع روندنما باز خواهد شد.

در تصویر زیر نمای گزینه انتخابی را مشاهده می کنید

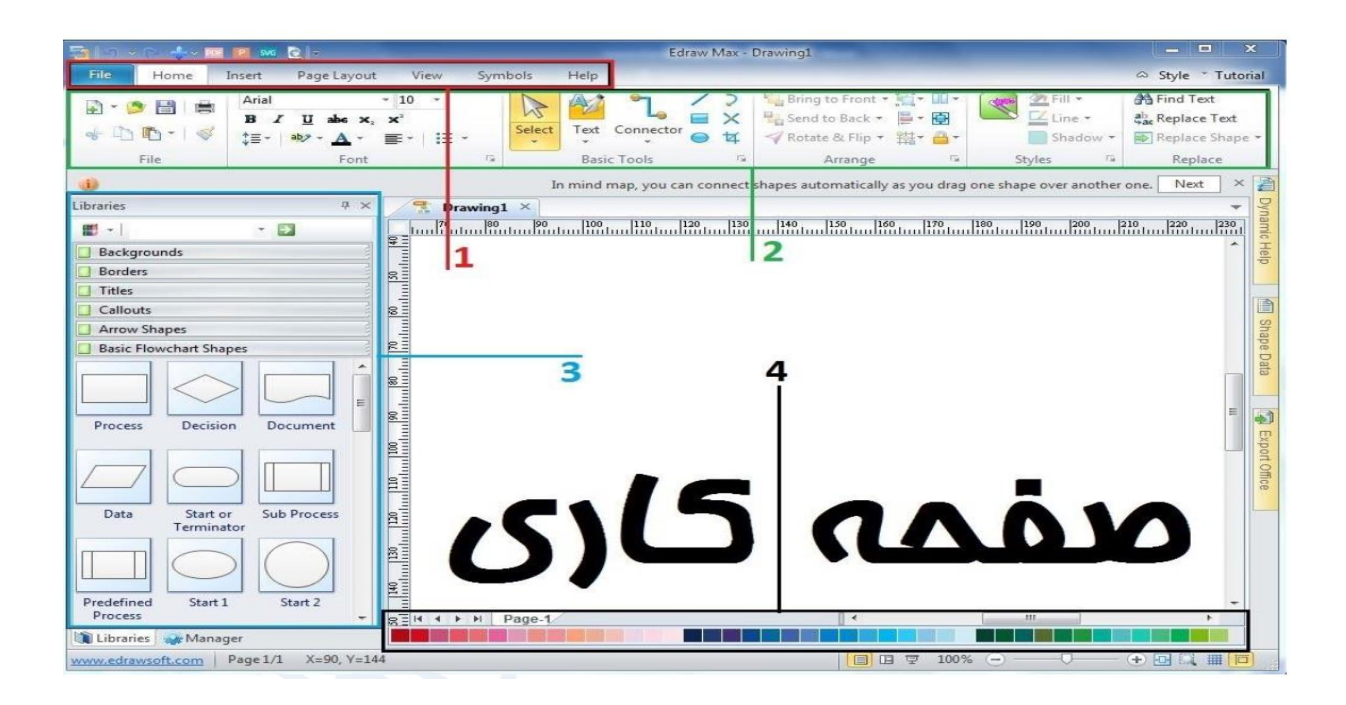

قسمت های مختلف این برنامه : 1 – نوار منوها که شامل منوهای زیر است: File - Home - Insert - Page layout - View - Symbols - Help 2 – نوار ریبون با کلیک روی منوها تمام دستورات آنها در نوار ریبون قابل دسترسی هستند. 3 – کتابخانه گرافیکی تصاویر ،اشکال هندسی و سایر ملزومات ساخت روندنما مانند تصاویر پشت زمینه ، محل درج نوشته ، فلش ها ، اشکال استاندارد و............... 4 – جعبه رنگ اشیاء بکار رفته در صفحه کاری مانند شکل ها و فلش ها و سایر تصاویر

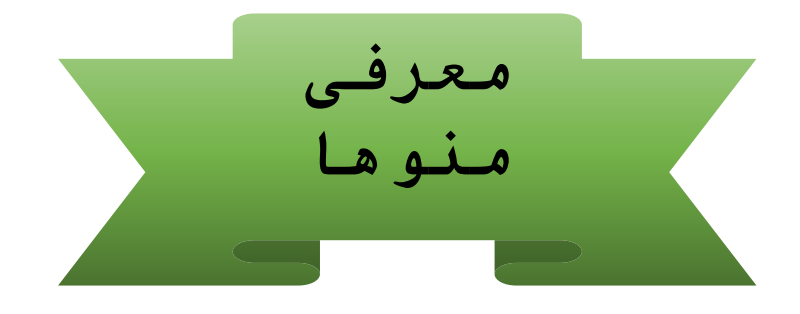

### **در این منو دستورهای استانداردبیشتر نرم افزارها مانند: :File منوی**

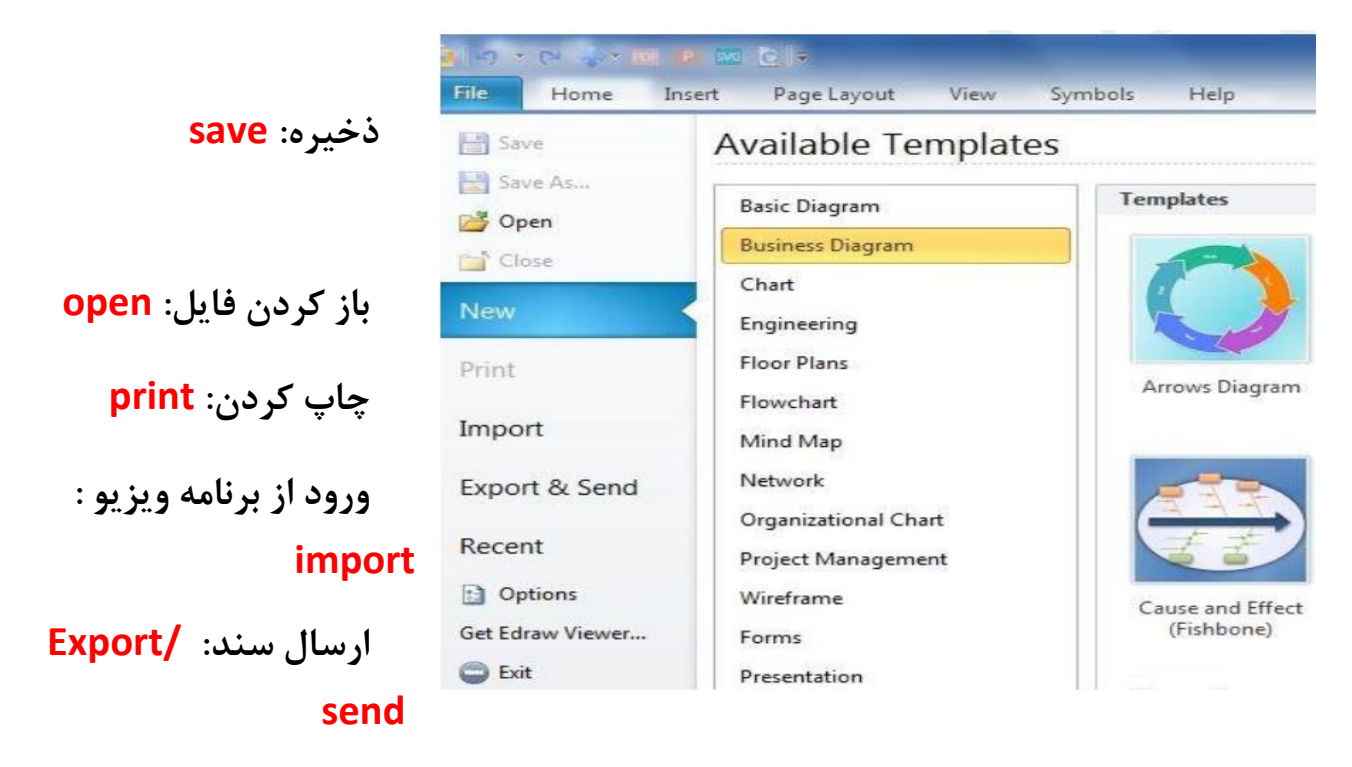

 **منوی تنظیمات و خروج وجود دارد**

**منوی Home** گروه های زیر در این منو وجود دارند.

File مربوط به عملیات باز کردن سند - انتقال -کپی - ذخیره - چاپ

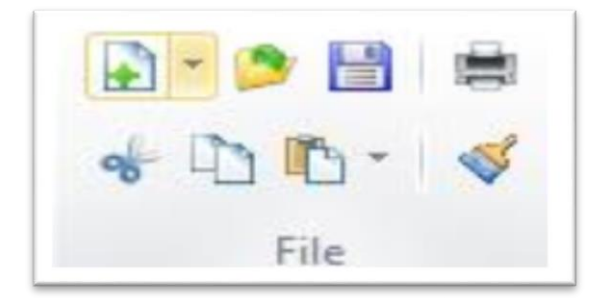

#### Font

عملیات چینش و ویرایش متن

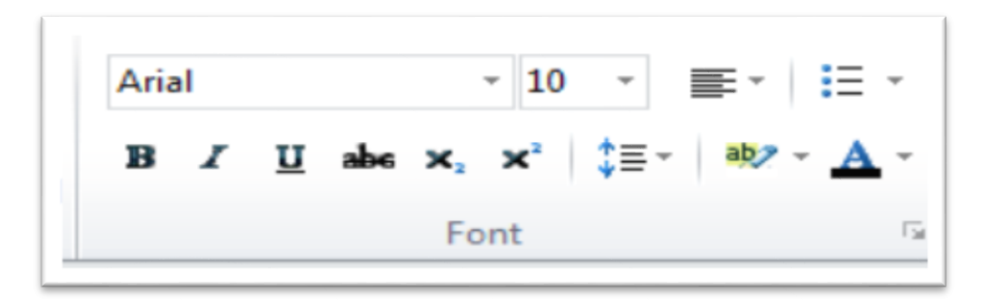

**Tools Bacsic** عملیات انتخاب شکل - نوشتن متن و انواع اتصاالت اشکال در صفحه

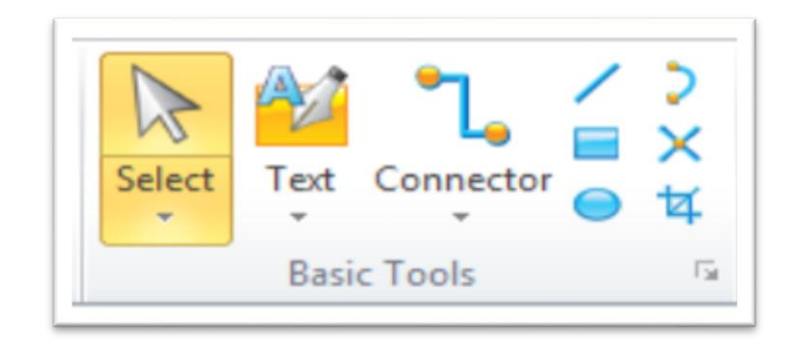

 **Arrange** عملیات مرتبط با چینش - چرخش - تراز - چرخش- تغییر اندازه اشکال

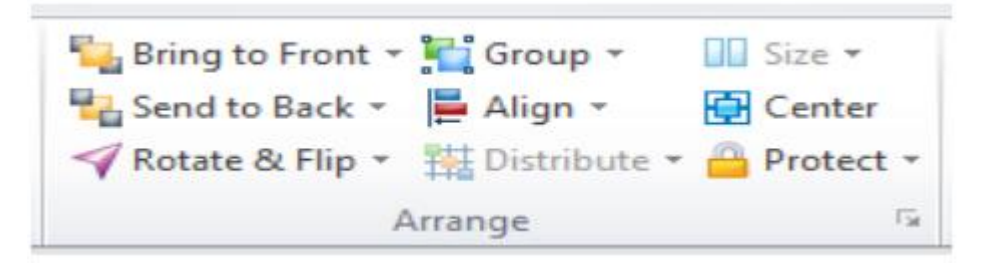

**Style** عملیات رنگ بندی - زیباسازی اشکال هندسی به کار رفته در برنامه

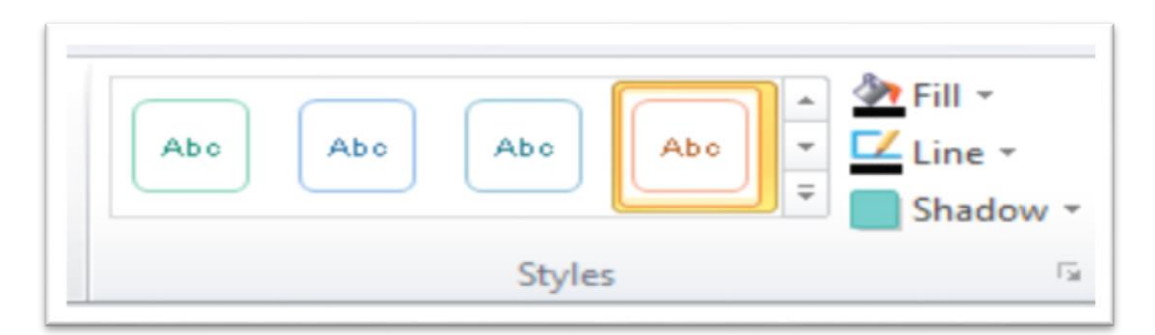

**Replace** عملیات جستجوی متن – جاگذاری متن وشکل

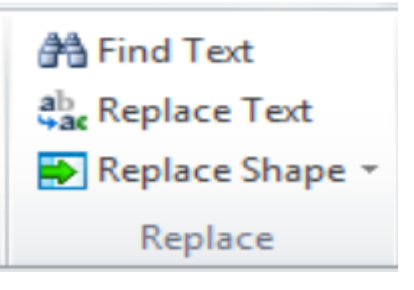

#### **منوی Insert**

گروه های زیر در این منو وجود دارد

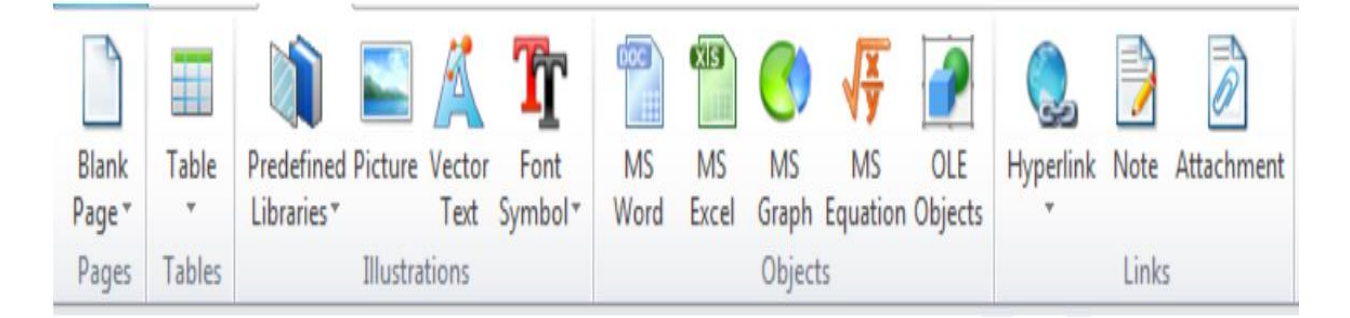

**Pages** عملیات روی صفحه و ساخت صفحه جدید

**Tables** ساخت جدول و تنظیمات مرتبط با آن

 **Illustrations** کتابخانه تصاویر – وارد کردن تصاویر ، متن های وکتور و متن سیمبل

**Objects** فراخوانی آفیس – ساخت چارت – عملیات ریاضی – و تبادالت بین برنامه ای

**Links** ایجاد پیوند – یادداشت – پیوند و الصاق به فایل

**page layout منوی**

**گروه های زیر در این منو وجود دارند**

#### **Page Setup**

ازمنوهای این گروه جهت تغییر تنظیمات اندازه کاغذ، تغییر عمودی یا افقی بودن صفحه کاری، تغییر واحد اندازه خط کش ، شطرنجی کردن صفحه وشماره گذاری صفحات استفاده می شود.

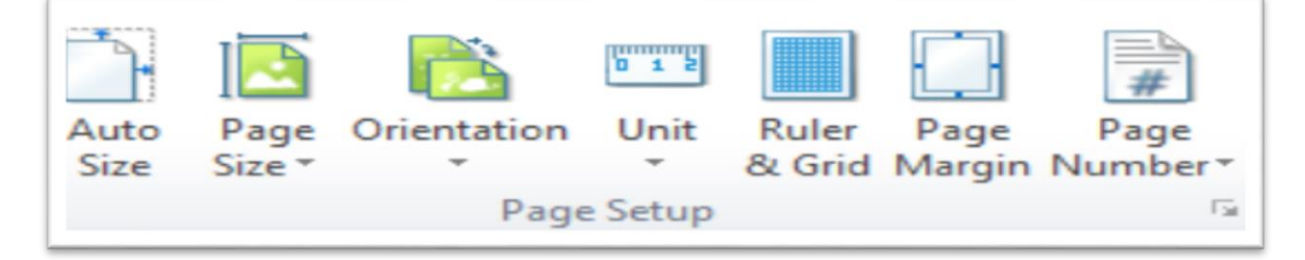

#### **Themes**

جهت اعمال وتغییر فرمت رنگ بندی و ظاهر صفحه از تنظیمات این گروه استفاده می شود.

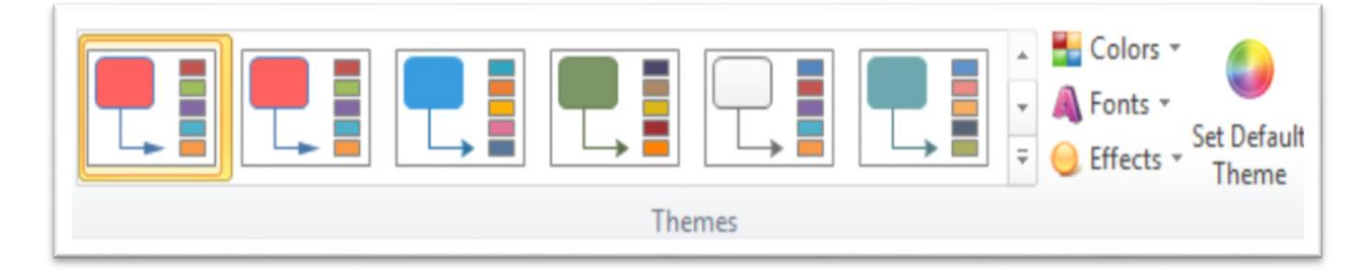

Spelling

**Spelling Check** 

Watermark

Page Background

Page Color \*

# **Pege Background**

Watermark واترمارک کردن صفحه ) نوشتن

متن در پشت صفحه) کاغذ

color Page تغییر رنگ صفحه کاری

# **Spelling check**

Spelling اصالح و پیشنهاد غلط یابی کلمات انگلیسی

# **منویView**

در منوی view گزینه های نحوه نمایش فلوچارت ها – نمایش یا عدم نمایش بعضی ابزار- زوم

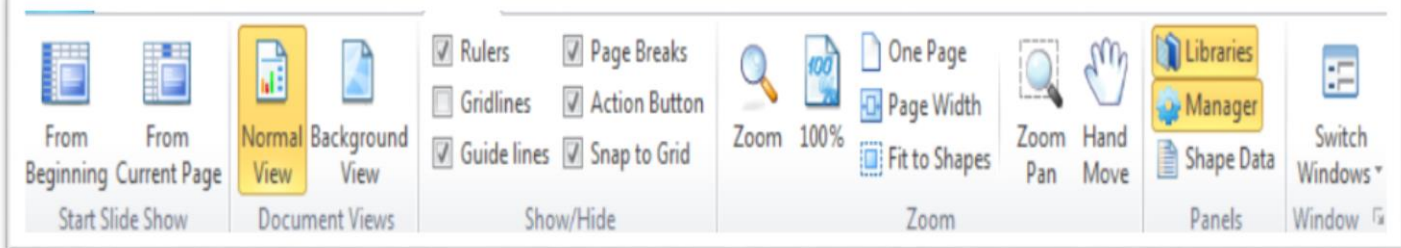

صفحه- نحوه نمایش صفحه و دیگر موارد مرتبط با نمایش روند نما قرار دارند

### **منوی Symbols**

در این منو گزینه های مرتبط با سیمبل ها و نشانه ها و ابزارهای اتصال، اشکال هندسی و ابزارهای

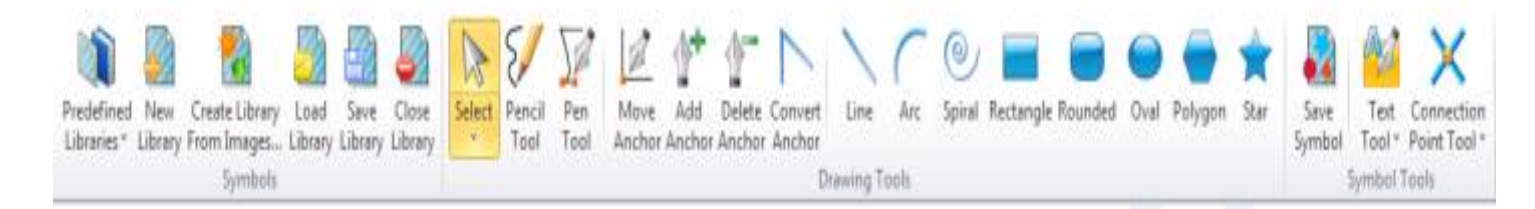

رسم موارد خاص وجود دارند

**آشنایی با کتابخانه گرافیکی** 

درقسمت چپ برنامه کتابخانه ای از مجموعه تصاویر گرافیکی وجود دارد که کاربر قادر است از آنها در ساخت و ویرایش بهتر محیط صفحه چارت و روندنمای خود استفاده کند.

**Background پشت زمینه صفحه**

**Border سرصفحه و پاصفحه**

**Titles نوار عنوان متن**

**Callouts اشکال ابری و نقل قول**

**shapes Arrow فلش های تصویری**

**استاندارد اشکال Basic Flowchart shapes**

**نحوه رسم یک فلوچارت**

برای ساخت روندنمای یک موضوع بهتر است ابتدا الگوریتم متنی آن را از شروع تا پایان روی کاغذ نوشته وتمام مراحل

را مرور و تکمیل کرد سپس با نرم افزارEdraw روندنمای آن را رسم کرد برای ترسیم فلوچارت برنامه را باز کنید. از قسمت کتابخانه تصاویر نمای گرافیکی صفحه کاری را انتخاب کنید مانند بک گراند

**shapes Flowchart Basic اشکال کلیک کنید** 

بیضی : برای نشان دادن مرحله شروع و پایان

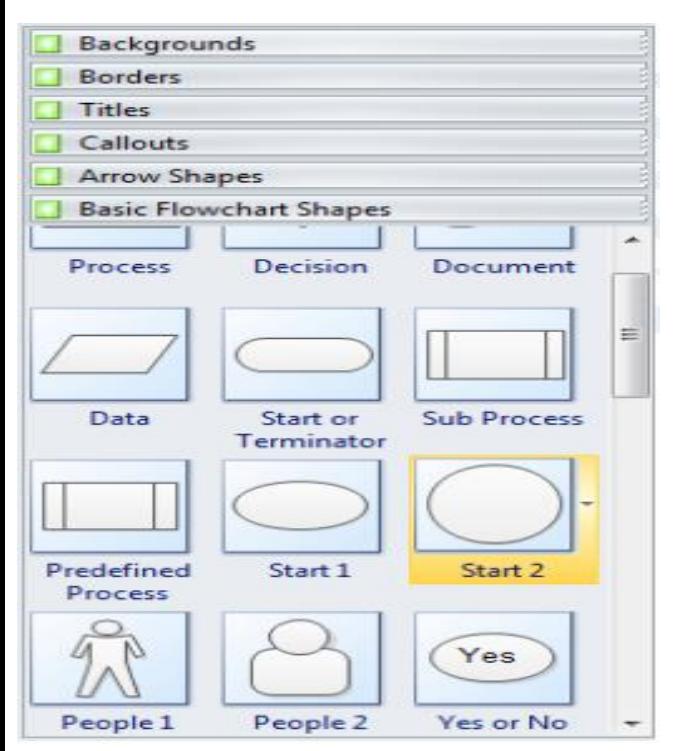

مستطیل : برای نشان دادن عملیات پردازش از قبیل محاسبات ریاضی متوازی االضالع: برای نشان دادن ورود داده و خروج اطالعات لوزی : برای بیان تصمیم گیری بر اساس شرط فلش : برای رفتن به دستورالعمل بعدی

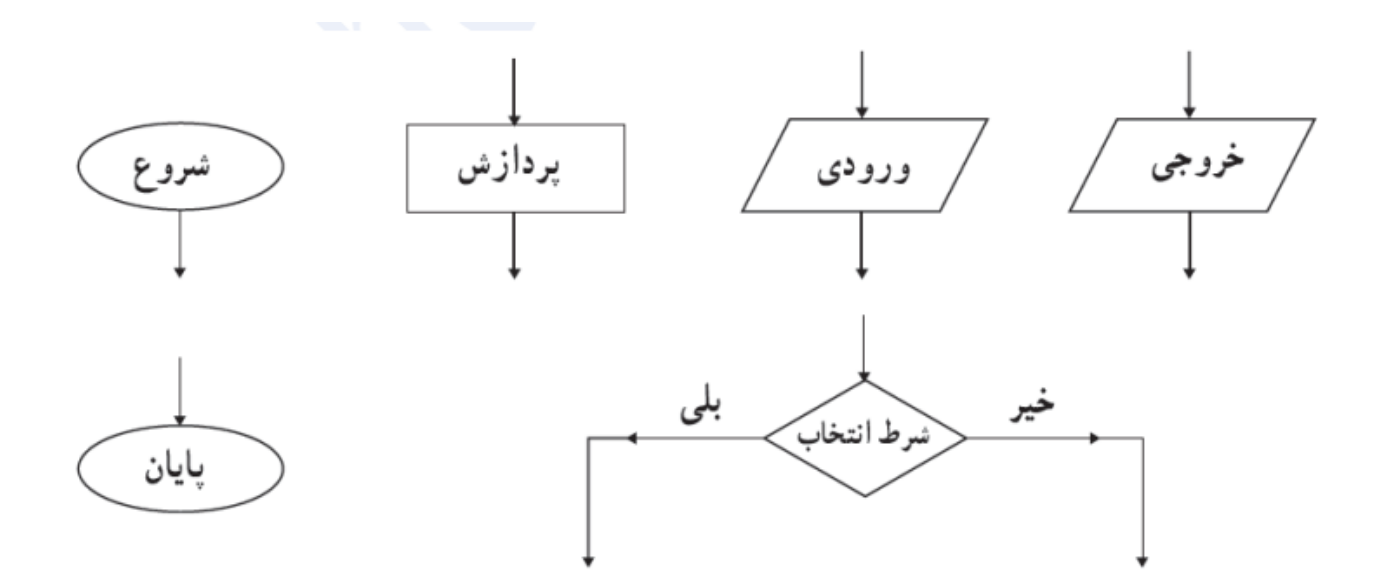

در ادامه مراحل ترسیم روند نمای معدل گیری چند عدد را توضیح می دهیم.

1 – ابتدا به صورت دلخواه از گزینه Background یک تصویر پشت زمینه برای انتخاب وآن را به صفحه درگ کنید تا تصویر پشت زمینه روی صفحه اعمال شودو توجه داشته باشید که انجام این کار دلخواه است و اگر مایل هستید این تصویر را انخاب واعمال کنید و گرنه ساده و بدون بک گراند کار خود را ادامه دهید

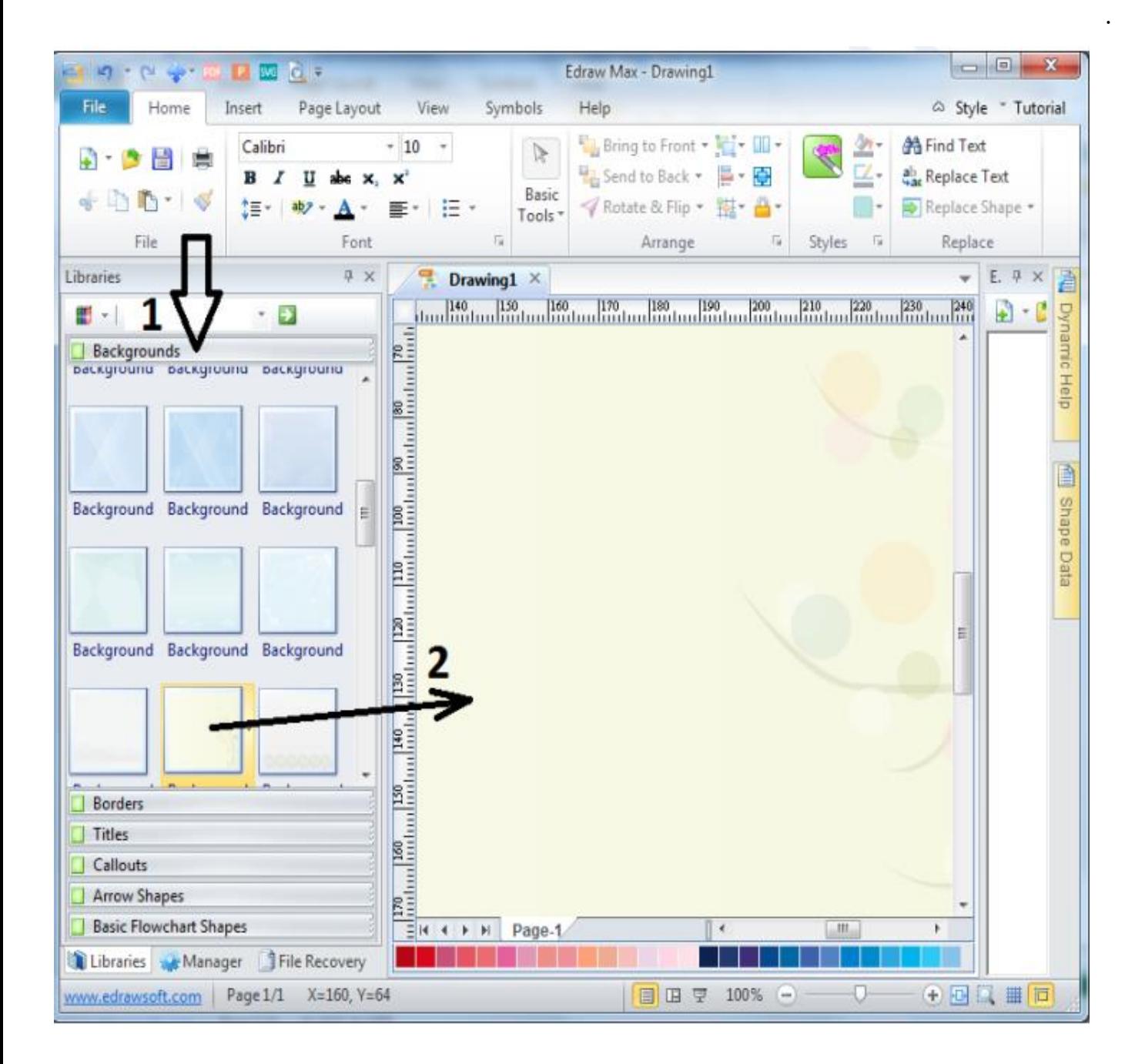

2 – با کلیک بر روی shapes Flowchart Basic اشکال استاندارد کلیک کنید. حال طبق الگوریتم شکل هندسی مناسب را انتخاب و به صفحه درگ کنید. با کلیک روی شکل می توانید متن الگوریتم را روی آن بنویسید. از نوار رنگ پایین صفحه می توانید رنگ شکل را انتخاب کنید.

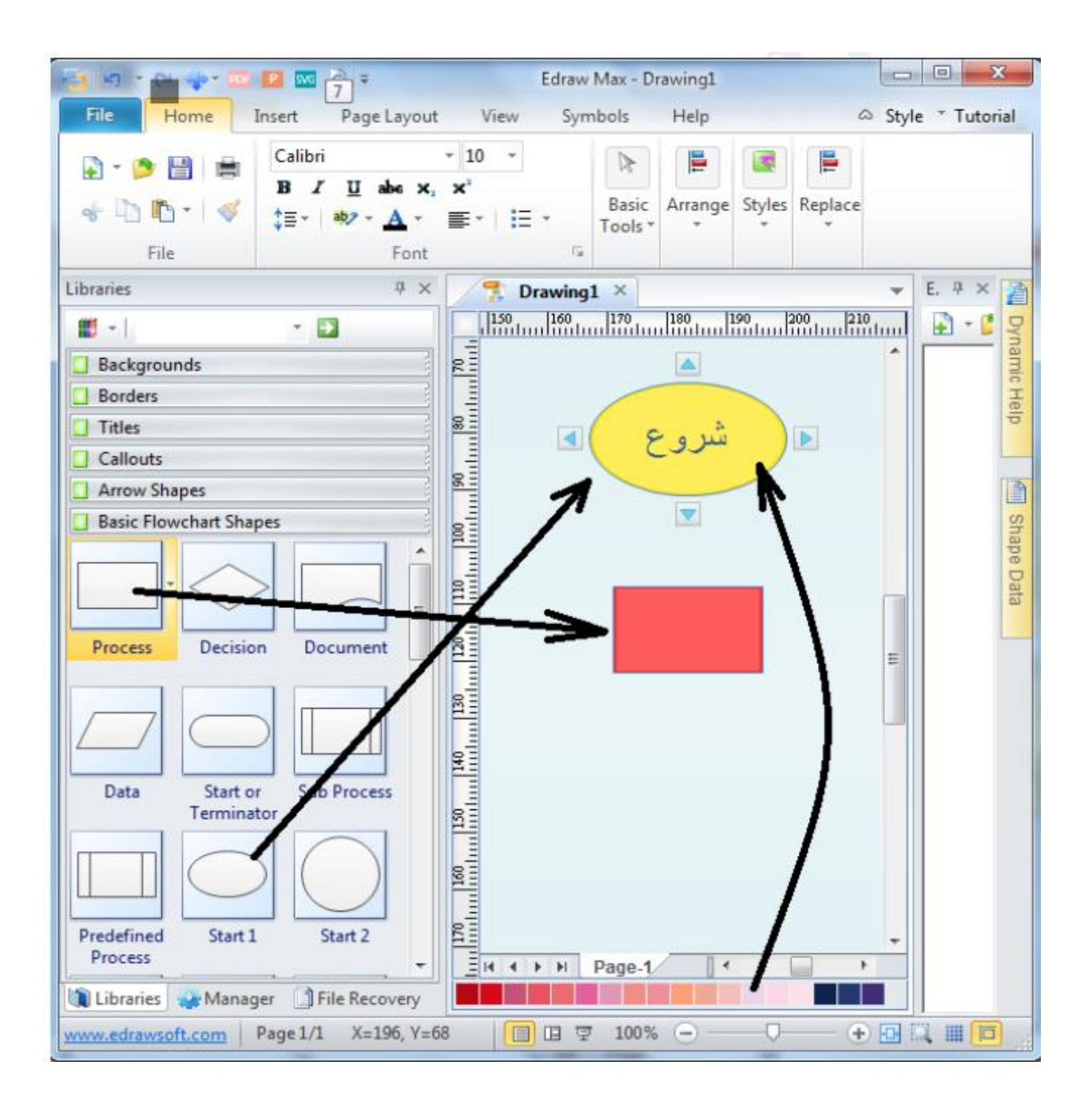

برای اتصال به هم باید از فلش استفاده کرد. برای این کار مکان نما را روی شکل باال ببرید تا 4 فلش به 4 جهت نمایان شود حال فلش را درگ کرده و به شکل بعدی متصل کنید.

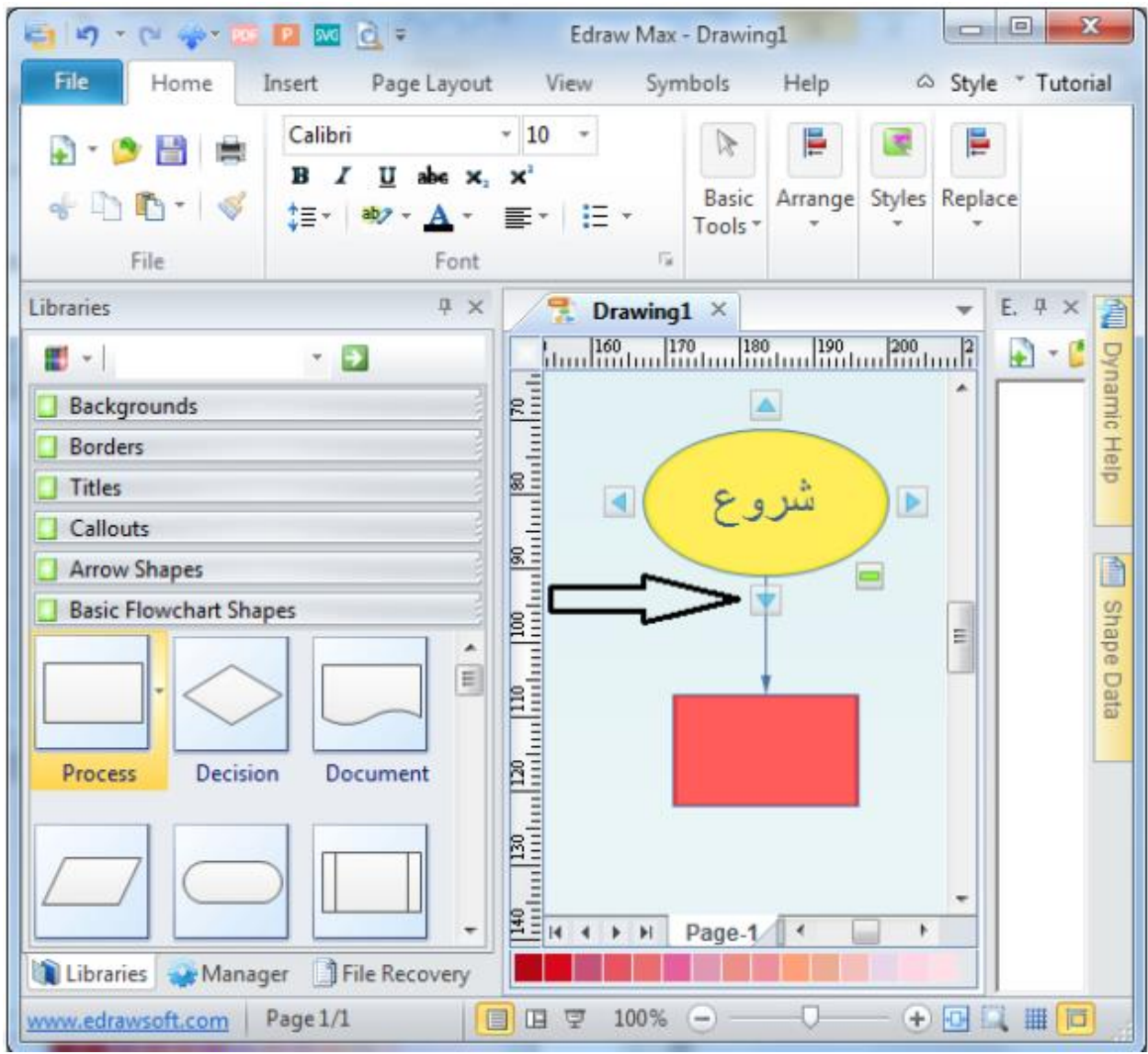

ادامه ساخت این روندنما را به همین منوال ادامه دهید

پس شکل مرتبط را به صفحه درگ کنید و متن های مرتبط را روی تصاویر بنویسید اشکال را با فلش به هم متصل کنید برای نوشتن متن در کنار خطوط از منوی Home روی گزینه Text کلیک کنید سپس کنار خط

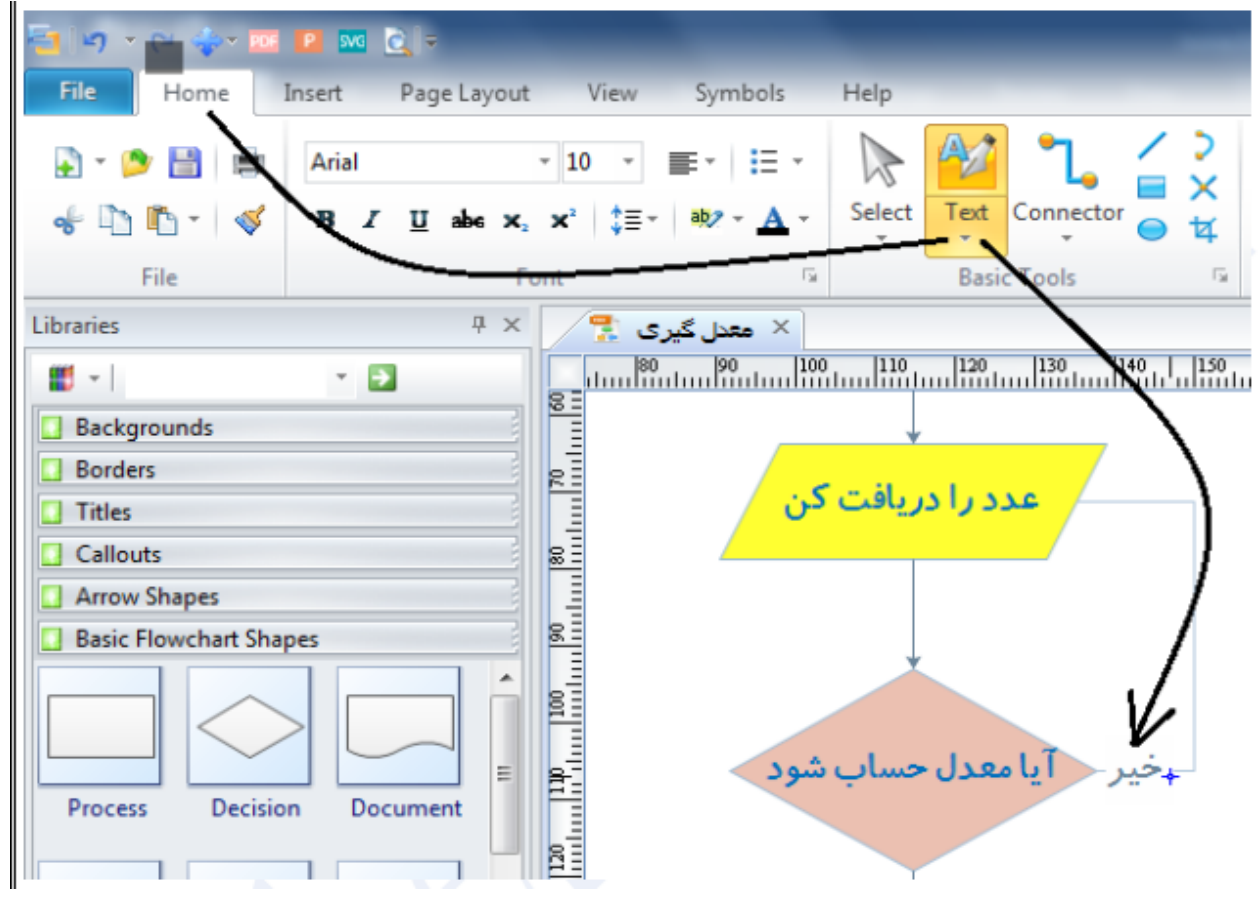

کلیک و درگ کنید تا باکس متن خود را بنویسید.

برای جابجایی اشکال در صفحه از منوی Home <sub>روی</sub> گزینه فلش Select کلیک کنید. حال می توانید اشکال را جابه جا نمایید.

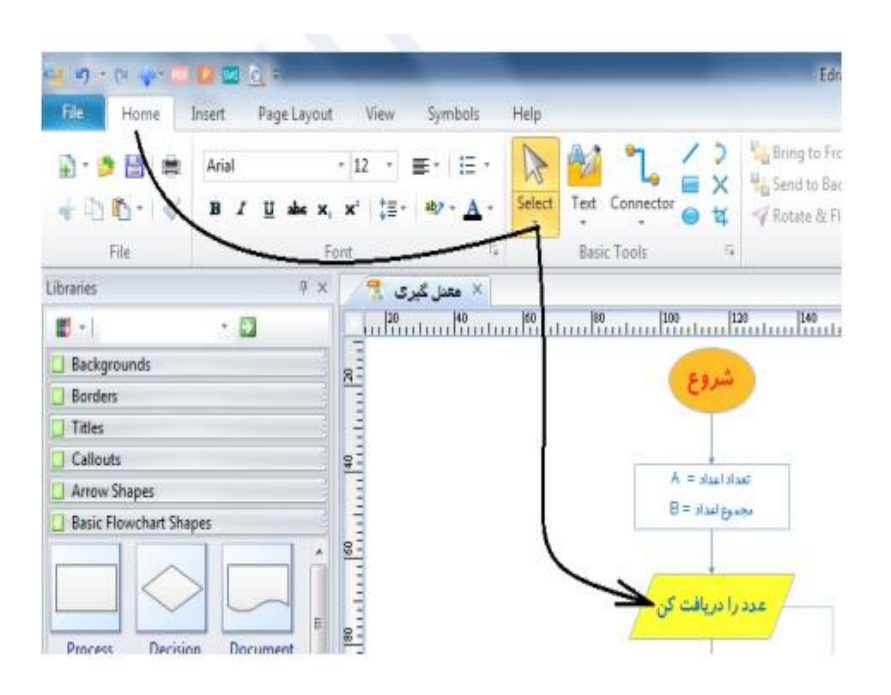

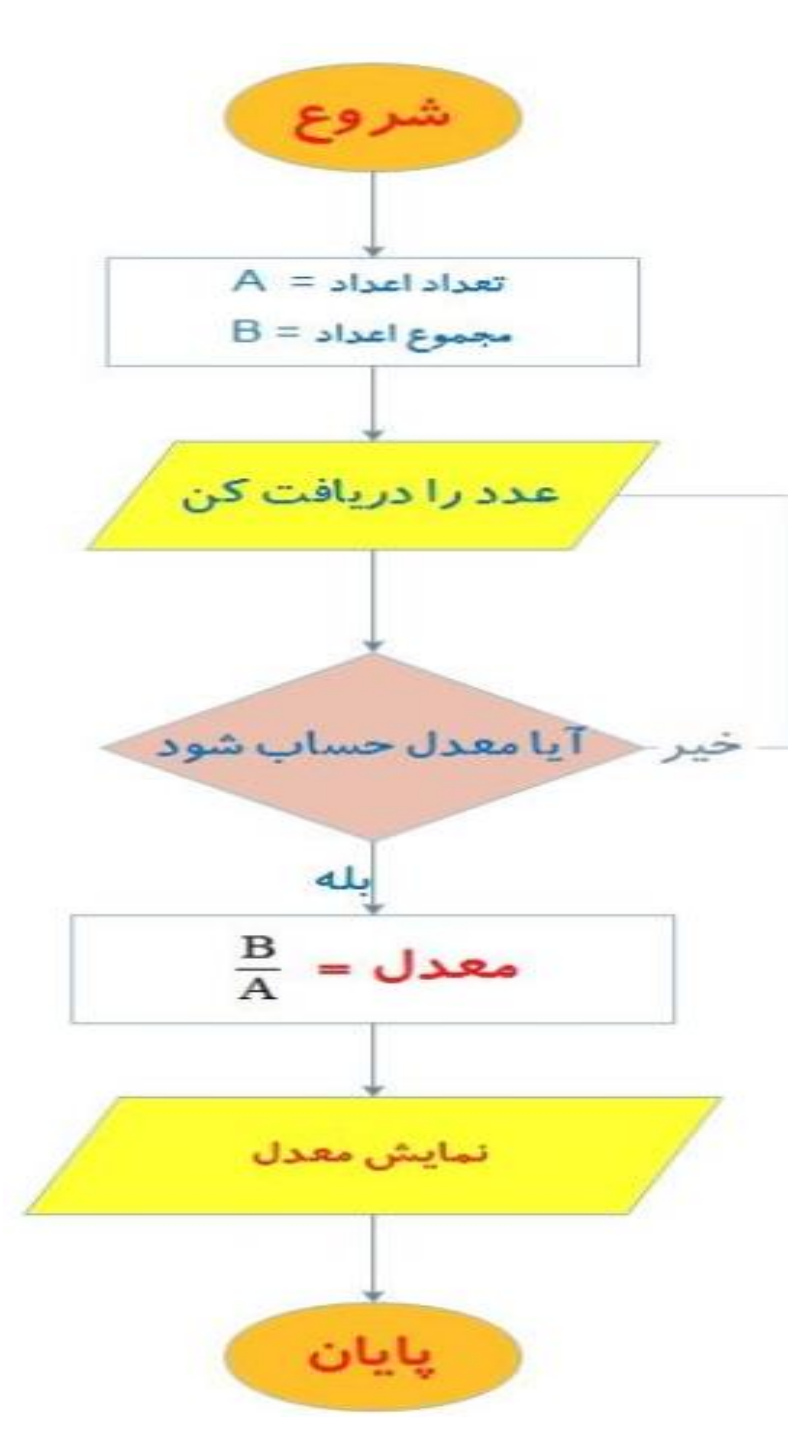

در تصویر روبرو نمونه کامل شده این روند نما را می بینید

همانگونه که مشاهده کردید عمل شروع و پایان این روندنما دربیضی، پردازش و روند کار در مستطیل ، ورودی وخروجی در متوازی االضالع و شرط در لوزی نمایش داده شده است همچنین گروه های شکلی نیز به یک رنگ در آمده اند این روند نما تعداد نامحدودی از اعداد را گرفته و در پایان طبق دستور معدل یا میانگین آنها را محاسبه می کند.

توجه داشته باشید که بر اساس خالقیت می توانید از منوهای مختلف این برنامه روندنمای زیباتر و کامل تر ی رسم کنیدودر نهاین آن را ذخیره کنید

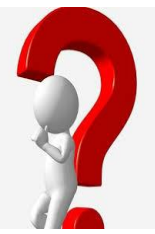

دانش آموزان عزیز بعد از مطالعه درس فلوچارت الگوریتمهای زیر را در برنامه Edraw رسم کنیدسپس تصاویر آن را ذخیره کرده و برای دبیر خود بفرستید

1- فلوچارت الگوریتم سوهان کاری یک قطعه فلزی 2- فلوچارت الگوریتم محیط مستطیل 3- الگوریتمی بنویسید که با دریافت دو زاویه، مشخص کند که آیا این زاویه ها متمم هستند یاخیر؟ روندنمای آنرا نیز با استفاده از نرم افزار Edraw رسم کنید.

#### پودمان ترسیم به کمک رایانه

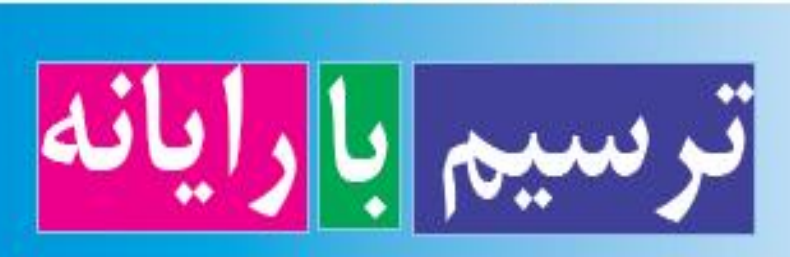

در این پودمان، با نوآوری و فناوری نقشه ها و کل های زیبایی ترسیم خواهید کرد و شناخت خوبی از استعداد و خالقیت خود در مهارت ترسیم با رایانه کسب می کنید.

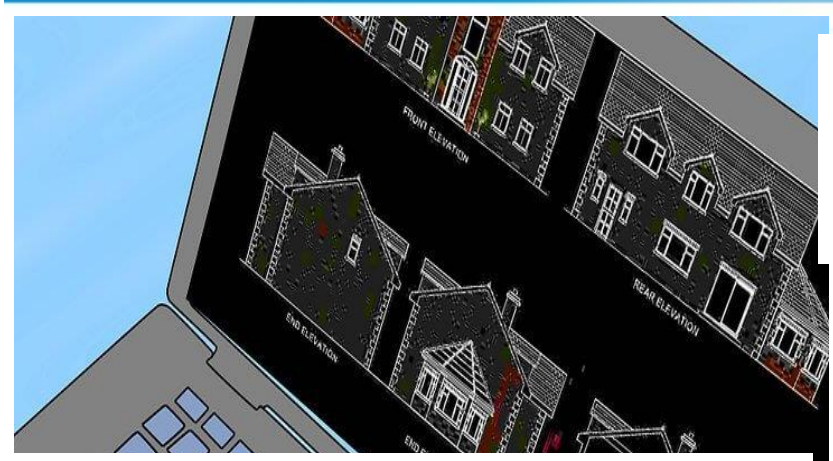

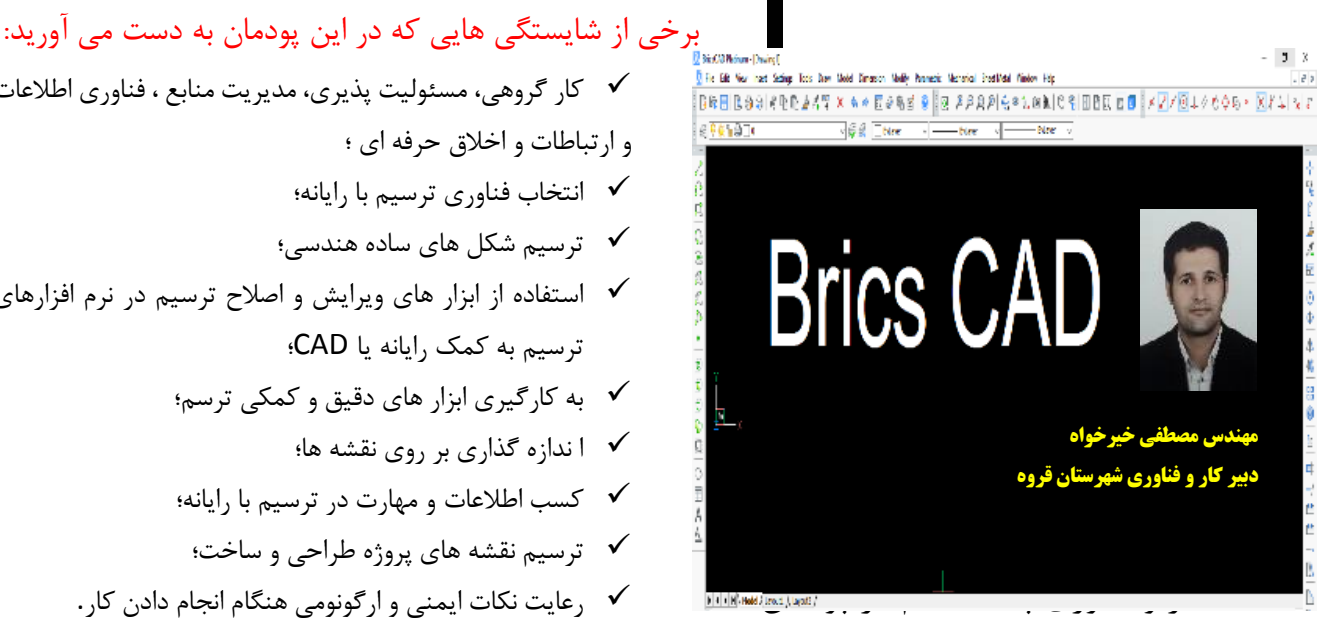

### برخی از شایستگی هایی که در این پودمان به دست می آورید:

- کار گروهی، مسئولیت پذیری، مدیریت منابع ، فناوری اطالعات
	- و ارتباطات و اخالق حرفه ای ؛
	- انتخاب فناوری ترسیم با رایانه؛
	- ترسیم شکل های ساده هندسی؛
- استفاده از ابزار های ویرایش و اصالح ترسیم در نرم افزارهای ترسیم به کمک رایانه یا CAD؛
	- به کارگیری ابزار های دقیق و کمکی ترسم؛
		-
	- کسب اطالعات و مهارت در ترسیم با رایانه؛
		-
	-

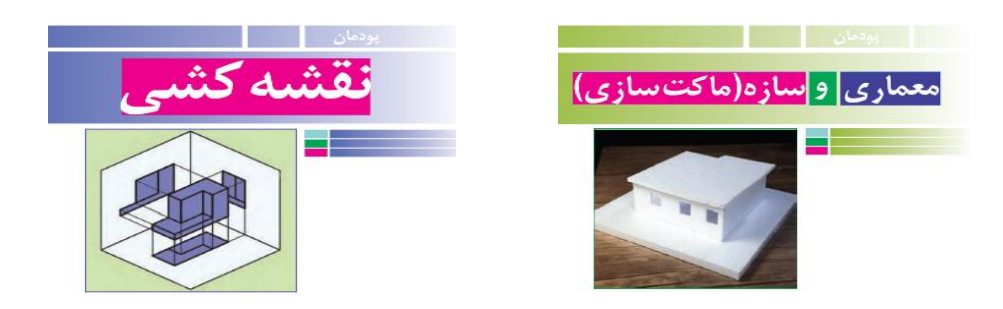

حال در این کتاب به آموزش مهارت ترسیم به کمک رایانه می پردازیم.

با ظهور فناوری اطالعات و ارتباطات، رایانه در تمامی زمینه هایی که قبال به صورت سنتی و دستی اموراتشان را می گذراندند، نظیر اقتصاد، پزشکی، مهندسی و ... راه پیدا کرد و کم کم به جزء اصلی و الینفک تمامی زمینه های کاری بشری تبدیل شد. امروزه فناوری ترسیم با رایانه در مشاغل و حرفه های گوناگون بسیار کاربرد پیدا کرده است. از جمله این کاربرد ها می توان به ترسیم نقشه های صنعتی در تولید قطعات، ترسیم نقوش در هنر، ترسیم نقشه های ساختمانی و ترسیم الگو های طراحی دوخت اشاره کرد.

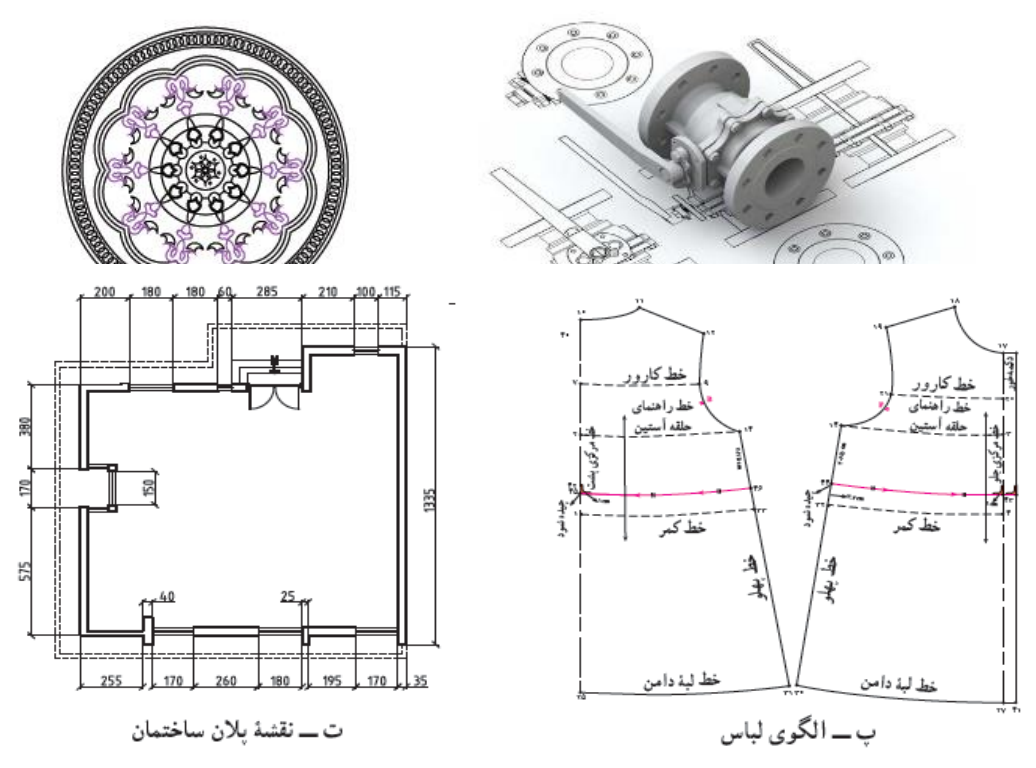

**شکل .2 ترسیم به کمک رایانه در حرفه های مختلف**

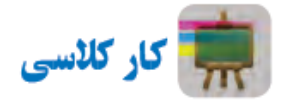

در گروه خود بحث کنید که آینده فناوری ترسیم و طراحی با رایانه چگونه خواهد شد؟ و نتایج را در کالس ارائه دهید. نظرات خود را در مورد به کارگیری رایانه و فناوری ترسیم به کمک رایانه را با دوستان خود به اشتراک بگذارید و در گروه کالسی خود در شاد بحث کنید. در بحث های خود می توانید از موارد زیر نیز استفاده کنید.

با پیشرفت هایی که روز به روز در زمینه گسترش و به کارگیری فناوری های رایانه ای شاهد آن هستیم، قطعاٌ در این فناوری در زمینه ترسیم و طراحی هم مورد استقبال قرار خواهد گرفت. همچنان که امروزه شاهد استفاده از این فناوری برای طراحی و تحلیل قطعات، سازه ها و طرح های فناورانه و صنعتی هستیم. امروزه خیلی از شرمت ها قبل از اینکه شروع به تولید یک وسیله کنند، ابتدا مدل سه بعدی آن را شبیه سازی کرده و مورد تحلیل و آزمایش قرار می دهند تا نقایص آن را برطرف کنند و دیگر متحمل گرداخت هزینه های زیاد آزمایش های تجربی نباشند و در زمان هم صرفه جویی کنند.

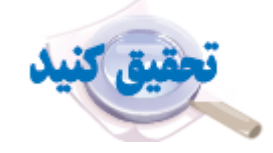

در گروه خود با جست وجو در اینترنت، کتاب ها و منابع دیگر در مورد اینکه ترسیم با رایانه در چه مشاغل و حرفه های دیگری می تواند کاربرد داشته باشد، تحقیق کنید.

دانش آموز عزیز، با استفاده از مهارت سرچ کردن اطالعات و مستند سازی که در کتاب کار و فناوری هفتم بدست آوردید، مطلب فوق را در اینترنت جستجو کرده و یا در کتاب هایی که در اختیار دارید و یا پرسیدن از افراد آگاه در این زمینه ( دانشجویانی که در بین خانواده و آشنایان شما هستند) تحقیق کرده و یافته های خود را مستند کنید و در اختیار معلم خود قرار دهید.

مزایای استفاده از فناوری ترسیم با رایانه

ترسیم با رایانه نسبت به ترسیم با دست به وسیله ابزار های ترسیم مثل مداد و خط کش و پرگار و ... برتری هایی دارد که در شکل زیر به آن ها اشاره شده است.

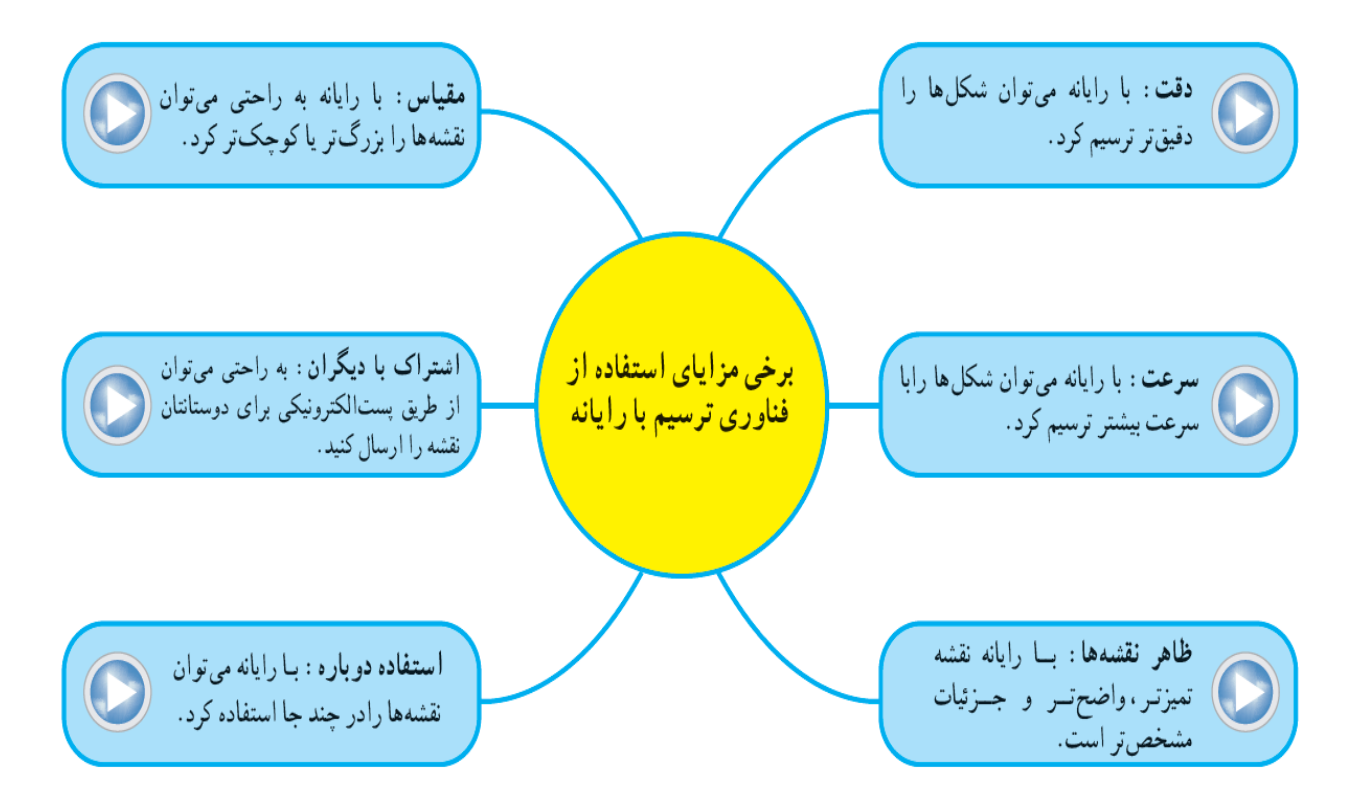

**شکل .3 مزایای ترسیم با رایانه نسبت به ترسیم دستی** 

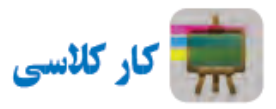

با هم اندیشی در گروه مزایای دیگری برای استفاده از فناوری ترسیم با رایانه را بررسی کنید و در جدول زیر بنویسید. همچنین برای ترسیم با رایانه بایستی چه چیز هایی فراهم باشد و چه نکاتی را رعایت نمایید؟

| توضيح                                  | ۔ مزیت                    | رديف |
|----------------------------------------|---------------------------|------|
| بارها و بارها می شود ترسیم ها را اصلاح | صرفه جویی در مواد مصرفی   |      |
| کرد بدون استفاده از کاغذ و مداد و مصرف |                           |      |
| آن ها                                  |                           |      |
| با افزایش سرعت در ترسیم ها، زمان با    | صرفه جویی در زمان طراحی و | ٢    |
| ارزش ما ذخیره می شود. و کارها زودتر به | ساخت                      |      |
| ِ سرانجام می رسد.                      |                           |      |
| با طراحی مدل های سه بعدی و نقشه های    | صرفه جويي در هزينه ساخت   | ٣    |
| دو بعدی از آنچه می خواهیم بسازیم، قبل  |                           |      |
| از ساخت به نقایص و ایرادات آن آگاه می  |                           |      |

**جدول .1 مزایای دیگری برای برتری ترسیم به کمک رایانه نسبت به ترسیم دستی**

شویم و اصالحات الزم را بدون هزینه مالی انجام می دهیم.

**جدول .2 امکانات الزم برای استفاده از رایانه برای ترسیم و نکات ضروری کار با رایانه**

| نکاتی که باید رعایت شود                          | امكانات مورد نياز              | رديف |
|--------------------------------------------------|--------------------------------|------|
| رايانه بايد امكانات سخت افزارى مناسب             | یک دستگاه رایانه رومیزی با     | ١    |
| مثل صفحه كليد، موشواره، صفحه نمايشگر             | متعلقات ضروری یا لپ تاپ یا حتی |      |
| و همچنین حداقل های مورد نیاز برای نرم            | گوشی های هوشمند                |      |
| افزار ترسيم داشته باشد.                          |                                |      |
| نرم افزار مناسب با زمینه کاری مورد نظر           | نرم افزار مناسب ترسیم به کمک   | ٢    |
| مثلا برای ترسیم نقشه های فنی از نرم              | رایانه مناسب برای سیستم عامل   |      |
| افزارهایی مانند اتوکد، بریکس کد،                 | ویندوز یا سیستم عامل های گوشی  |      |
| مکانیکال دسکتاپ و … قابلیت نصب بر                | های هوشمند                     |      |
| روی رایانه را داشته باشد و حق کپی                |                                |      |
| برداری <sup>۱</sup> آن به نوعی برآورده شده باشد. |                                |      |
| کتاب یا فیلم آموزشی باید در برگیرنده             | كتاب، جزوه يا فيلم هاي آموزشي  | ٣    |
| آموزش نرم افزار نصب شده باشد و                   | برای فراگیری مهارت ترسیم به    |      |
| توضیحاتی هم پیرامون رشته کاری مورد               | كمك رايانه                     |      |
| نظر (در اینجا نقشه کشی فنی است)                  |                                |      |
| داشته باشد.                                      |                                |      |

محیط نرم افزار های ترسیم با رایانه

به نرم افزار های ترسیم به کمک رایانه کَد<sup>۲</sup> هم گفته می شود. نرم افزار های گوناگونی برای ترسیم وجود دارد. از برخی از آن ها برای ترسیم دوبعدی استفاده می شود مانند بریکس کد و در برخی از آن ها امکان ترسیم سه بعدی نیز وجود دارد مانند اتوکد و اینورتور. شما ابتدا با نرم افزارهای دو بعدی و اصول ترسیم با کمک رایانه آشنا می شوید. در ادامه می توانید به سراغ نرم افزار های ترسیم سه بعدی که اصطالحاٌ نرم افزارهای مدلسازی نامیده می شوند رفته و مهارت کار با آن ها را نیز بدست آورید. تعدادی از نرم افزار ها امکانات ترسیم ساده دارندمانند بریکس کد و تعدادی دیگر امکانات گسترده و

 $\overline{\phantom{a}}$ 

**<sup>.</sup><sup>1</sup> حقی که برای مالک و خالق یک اثر در نظر گرفته می شود و کسانی که از آن اثر استفاده می کنند باید به نوعی این حق را ادا کنند.** <sup>\*</sup>. Computer Aided Design (CAD)

پیچیده تری دارند مانند اتوکد و کتیا. شکل محیط نرم افزارهای دوبعدی ترسیم معموالً شبیه یکدیگرند. ما به آموزش نرم افزار بریکس کد می پردازیم. ابتدا در سی دی کتاب کار و فناوری نرم افزار بریکس کد را یافته و یا از طریق جستجو در اینترنت در سایت های ایرانی مانند سافت 98 یا سافت گذر، نرم افزار را دانلود کرده و بر اساس فایل راهنمایی که همراه نرم افزار از سایت دریافت کرده اید، آن را روی سیستم خود نصب کنید.

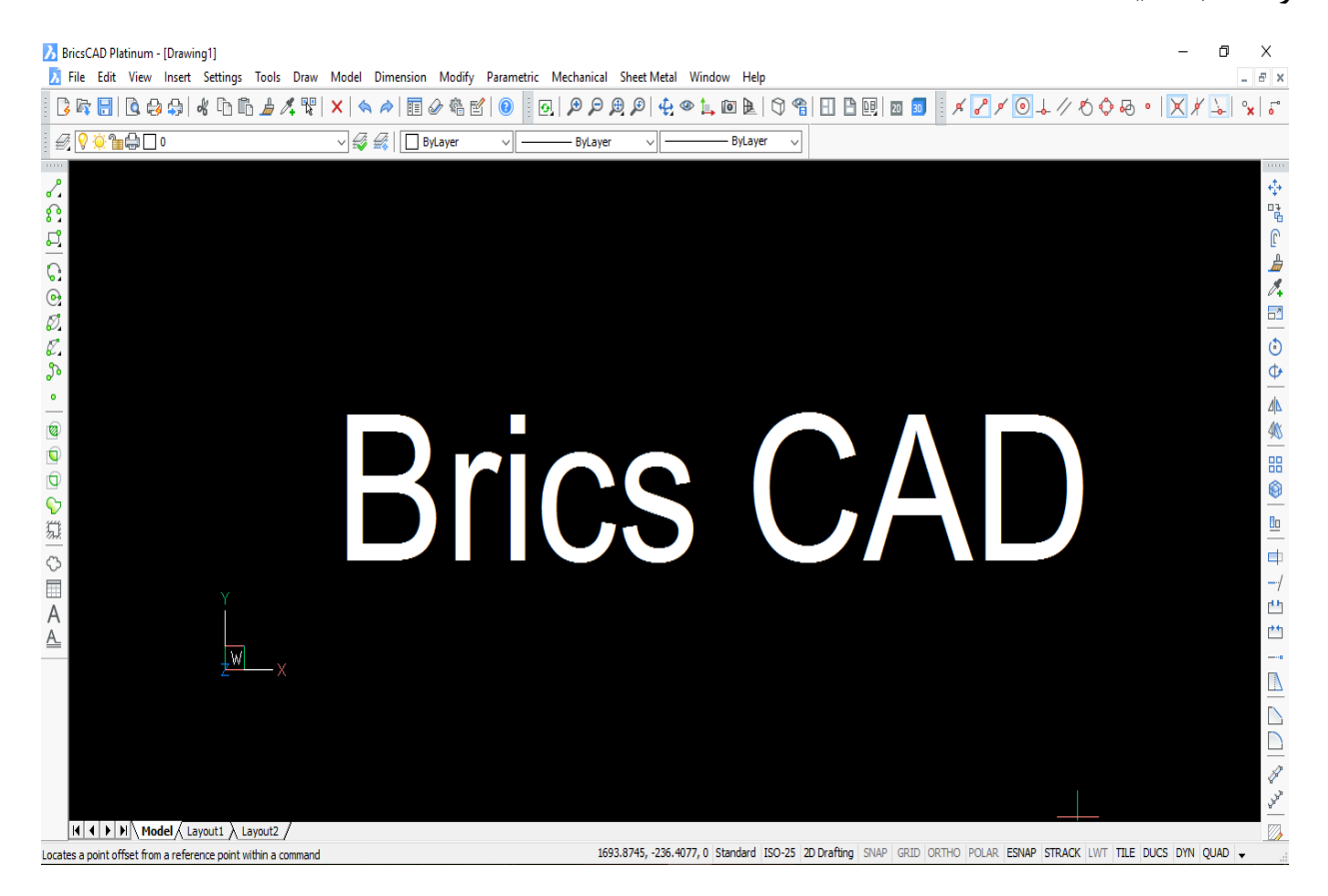

# **شکل .4 نمای کلی از نرم افزار بریکس کد**

بعد از نصب نرم افزار با اجرای آن پنجره زیر باز می شود که باید گزینه مشخص شده در شکل را انتخاب کنید.

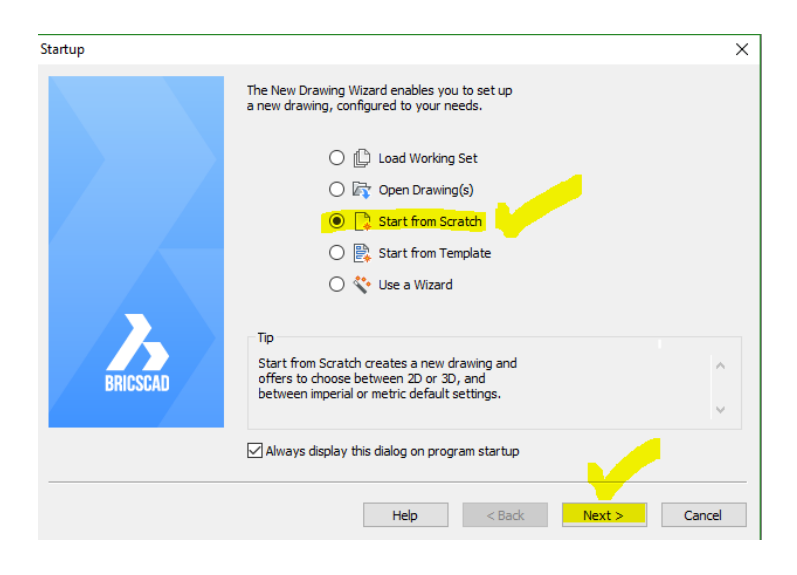

# **شکل .5 پنجره ورودی بریکس کد**

در ادامه پنجره دیگری باز می شود که در آن نوع ترسیم را دو بعدی و نوع واحد ها را سیستم متریک که همان سیستم بین المللی متر و کیلوگرم و ... است انتخاب می کنیم.

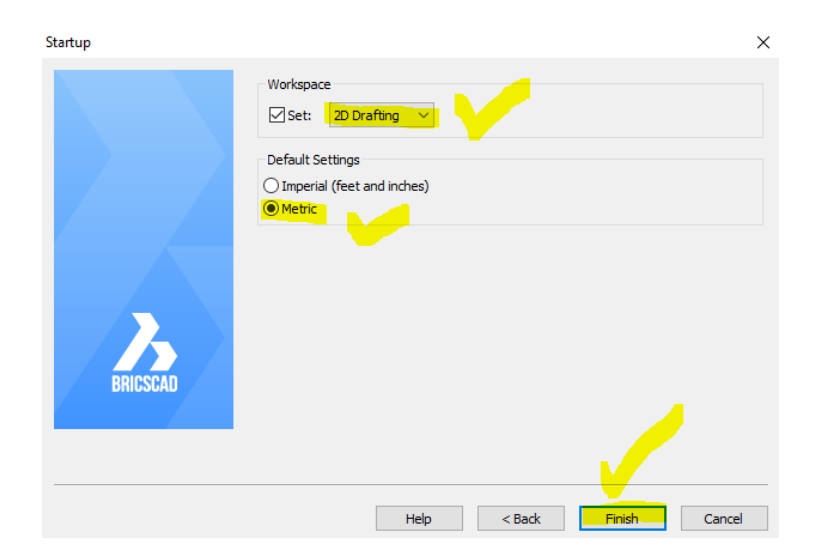

**شکل .6 پنجره تنظیمات دو بعدی بودن و انتخاب واحد طول** 

در ادامه با زدن Finish وارد محیط کاری نرم افزار می شویم. در شکل زیر توضیحات کلی محیط نرم افزار بریکس کد آمده است. در قسمت نوار عنوان نام نرم افزار و نامی که شما برای ذخیره انتخاب می کنید نمایش داده می شود. حالت پیش فرض 1Drawing می باشد. هر نرم افزار ترسیمی شامل یک قسمت ترسیم و یک قسمت اصالح است دقیقا مانند همان ترسیم دستی که ابتدا طرح اولیه کشیده می شود و سپس به اصالح قسمت های نامطلوب می پردازد؛ قسمت های مهم نرم افزار که در ابتدا باید بشناسید شامل ابزارهای ترسیم، ابزارهای ویرایش، ابزارهای کمکی ترسیم، نحوه ذخیره و بارگذاری فایل های ذخیره شده است. پس دانش آموز عزیز اصال نگران زیاد بودن آیکون های روی

# صفحه اصلی نرم افزار نباش! با قسمت های مهم اولیه آشنا بشید و کم کم مهارت الزم برای قسمت های پیشرفته تر را یاد می گیرید.

| BricsCAD Platinum - [Drawing1]<br>نوار عنوان<br>نوار زبانه ابزار ها (ریبون)<br>File Edit View Insert Settings Tools Draw<br>Model Dimension Modify<br>Parametric Mechanical Sheet Metal<br>Help<br>Window                                                                                                    | 币                   | $ E$ $x$                    | $\times$                                                                                                    |
|----------------------------------------------------------------------------------------------------|---------------------|-----------------------------|----------------------------------------------------------------------------------------------------|
| $x  $<br><br>$x  $<br>400点人婴<br><b>BRHB891</b><br>$\mathbb{P}$<br>田日明<br>20<br>30                                                                                                    |                     | $\frac{1}{2}$ $\frac{1}{2}$ |                                                                                                    |
| <b>BOOTS</b> .<br>▽ 经 ( □ ByLayer<br><b>توار استاندارد و ابزارهای کمکی رسم</b><br>ByLayer<br>ByLayer<br>$\vee$<br>$\vee$<br>$\checkmark$                                                                                                    |                     |                             |                                                                                                    |
| Scripters<br>๔๋<br>ترسيم انواع خط ها<br>$\frac{6}{3}$<br><b>ترسیم منحنی ها</b><br>5<br><b>ترسیم چند ضلعی ها</b><br>نوار ترسيم<br>୍ତ<br>ترسیم کمان با حالت های مختلف<br>$\circ$<br>✑<br>ترسیم دایره با حالت های مختلف<br>一回回回の競人国人上<br>Ø.<br>ترسیم بیضی ها<br>C.<br><b>ترسیم قسمتی از بیضی</b><br>♪<br>ترسیم منحنی گذرنده از چند نقطه<br>œ.<br>ترسيم نقطه | نوار اصلاح و وبرایش |                             | 中唱日<br>曲人<br>E<br>$\ddot{\circ}$<br>$\ddot{\Phi}$<br>小我<br><b>BB</b><br>0<br>$\mathbb{R}$<br>$\vert$ $\vert$<br>$\left  - \right $<br>凸<br>凸 |
| محورهای مختصات دو بعدی صفحه<br>W<br>- 0                                                                                                    |                     |                             | $\mathbb{D}$                                                                                                    |
| $ A \mid A  $ $\blacktriangleright$ $ A  \setminus$ Model $\bigwedge$ Layout1 $\bigwedge$ Layout2<br>: bmBrowser<br>محتصات مكان تما<br>نوار کمکی ترسیم<br>خط قرمان                                                                                                    |                     | ٨<br>v                      | $\mathscr{E}$<br><b>A</b>                                                                                                    |
| 378.0224, 3.9008, b Standard ISO-25 2D Drafting SNAP GRID ORTHO POLAR ESNAP STRACK LWT TILE DUCS DYN QUAD<br>Ready                                                                                                    | ----                |                             |                                                                                                    |

**شکل .7 محیط کلی نرم افزار با معرفی قسمت های کاربردی بریکس کد**

پرونده ای با نام 1Drwing را باز کنید، شکل های زیر رو را بدون اندازه ترسیم و آن را ذخیره نمایید.

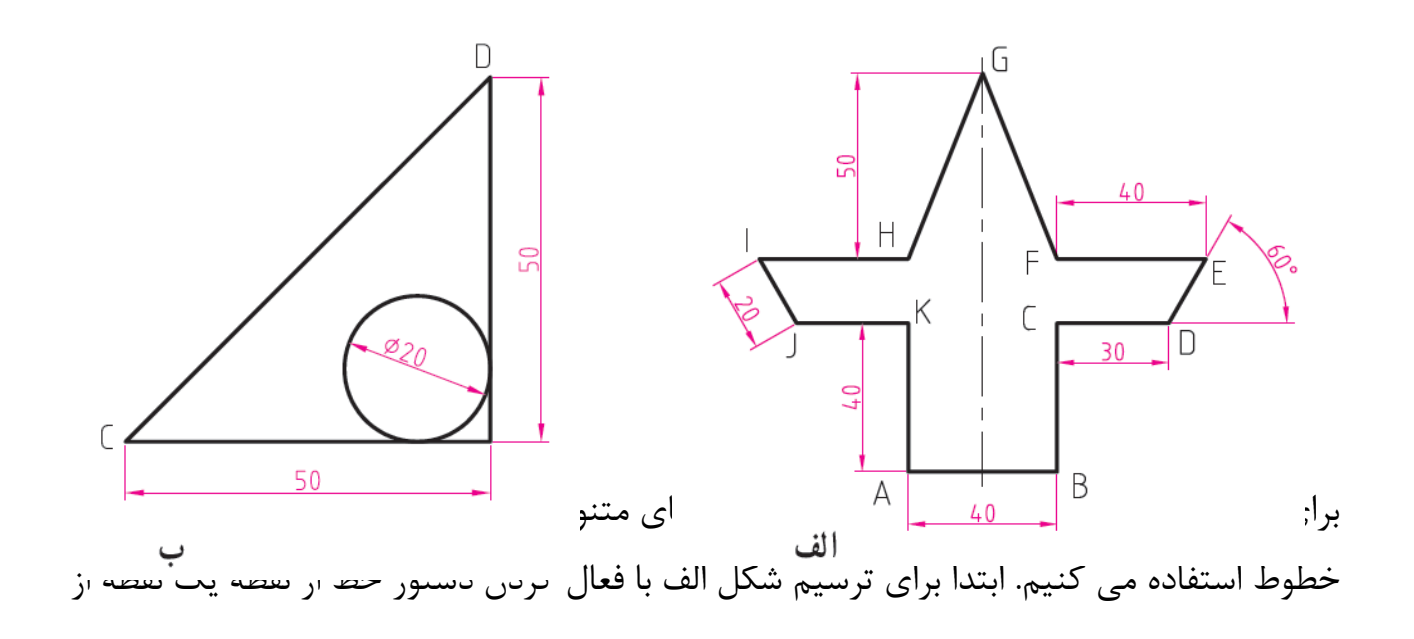

صفحه کلیک کرده )ایجاد نقطهA) و با فعال کردن دستور کمک ترسیم ortho به اندازه 44 در جهت محور طول ها حرکت می کنیم تا به نقطه B برسیم.

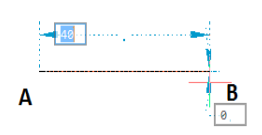

در ادامه با کمک موس، مکان نما را در جهت محور عمودی باال برده و در قسمت طول خط عدد چهل را وارد کرده و اینتر را میزنیم تا نقطه C ایجاد شود.

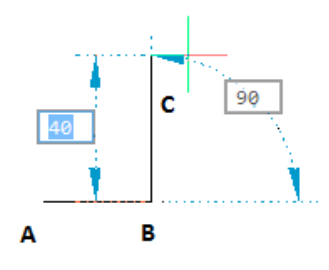

در این مرحله از ترسم خط با استفاده از مختصات نسبی استفاده می کنیم. مختصات نسبی یعنی مختصات نسبت به نقطه ای که االن در آن هستیم. به بیان ساده تر اینکه می گوییم از این نقطه به اندازه 34 و با زاویه صفر درجه نسبت به خط افقی حرکت کن تا نقطه D بدست بیاید. دستور زیر در خط فرمان تایپ می شود.

#### Angle/Length/Undo/<End point>: @30<0

تا این مرحله شکل زیر باید ساخته شده باشد.

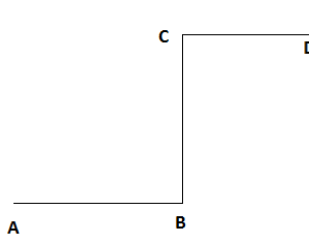

در ادامه برای ترسیم دوباره دستور Line را فعال کرده و در نقطه D کلیک می کنیم و باز با استفاده از مختصات نسبی ادامه شکل را رسم می کنیم. ابتدا دستور Line را فعال می کنیم و سپس در خط فرمان دستور 64>24@ را تایپ کرده تا نقطه E بدست آید و بعد با دستور 184>44@ به نقطه F می رسیم و در نهایت با نوشتن دستور -24،54@ به نقطه G می رسیم. دستور آخری در واقع به معنای این است که از نقطه ای که االن هستی یعنی نقطه F، به اندازه 24 واحد در جهت خالف محور طول ها و 54 واحد در جهت محور عرض ها حرکت کن. حال باید به شکل زیر رسیده باشید.

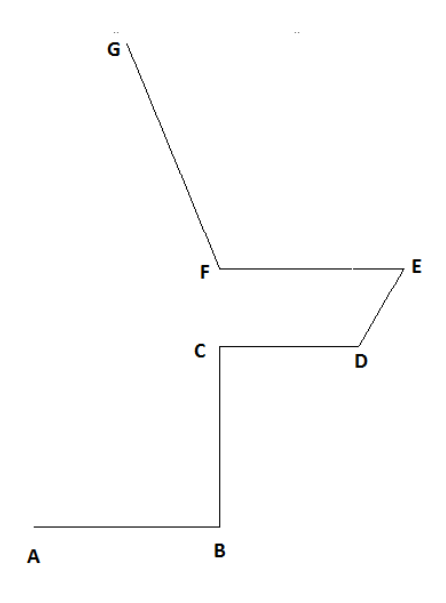

در ادامه برای کامل کردن شکل می توانید همین روش مختصات نسبی را ادامه دهید یا اینکه از دستورات ویرایش استفاده کنید. برای آشنایی بیشتر شما از دستور آئینه از ابزارهای ویرایش برای قرینه کردن شکل و ترسیم قسمت سمت چپ شکل استفاده می کنیم.

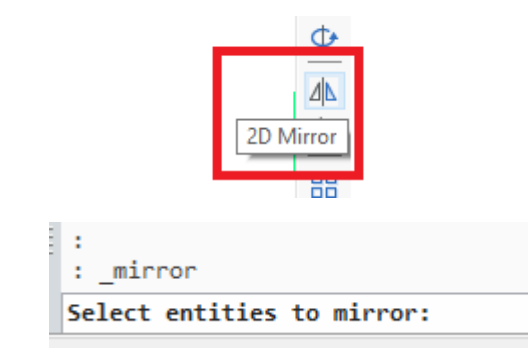

با انتخاب دستور آئینه از نوار ویرایش، در خط فرمان از شما خواسته می شود که شکل را انتخاب کنید. با استفاده از موس و کلیک کردن تمام شکل را انتخاب کنید.

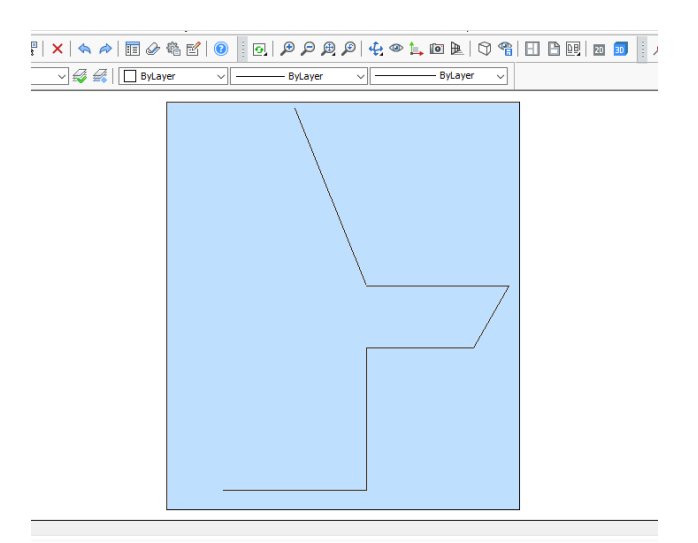

بعد از انتخاب کل شکل با کلیک کردن موس باید شکل زیر ایجاد شود.
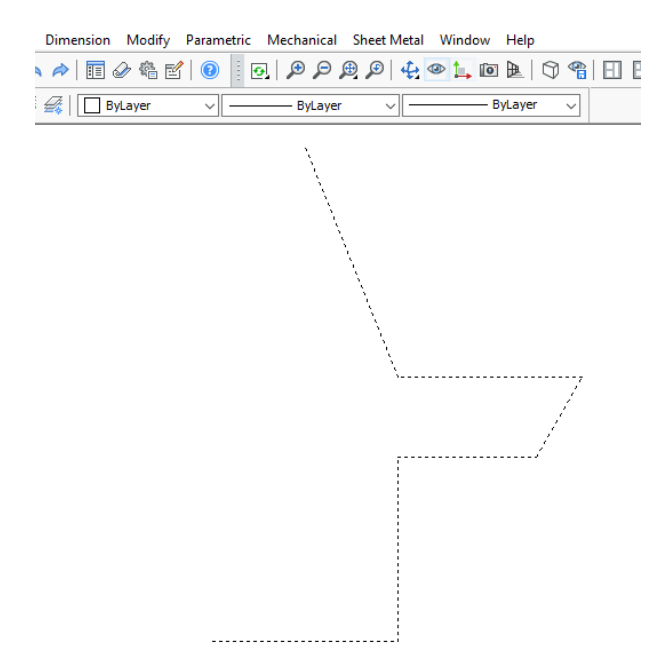

در ادامه از شما خط تقارن خواسته می شود. با انتخاب نقطه G و فعال بودن دستور ortho خطی قائم ترسیم کنید. اندازه این خط تقارن اصال مهم نیست!

> Entities in set: 6 Select entities to mirror: Start of mirror line:

> > از نقطه G خط تقارن را به سمت پایین رسم می کنیم.

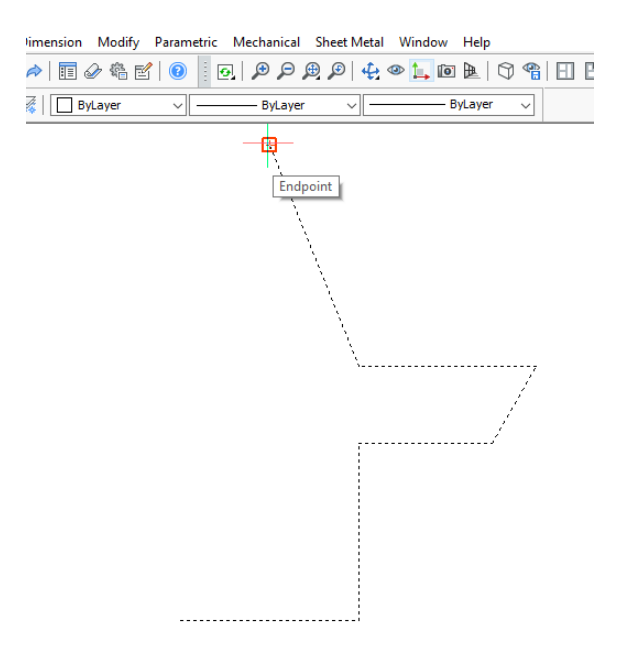

با حرکت به سمت پایین طرف چپ هم مشاهده می شود.

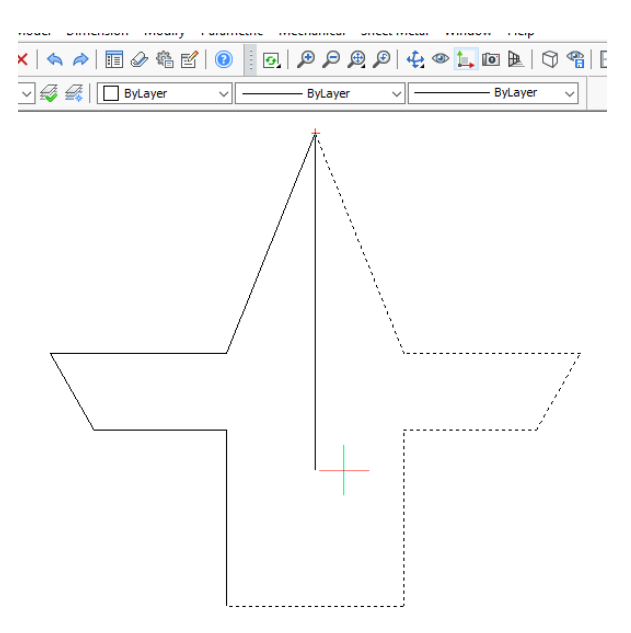

در ادامه از شما سوال می شود که آیا قسمت اصلی حذف شود؟ که پاسخ پیش فرض روی N به معنای خیر است. کافی است شما دکمه اینتر را از صفحه کلید بزنید.

> : Start of mirror line: End of mirror line: Delete the original entities? [Yes/No] <N>:

> > در نهایت شکل مورد نظر ترسیم می شود.

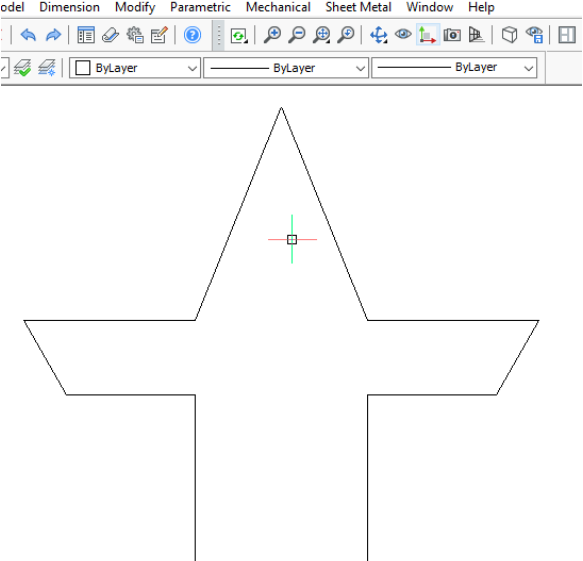

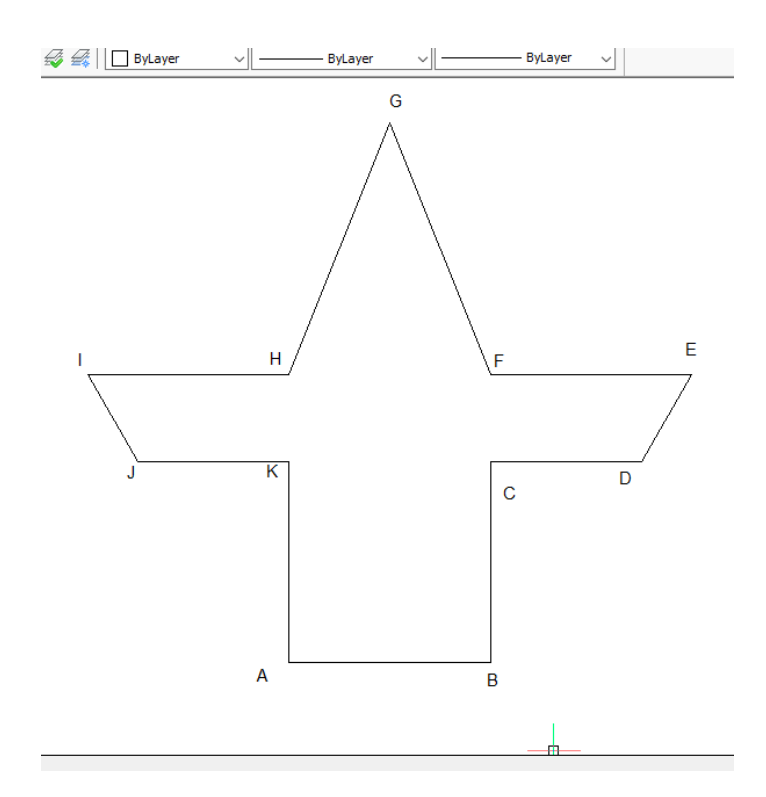

برای ذخیره سازی فایل از منوی فایل گزینه save را انتخاب می کنیم و در محل مورد نظر از رایانه خودمان و با نام 1Drwing ذخیره می کنیم.

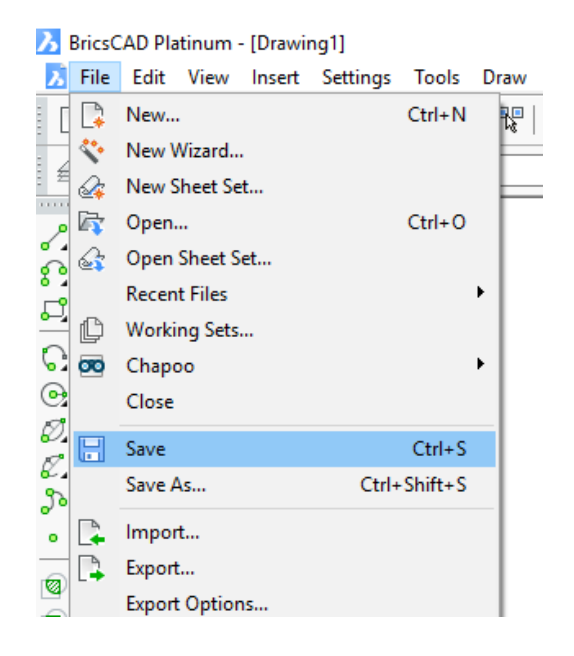

در ادامه محل ذخیره، نام و نوع فایل را می بینیم.

 $\times$ 

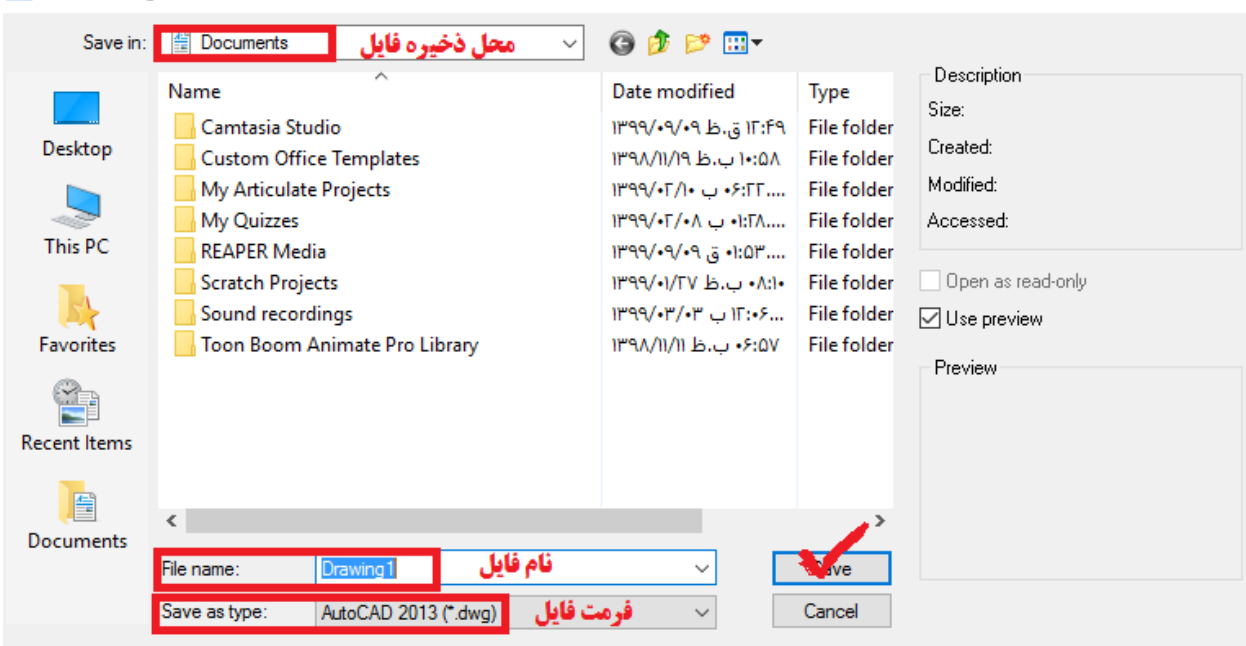

Save Drawing As

## **شکل .8 پنجره ذخیره فایل و محل ذخیره و نام فایل**

در ادامه به اندازه گذاری ترسیم می پردازیم. برای اینکار از زبانه Dimension اقدام می کنیم.

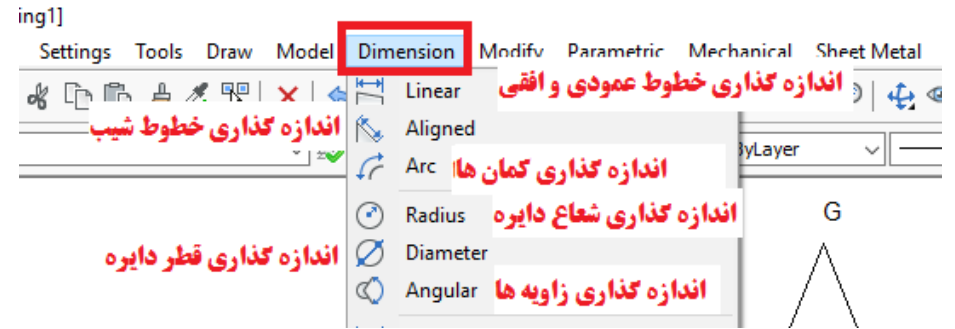

حال با استفاده از توضیحات بیان شده در شکل قبل، ترسیم را اندازه گذاری می کنیم. ابتدا خطوطی که اندازه افقی و عمودی آن ها باید اندازه گذاری شود را با دستور نشان داده شده در شکل زیر اندازه می زنیم.

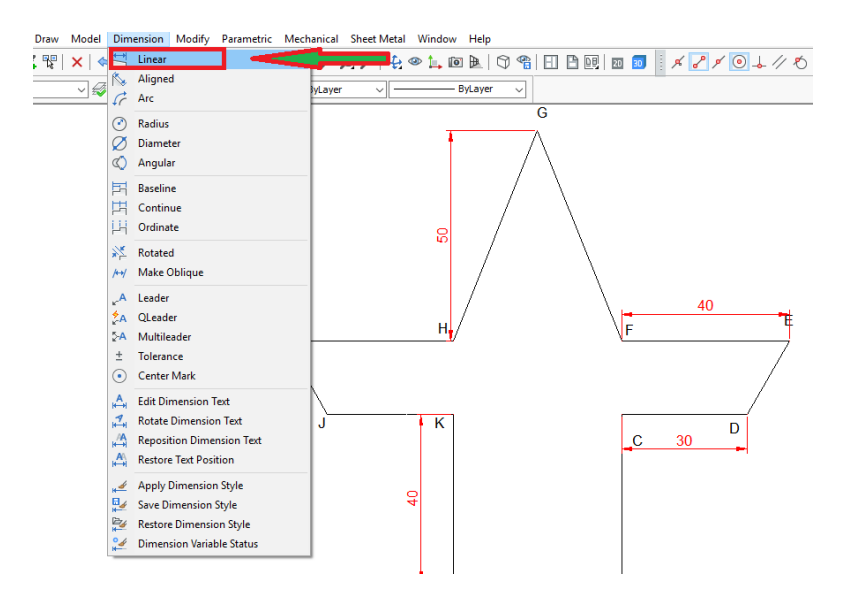

بعد خطوط اریب و شیب دار را اندازه می زنیم و در نهایت زاویه شکل را اندازه می زنیم.

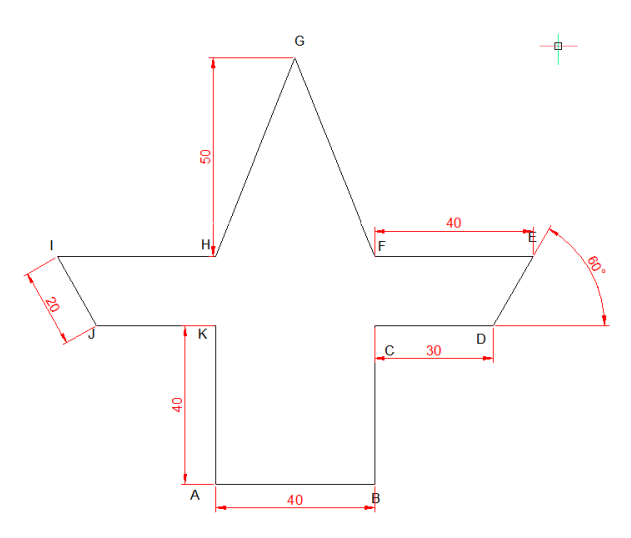

در ادامه برای ترسیم شکل ب ابتدا مثلث را رسم می کنیم و بعد با یکی از دستورات ترسیم دایره که با مماس بر دو خط ترسیم می شود، دایره داخلی را رسم می کنیم.

بعد از ترسیم پاره خط AB و پاره خطBC از نقطه C به نقطه A وصل می کنیم تا مثلت ایجاد شود.

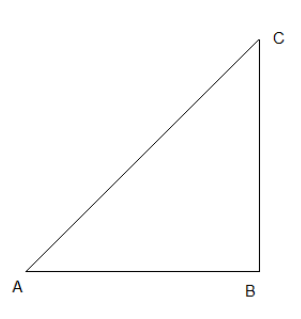

حال دایره درونی را از دستور نشان داده شده رسم می کنیم. یعنی ترسیم دایره ای مماس بر دو خط.

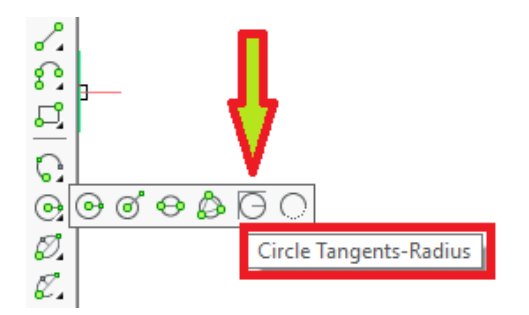

بعد از انتخاب دستور، بر روی یکی از پاره خط های AB و یا BC با موس کلیک می کنیم؛ دقت کنید که با انتخاب این دستور با قرار گرفتن مکان نما بر روی هر کدام از خطوط، شکل زیر ظاهر می شود.

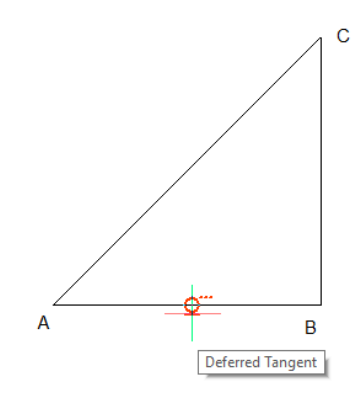

با کلیک بر روی خط AB به سراغ خط BC می رویم تا شکل زیر دیده شود. با رویت عالمت مماس بر روی خط BC کلیک می کنیم.

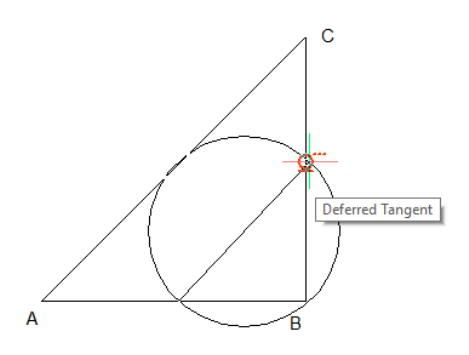

در ادامه شعاع را وارد می کنیم. چون قطر دایره 24 می باشد باید عدد 14 را وارد کنیم. توضیحات در شکل زیر

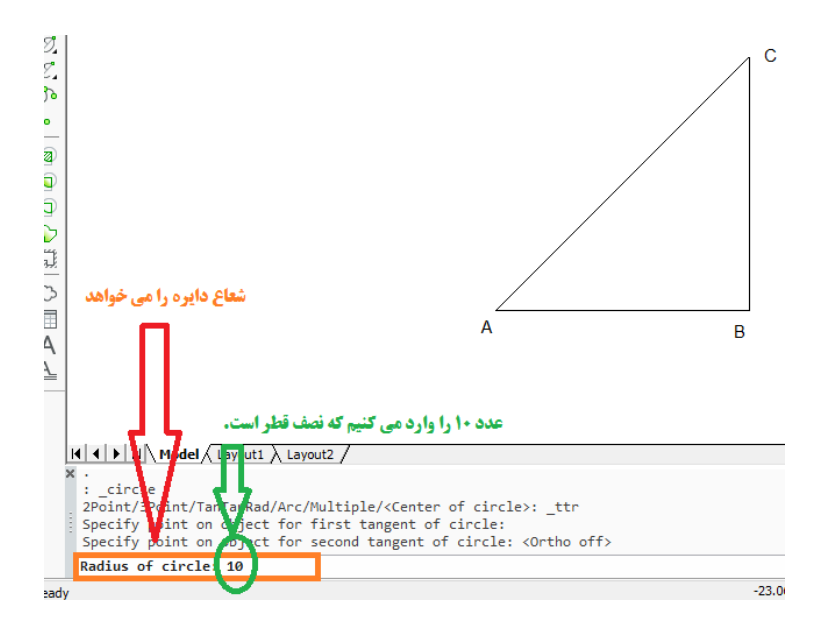

حال با زدن کلید اینتر شکل کامل می شود. در ادامه اندازه گذاری هم با روش گفته شده برای قسمت الف انجام می دهیم.

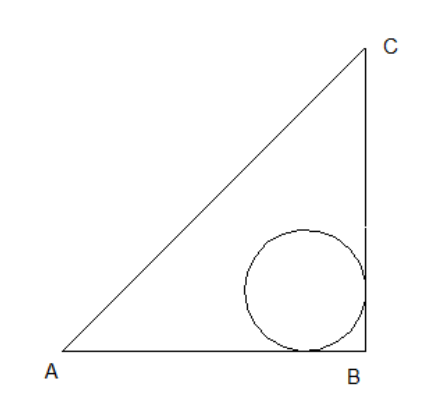

Draw Model Dimension Modify Parametric Mechanical Sheet-Metal Window Help  $\mathbb{R}$   $\times$   $\leftarrow$   $\mathbb{R}$  Linear  $\textit{PR}(\mathfrak{p}) = \textit{PR}(\mathfrak{p}) = \textit{PR}(\mathfrak$ Aligned  $\overline{\mathbb{Z}}$ - ByLayer  $\overline{\phantom{0}}$ **IvLaver** जा- $\overrightarrow{f}$  Arc **C** Radius Diamete Angular  $\overline{\mathbb{C}}$ **E** Baseline 用 Continue **LH** Ordinate ☆ Rotated န္တ A+/ Make Oblique  $\mathcal{A}$ Leader  $A$  QLeader 2-A Multileader  $±$  Tolerance (a) Center Mark  $\overline{B}$ 50  $A$  Edit Dimension Text  $\uparrow$  Rotate Dimension Text

برای اندازه گذاری دایره از گزینه قطر استفاده می کنیم مانند آنچه در شکل باال انجام شده است.

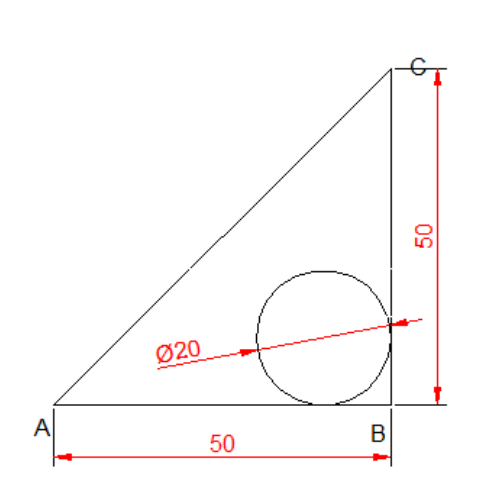

چگونگی ترسیم طرح های زیبا با ابزار های ویرایش

دانش آموز عزیز در این قسمت شما با استفاده از ابزار های ویرایش شامل آئینه و آرایه می توان با تکرار یک طرح اولیه طرح های زیبایی را ایجاد کرد. با استفاده از ابزار ترسیم خط spline یک طرح منحنی مانند طرح زیر بکشید. خیلی نیاز به دقت نیست هرچی خواستید بکشید بعدا با طرحتون سورپرایز خواهید شد!

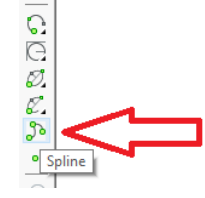

بعد از انتخاب دستور بر روی صفحه مختصات به صورت زیگزاگ کلیک کنید تا منحنی شما ایجاد شود.

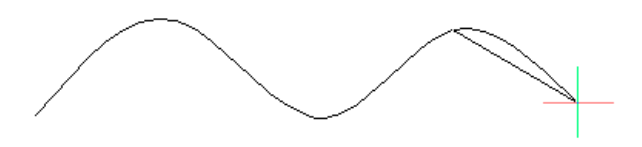

و در انتها شکلی مانند شکل زیر را ترسیم کرده اید.

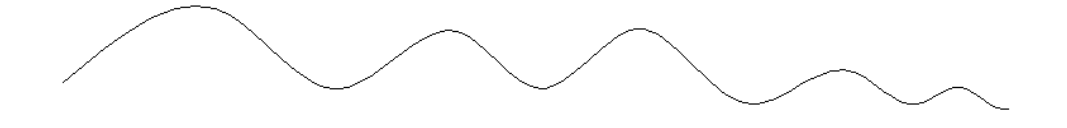

در ادامه با دستور mirror شکل را نسبت به خط افقی قرینه می کنیم.

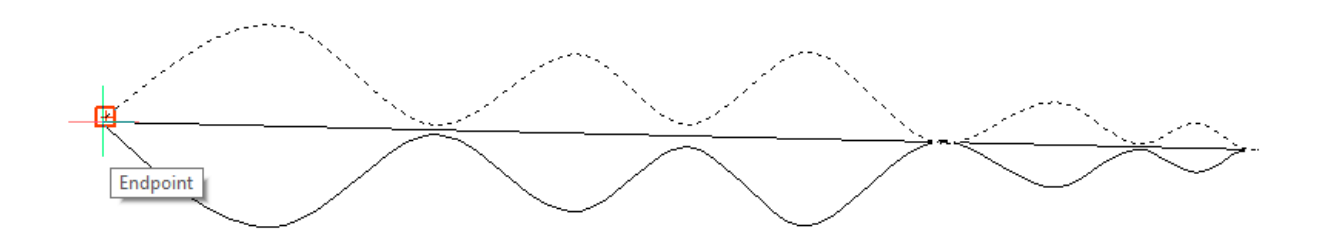

با کلیک نهایی شکل قرینه می شود. مانند آنچه در شکل زیر می بینید.

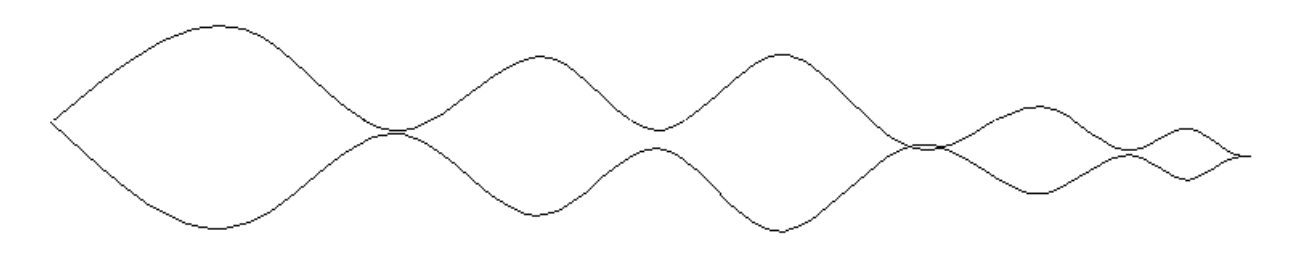

حال شکل بدست آمده را با دستور array در حالت دایره ای تکرار می کنیم.

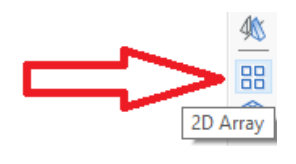

در ادامه پنجره ای باز می شود که در شکل زیر به توضیح آن پرداخته ایم.

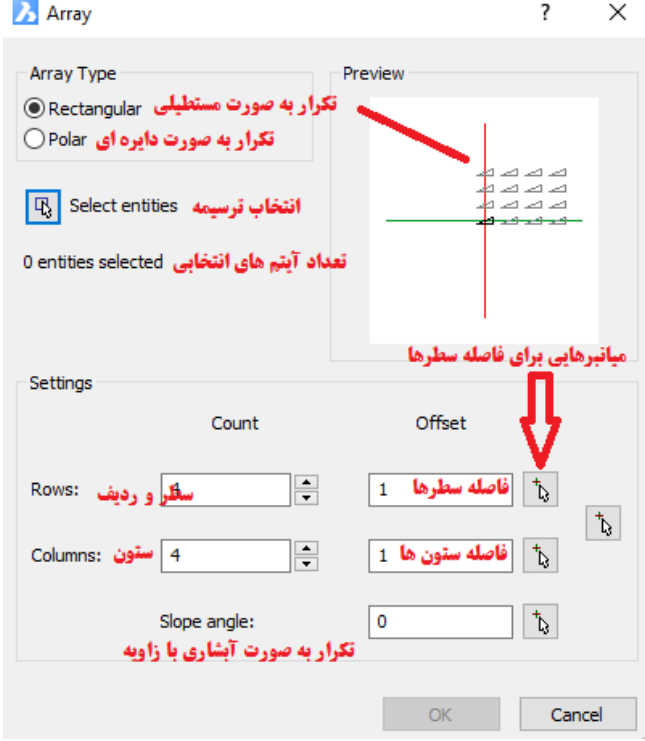

چون ما می خواهیم شکلمان به صورت دایه ای دوران کند، وارد قسمت polar می شویم.

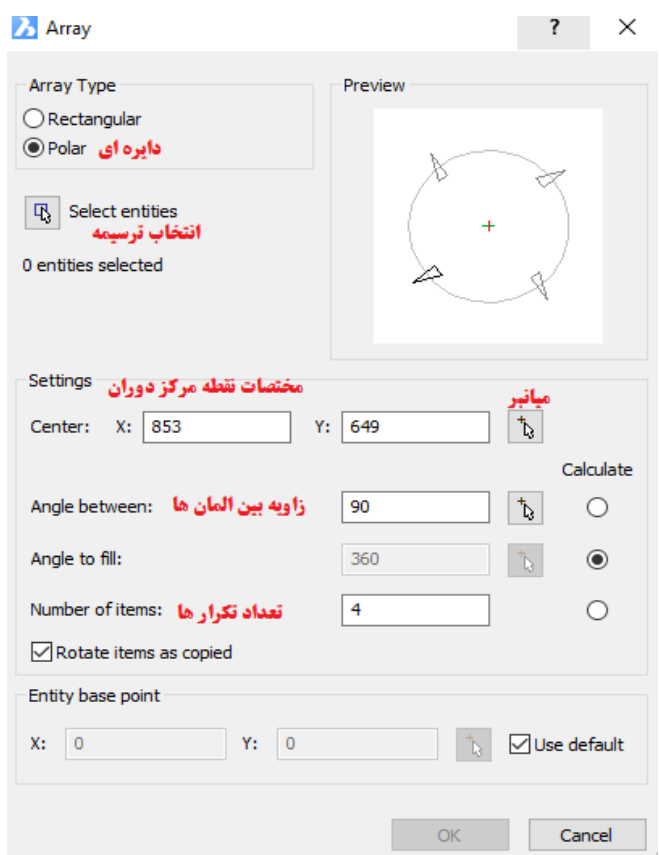

با استفاده از قسمت انتخاب ترسیمه، شکل را انتخاب می کنیم.

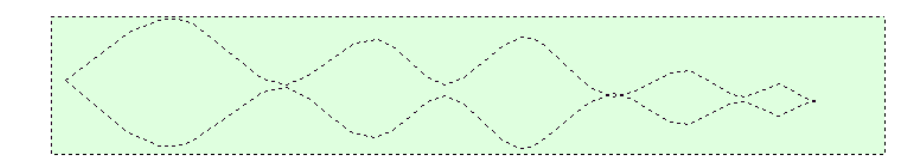

با انتخاب کل شکل، اینتر را می زنیم تا دوباره پنجره آرایه باز شود. در این حالت 2 آیتم در حالت انتخاب است. از قسمت میانبر انتخاب مختصات نقطه مرکزی دوران، انتهای سمت راست شکل را انتخاب می کنیم.

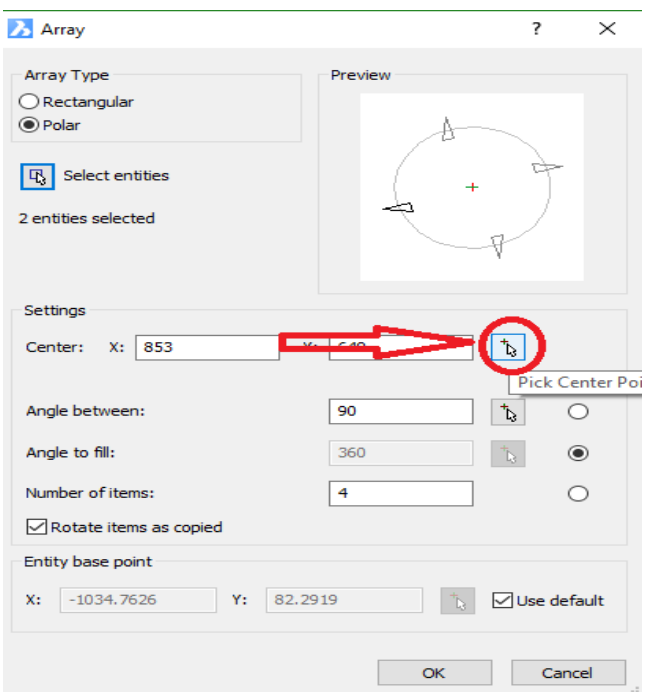

با انتخاب نقطه مورد نظر، کلیک می کنیم تا دوباره پنجره آرایه باز شود.

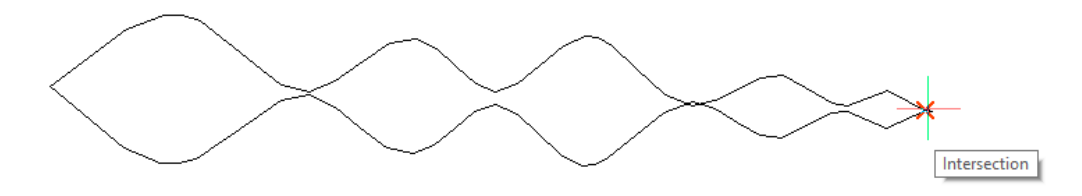

در پنجره باز شده تعداد تکرارها روی چهار قرار دارد، که در قسمت باالی همین پنجره در سمت راست، پیش نمایش آن را مشاهده می کنید. تعداد را زیاد کنید؛ مثال عدد 24 را بزنید. و بعد OK را می زنید. تا شکل زیر بدست آید.

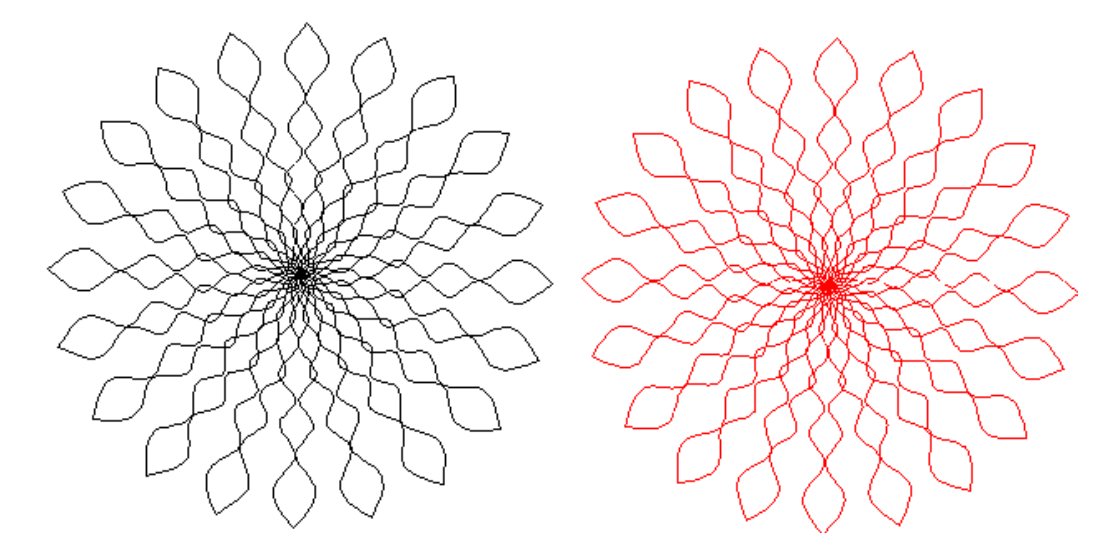

حاال می توانید همین شکل را با رنگ های دیگه و تعداد تکرار بیشتر با کمی دقت بیشتر ترسیم کنید.

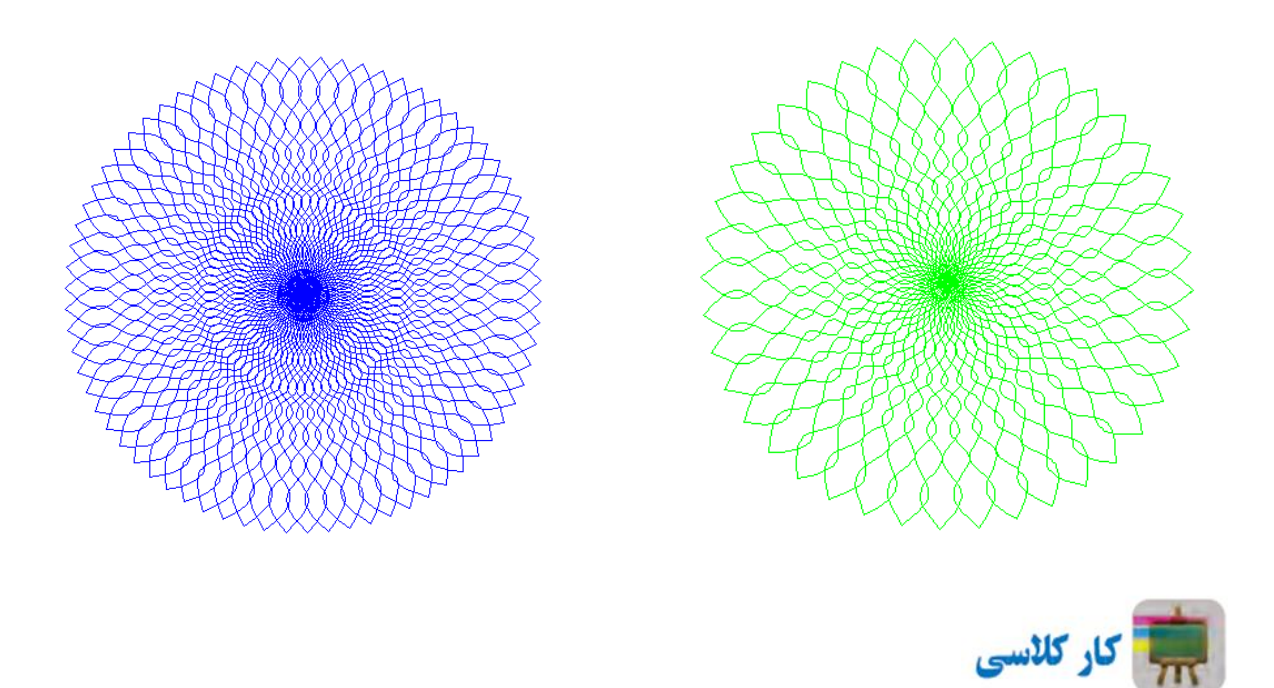

نمونه ای دیگر از استفاده از آرایه را به صورت جعبه ای یا مستطیلی انجام می دهیم. نمونه ای از الگویی که در کتاب داده شده است به شکل زیر می باشد. برای ترسیم آن از نقطه انتهایی پایین شکل شروه کرده و با اضالع یکسان مثال با طول 14 واحد، شکل را ترسیم می کنیم.

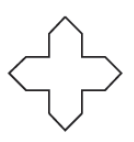

مانند شکل زیر دستور الین را فعال کرده و در نقطه ای دلخواه از صفحه مختصات کلیک کرده و در کادر طول مثال عدد 14 را وارد کرده و با فشردن کلید Tab از صفحه کلید رایانه وارد کادر زاویه می شویم. و عدد 45 را برای زاویه وارد می کنیم.

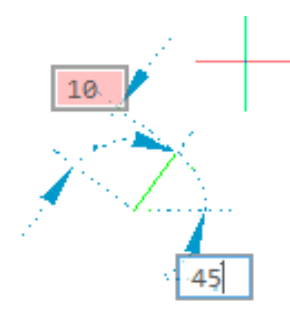

در ادامه با حرکت به سمت باال یعنی در جهت محور عرض ها باز هم عدد ده را در کادر طول وارد می کنیم.

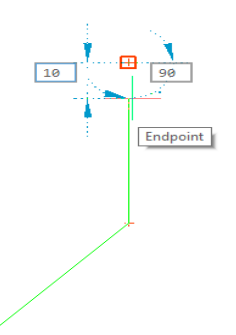

در ادامه این بار در جهت محور طول ها به اندازه 14 و با زاویه صفر حرکت می کنیم. و بعد با طول 14 و زاویه 45 دوباره حرکت می کنیم تا شکل زیر بدست آید.

حال از دستور آئینه دوبار استفاده می کنیم تا شکل اولیه الگو بدست آید.

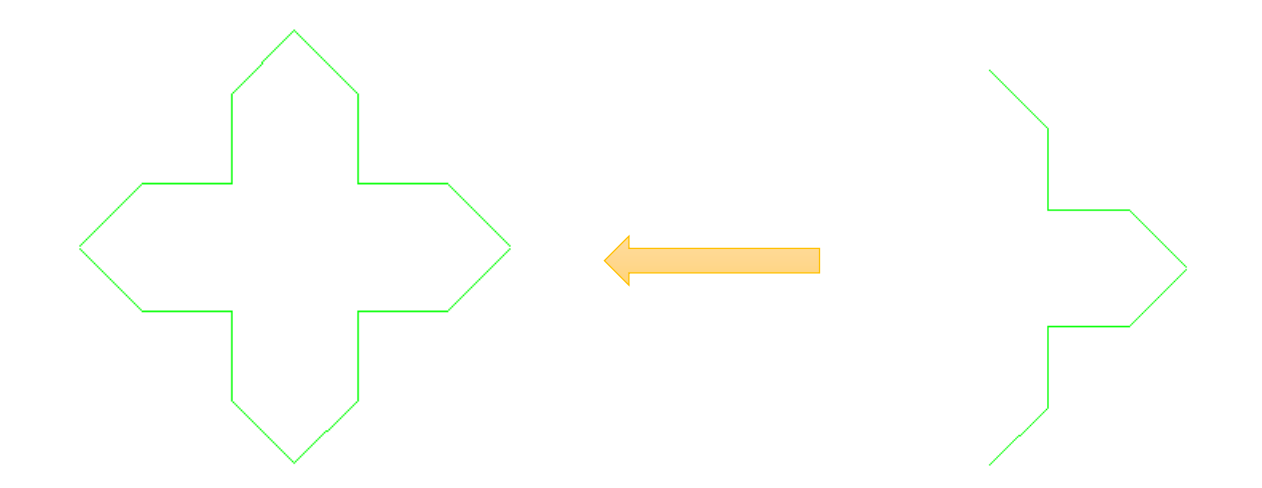

حال که شکل اولیه ساخته شد، می توانی با دستور آرایه مستطیلی شکل خواسته شده کتاب را ایجاد کرد.

نکته:1 برای دیدن بهتر ترسیمه در صفحه مختصات می توانید از دستورات زوم استفاده کنید یا اینکه با اسکرول موس )چرخ وسط موس که با آن صفحات را باال و پایین می کنید.( همان کار زوم کردن را انجام دهید.

نکته :2 برای تغییر رنگ ترسیمه می توانید در نوار ابزار استاندارد در کشوی اولی *Layer By* رنگ دلخواهتان را انتخاب کنید مانند شکل زیر. مهارت های پیشرفته تر را در آینده در این زمینه خواهید آموخت.

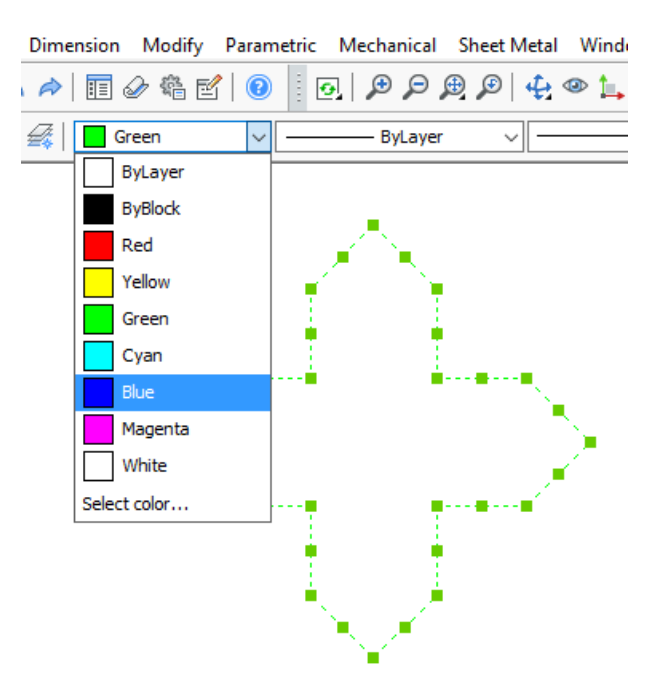

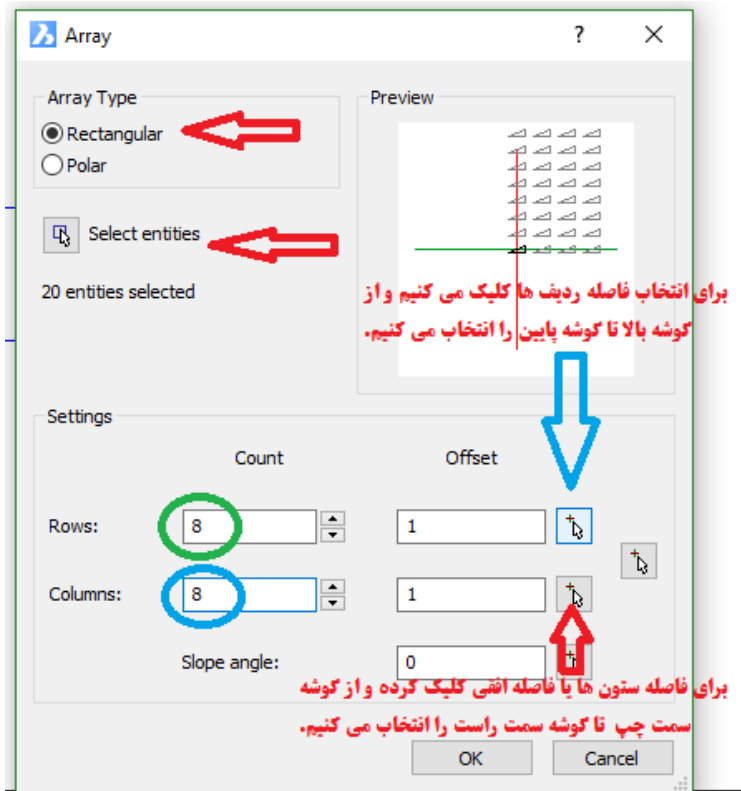

**شکل .9 پنجره مربوط به تنطیمات ابزار آرایه** 

فاصله افقی و عمودی اجزا را مشخص می کنیم. با استفاده از توضیحات شکل قبلی. در شکل زیر هم روش این کار دیده می شود که چگونه فاصله افقی ستون ها برابر با بیشترین طول افقی جسم انتخاب شده است.

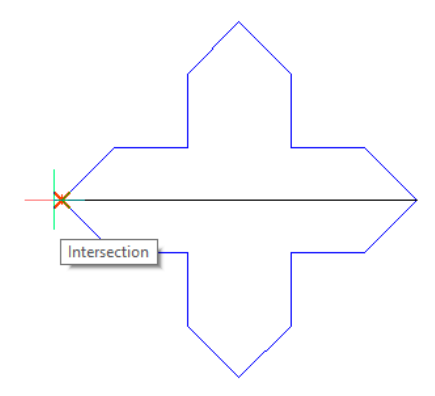

و در نهایت بعد از چک کردن درستی داده های ورودی در پنجره آرایه، ok را انتخاب می کنیم.

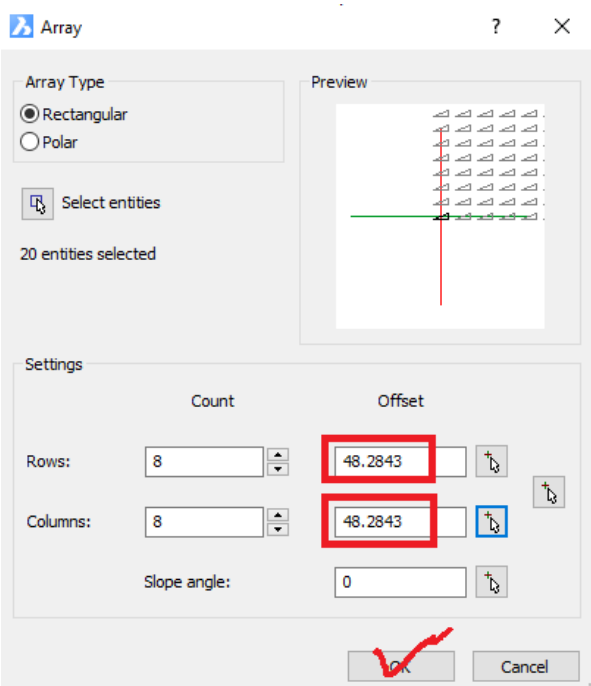

**شکل .11 پنجره تنظیمات آرایه** 

با اجرای صحیح دستورات گفته شده به شکل زیر می رسیم.

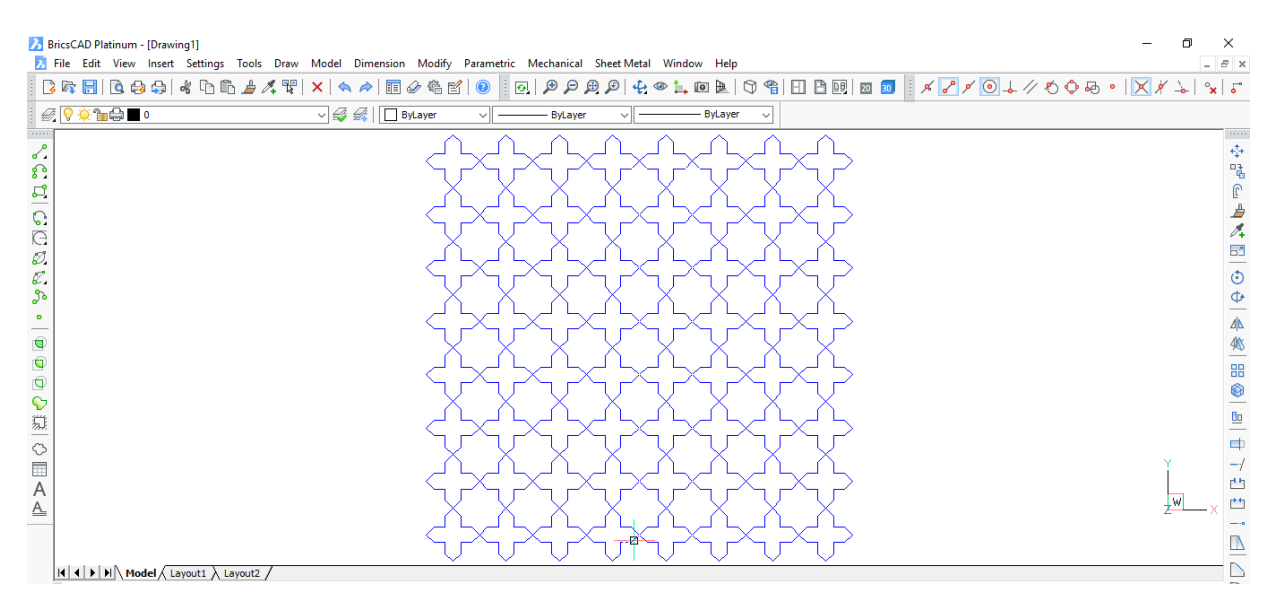

**شکل .11 شکل نهایی کار کالسی کتاب** 

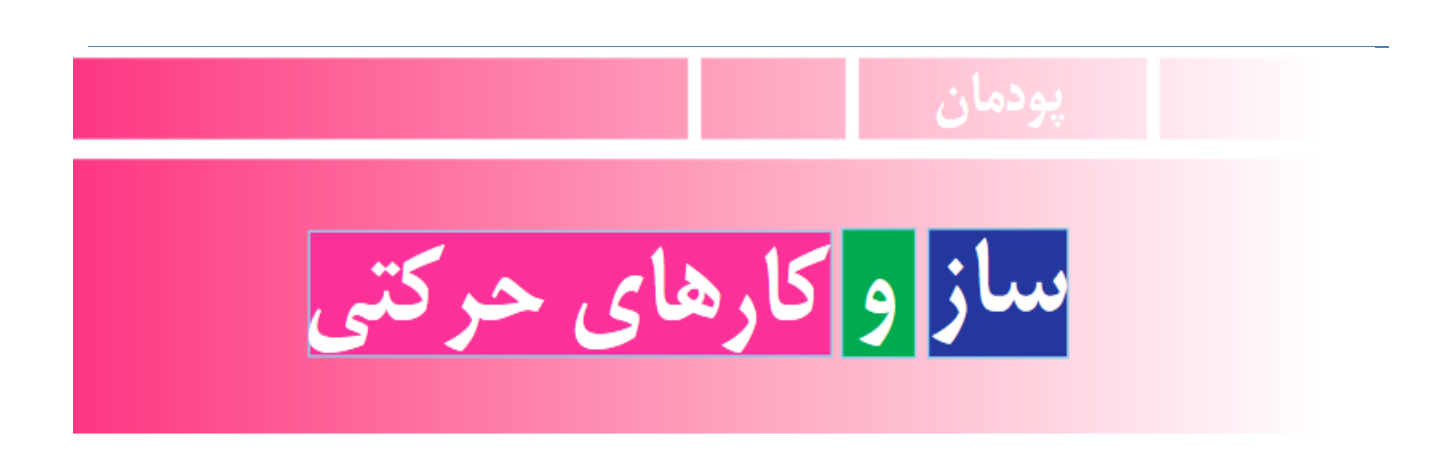

**حرکتی کارهای و ساز**

**در این پودمان پس از بررسی چند نمونه ساز وکار حرکتی با استفاده از مهارت هایی که در سال های گذشته در کار با چوب و کار با فلز و برق و الکترونیک به دست آورده اید کارهای خالقانه ای از جمله ساخت یک ساز و کار حرکتی را انجام می دهید .**

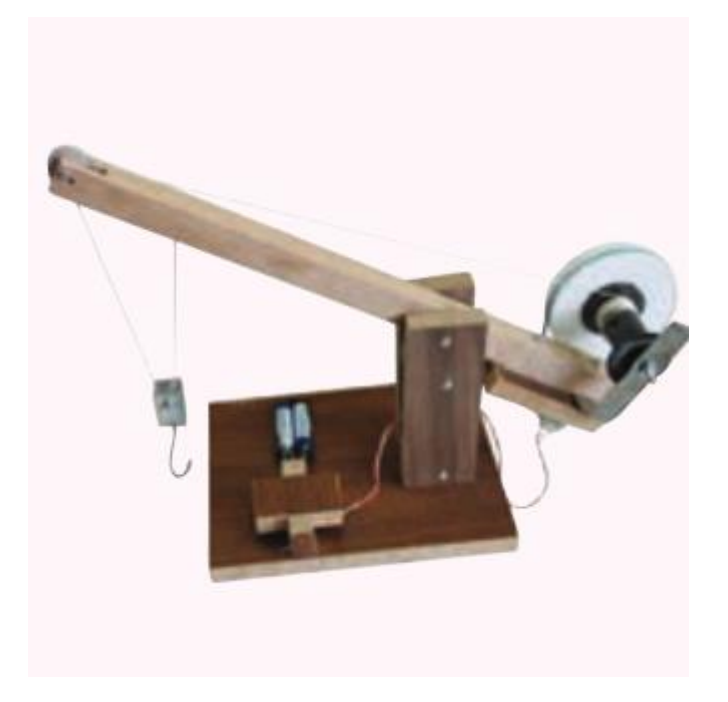

.

**برخی از شابستگی هایی که در این پودمان به دست می آورید:**

- **کار گروهی ، مسئولیت پذیری ، مدیریت منابع ، فناوری اطالعات و ارتباطات و اخالق حرفه ای ؛**
	- **تفکر سیستمی؛**
	- **مونتاژ و دمونتاژ کردن اجزای یک سازو کار حرکتی ؛**
		- **طراحی و ساخت یک ساز و کار حرکتی ساده ؛**
	- **رعایت نکات ایمنی و بهداشت هنگام انجام دادن کار .**

**تعریف سیستم :**

**مجموعه ای منظمی از اجزای به هم پیوسته که هماهنگ با هم برای هدف مشترک کار می کنند .** **اجزای سیستم : ورودی ـ پردازش ـ خروجی**

 **سیستم ورودی ها را با فرایند هایی به خروجی تبدیل می کنند .** 

**تعریف ساز و کار حرکتی :**

 **برخی از اجزای سیستم را ساز وکار حرکتی می نامند و در واقع این ساز و کار حرکتی هستند که** 

 **درسیستم ها نقش اصلی را دارند .**

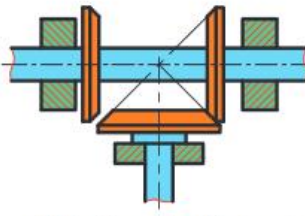

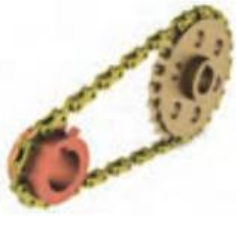

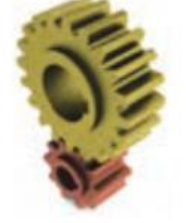

ب - ساز و کار حرکتی جرخ زنجیر د ت - ساز و کار حرکتی جرخ اصطکاکی

الف ــ ساز و کار حرکتی چرخ دنده می پ ــ ساز و کار حرکتی چرخ تسمه

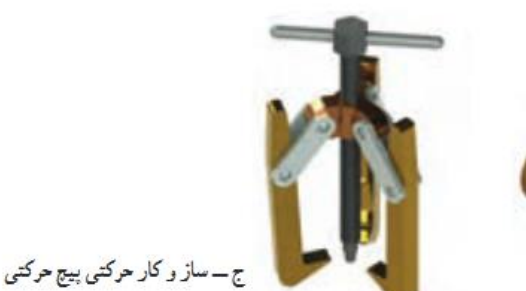

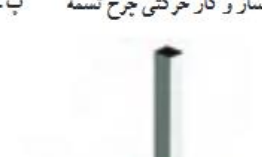

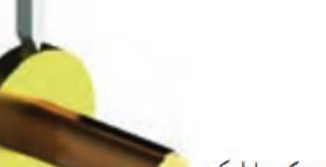

ث ـ ساز و کار حرکتی بادامک

**برخی از ساز و کار های حرکتی**

**نکته :**

 **امروزه بیشتر سیستم ها ماشین هایی هستند که از یک یا چند ساز وکار حرکتی تشکیل شده اند و یک** 

 **انرژی رابه انرژی دیگر تبدیل می کنند .**

 **مثال در سیستم پنکه ، موتور الکتریکی ، انرژی برق را به انرژی مکانیکی ) که همان چرخاندن پره می باشد(** 

 **تبدیل می کند .**

**ساز و کار حرکتی چرخ دنده :**

 **سیستمی است که حداقل از دو چرخ دنده تشکیل شده و به صورت جفت کار می کند .** 

 **چرخ دنده ها از پر مصرف ترین وسایل انتقال قدرت و حرکت هستند که امروزه بیشتر دستگاه های موجود** 

 **در صنعت دارای چرخ دنده هستند.**

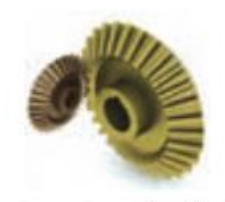

پ ـ ساز و کار حرکتی چرخ دندة مخروطی

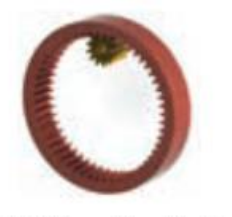

ج - ساز و کار حرکتی چرخ دندة داخلی

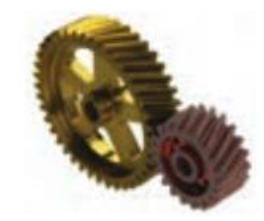

ب ــ ساز و کار حرکتی چرخ دندة مارييج

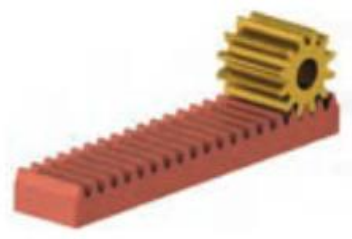

ث ـــ ساز و کار حرکتی چرخ دندهٔ شانه ای ساده

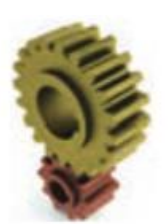

الف ـ ساز و کار حرکتی چرخ دندة ساده

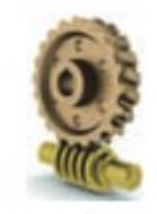

ت\_ساز و کار حرکتي پيج و چرخ حلزون

**انواع ساز و کارهای حرکتی چرخ دنده**

**الف ـ ساز و کار حرکتی چرخ دنده ساده :**

**ساده ترین <sup>و</sup> پر کار بردترین نوع چرخ دنده محسوب می شوند .که در ساعت ها و ماشین لباسشویی ، پنکه ونمونه این ها کاربرد دارد .**

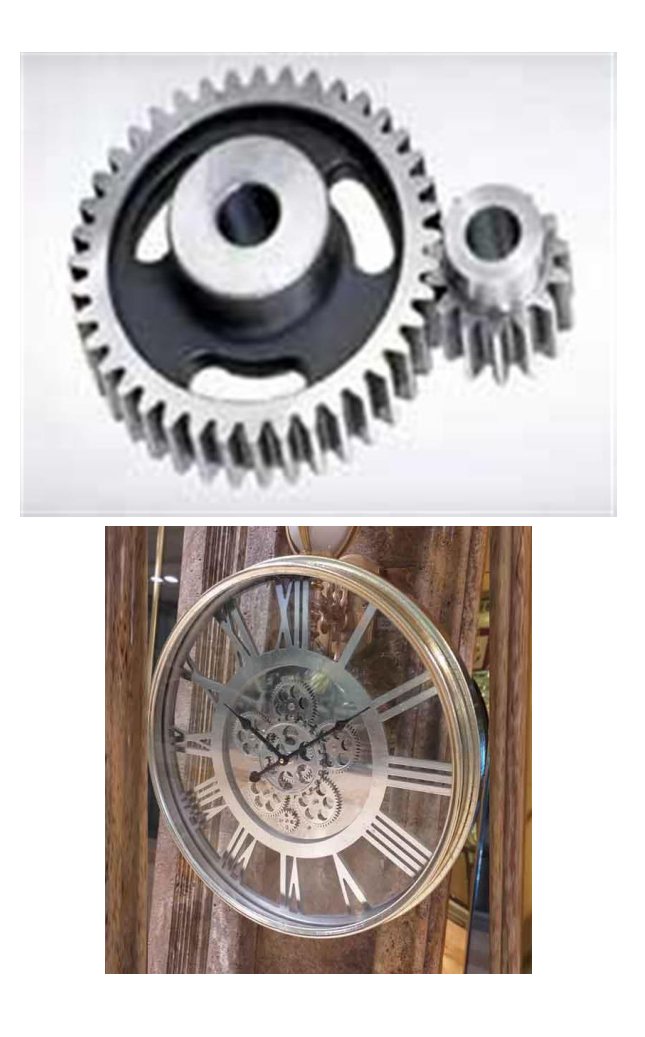

**چرخ دنده ساده در ساعت**

**ب ـ ساز و کار حرکتی چرخ دنده مارپیچ :**

**دندانه های این چرخ دنده ها مورب هستند و یا محور چرخ دنده در حالت زاویه داری قرار می گیرد .**

**این چرخ دنده ها در صنعت خودرو سازی کاربرد زیادی دارد .**

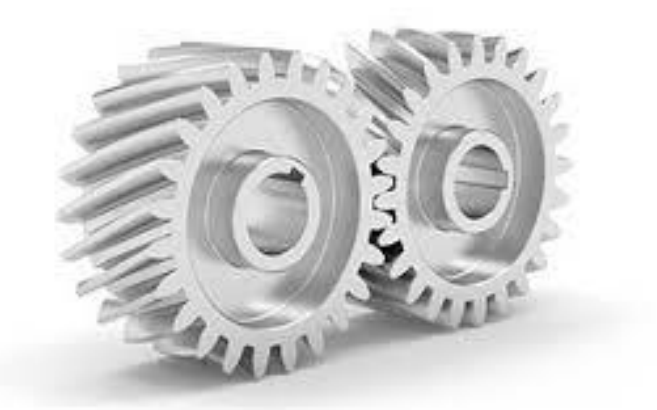

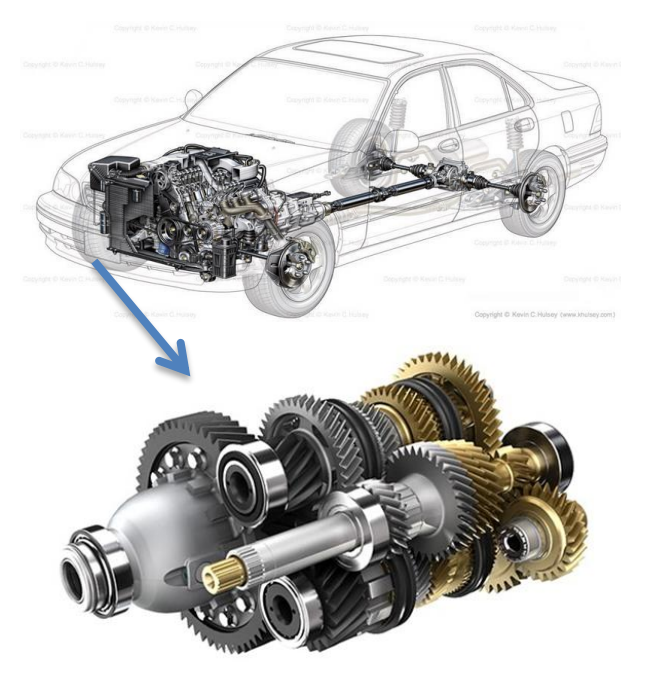

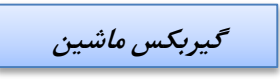

**ساز وکار حرکتی چرخ دنده مارپیچ در گیربکس ماشین دیده می شود.**

**ج ـ ساز و کار حرکتی چرخ دنده مخروطی :**

**انتقال نیرو توسط این چرخ دنده ها تحت زاویه91 درجه و یا کوچکتر و بزرگتر از آن امکان پذیر است بنابراین برای انتقال قدرت تحت زاویه بهترین چرخ دنده محسوب می شود. این چرخ دنده ها در جعبه دنده و دیفرانسیل ماشین و آچار سه نظام دریل کاربرد** 

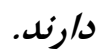

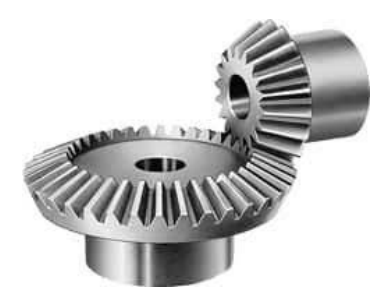

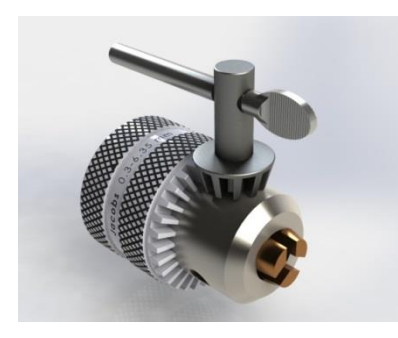

**آچار سه نظام دریل**

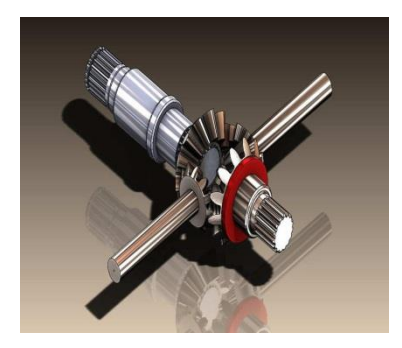

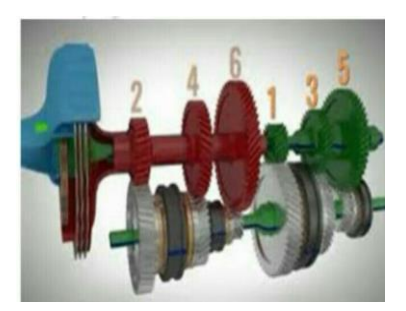

**دیفرانسیل ماشین**

**جعبه دنده ماشین**

**ت ـ ساز وکار حرکتی پیچ و چرخ حلزون :**

**در این چرخ دنده انتقال حرکت از پیچ به چرخ است .که از این چرخ دنده در باالبر ها و جرثقیل ها استفاده می شود .**

**چرخ دنده پیچ وحلزون دردیفرانسیل کامیون ها و خودروهای سنگین کاربرد دارد.**

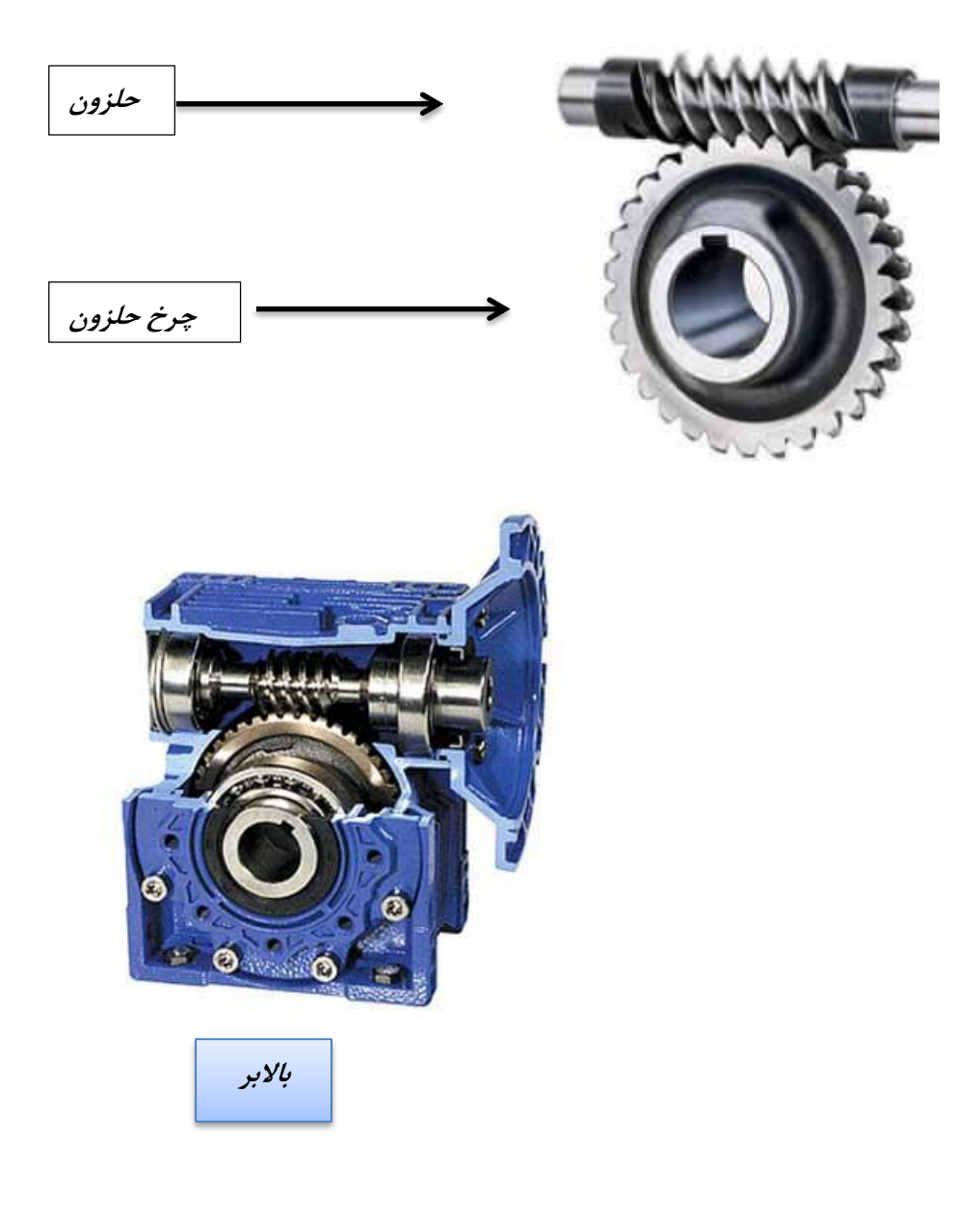

**ث ـ ساز و کار حرکتی چرخ دنده ای شانه ای ساده :**

**از این چرخ دنده ها برای تبدیل حرکت گردشی به خطی و باالعکس استفاده می شود.**

 **در چرخ خیاطی در قسمت سطح دوخت از این چرخ دنده استفاده شده است .**

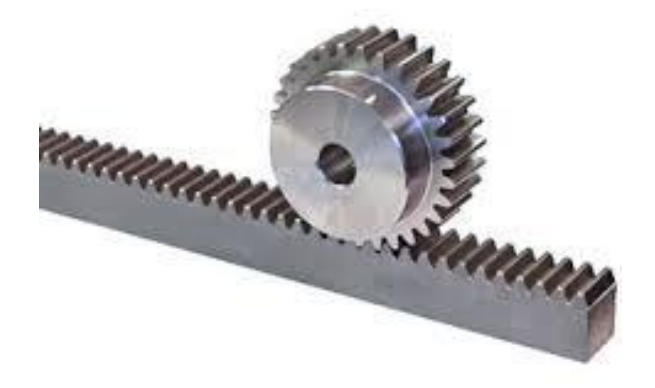

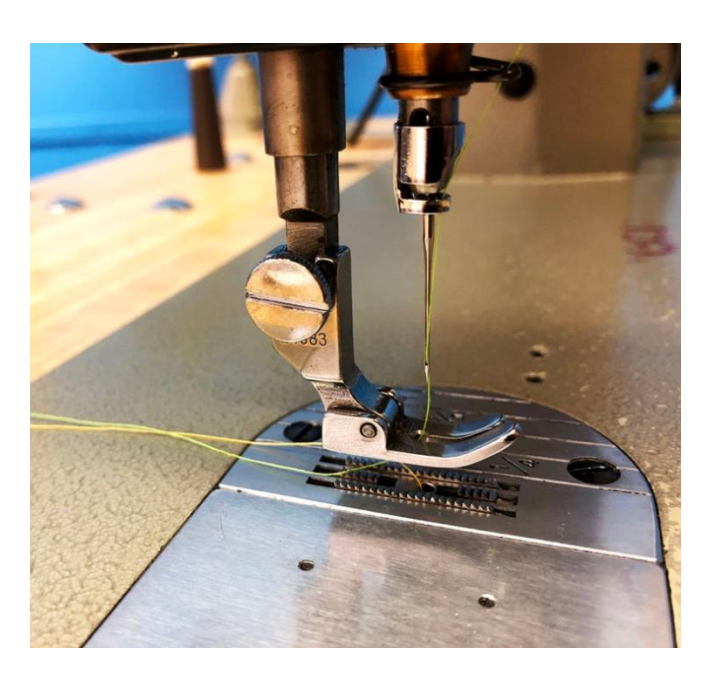

**سطح دوخت در چرخ خیاطی**

**ث ـ ساز و کار حرکتی چرخ دنده داخلی :**

**در این چرخ دنده دندانه های خارجی چرخ با دندانه های داخلی چرخ درگیر می شود و باعث حرکث می گردد .که در چرخ و فلک ها از این نوع چرخ دنده استفاده می شود .**

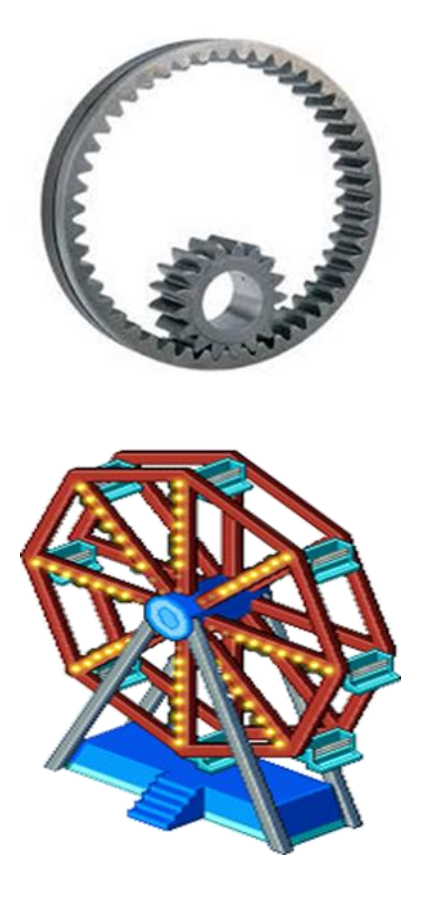

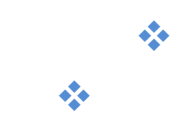

**ساز وکار حرکتی چرخ تسمه :**

**در چرخ تسمه انتقال حرکت و نیرو را در فاصله محوری انجام می دهند .پس اگر فاصله دو محور زیاد باشد از تسمه استفاده می شود.**

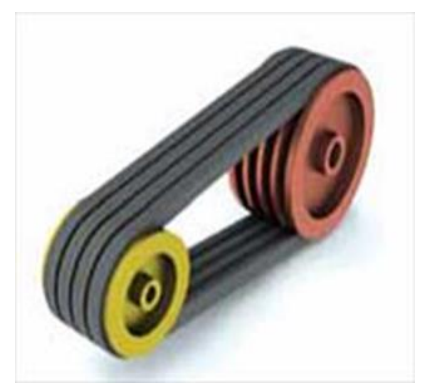

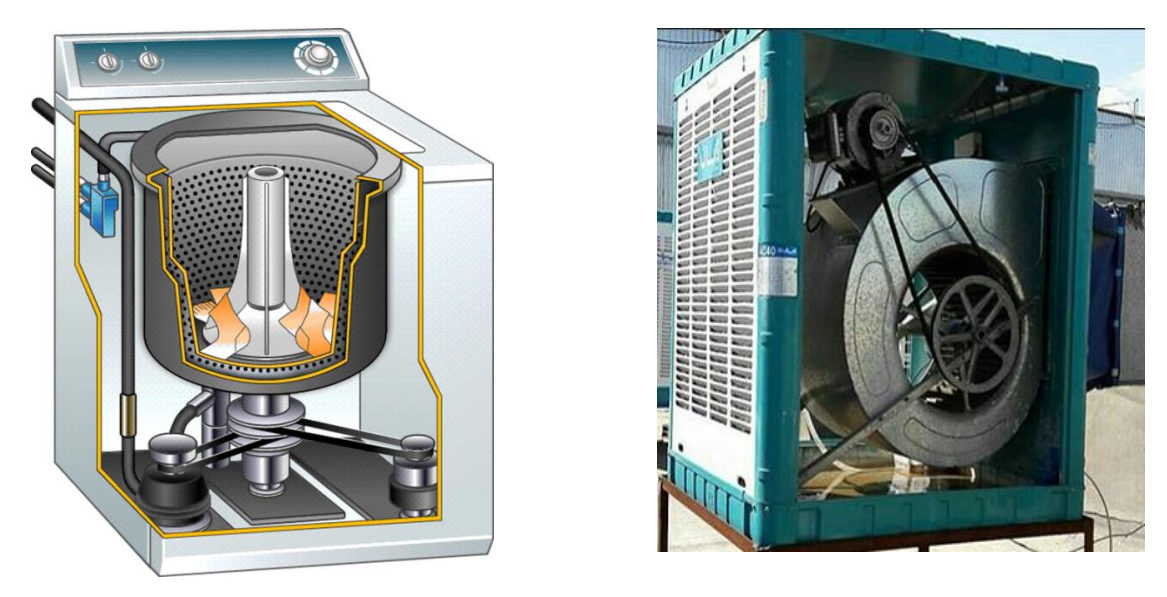

**ساز و کار حرکتی چرخ تسمه در کولر، تردمیل، ماشین،ماشین سر دوز ، چرخ خیاطی و....دیده می شود .**

**دراین ساز و کار حرکتی وقتی یکی از محورها می چرخد، تسمه باعث می شود محور بعدی هم شروع به حرکت <sup>و</sup> چرخش کند.**

**ساز و کار حرکتی چرخ زنجیر** 

**در ساز و کار حرکتی چرخ زنجیر وقتی یکی از محورها می چرخد زنجیر باعث می شود محور بعدی هم بچرخد بنابراین در اینجا، زنجیر باعث انتقال نیرو می شود. این ساز و کار در دوچرخه، بعضی از موتورها ، لودر ، تانک و... دیده می شود.**

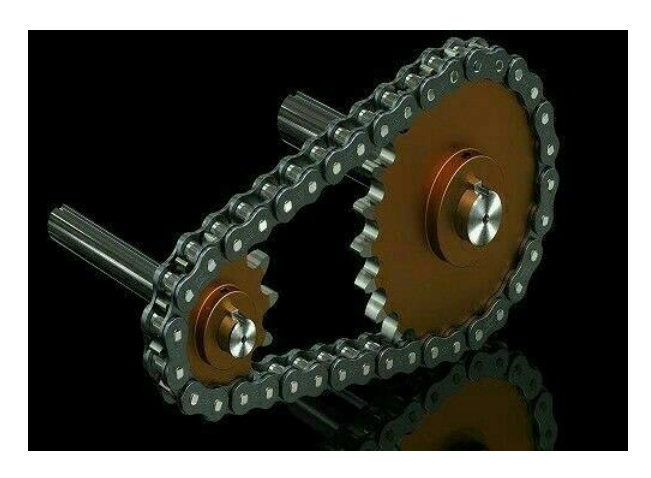

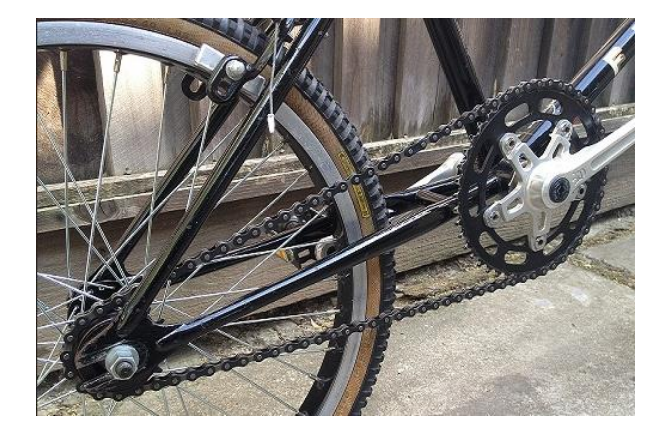

**ساز و کار حرکتی چرخ اصطکاکی :** 

**در این نوع سازوکار اصطکاک ایجاد شده بین تسمه و چرخ باعث انتقال حرکت و نیرو می شود یعنی نیروی حرکتی از طریق اصطکاک منتقل می شود.**

**این ساز و کار در ماسوره پرکن چرخ خیاطی ، تله کابین ، چرخ و فلک و چرخ خودرو در تماس با زمین دیده می شود .**

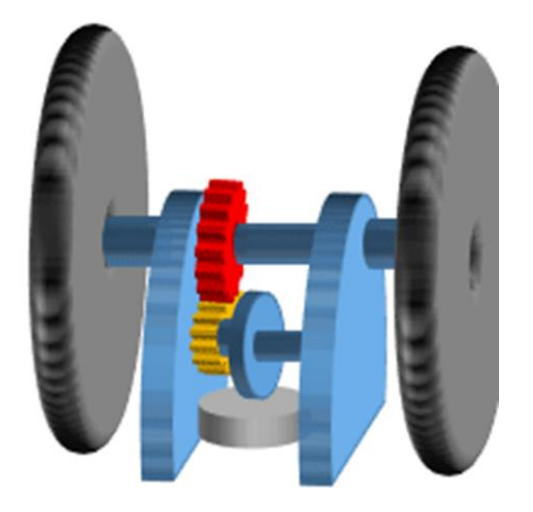

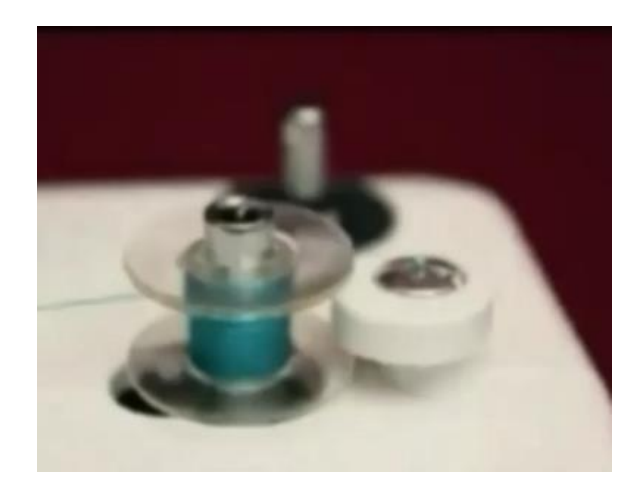

**ماسوره پر کن چرخ خیاطی**

 **ساز و کار حرکتی بادامک : محور این ساز <sup>و</sup> کار به شکل بادام هست که به آن بادامک می گویند. ساده ترین <sup>و</sup> ارزان ترین <sup>و</sup> متداول ترین ساز <sup>و</sup> کار حرکتی که در حال حاضر استفاده می شود بادامک است. وقتی بادامک شروع به چرخش می کند میله <sup>ی</sup> سبز رنگِ باالی آن به حرکت در می**

**آید.**

**میل بادامک در موتور ماشین ،چرخ خیاطی دیده می شود .**

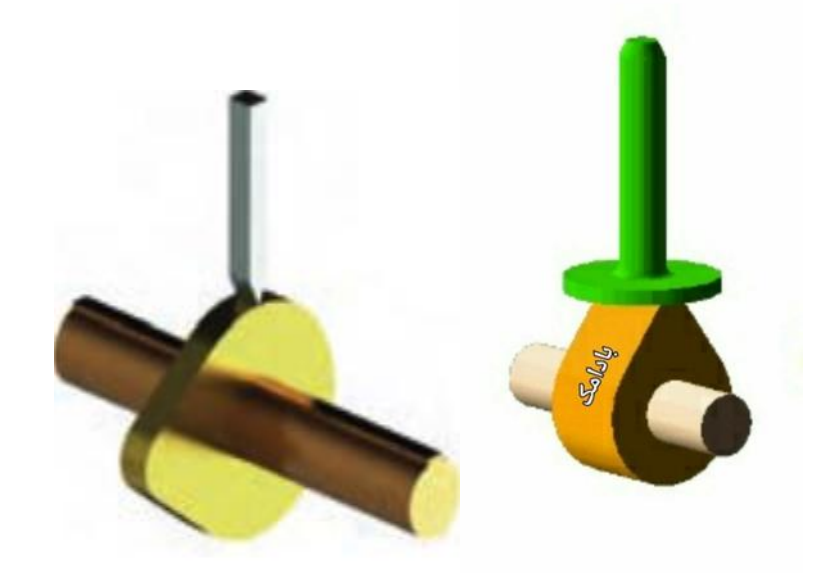

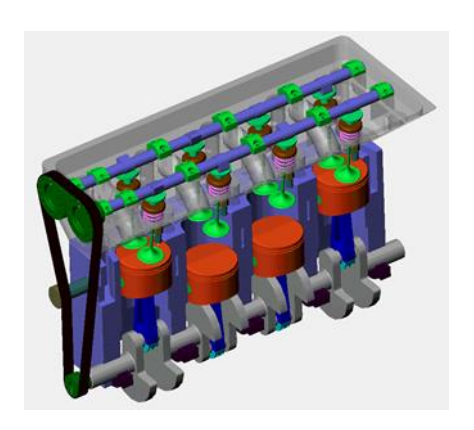

**این ساز <sup>و</sup> کار در موتور ماشین برای باز کردن سوپاپ خودرو استفاده می شود .**

**ساز و کار حرکتی پیچ حرکتی :**

**در این ساز و کار با چرخاندن یک قطعه باعث حرکت در قطعه بعدی می شود** که **در انواع قفل ها، زودپز، گیره های رومیزی و.....دیده می شود. مثال وقتی کلید را در قفل می چرخانید زبانه <sup>ی</sup> قفل به جهت جلو یا عقب حرکت می کند.**

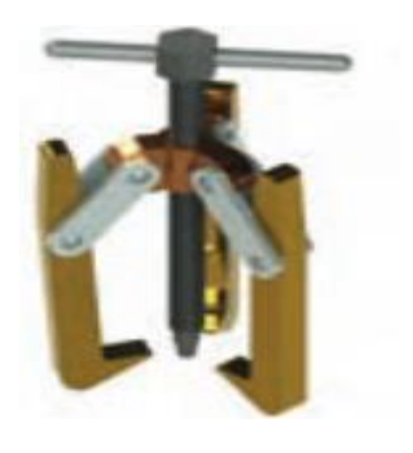

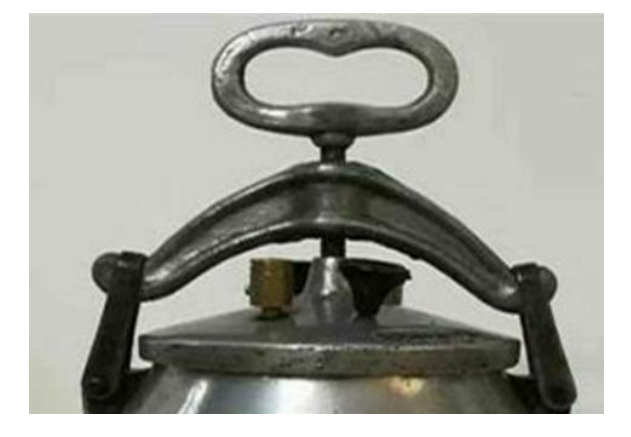

**زودپز**

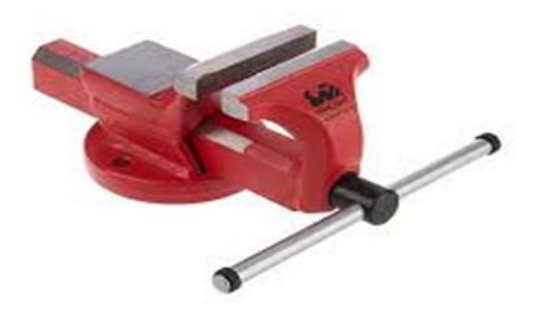

**گیره رومیزی**

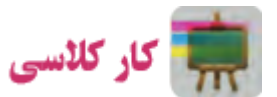

**در تصویر زیر موتور یک ساعت رامی بیند** 

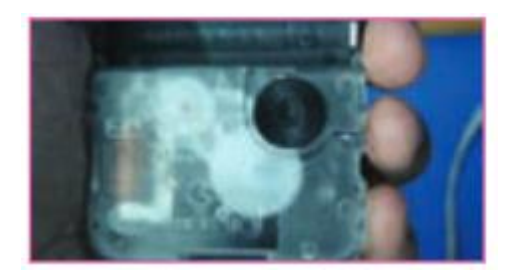

**قبل از باز کردن موتور ساعت**

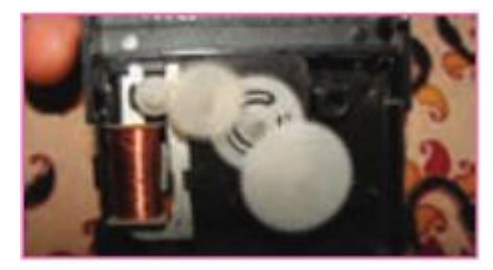

**بعد از باز کردن موتور ساعت**

**این ساعت با کمک ساز وکار حرکتی چرخ دنده کار می کند . چرخ دنده های این ساعت کوچک از جنس پالستیک است .**

**تقویم ابوریحان بیرونی** 

**یک سازوکار حرکتی خالقانه تقویم مکانیکی ابوریحان بیرونی هست. از جمله ابداعات ابوریحان بیرونی تقویم مکانیکی او هست ابوریحان در کتاب های خود به دقت نحوه ساخت <sup>و</sup> نصب چرخ دنده ها را شرح داده است همچنین اندازه ها، فواصل، جنس، تعداد <sup>و</sup> شکل دندانه ها را مشخص کرده است. هدف اصلی او از طراحی <sup>و</sup> ساخت این تقویم نمایش طلوع <sup>و</sup> غروب ماه <sup>و</sup> تعیین مدتی که از ماه گذشته <sup>و</sup> تعیین مدت تقریبی ماه <sup>و</sup> خورشید است. بنابراین سازوکار حرکتی ها در، پیشبرد علمِ زمان نیز برای انسان کاربرد بسیاری داشته است.**

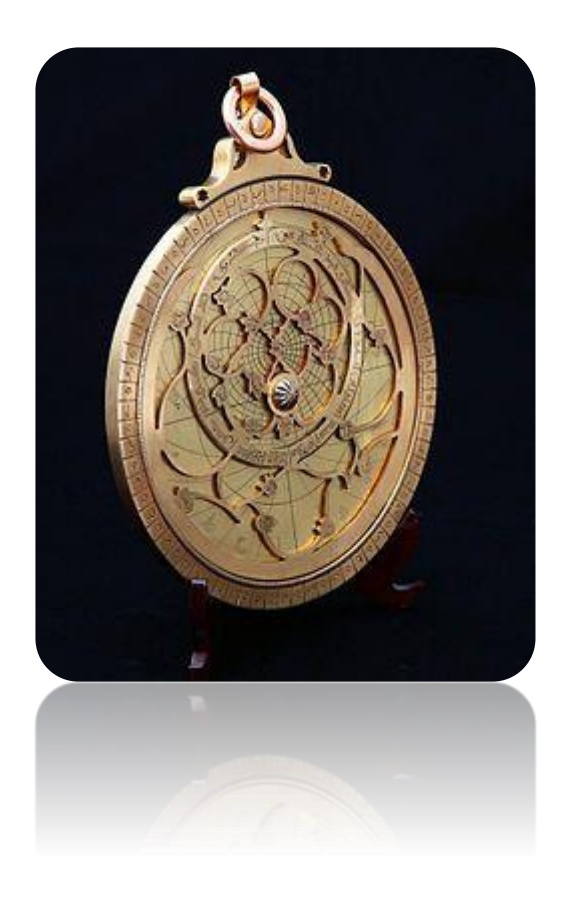

**در تصویر زیر یک نمونه قفل باز شده را می بینید که در این قفل** 

**ساز و کار** 

 **حرکتی پیچ حرکتی بکار رفته است .**

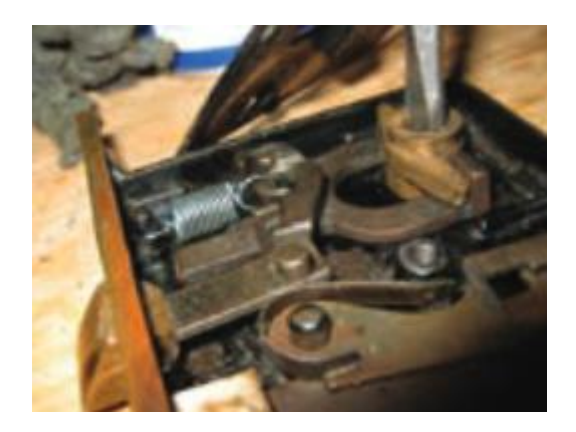

**یک قفل مکانیکی از دو بخش اصلی تشکیل میشود. بخش بدنه که ثابت میباشد <sup>و</sup> قسمت داخلی که به صورت استوانهای بوده <sup>و</sup> توپی نامیده میشود. توپی دارای شیار میباشد <sup>و</sup> کلید میتواند وارد آن شود <sup>و</sup> حول محور مرکزی خود در داخل بدنه گردش نماید. هم توپی <sup>و</sup> هم بدنه معموالً دارای سوراخهایی هستند که در امتداد یکدیگر <sup>و</sup> به موازات توپی استوانهای قرار گرفتهاند به طوری که هر سوراخ روی توپی با یک سوراخ روی بدنه هم راستا میباشد. کلید سه عملکرد دارد: -1 آزاد کردن مغزی از بدنه -2 درگیر کردن زائده اول با دوم -3 حرکت زائده اول که منجر به حرکت زبانه میشود.**

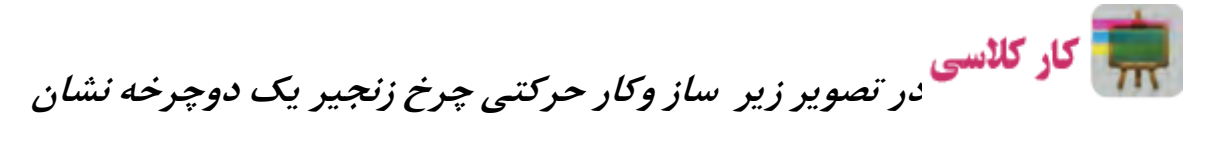

**داده شده است**

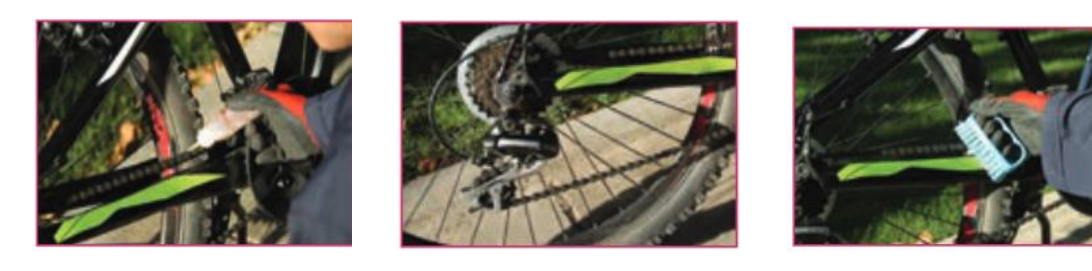

 **تمیز کردن اجزا بررسی کردن اجزا روغن کاری** 

**اجزا**

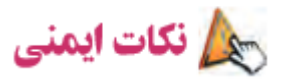

- **در حین تمیز کردن اجزای ساز <sup>و</sup> کار حرکتی چرخ زنجیر دو چرخه مواظب انگشتان خود باشید <sup>و</sup> حتما از دستکش ایمنی استفاده کنید.**
- **اجزای ساز <sup>و</sup> کار حرکتی چرخ زنجیر را به مقدار کم روغن کاری کنید , زیرا باعث جمع شدن سریع گرد <sup>و</sup> خاک بر روی اجزای آن می شود.**

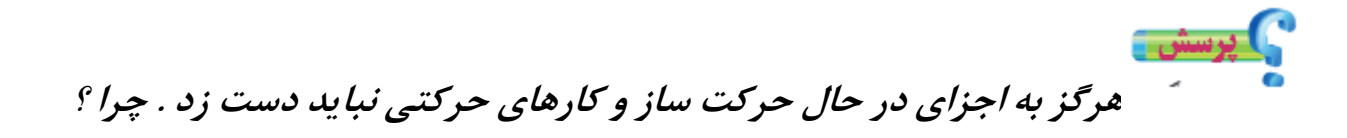

**چون در ساز و کار حرکتی بر اساس قانون اهرم ها قدرت بسیار زیادی تولید وخارج می شود که می تواند توان بسیاری داشته باشد حتی ساز و کارهای حرکتی کوچک. حال اگر فردی دست یا هر یک از اجزای بدن خود را درگیر این مکانیزم ها کند چون با نیروی بسیار زیادی**

**مواجه می شود ممکن است آسیب <sup>و</sup> زیان جبران ناپذیری به دست یا سایر اعضای بدن او وارد شود <sup>و</sup> حتی در مواردی باعث قطع عضو یا مرگ شود پس به هیچ عنوان نباید به سازوکارهای حرکتی از هرنوع که باشند دست زد.**

**در تصویر زیر چند نمونه گیره را مشاهده می کنید**

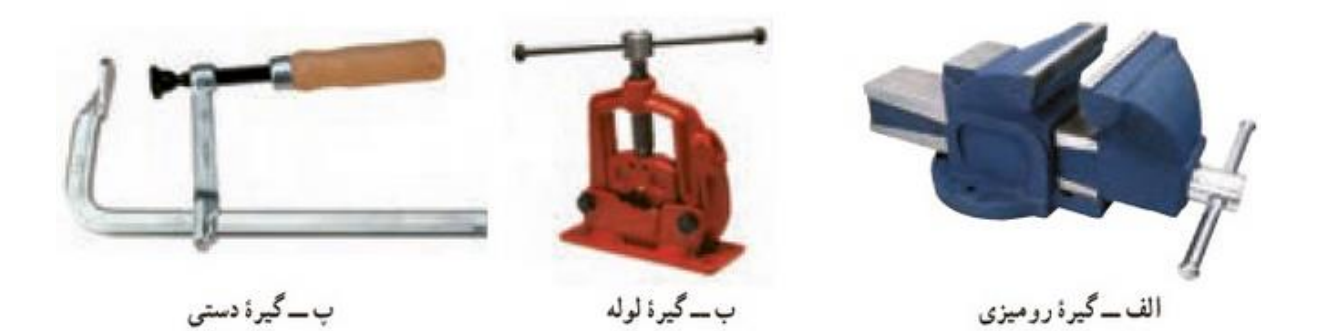

**در این نوع گیره ها با دوران یک دسته پیچ استوانه ای در داخل مهره چرخیده <sup>و</sup> باعث می شود که فک ها به جلو <sup>و</sup> عقب بروند. پس نوع سازوکار در این گیره ها از نوع پیچ حرکتی است در تصویر زیر می توانید اجزای مختلف یک گیره کارگاهی را ببینید.**
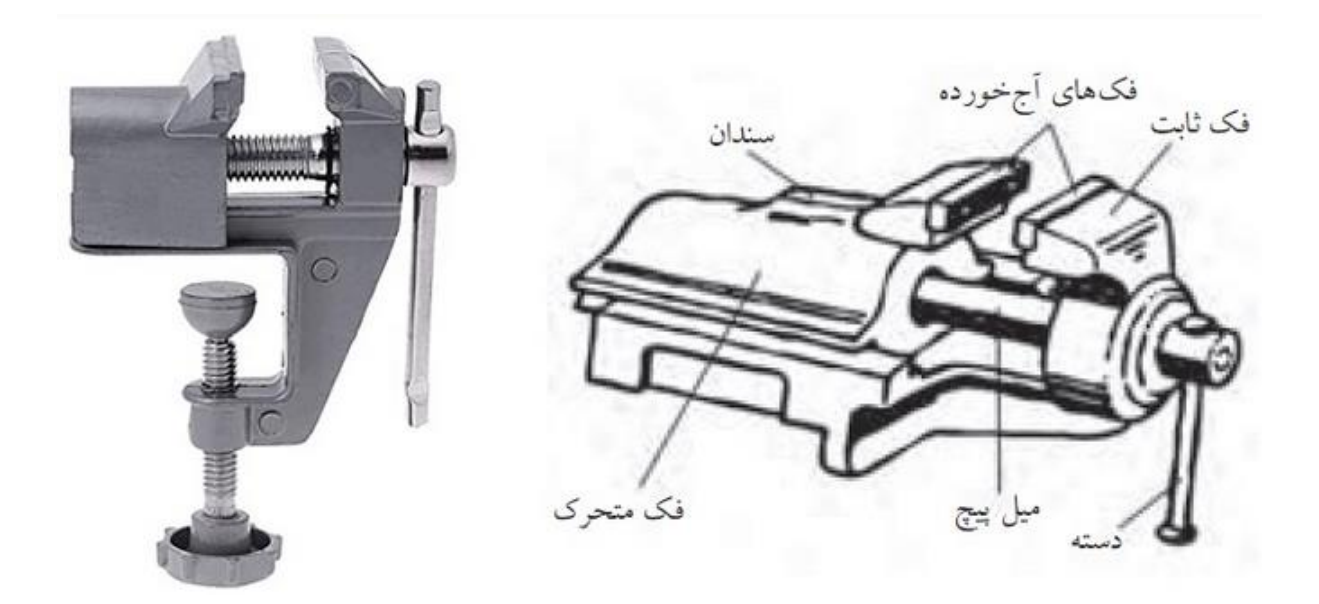

**در جدول زیر مثال هایی از ساز و کار های حرکتی به کار رفته در سیستم ها و کاربرد**

 **آن ها آورده شده است.**

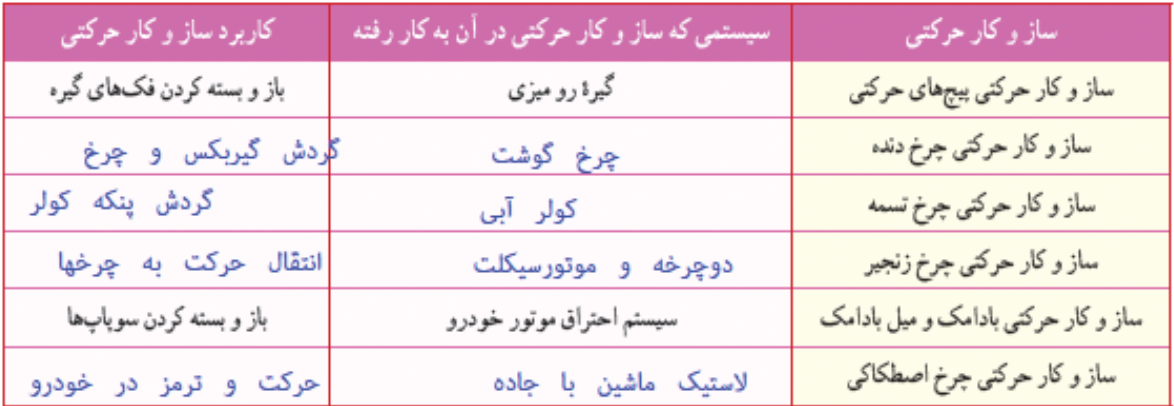

**جرثقیل**

**جرثقیل ، ابداعی منتسب به "ابن سینا" که ترکیبی از چرخ دنده ، پیچ دنده ، و قرقره های ثابت و متحرک است و همچنین مبتنی بر قوانین مکانیک حاکم بر اهرم ها و چرخ دنده ها بوده ، به گونه ای که با نیروی معادل ده من ، باری به وزن ده هزار من را بلند می کرد .**

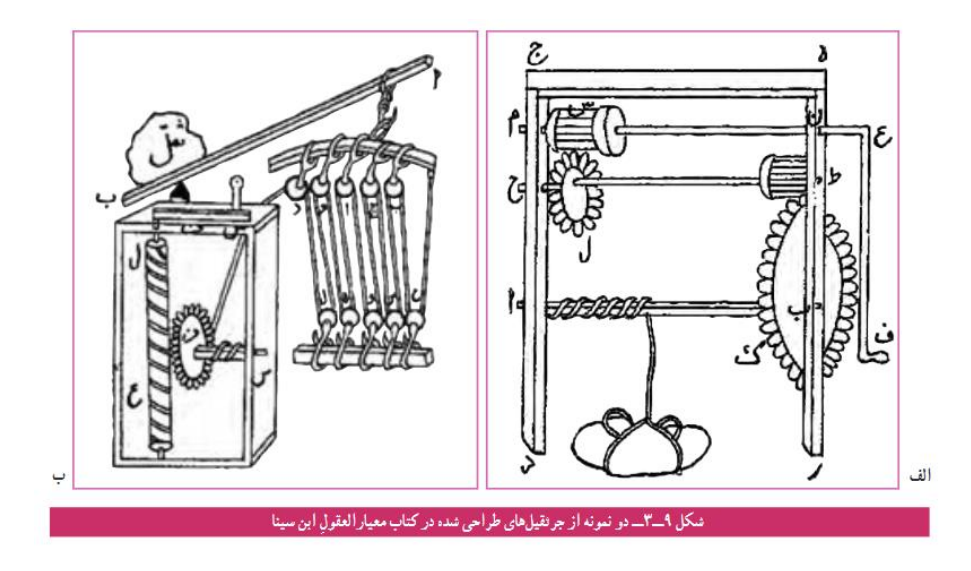

## **نرم افزار** *Physics Interactive*

**نرم افزار** *Physics Interactive* **یک نرم افزار ساده برای شبیه سازی است و نرم افزار پیشرفته تر از این نرم افزار برای طراحی ساز و کار های حرکتی** *Model Working* **است .**

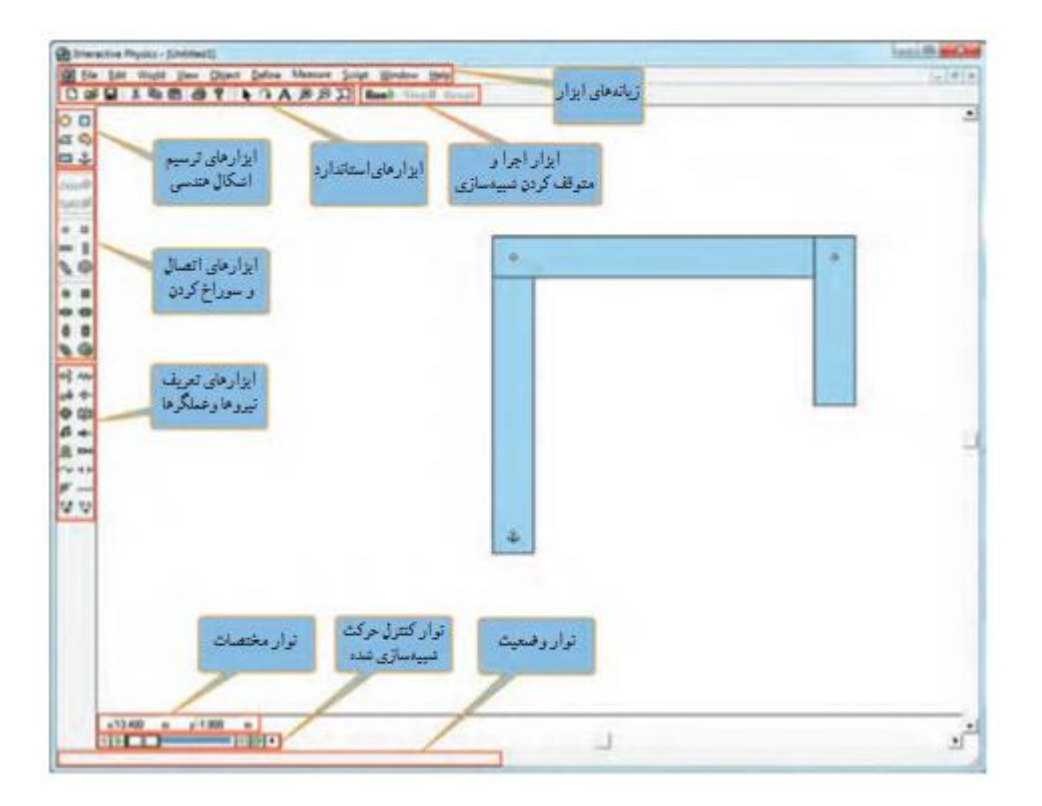

**پل متحرک خضر**

**پل متحرک خضر یک سازوکار حرکتی است که در زمان جنگ ایران <sup>و</sup> عراق خیلی کاربرد داشت که بر روی رودخانه <sup>ی</sup> اروند رود ساخته شد.**

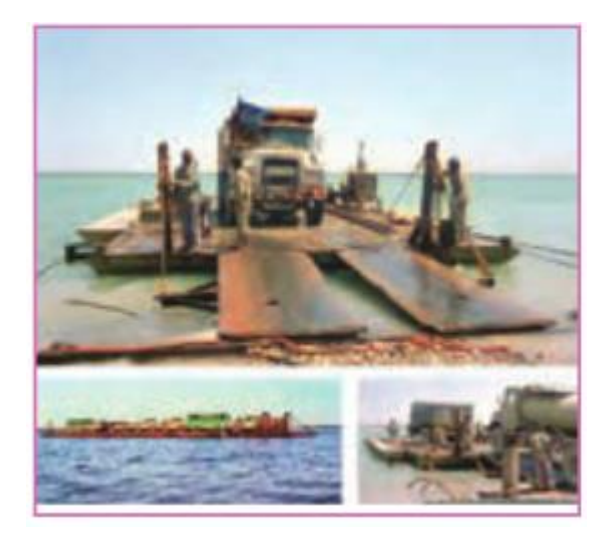

**تصاویری از پل خضر**

**از این پل برای انتقال مواد غذایی <sup>و</sup> مهمات به رزمندگان استفاده می شد. پل های اروند رود قبل از احداث پل خضر، توسط هواپیماهای دشمن بمب باران <sup>و</sup> تخریب می شد <sup>و</sup> در نتیجه کار انتقال مواد غذایی <sup>و</sup> مهمات بسیار سخت می شد. برای همین مهندسین تصمیم گرفتند پل متحرک بسازند <sup>و</sup> زمانهایی که به آن نیاز ندارند آن را جمع کنند تا مورد هدف دشمن قرار نگیرد. هواپیماهای عراقی هیچ گاه نتوانستند این پل را، مورد حمله قرار دهند چون برایشان نامرئی بود.**

**بنابراین سازه های حرکتی می توانند کاربردهای بسیار مهمی برای یک جامعه داشته باشند.**

**پروژه پیشنهادی :**

**برای کارعملی پودمان سازوکار حرکتی باید وسیله ایی بسازید که دارای حرکت باشد <sup>و</sup> نیرو از یک محل به محل دیگر منتقل شود.**

**در این قسمت نحوه ساخت یک بازوی قیچی رباتیک با استفاده از چوب های بستنی برای شما دانش آموز عزیز توضیح داده شده است.**

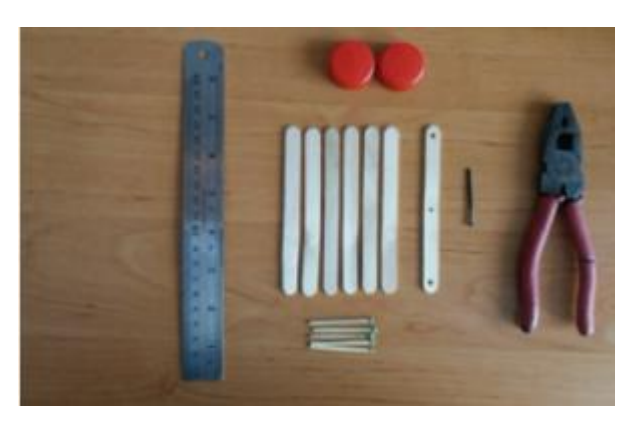

**وسایل الزم: 1ـ انبردست ، خط کش ، چوب بستنی ، میخ ، چوب کبریت ، دو بطری پالستیکی**

**2ـ ابتدا با خط کش دو طرف چوب بستنی را برای سوراخ کردن عالمت گذاری کرده**

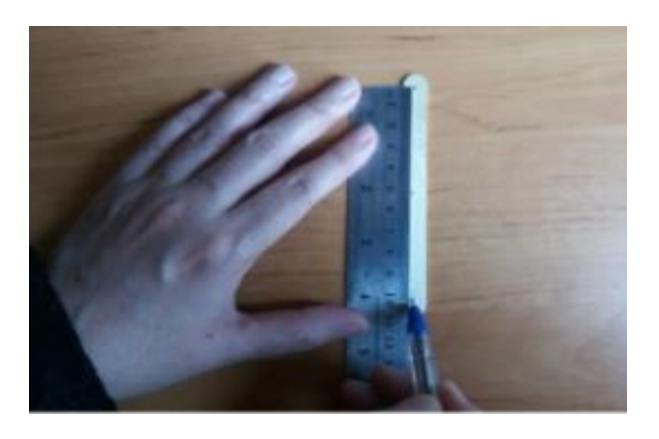

**3ـ سپس میخ را روی شعله گاز حرارت می دهیم**

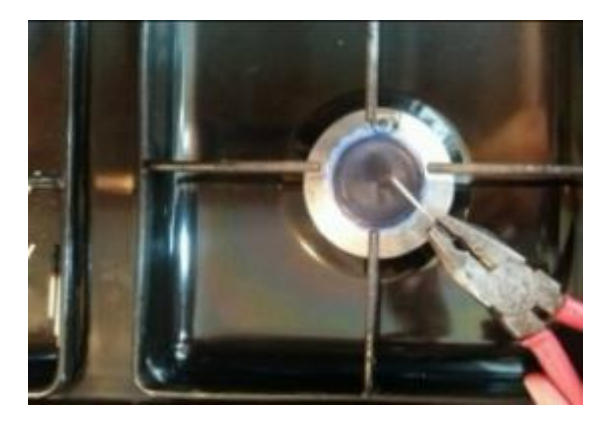

**4ـ با میخ محل عالمت گذاری شده روی چوب بستنی را سوراخ می کنیم**

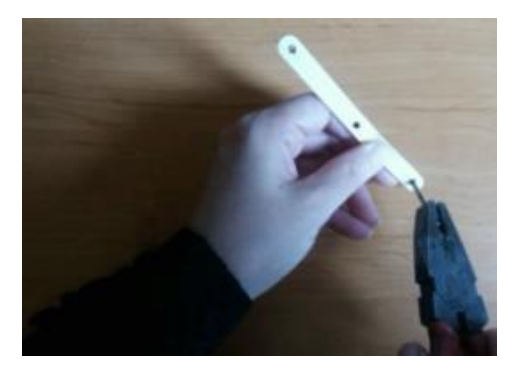

**5ـ سپس چوب بستنی های سوراخ شده را با چوب کبریت به هم اتصال داده**

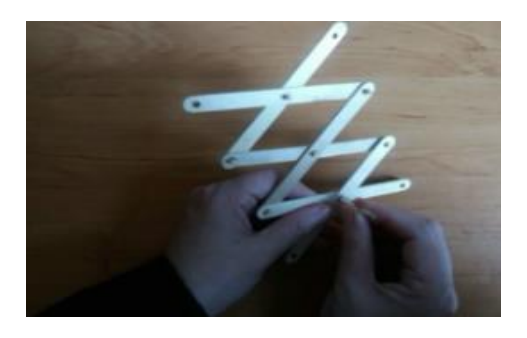

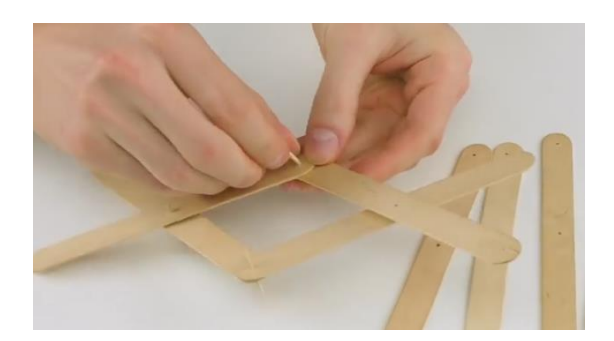

**6ـ قسمت های اضافی چوب کبریت را با قیچی قطع می کنیم**

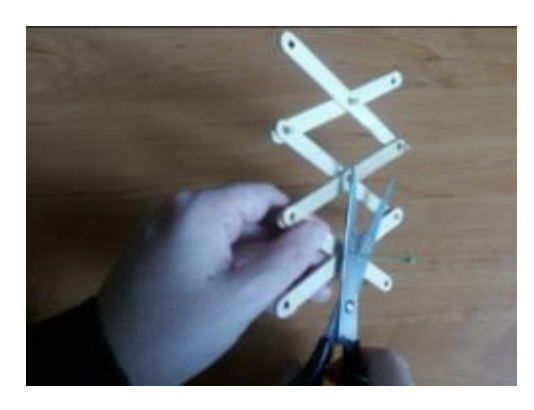

**7ـ قسمت باالی در بطری را با کاتر خالی می کنیم** 

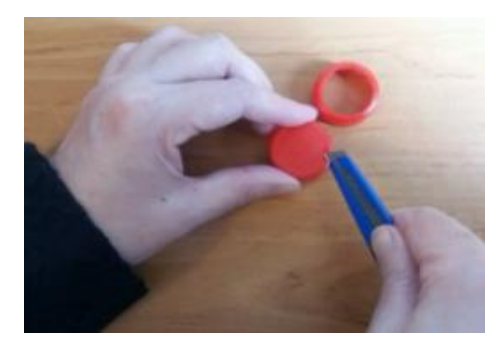

**8ـ در دیواره در بطری شکافی ایجاد نموده**

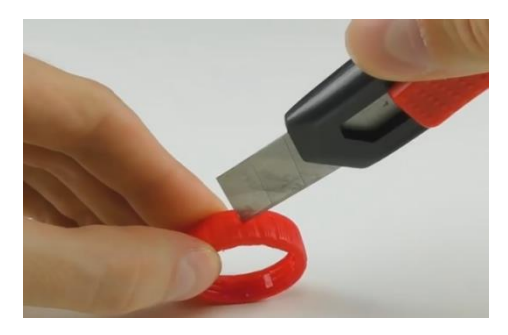

# **9ـ سپس دسته کار که همان در بطری می باشد را به چوب بستنی اتصال داده**

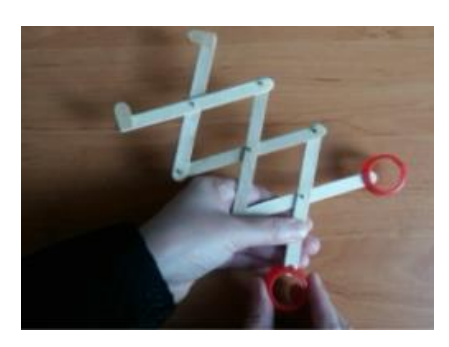

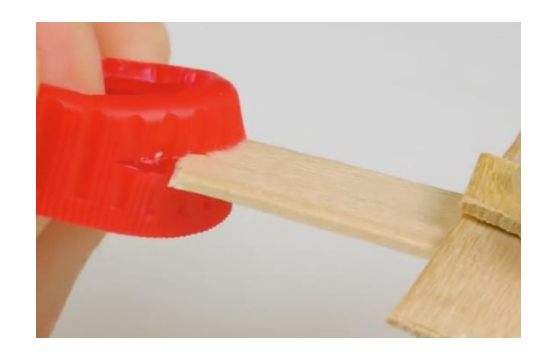

# **11ـ دو قطعه کوچک از چوب بستنی را برش داده و در نوک کار می چسبانیم**

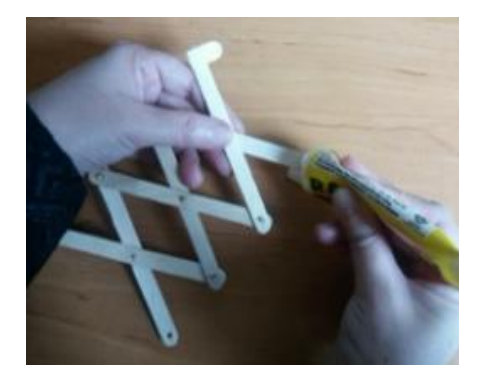

**11ـ ساز و کار حرکتی بازوی قیچی رباتیک آماده شد**

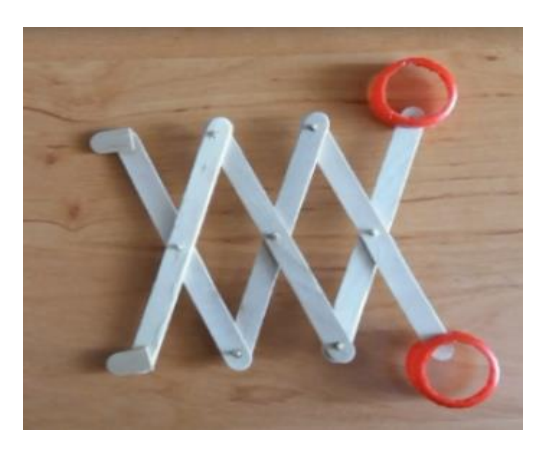

**12ـ با این بازوی رباتیک می توان وسیله را با آن گرفت**

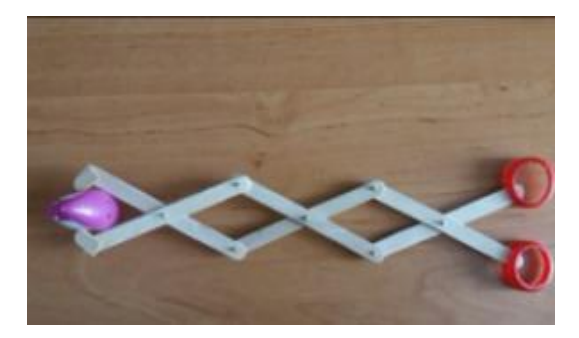

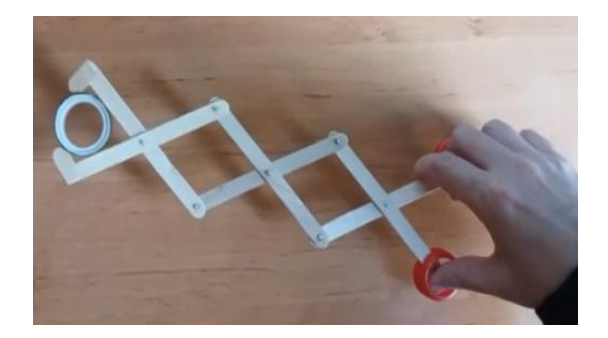

پودمان : بازی های رایانه ای برخی از شایستگیهایی که در این پودمان به دست میآورید: کار گروهی و مسئولیت پذیری و مدیریت منابع و فناوری اطالعات و ارتباطات و اخالق حرفهای توانایی ارائه ایدههای نو برای ساخت بازیهای رایانهای کار با نرم افزارهای ساخت بازیهای رایانهای ساخت یک بازی رایانهای ساده رعایت نکات ایمنی و ارگونومی هنگام کار با رایانه **تعریف بازی** بازی فعالیتی داوطلبانه است که افراد آزادانه و از روی اختیار قواعد آن را میپذیرند و هدفی را دنبال میکنند. معموالً هدفی که در بازی وجود دارد باعث میشود. بازیکنان از زندگی روزمره فاصله بگیرند و

بازیهای رایانهای بازیهایی هستند که از طریق یک وسیله الکترونیکی مجهز به پردازشگر انجام می- شوند. بازیها با بازیکن ارتباط تعاملی یا دو طرفه دارند و به دلیل تولید تصویر متحرک قابلیت نمایش بر روی تلویزیونهای خانگی رایانه لوحی(تبلت) و ایکس باکس را نیز دارا هستند.

**مزایای بازیهای رایانهای** با استفاده از این بازیها میتوان فرآیند یاددهی و یادگیری را آسان تر جذابتر کرد، با رایانه فرد میتواند هر چند بار که

بخواهد موضوعی را بازی و مرور کند و مهارت و علم خود را باال ببرد. خطراتی مانند صدمه زدن به محیط جراحت و غیره که در هنگام انجام بازیهای فیزیکی سرعت ممکن است اتفاق بیفتد، در این بازیها کمتر است

به افراد بیمار و کم توان کمک میکند که زودتر سالمت خود را باز یابند و به داروهای مسکن کمتری نیاز داشته باشند.

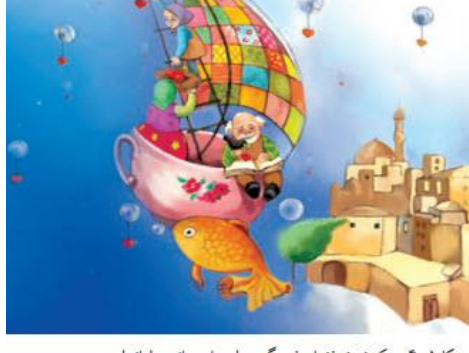

سکل ۱-۴- یک نمونه فضای فرهنگی - اجتماعی بازی رایانه ای

# از تجربه فضای جدید لذت ببرند و یا در بعضی مواقع احساس نا آرامی کنند.

# **تعریف بازیهای رایانهای**

در انتخاب بازی به اثرات فرهنگی و اجتماعی آن توجه کنید. اگر میخواهید اوقات فراغت خود را با بازیهای رایانهای پر کنید، مواظب باشید که جذابیت

های بازی ساعتهای متمادی از وقت گرانبهای شما را تلف نکند و مدیریت زمان داشته باشید. هنگام بازی احساسات خود را کنترل کنید و اجازه ندهید بعد از بازی همچنان ذهنتان درگیر آن باشد.

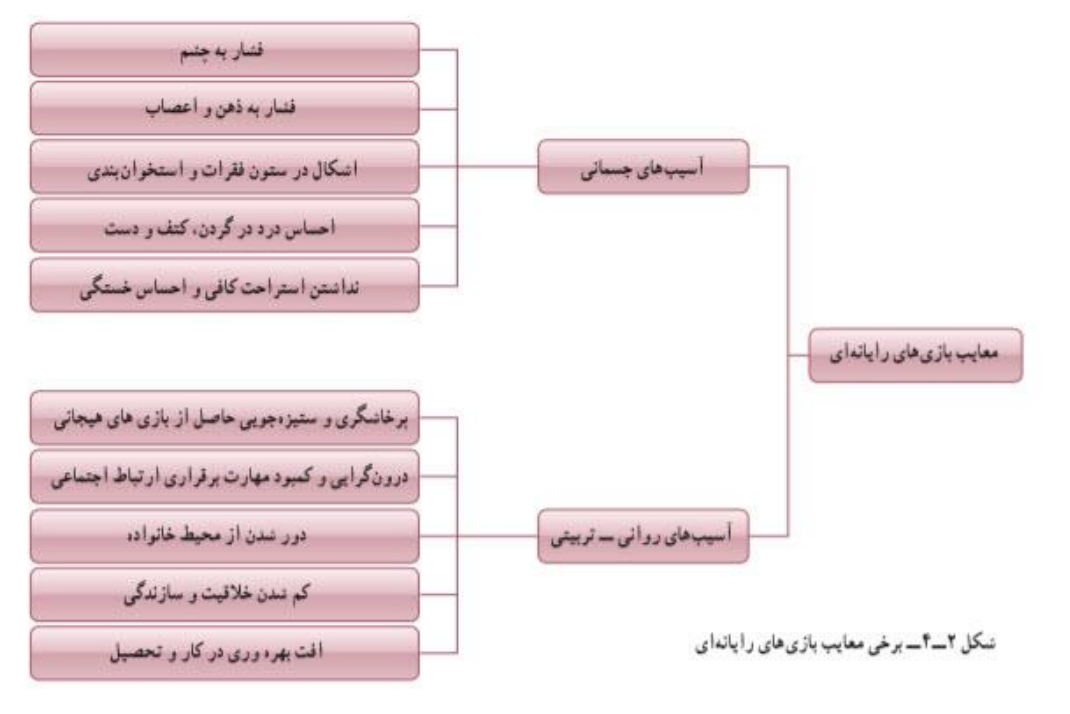

پس از دیدن بازیهای ساده، در گروه خود در مورد آنها بحث نمائید و در سبکهای جدول4-1دسته بندی کنید و برای هر دسته چند ویژگی بنویسید.

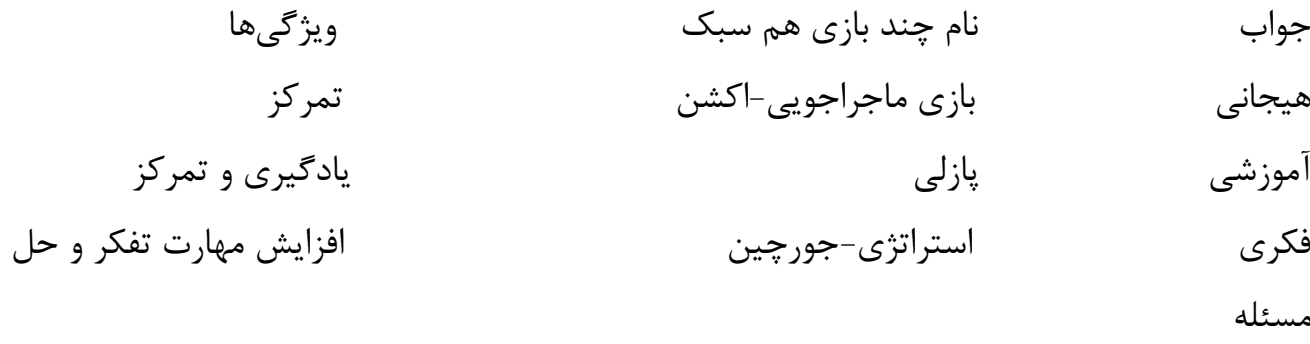

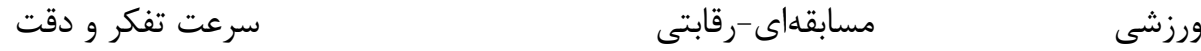

**ساخت بازی رایانهای**

**کارکالسی**

**نکات ایمنی**

طراحی و ساخت یک بازی رایانهای میتواند باعث پرورش ذهن باال بردن قدرت سازندگی و خالقیت و اعتماد به نفس در فرد شود. امروزه بازیهای رایانهای یکی از رسانههای رایج و پر مخاطب هستند که

ساخت توسعه و انتشار آنها به صنعتی پر سود تبدیل شده است و موجب کار آفرینی برای تعداد زیادی از افراد در سراسر جهان شده است. نرم افزار های زیادی برای ساخت بازی وجود دارد که به آنها موتور سازنده بازی میگویند.

نرم افزار اسکرچ یکی از آنها است که به دلیل ساده تر بودن و فراگیری آسانتر در این پودمان آموزش داده می شود.

پرسش: چند موتور سازنده بازی نام ببرید. جواب: Scratch-Madness Engine-Hero Engine -Game Maker

> در نرم افزار کار و فناوری پایه نهم نرم افزار دیگری به نام گیم میکر آموزش داده شده است. **نرم افزار اسکرچ**

هدف از طراحی نرم افزار اسکرچ توسعه زبانی است که بتواند به عنوان اولین زبان برنامه نویسی به یک شخص آموزش داده شود. با این نرم افزار به سادگی میتوان داستانهای تعاملی بازی یا پویا نمایی ساخت. در حال حاضر این نرم افزار در مدرسههای زیادی در سراسر جهان تدریس میشود.

### **دانلود نرم افزار اسکرچ**

نکته: در محیط نرم افزار اسکرچ با انتخاب آیکن تغییر زبان(کره) می توانید زبان فارسی را انتخاب کنید. **زبان برنامه نویسی**

زبانهای برنامه نویسی مانند زبانهای طبیعی محاورهای انسان دارای ساختارهای زبانی هستند که به وسیله آنها میتوان یک الگوریتم را با دستورهایی برای رایانه تعریف کرد.

> رایانه با اجرای آن دستورها عملیات مورد نظر الگوریتم انجام میدهد. در واقع با زبانهای برنامه نویسی الگوریتم ها به برنامههای قابل اجرا در رایانه تبدیل میشوند و از این برنامهها برای تولید نرم افزارها استفاده میشود.

#### **فهرست شکلک ها**

برنامههای اسکرچ از اشیایی به نام شکلک Sprite ساخته میشوند که در واقع همان شخصیتهای بازی هستند وقتی در این فهرست روی هر شکلک دوبار کلیک کنید اطالعات موقعیت فعلی آن روی صحنه نمایش Stage قطعه برنامهها Scripts

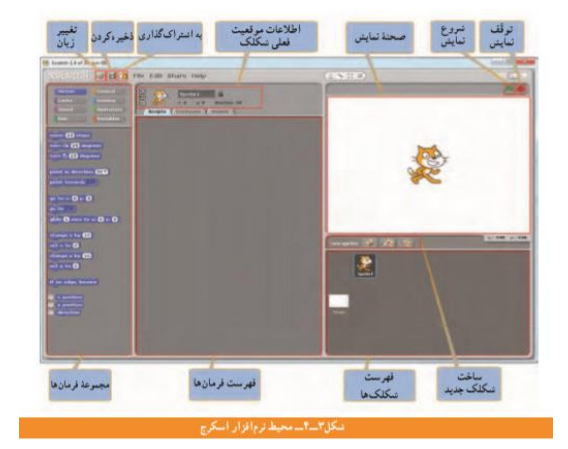

لباس ها یا حالتها  $\bf{Costumes}$  و صداهای $\bf{Sounds}$  خاص آن قابل مشاهده و ویرایش میشوند

**صحنه نمایش** صحنه نمایش محلی است که در آن داستانها بازیها و پویانماییها را به صورت زنده مشاهده میکنید. در این بخش شکلکها حرکت دارند و با یکدیگر تعامل میکنند. با دوبار کلیک روی آیکن صحنه نمایش در سمت چپ فهرست شکلکها قطعه برنامهها پشت زمینهها  $\mathbf{Backgrounds}$  و صدا های مربوط به آن قابل مشاهده و ویرایش می شوند ارتفاع صحنه نمایش  $\bm{W}$ به ٣۶٠ و پهنای آن  $\bm{x}$ به ۴۸۰ تقسیم می شود . مختصات  $\bm{x}.\bm{N}$ نقطه وسط صحنه 4 و 4 است که در شکل 4-4 مختصات باالترین و پایین x:-240 y:180 x:240 y:180 ترین نقاط انتهایی دو طرف را مشاهده میکنید. با حرکت

پایین سمت راست آن مختصات نقطه نشان داده می شود

اشارهگر موشی $\mathbf{Mous}$  روی صحنه نمایش در گوشه

#### **قطعه برنامه**

.

.

فرمانهایی که به شکلک یا صحنه نمایش میگویند چه کاری انجام دهد قطعه برنامه نامیده میشوند. فرمان ها را باید از بخش مجموعه فرمانها انتخاب کنید و به محل فهرست فرمانها ببرید. در این بخش فرمانها در هم قفل میشوند و یک قطعه برنامه را میسازند که با کلیک کردن روی آن از باال به پایین اجرا میشوند. فرمانهای اسکرچ در 8 دسته رنگی طبقهبندی شدهاند. با انتخاب هر دسته فرمانهای مربوط به آن نشان داده میشوند. با کلیک راست روی هر فرمان و انتخان کمک میتوانید راهنمای آن را که شامل یک مثال است مشاهده کنید. **کار کالسی:** در گروه خود برنامهای بسازید که ابتدا گربه 54 نقطه به جلو برود سپس 94 درجه به سمت پایین بچرخد. **فرمانهای کنترلی:** به طور کلی در برنامه نویسی اجرای فرمانها از اولین سطر شروع شده و به ترتیب تا آخرین سطر ادامه مییابد. اما گاهی الزم است که یک یا چند فرمان چندین بار تکرار شود یا اینکه

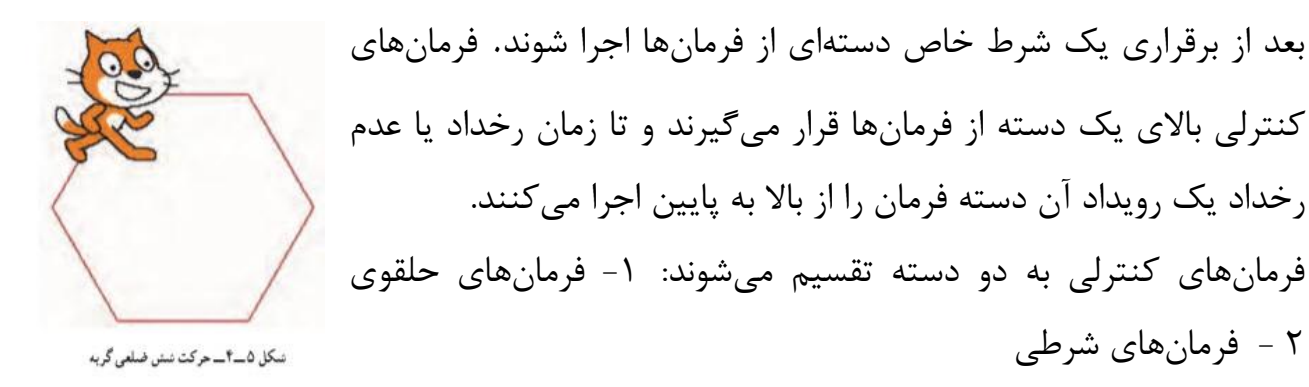

**کار کالسی**

در گروه خود ابتدا روندنمای قطعه برنامهای را رسم کنید که با حرکت گربه یک شش ضلعی قرمز رنگ رسم شود سپس آن را در برنامه اسکرچ اجرا کنید. شکل4-5

**کار کالسی** در گروه خود ابتدا روند نمای قطعه برنامهای را رسم کنید که با کلیدهای جهتدار گربه حرکت کند و مسیر حرکت آن به رنگ سبز روی صفحه رسم شود سپس آن را در برنامه اسکرچ اجرا کنید. شکل4-6

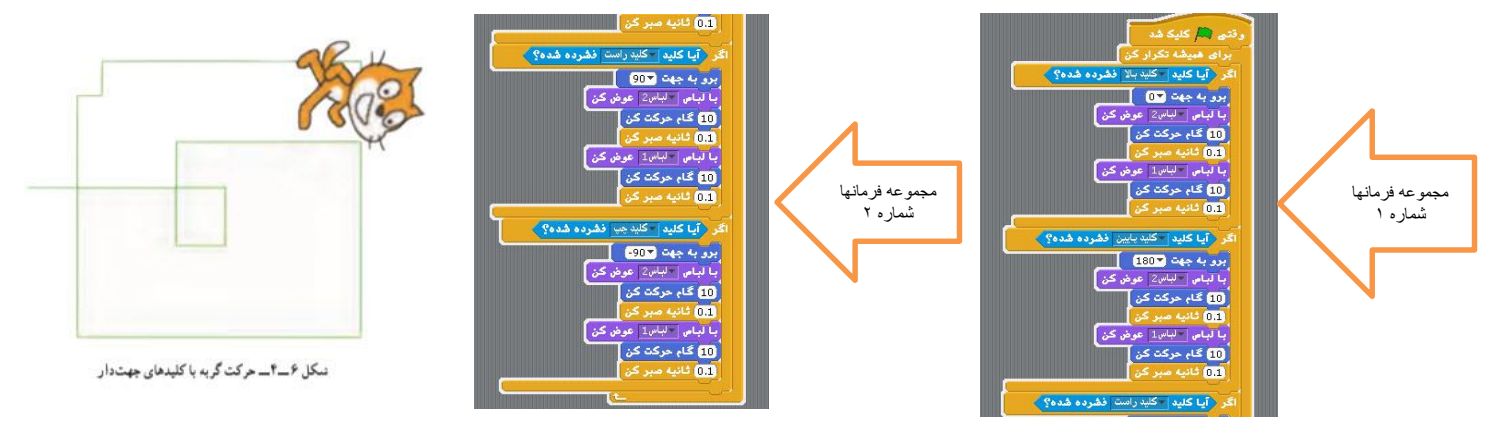

**ایجاد شکلکها**

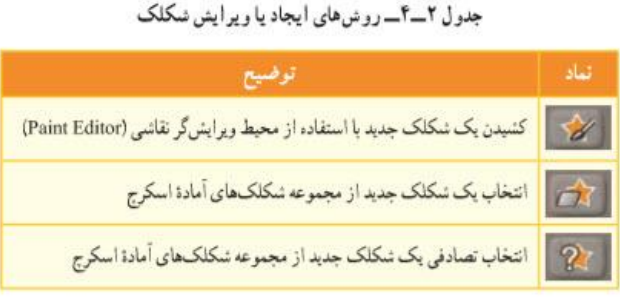

وقتی یک پروژه جدید در اسکرچ باز کنید به طور پیش فرض با یک شکلک گربه آغاز می- شود. برای ایجاد یک شکلک جدید سه روش وجود دارد. توضیح این روش ها به همراه نمادشان در جدول 2-4 نشان داده شده است. هر شکلک جدید پس از ایجاد به فهرست اضافه میشود.

**لباس های یک شکلک:** هر شکلک میتواند چند حالت یا لباس مختلف داشته باشد که در بخش لباسها قابل تعریف و بخش فرمانها قرار دارد. فرمانهای مربوط به لباسها در قسمت ظاهر )Looks ) ویرایش است.

**حرکت به همراه موشی:** در اسکرچ میتوان با استفاده از کلیدهای صفحه کلید رفتار شکلکها را هماهنگ )Mouse)کنترل کرد.

**کار کالسی**

1 -در گروه خود، برنامهای بسازید که با کلیدهای جهتدار یک اسب با دو لباس یا حالت مختلف روی صفحه حرکت کند.

2 - در گروه خود، یک محیط نقاشی طراحی کنید که در مجموعه رنگهای آن پنج رنگ و یک پاک کن وجود داشته باشد.

> 3 - پروژۀ طراحی و ساخت بازی توپ و راکت: مراحل طراحی، ساخت و ارائه یک بازی رایانهای در شکل زیر نشان داده شده است.

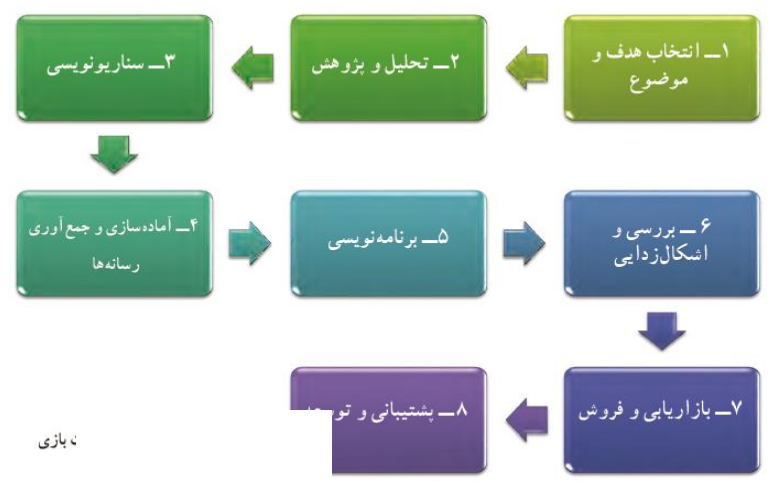

**مرحله 1 انتخاب هدف و موضوع:** مرحله انتخاب هدف و موضوع از اهمیت زیادی برخوردار است. در واقع ایده اولیه را باید در این مرحله پیدا کنید. شما می توانید با بررسی بازی های رایج، هدف و موضوع بازی خود را انتخاب کنید. مثالً هدف از ساخت بازی میتواند، تفریح و سرگرمی، معرفی فرهنگ، تبلیغات، آموزش و یا موارد دیگری باشد.

**مرحله 2 تحقیق و پژوهش:** در این مرحله، بازیهایی که از نظر هدف و موضوع مشابه بازی شما هستند را مورد بررسی دقیقتر قرار دهید. سپس از آنها برای ساخت بازی خود ایده بگیرید. **مرحله 3 سناریونویسی:** سناریو، یک طرح کلی از بازی است که در آن سَبْک، شخصیتها، داستان، قواعد و مراحل بازی و نرمافزار ساخت بازی مشخص و مستند میشود. سناریوی بازی توپ و راکت به صورت زیر نوشته شده است:

**سبک بازی:** ورزشی

**شخصیتهای بازی:** توپ، راکت و جعبهها

**داستان بازی:** در این بازی یک راکت و سه توپ در اختیار بازیکن است که با حرکت موشی، راکت به سمت چپ و راست حرکت میکند. توپ پس از برخورد با راکت، لبه های صحنه نمایش و جعبهها به جهت مخالف بر میگردد.

**قواعد بازی:** بازیکن نباید بگذارد توپ به زمین قرمز رنگ پایین صحنه بازی برخورد کند زیرا با هربار برخورد توپ به این قسمت یکی از توپها را از دست می دهد. هر بار که بازیکن با توپ به یکی از جعبه های باالی صحنه ضربه بزند دو امتیاز می گیرد و آن جعبه از صحنه حذف میشود.

**مراحل بازی:** اگر همه جعبهها حذف شوند، مرحله دوم بازی شروع میشود که در آن پشت زمینه صحنه نمایش تغییر میکند و سرعت توپ و تعداد جعبهها بیشتر می شود. اگر بازیکن بتواند همه جعبههای مرحله دوم را هم حذف کند برنده خواهد شد و بازی تمام میشود.

**مرحله 4 آمادهسازی و جمع آوری رسانهها:** پس از نوشتن سناریو باید رسانههای مورد نیاز مانند نرمافزارها، متنها، تصویرها، ترسیمها، صداها و فیلمها را آمادهسازی و جمعآوری کرد.

در بازی توپ و راکت صحنه نمایش و شکلک راکت در محیط ویرایشگر نقاشی نرم افزار اسکرچ ترسیم میشوند و برای شکلک توپ و جعبه از شکلکهای آماده نرم افزار استفاده می شود. صداها نیز از فهرست صداهای آماده نرم افزار انتخاب میشوند.

**مرحله 5 برنامه نویسی:** برای ساخت بازی باید در محیط نرم افزاری که انتخاب شده است ساختار برنامه را ایجاد و برنامه نویسی کرد.

یکی از مواردی که بازیها را جذاب تر میکند ثبت امتیاز است یعنی اگر رویداد خاصی اتفاق افتاد، امتیازهای بازیکن اضافه یا کم شود. در نرمافزار اسکرچ برای این منظور باید از متغیر استفاده کرد. میتوان یک یا چند متغیر تعریف و از فرمان های مربوط به آن استفاده)Variables )در بخش مجموعه فرمانها قسمت متغیرها کرد. اگر در این بخش نام متغیر فعال شود در صحنه نمایش نام و مقدار آن نمایش داده میشود.

معموالً در بازیهای رایانهای اگر بازیکن به امتیاز یا شرط خاصی برسد با تغییر شرایط محیطی و رفتارهای شکلکها میتوان مرحله بعد بازی را تعریف کرد. بهتر است هر مرحله از مرحله قبل سختتر باشد و نیاز به مهارت بیشتری داشته باشد.

**مرحله 6 بررسی و اشکالزدایی:** بعد از برنامهنویسی و ساخت، باید بازی را با حالتهای مختلف اجرا کنید تا اگر اشکال یا خطایی در اجرای آن وجود دارد پیدا شود، سپس آنها را رفع کنید.

**مرحله 7 بازاریابی و فروش:** در کتاب کار و فناوری پایه هفتم خواندید که بازاریابی شناسایی نیاز مشتریان، پیدا کردن راههایی برای فروش کاالها و خدمات و تأمین نیاز مشتریان است. این بازی میتواند یکی از محصوالتی باشد که شما در بازارچه کار و فناوری برای فروش ارائه میکنید.

**مرحله 8 توسعه و پشتیبانی:** الزم است به عنوان یک تولیدکننده خوب، پس از فروش محصول، ارتباط خود را با مشتریها حفظ کنید. خدمات پس از فروش داشته باشید و از نظرهای آنها برای رفع خطاهای احتمالی و بهبود محصول استفاده کنید. همچنین میتوانید با بررسی نیازهای جدید مخاطبان، محصوالت جدیدتری تولید کنید.

**پودمان برق )کاروفناوری نهم(**

**شایستگی های پودمان:**

**کارهای گروهی، دا شتن تفکر انتقادی، پر س شگری، م سئولیت پذیری و تو سعه پایدار در بخش محیط زیست.**

**طراحی و ساخت تابلوی روشنایی کلید یک پل** 

**نگهداری و تعمیر سیم کشی مدار یک پل**

**طراحی و ساخت تابلوی روشنایی کلید یدو پل** 

**نگهداری و تعمیر سیم کشی مدار دو پل**

**طراحی و ساخت تابلوی روشنایی کلید تبدیل** 

**نگهداری و تعمیر سیم کشی مدار تبدیل**

**رعایت نکات ایمنی**

 **نکته : تاریخچه انرژی برق ، به کشـف سـنگ مگنزیا و خاصـیت آهنربایی آن برمی گردد.**

 **انرژی نو یا جایگزین : انرژی نو یا انرژی جایگزین به آن دســته از انرژی ها گف ته میشــود که برای تول یدشــان از م نابع بدون کربن اســت فاده می گردد؛ ) مان ند انرژی خورشیدی، انرژی بادی، نیروگاههای آبی و ...(**

**حوزه های کاری مرتبط با برق :** 

 **الکتروتکنیک )قدرت( الکترونیک مخابرات مکاترونیک مهندسی پزشکی کنترل**

 **علت برق گرفتگی: به علت سیم کشی نادرست وجود سیم های بدون روکش دستکاری وسایل برقی**

 **نک ته : اگر جر یان برق بیش از حد م جاز از بدن انســان عبور ک ند خطرات جبران ناپذیری انسان را تهدید می کند .**

 **نکات ایمنی کار با برق : تمام اقدامات نگه داری و تعمیر مربوط به د ستگاه های برقی فقط تو سط فرد مجاز انجام گیرد . هنگامی که دستگاه ها در حال تعمیرند باید کلیه کلیدها قطع و فیوزها باز باشند. به هیچ وجه سیم لخت را داخل پریز نکنید هنگام کار با برق در کارگاه مدرسه ، از دبیر مربوطه اجازه بگیرید.**

 **در حال کار با برق دقت کنید که زیر پایتان مرطوب نبا شد و چوب خ شک یا مواد پالستیکی که عایق خوبی هستند در زیر پاهایتان قرار دهید . قبل از رو شن کردن هر و سیله برقی یا و صل کلید ، از خ شک بودن کامل د ست هایتان اطمینان حاصل کنید.**

 **اقدامات الزم برای نجات شخص برق گرفته : حفظ آرامش و خونسردی در صورت امکان فیوز اصلی را قطع کنید جدا کردن سیم از بدن مصدوم به شکل صحیح ) دست یا وسیله جدا کننده خیس نباشد ـ وسیله جدا کننده عایق باشد.( بررسی عالیم حیاتی و در صورت نیاز تنفس مصنوعی**

**تعریف مقررات ملی ســاختمان : وزارت مســکن و شــهرســازی مجموعه ای از استانداردهای حداقلی را در زمینه عملیات ساختمانی تدوین نموده ا ست که در مجموع » مقررات ملی ساختمان « نامیده می شود**

 **هدف از تدوین مقررات ملی ساختمان : تضمین ایمنی افراد سالمت ساختمان ، تاسیسات و محتویات آن ایجاد شــرایطی که تجهیزات و دســتگاه های مورد اســتفاده به نحوی صــحیح و رضایت بخش کار کنند. تامین ایمنی و بهداشت و آسایش بهره دهی مناسب و صرفه اقتصادی حفاظت محیط زیست و سرمایه های ملی و کاهش مصرف انرژی** 

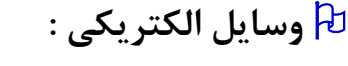

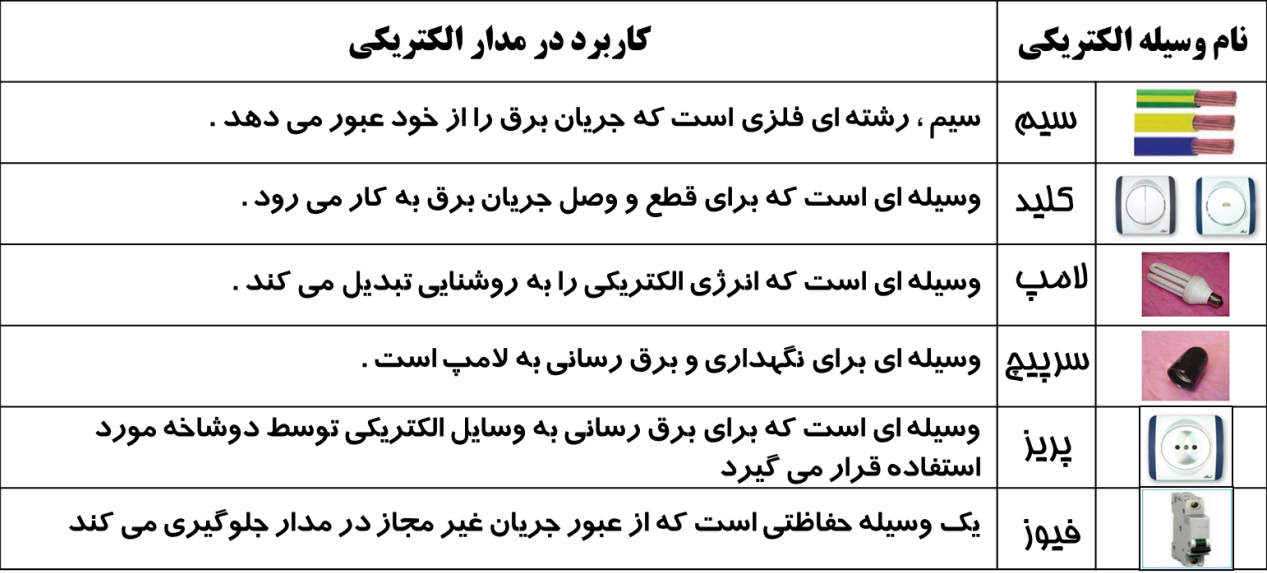

**نکته : شمای حقیقی برای ن شان دادن طریقه ی ات صال کلیه سیم های رابط کلیدها ، مصرف کننده ها و تا حدودی محل قرارگیری اجزای مدار به کار می رود .** 

**نکته : در م صارف خانگی )تک فاز( رنگ های رو شن مانند آبی و زرد را برای سیم نول در نظر می گیرند همچنین سیم ارت زرد با حاشیه سبز رنگ است .**

**نکته : برای انجام سیم کشی و عیب یابی راحت تر ، بهتر است رنگ سیم فیوز تا کلید با رنگ سیم کلید تا المپ متفاوت باشد .**

**نکته : سیم ه ای برق باید دارای روپوش عایق سالم بوده و از پیچیده شدن آن ها به دور اشیا تیز و برنده جلوگیری کنید.** **نکته : برای نمایش اجزای نقشـه های برق ، باید از عالئم ترسـیمی اسـتاندارد مطابق کمیته بین المللی برق )IEC )استفاده شود.**

**شمای حقیقی و فنی وسایل الکتریکی :** 

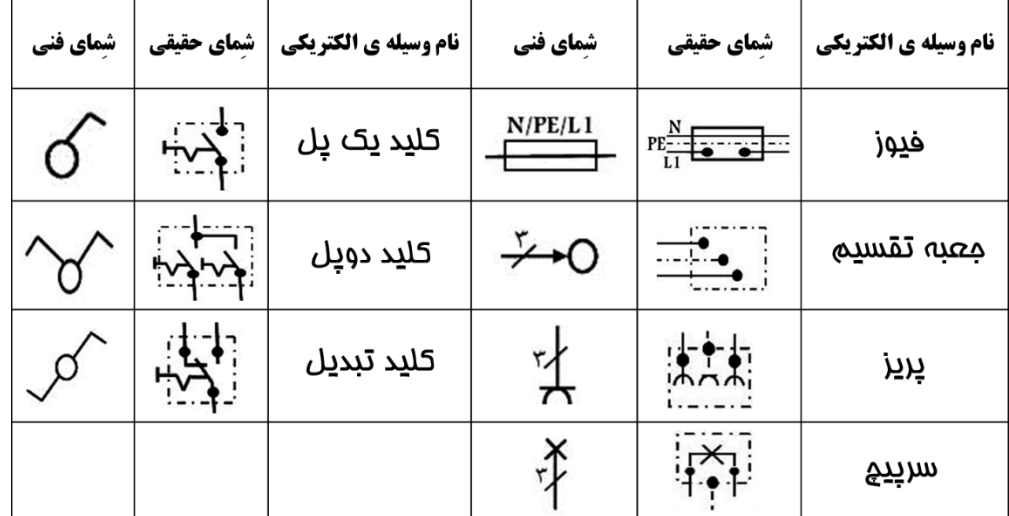

**تعریف مدار الکتریکی : به مسیر بسته ای که جریان الکتریکی در آن جاری است »مدارالکتریکی« می گویند**

**تعریف داکت : محفظه پالستیکی برای انجام سیم کشی روکار**

**شمای حقیقی و فنی مدار پریز :**

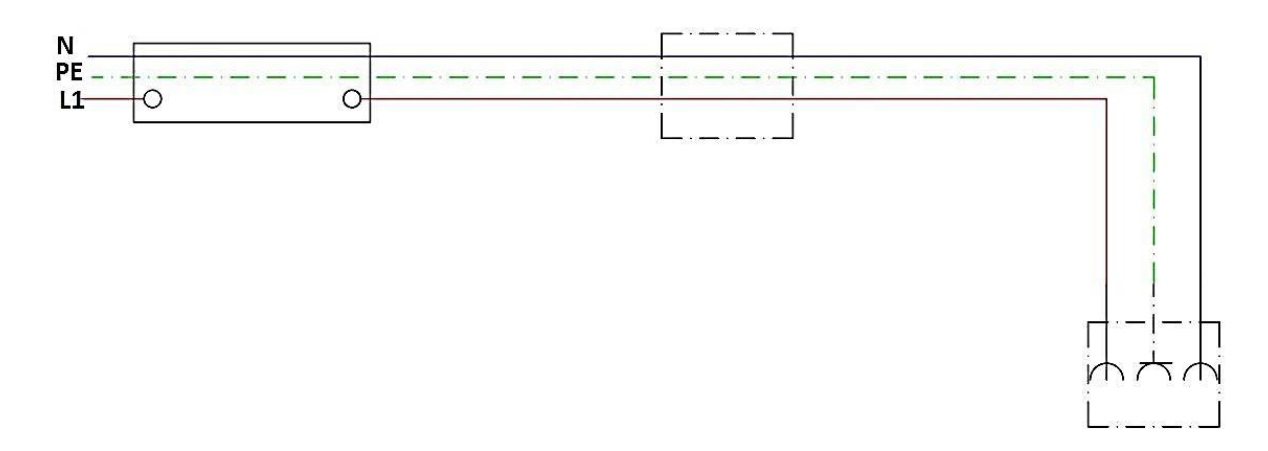

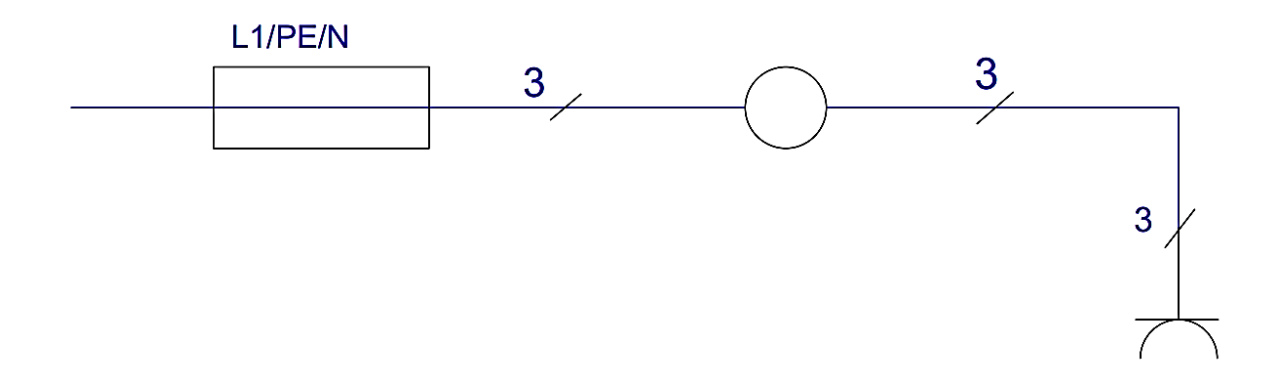

**نکته : برای اسـتفاده مسـتقیم از انرژی الکتریکی ، از پریز برق اِرت دار اسـتفاده می شود** 

**شمای حقیقی و فنی مدار کلید یک پل :**

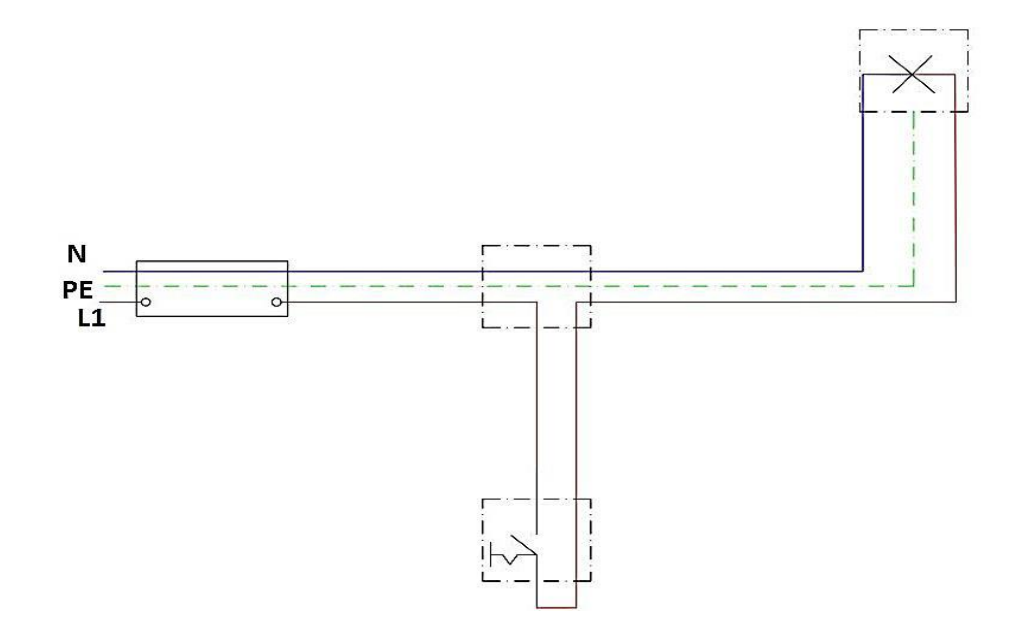

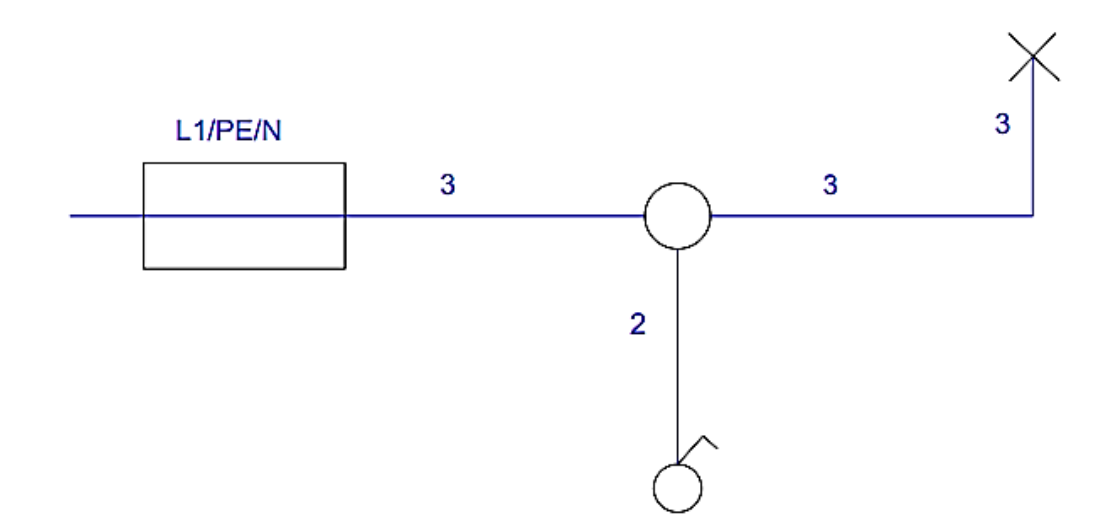

**نکته : از مدار کلید یک پل برای قطع و وصــل وســایل الکتریکی و روشــن و خاموش کردن المپ ها در اتاق های کوچک ، انباری ، حمام ، آ شپزخانه ، سرویس بهدا شتی و ... استفاده می شود .**

**نکته : کلیه پریزها ،اعم از یک فاز یا سه فاز ، باید یک اتصال اضافی برای وصلِ هادی حفاظتی )اِرت( داشته باشند.**

**نکته : انواع تجهیزاتی که صفحات رویی فلزی دارند ، به شرط دا شتن الیه عایق در پشت ، از وصل به هادی حفاظتی )اِرت( معاف خواهند بود .**

**شمای حقیقی و فنی مدار کلید دو پل :**

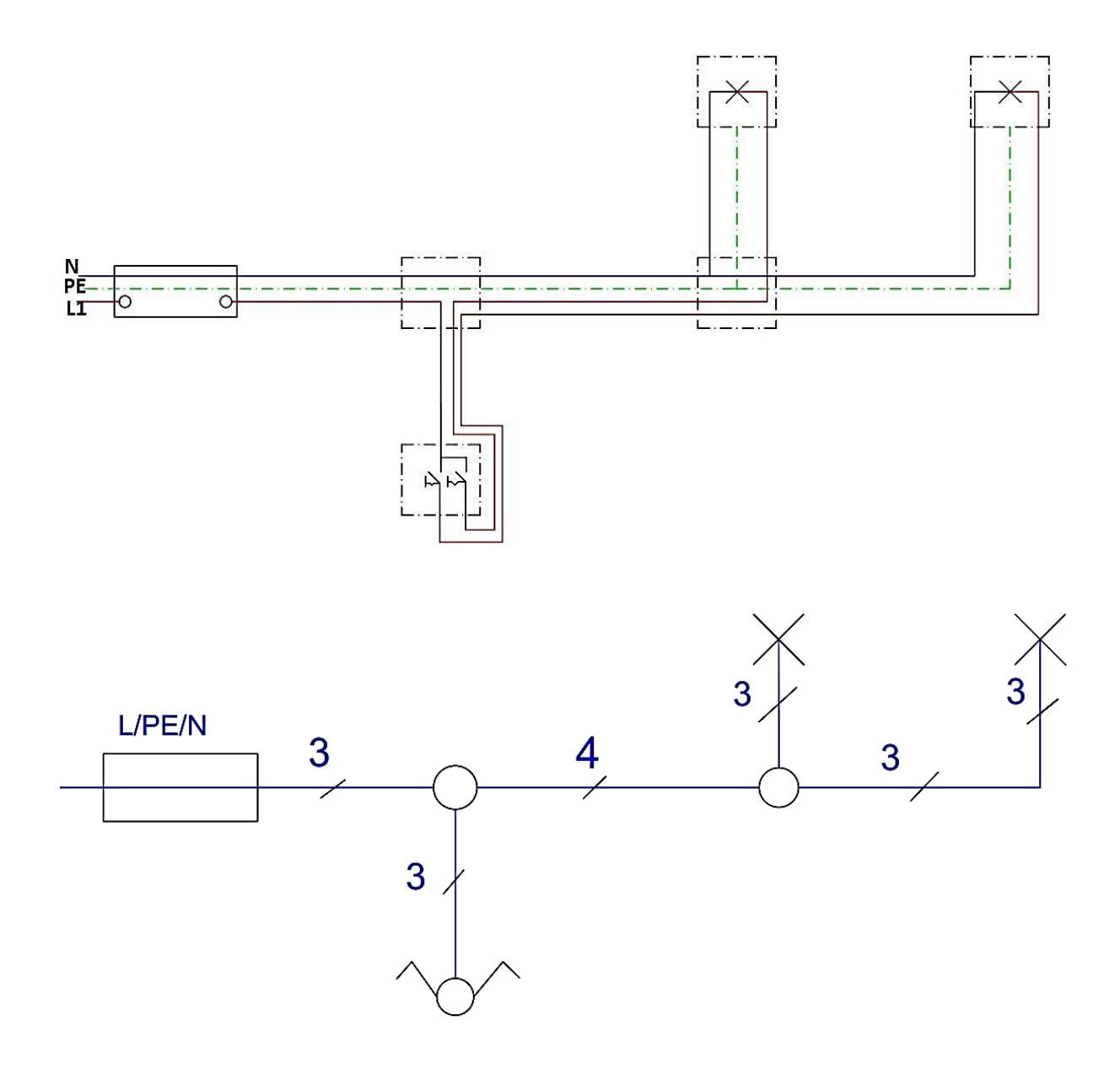

**نکته : مدار کلید دوپل نیز همانند مدار کلید یک پل اســت ، با این تفاوت که دو خروجی دارد ، هر خروجی به سمت یک المپ می رود ، سیم نول به صورت م شترک به هر دو المپ متصل است .**

**شمای حقیقی و فنی مدار کلید تبدیل :**

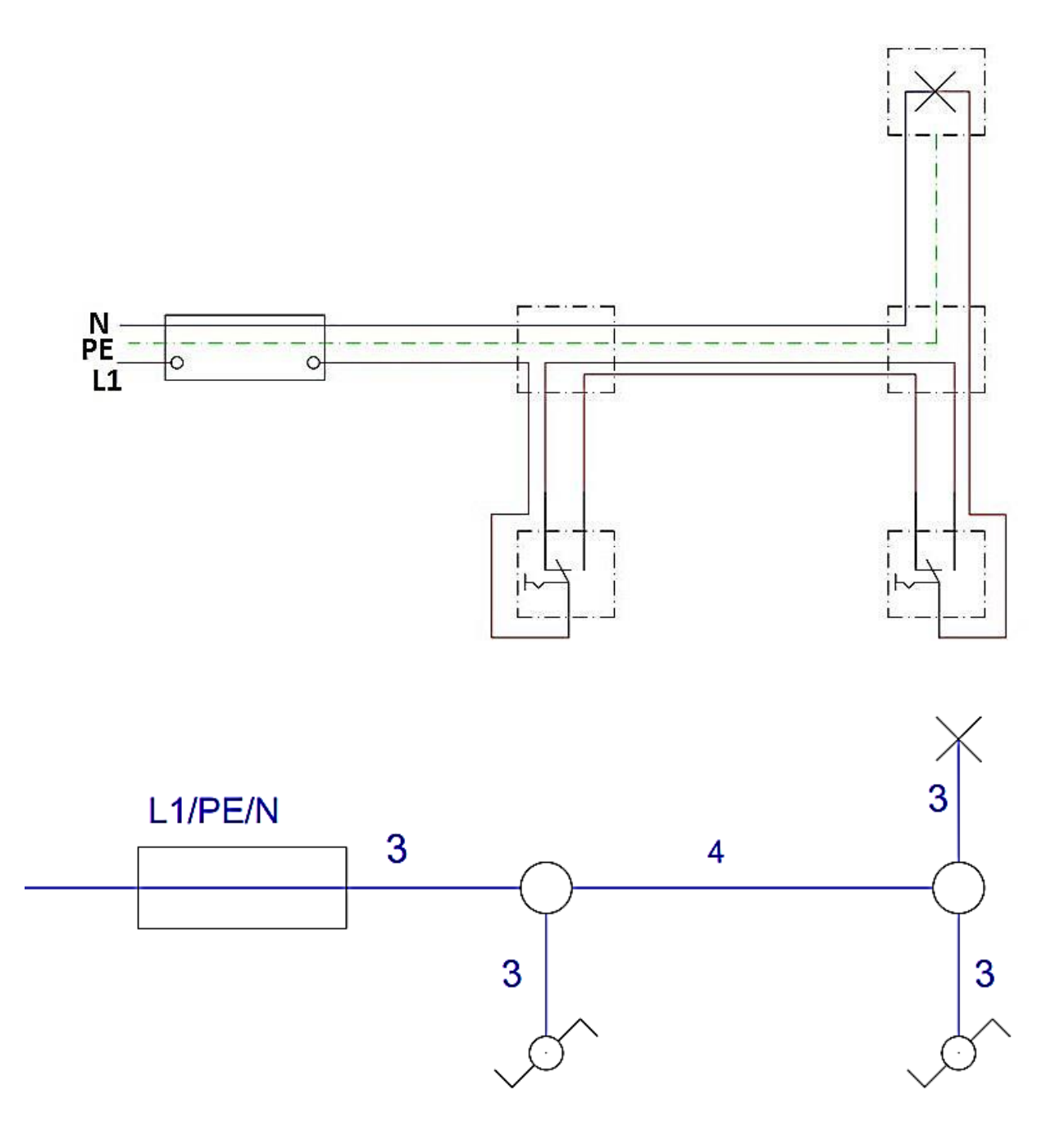

**نکته : از مدار کلید تبدیل برای خاموش و رو شن کردن یک المپ یا یک گروه المپ از دو نقطه مورد استفاده قرار می گیرد .**

**نکته : از مدار کلید تبدیل برای اتاق خواب ، راهروها ، راه پله ها و سالن های بزرگ که خروجی های مختلف دارند و نیز در هال های ِ برخی واحدهای مسکونی استفاده می شود** 

 **ساعات اوج مصرف برق )پیک مصرف( : حوالی ظهر ) به علت استفاده از کولر و پنکه خصوصا در فصل تابستان( هنگام غروب آفتاب به مدت 4 ساعت )به علت استفاده همه مشترکان از سیستم روشنایی (**

**نکته : در فاصله زمانی پیک مصرف ، از وسایل پرمصرف استفاده نکنید .**

**.**

**.**

**نکته : اتصاالت و انشعابات باید با استفاده از ترمینال های پیچی انجام شود .**

**<sup>2</sup>mm1/5 و نکته : به هیچ عنوان در سیمِ ک شی رو شنایی سطح مقطع سیم ها از <sup>2</sup>mm درسیم کشی پریز از 2/5 کمتر نباشد.**

**نکته : کلیدها باید فاز را قطع و وصل کنند و قطع و وصل نول توسط کلید ممنوع است** 

**نکته : مفهوم BMS ، سیستم مدیریت هوشمند ساختمان می باشد.**

**نکته : مارماهی قادر است شوک های الکتریکی قوی تا 861 ولت تولید کند . بدن این ماهی حدود 6111 صفحه و پولک ِ تولید کنند برق وجود دارد .** 

**نکته : از مار ماهی در ساخت روبات های پیشرفته ، منبع تغذیه میکروسکوپ ، وسایل پزشکی ، اسلحه ها و دیگر** 

**تکالیف :**

**از بین تکالیف زیر دو مورد را انتخاب و انجام دهید . از مراحل انجام تکلیف عکس تهیه کنید به طوری که خودتان حین انجام فعالیت در تصویر باشید.**

**ترسیم شمای فنی و حقیقی مدارهای یک پل ، دو پل و تبدیل و ارسال تصویر ترسیم ها به معلم** 

**ساخت مدارهای تک پل و دوپل و تبدیل با کامواهای رنگی روی مقوا ) هر مسیر با یک رنگ مشخص(**

**ترسیم شمای فنی و حقیقی وسایل برقی مثل : فیوز ، کلید یک پل ، دو پل ، تبدیل ، جعبه تقسیم و...**

**انجام پژوهش در مورد رشته ها و مشاغل مرتبط با برق و نحوه ادامه تحصیل** 

**پژوهش در مورد سیم ارت و چاه ارت حداکثر دو صفحه**

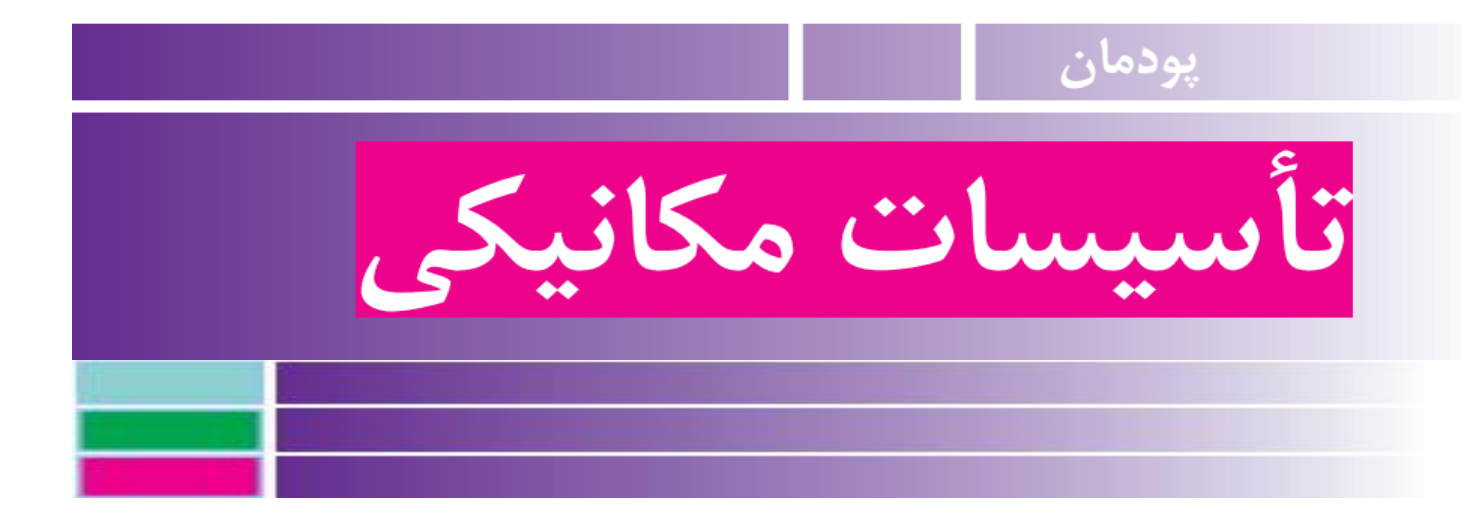

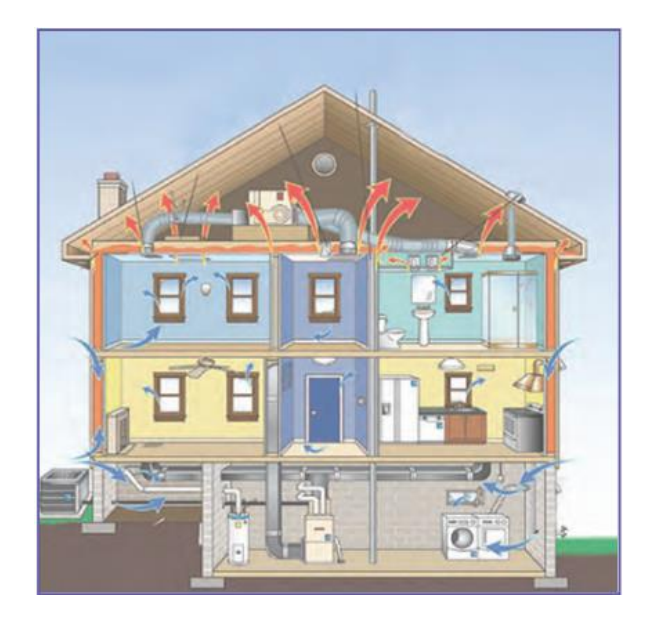

**تاسیسات مکانیکی**

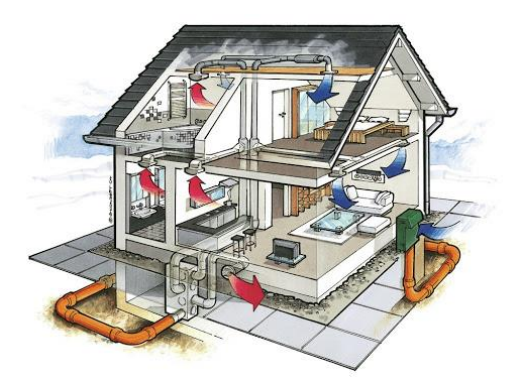

تاسیسات ساختمانی به معنای استفاده مطلوب از کلیه امکانات تاسیساتی و مهندسی است. به طور کلی تاسیسات ساختمان به دو بخش تأسیسات مکانیکی و تأسیسات الکتریکی تقسیم میشود. تاسیسات مکانیکی مهمترین بخش تاسیسات ساختمانی است و ساکنین به طور روزمره با آن سر و کار دارند. برخی تاسیسات مکانیکی را قلب ساختمان میدانند که هر گونه اختالل در آن عواقب جدی را به همراه دارد.

**شاخه های عمده تاسیسات مکانیکی شامل موارد زیر است :**

6 **تاسیسات**بهداشتی

**تاسیسات بهداشتی ساختمان اولین گام در ساخت هر بنا و از جمله نیازهای حیاتی در هر ساختمان به شمار می رود.این بخش که دربردارنده سیستم های آب رسانی، انتقال آب و فاضالب و همچنین جانمایی لوازم بهداشتی است،تأثیر قابل توجهی در حفظ آسایش** 

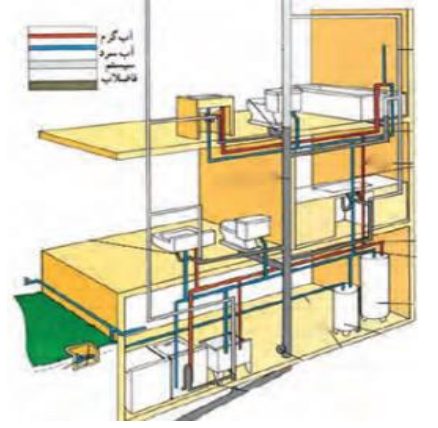

**ساکنان ساختمان ها دارد وظیفه این بخش، تأمین آب آشامیدنی و مصرفی مورد نیاز در فضای داخلی ساختمان وهمچنین خروج پسماندها و یا ضایعات فاضالب از ساختمان می باشد.**

**تاسیسات گرمایشی و سرمایشی**

**هدف از به کارگیری این تاسیسات ، ایجاد محیطی است که از نظر دمایی راحت و قابل** 

**تحمل ،و کیفیت آن نیز قابل پذیرش باشد.**

**6 تاسیسات گرمایشی**

**6 تاسیسات سرمایشی )برودتی(**

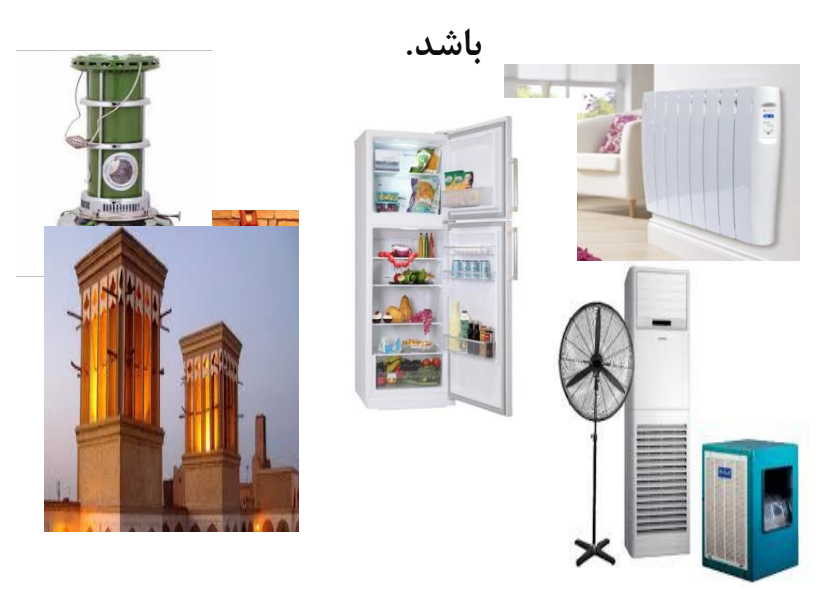

**6 تاسیسات تهویه مطبوع**

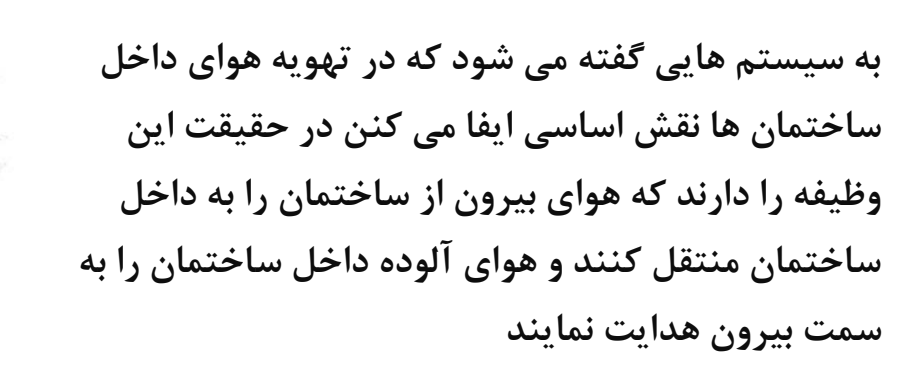

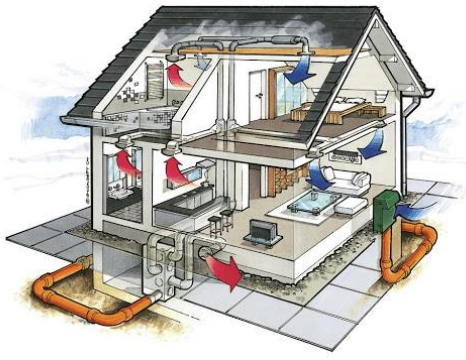

**تاسیسات گازرسانی** 

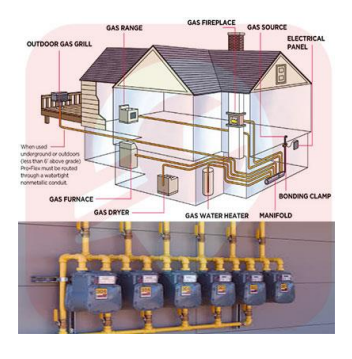

**مسیر لولهکشی و انشعابات گاز باید بر اساس قوانین و مقررات شرکت گاز و سازمان نظام مهندسی باشد. اجزای تاسیسات گازرسانی شامل: علمک، رگوالتور، کنتور گاز، بست، شلنگ، شیر مصرف گاز، برچسب انرژی و شیر ترموستات است.**

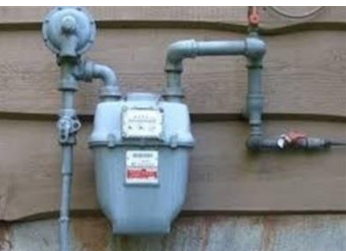

 **تاسیسات آتش نشانی تاسیسات آتش نشانی ساختمان از تجهیزات امنیتی ساختمانها به شمار میروند که از ایجاد حریق و آتش سوزی گسترده جلوگیری میکند . که سیستم اطفا حریق، شیر آتش نشانی ، سیستم آبپاشی خودکار ، سیستم تشخیص آتش و دود**

**نکته : تاسیسات دیگری مانند تاسیسات سیستمهای بخار و طراحی و اجرا در تاسیسات پله برقی و آسانسور و طراحی و اجرا در تاسیسات آبنما و فواره و... جزو تاسیسات مکانیکی ساختمان می باشد.**

**برخی ازابزار و مواد مصرفی مورد نیازدرنگهداری و تعمیرات تأسیسات مکانیکی**

**آچار لوله گیر)شالقی(**

نوعی آچار لوله گیر قابل تنظیم که برای باز و بسته کردن انواع پیج، مهره، لوله و ... بکار میرود.. به این **آچار کالغی** یا آچار لوله گیر هم گفته میشود. امروزه برای لولهکشی کاربرد زیادی دارد.

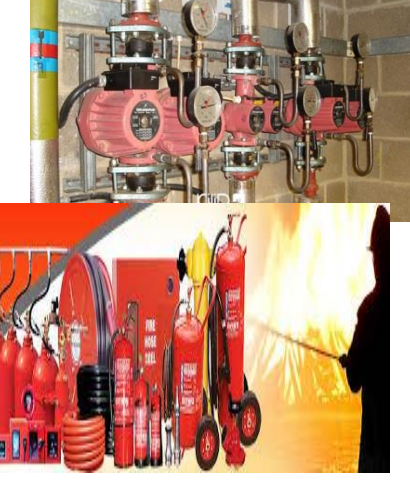

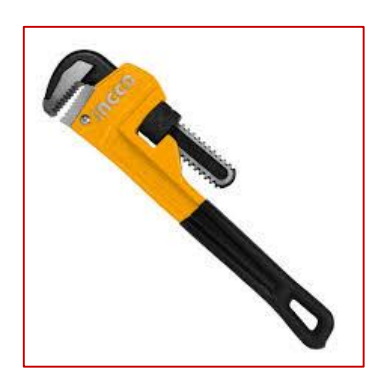

**از آچار فرانسه برای باز و بسته کردن مهره ها یا اتصاالتی که اندازه آنها در حدود دهانه قابل تنظیم آچار فرانسه است استفاده می شود.**

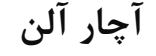

**آچارقابل تنظیم)فرانسه(**

جهت باز و بسته کردن پیچها، به خصوص پیچهای آلن استفاده میشود. پیچهای آلن نیز از حفرهای شش ضلعی تشکیل شدهاند که با گیر انداختن آچار درون آنها، به راحتی میتوان آنها را حرکت داد.

**انبردست**

برای نگه داشتن، خم کردن، بریدن سیم و کابل، چرخاندن یا خم کردن قطعات فلزی کوچک و بیرون کشیدن میخ از دیوار یا چوب یا هر جای دیگری استفاده میشود.

**پیچ گوشتی دو سو و چهار سو**

**وسیلهای است که با استفاده از خاصیت اهرمی و گشتاوری، در باز و بسته کردن انواع پیچ کاربرد دارد.**

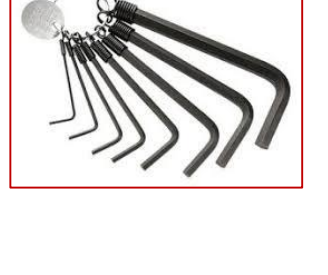

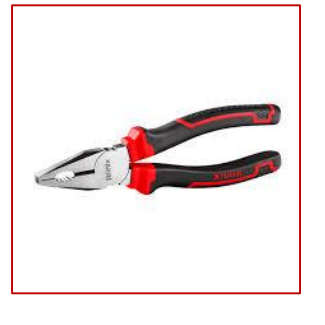

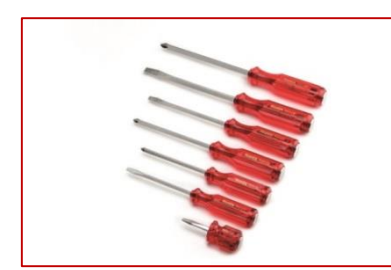

فازمتر **یا** فازنما **وسیله ای برای تشخیص وجود ولتاژ الکتریکی ،که معموال می توان ولتاژ 111 ولت الی 411 ولت** AC **را با آن مشاهده کرد.**

**نوار تفلون نواری کم ضخامت که برای آببندی محل اتصال لولههای حدیده شده از آن استفاده میشود.**

> **برس سیمی از این ابزار برای ساییدن و پرداخت سطوح سخت مثل سنگ یا فلزات دیگر استفاده می شود. جنس رشته های سیمی از فوالد سخت است.**

> > **روغن دان**

در بسیاری از لوازم که در خانه از آنها استفاده میکنیم قطعات محرکی چون چرخ، بلبرینگ، محور و ... وجود دارد که پس از مدتی، به دلیل **از بین رفتن مواد روان کننده** ، برای حرکت دچار مشکل میشوند و صدای نامطلوبی در حین کار ایجاد میکنند. برای آغشته کردن اینگونه وسایل با روغن، باید از وسیلهای برای پمپ یا تزریق روغن استفاده کرد که به آن روغندان می گویند.

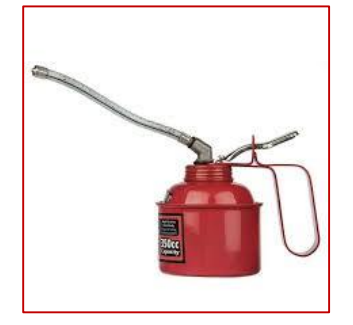

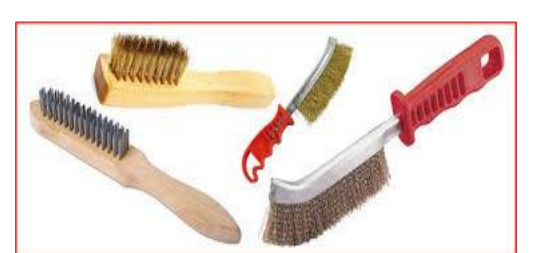

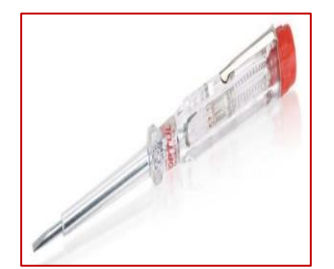

**نکات ایمنی**

در صورتیکه در تعمیر وسایل و تأسیسات مهارت کافی ندارید اقدام به تعمیر آنها نکنید. |هرگز در محیط کار شوخی نکنید. قبل از انجام دادن کار، روش کار با ابزار را آموزش ببینید.

**تاسیسات بهداشتی**

شیر آب: وسیلهای معموالً فلزی است که برای باز و بست، تنظیم و کنترل جریان مایعات یا گازها در لوله کشی بهکار میرود.

**انواع شیر آب**

 -1 شیر بین مسیر که معموال به آن شیر فلکه هم می گویند. 2 – شیربرداشت که به آن شیر می گویند. **مراحل تعویض شیر سرشیلنگی**

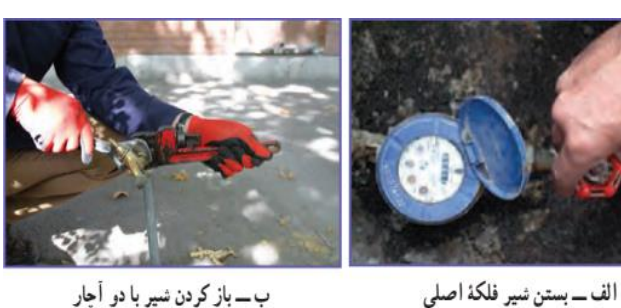

ب۔باز کردن شیر با دو آجار

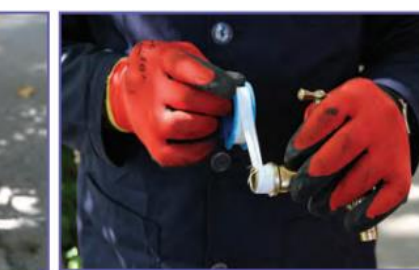

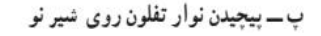

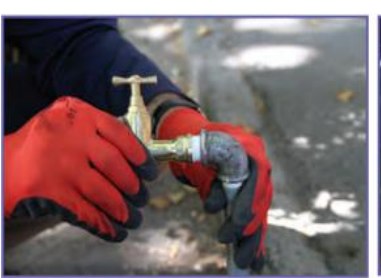

ت ـ بستن شير با دست به لوله

**دقت کنید نوار تفلون را درجهت رزوه پیچ، طوری بپیچید که پهنای نوار به صورت باز روی رزوه قرار گیرد.**

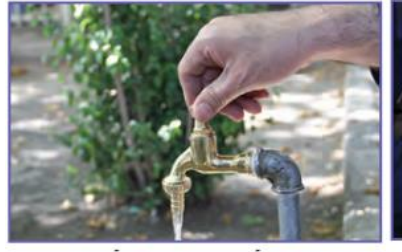

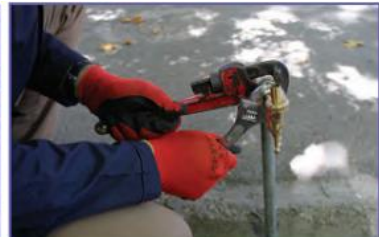

ج ـــ أزمايش نهايي شير أب

ث ـــ محکم نمودن شیر با دو آجار

**نکات ایمنی**

• توجه کنیدکه پیچهای چندگوشه (چهار، شش و …)را با آچار ویژهٔ خود یا با آچارقابل تنظیم، باز و بسته **کنید.هرگز پیچهای چندگوش را با آچارلوله گیر بازنکنید. • درتمامی مراحل انجام کار، ازدستکش ایمنی استفاده کنید.**

علت به کارگیری دو آچار در باز و بسته کردن شیر چیست؟ ۱– ممکن است پایه شیر آب و لوله متصل به شیر یا اتصالات پشت شیر فرسوده یا زنگ زده باشد. ۲۰- ممکن است اتصالات گردان دیگری پشت شیر باشد که به همراه باز کردن شیر به چرخش در آیند که برای مهار و محکم نگه داشتن آن ها و باز کردن مجزای شیر آب بهتر است از دو آچار برای باز و بستن ممی توان از دو آجار، فرانسه و آجار لوله گیر استفاده نمود مثبیر استفاده کنیم

**دالیل چکه شیر آب**

زنگ زدگی، خوردگی واشر، یا جمع شدن مواد معدنی در بدنه شیرآالت جزو دالیل چکه شیر آب است و بیشترین علت احتمالی ، فرسوده شدن واشر آب بندی آن است.

چکه کردن آب از شیرها عالوه بر هدر دادن این مایع حیات بخش، باعث افزایش هزینه می شود.

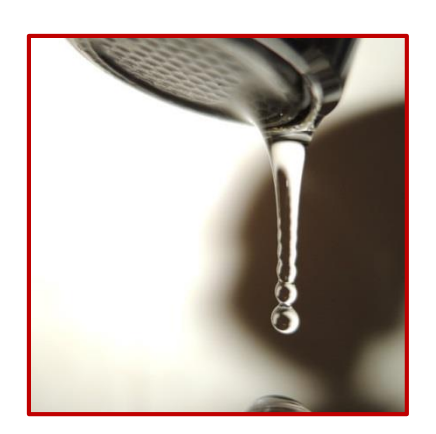

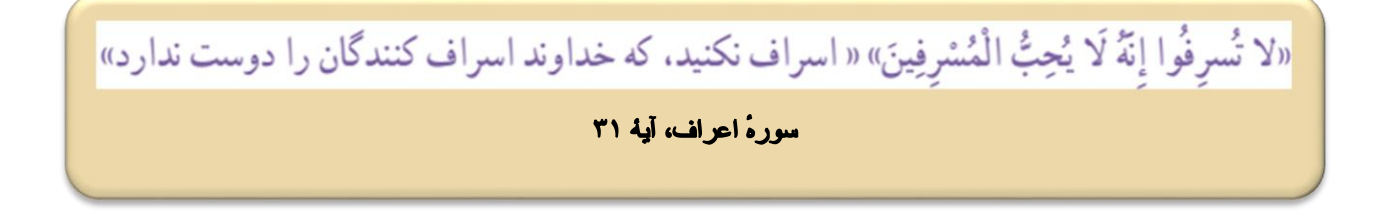

#### **مراحل تعویض واشر شیر سرشیلنگی**

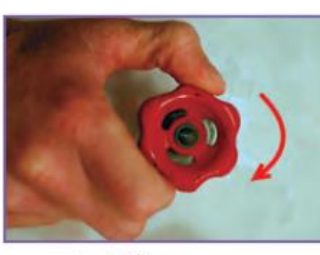

ب ـــ بستن شیر فلکهٔ اصلی

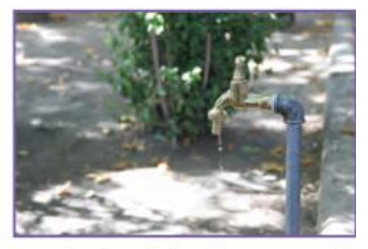

الف ـــ بررسی دلیل چکه کردن آب از شیر

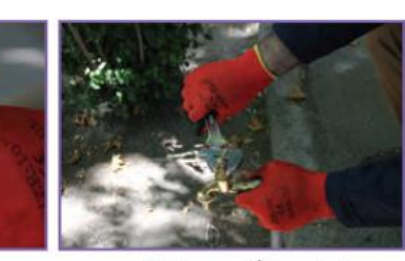

پ ــ باز كردن كلگى شير با أچار در جهت حت ادامة باز كردن كلگى شير با دست باد ساعتگرد

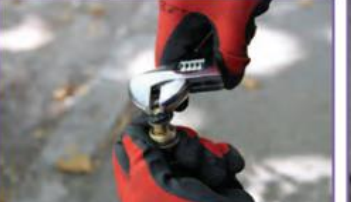

ج۔جایگزینی واشر آببندی و سفتکردن مسمح ج ـــ بستن کلگی شیر ابتدا با دست و سپس

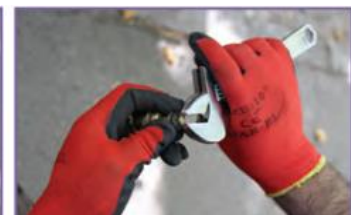

ت ــ باز كردن مهرة روى واشر

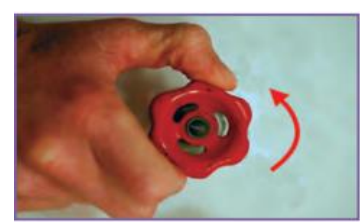

ح ـ باز کردن شیر فلکهٔ اصلی

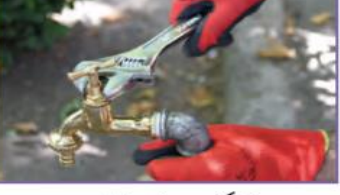

محکم کردن اُن با اَچار

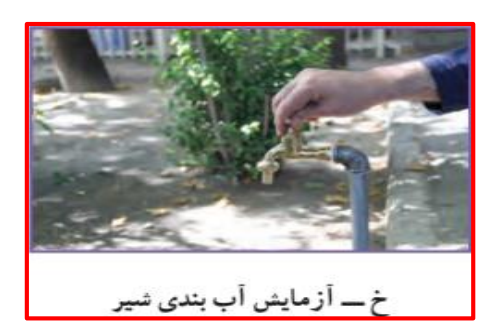

**در زمان بستن کلگی شیر، شیر باید در حالت باز باشد. به نظر شما دلیل این کار چیست؟** زیرا هنگام باز بودن شیر آب مغزی به بیرون پیچیده و طول مغزی زیاد است پس اگر کلگی شیر را روی آن قرار داده و با آچار بپیچیم چون طول زیاد می شود در اثر پیچاندن واشر به انتهای شیر برخورد کرده و باعث خرابی آن می شود. پس هنگام بستن کلگی برای اینکه این اتفاق نیفتد باید پیچ شیر را به صورت باز قرار دهیم تا واشر عقب رفته و هنگام بستن با انتهای شیر برخورد نکرده و خراب نشود و بعد اقدام به بستن سر شیر **.کنیم**
**جنس واشر آب بندی از چه ماده های است؟ چرا؟** جنس واشر معمولاً از پلاستیک نرم و محکم است تا به خوبی شیر را آب بندی کند و عمر طولانی نیز داشته **باشد.**

**شیر اهرمی شیرآالتی هستند که به کمک حالت اهرمی باز و بسته می شوند و توانایی اختالط آب سرد و گرم را دارد و نسبت به سایر شیرها معموال دیرتر خراب می شوند.**

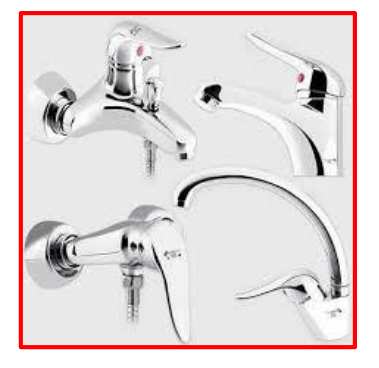

## **مراحل بر طرف کردن چکه آب در شیر دسته اهرمی**

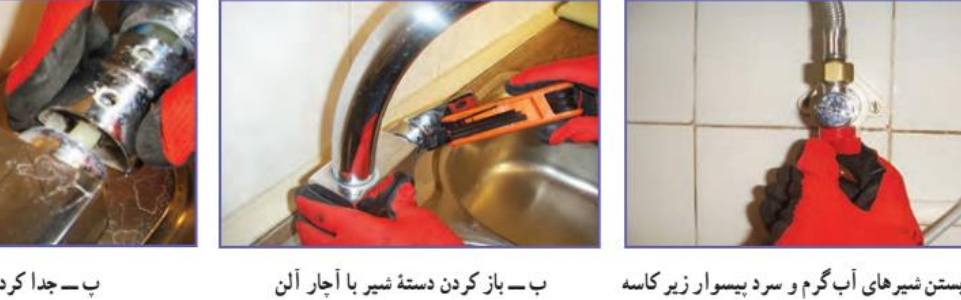

الفـــبستن شیرهای أب گرم و سرد پیسوار زیر کاسه

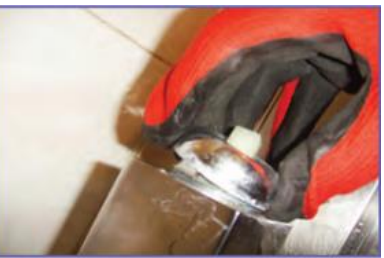

ت\_بازكردن پولكى

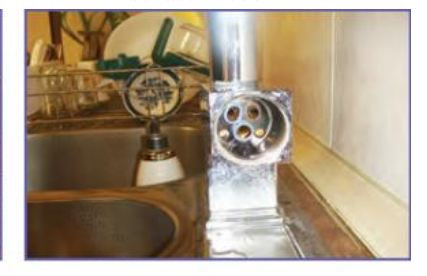

چ ـــ كنترل نشيمنگاه

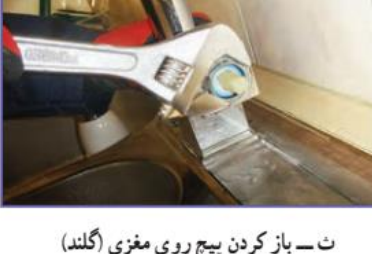

ث ـــ باز كردن پيچ روي مغزي (گلند)

 $=$   $\mathbf{F}$ 

ح ـــ اطمینان از سالم بودن قطعات و تعویض مغزی

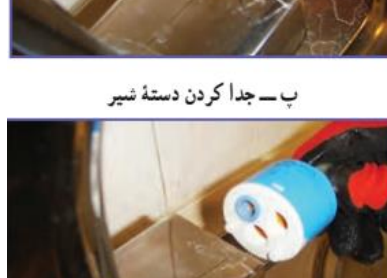

ج ــــ در أوردن مغزى (كارتريج)

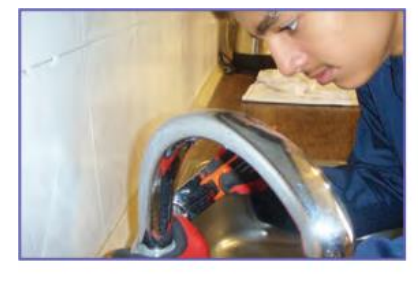

خ ـ سوار كردن اجزاى باز شده

**راه های برطرف نمودن گرفتگی لوله آبراهه کاسه ظرفشویی**

**-1 رفع گرفتگی با لوله باز کن دستی -2 رفع گرفتگی بامواد شیمیایی -3 رفع گرفتگی با بازکردن سیفون**

**رفع گرفتگی با لوله باز کن دستی**

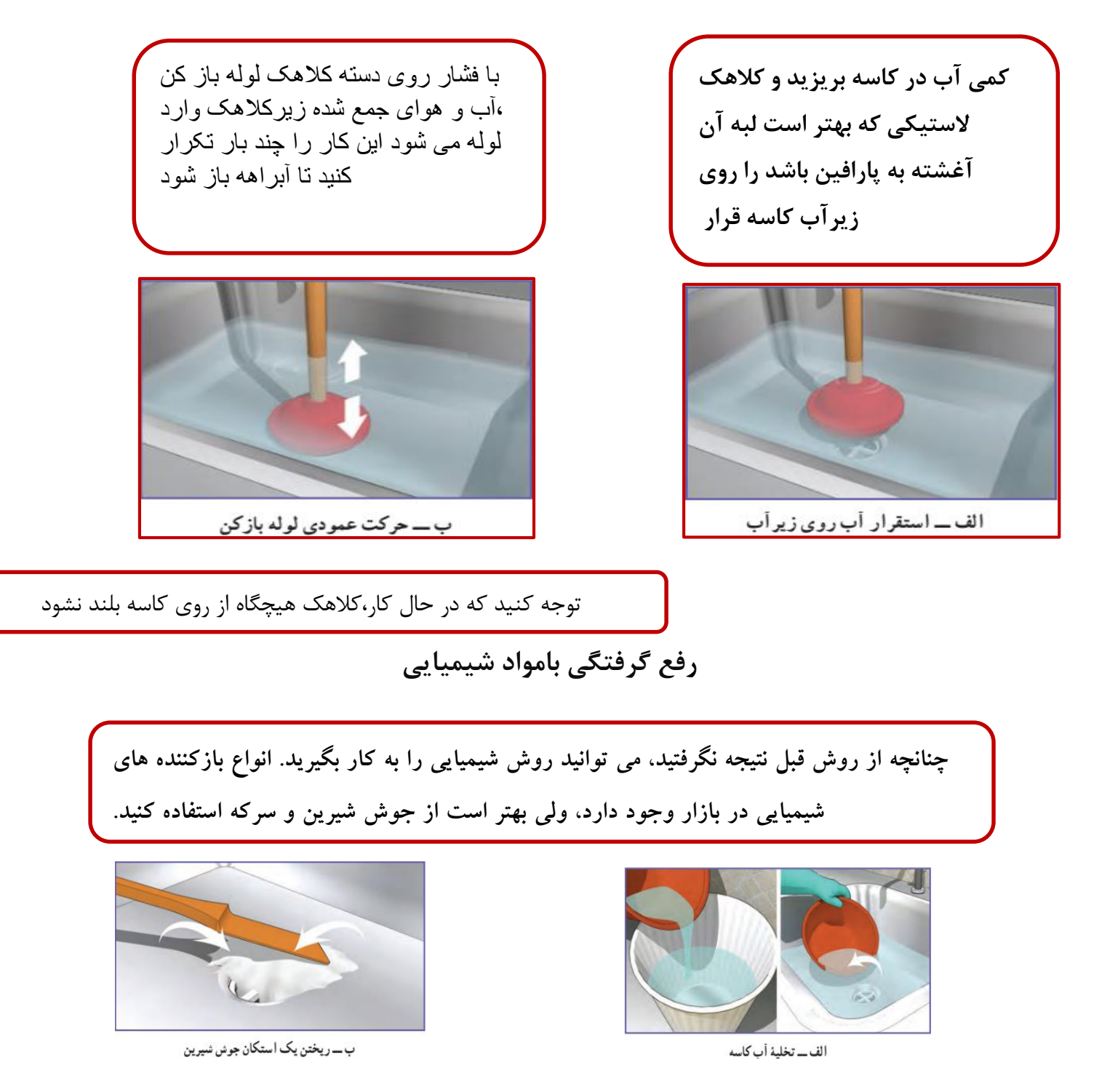

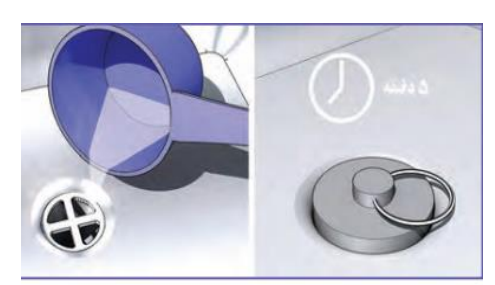

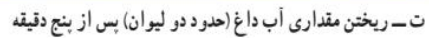

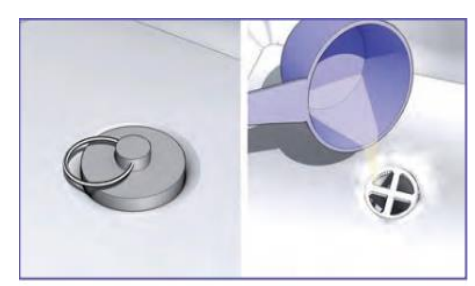

پ۔ افزو دن سرکه و گذاشتن در پوش زیر آب

مواظب باشید که پوست بدن شما با مواد شیمیایی تماس پیدا نکند. در صورت بروزاین خطر، سریعا محل آنرا با آب سرد بشویید.

## **مراحل رفع گرفتگی از طریق بازکردن سیفون**

**در این روش سیفون زیر ظرفشویی را باز و تمام بخشهای آبراهه را تمیز کنید**

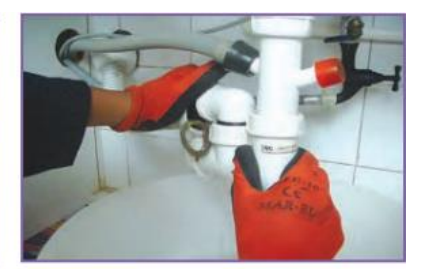

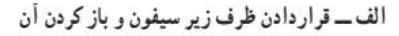

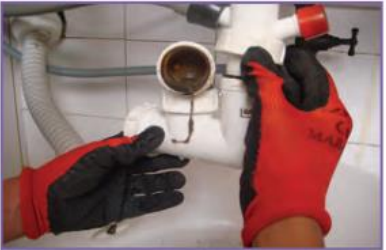

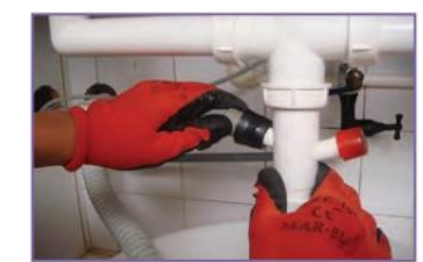

ب \_ جداسازی هوابند (شتر گلو) مسلم ب \_ جداسازی لوله پساب ماشین لباس شویی و ماشین ظرف شویر

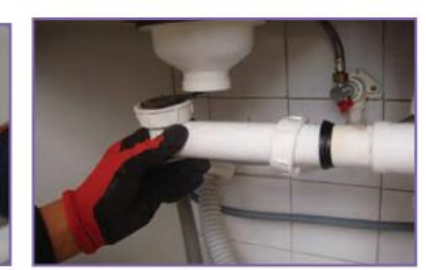

ت ــ جداسازی سایر بخشها

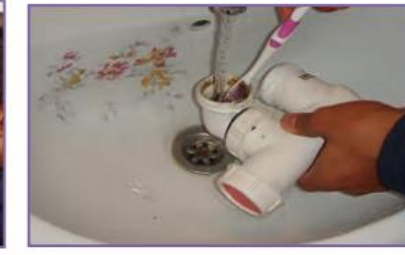

ث ـ شست و شوى داخل سيفون

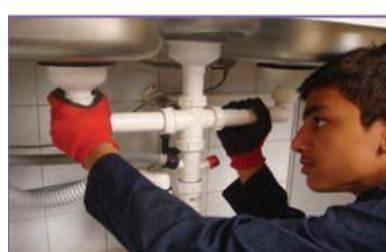

ج ـ اتصال سيفون

**فالش تانک**

**فالش تانک یا مخزن شست وشو دستگاهی است که دارای یک محفظه پالستیکی یا فلزی می باشد که قابلیت ذخیره سازی آب را دارد که میتوان از این آب برای شستن کاسه توالت استفاده کرد. از مزایای استفاده ازفالش تانک ،کمک قابل توجه در صرفهجویی در مصرف آب کمک به افزایش بهداشت و کاهش بیماری عدم اشغال فضا )فالش تانک توکار( را می توان نام برد.**

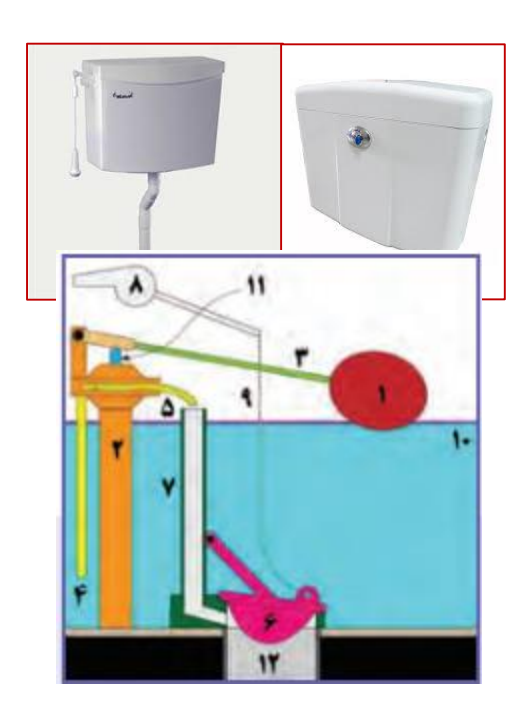

# **بخش های داخلی فالش تانک اگر به هر دلیل درپوش خروجی مخزن )شماره 6( بسته نشده و مخزن پر نشده باشد آب هدر می رود.**

**مراحل آب بندی فالش تانک**

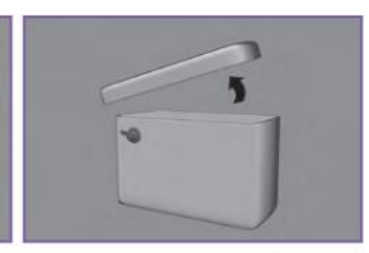

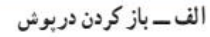

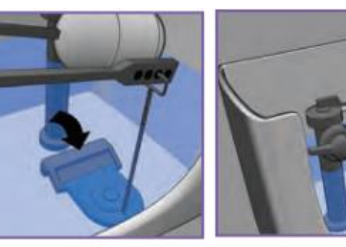

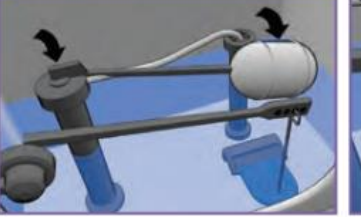

ب\_ اطمینان از وجود شلنگ در لوله سرریز پ\_ اطمینان از بسته بودن کامل درپوش ت\_ اطمینان از بستن أب ورودی توسط<br>لاستیکی و اتصال زنجیر به آن استیکی از استان زنجیر به آن

د ــ تميز كردن زير دربوش (پس از بستن

شیر ورودی)

شناور در زمان پر شدن مخزن

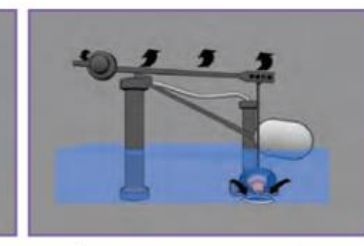

ث ــ أزمايش عملكرد درست دستگيره

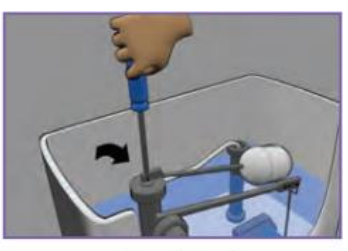

خ ـــ تنظيم شناور

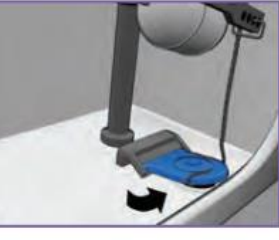

ج۔ اطمینان از نبودن زنجیر یا هر شيء ج ـــ برگشت خودکار درپوش پس از<br>تخلیه آب خارجي در زير درپوش تخليه

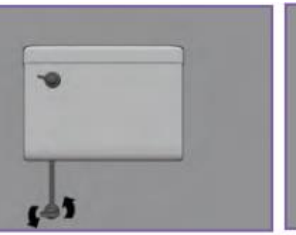

ذے باز کردن شیر

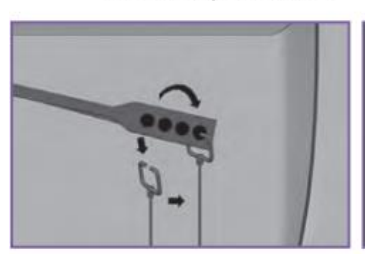

ح ـــ اطمينان از محكم بودن اتصال زنجير<br>و تنظيم طول أن

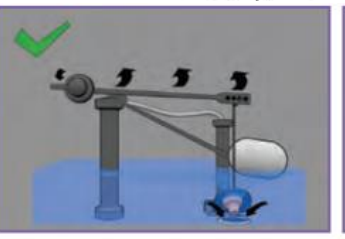

ر ــــ آزمایش نهایی

**روش های صرفه جویی درمصرف آب برای فالش تانک**

**-1 می توانید در داخل فالش تانک های قدیمی، که حجم آبگیری زیاد است، یک بطری پر شده از آب را در محل مناسبی از مخزن قرار دهید .**

**-2 میتوان آبی را که برای شستن سبزیها و دست و صورت استفاده میشود به وسیله لولهکشی به سمت فالش تانک هدایت کرد تا برای شستن کاسه توالت استفاده شود.**

> **-3تعویض فالش تانک های قدیمی با جدید) که در هر بار استفاده حدودا 12 لیتر در مقدار آب صرفه جویی می شود(**

**پرسش : چنانچه در یک خانواده چهار نفره، هر نفر در روز دوبار از فالش تانک استفاده کند در یک ماه چند لیتر آب صرفه جویی میشود؟**

**فالش تانک 6 لیتری: در یک روز : 84 = 6× 2×8 در یک ماه : 0881 = 01 × 84 در یک سال : 02521= 065 × 84**

**فالش تانک 04 لیتری در یک روز : 088 =04×2×8 در یک ماه : 8021= 01 × 088 در یک سال : 52561 = 065×088**

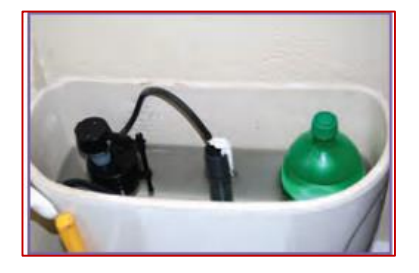

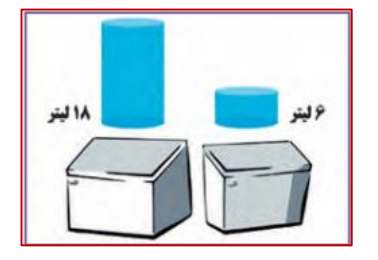

**تاسیسات تهویه مطبوع**

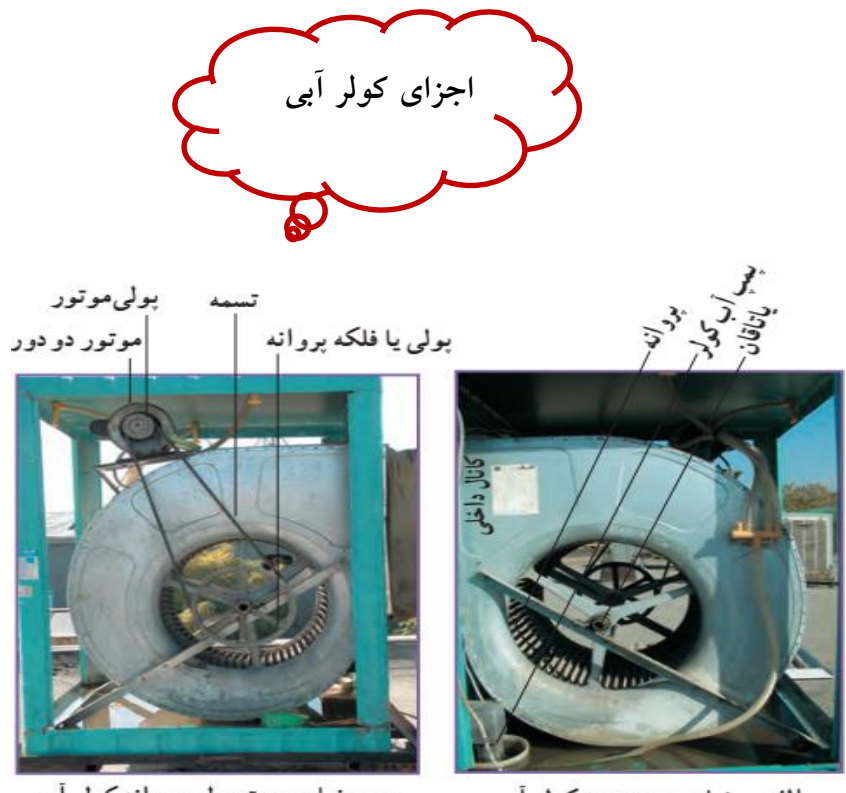

ب ــ نمای سمت پولی پروانه کولر آبی

الف ــ نمای سمت پمپ کولر آبی

**سرویس دورهای کولر آبی**

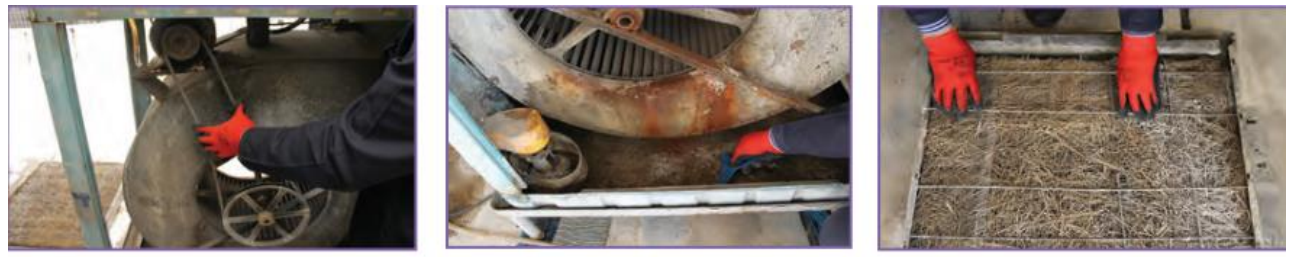

پ ــ بررسی وضعیت تسمه

ب۔ تمیز کردن تشتک

الف ــ تعويض بوشال ها

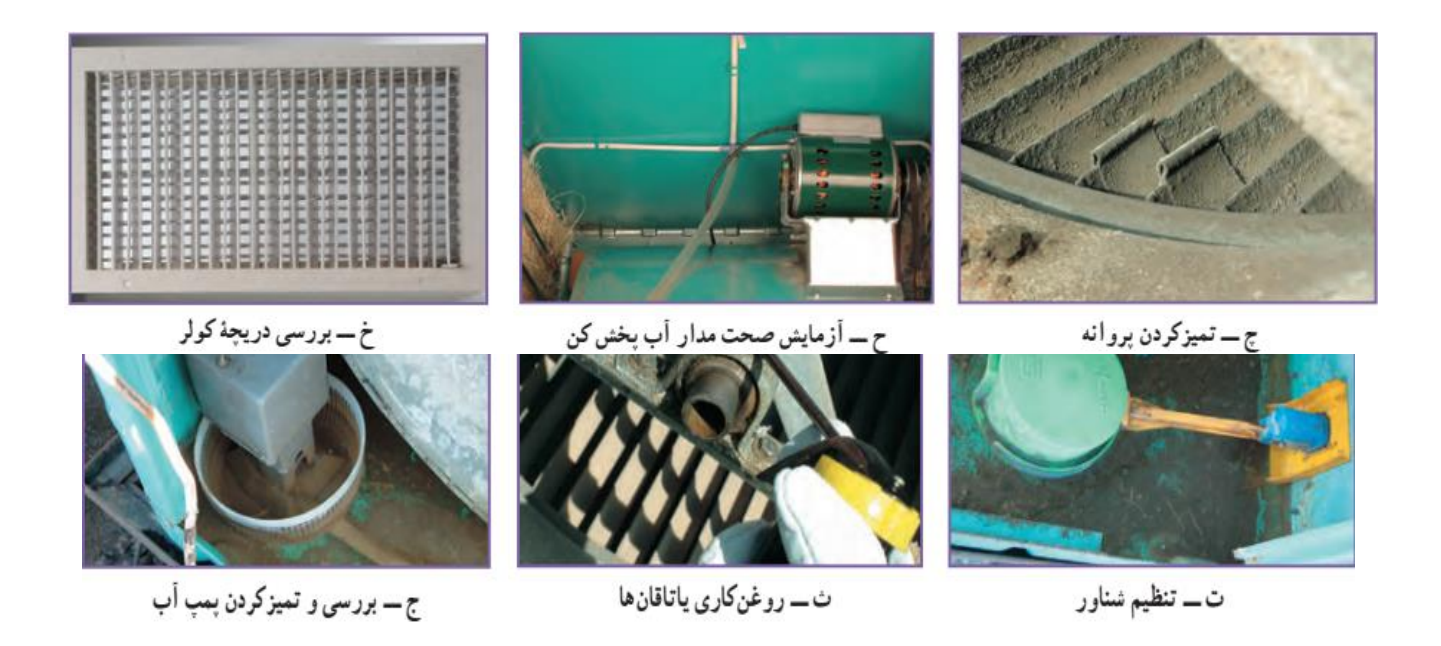

**تأسیسات گرمایشی)حرارتی( نکات ایمنی -0 قبل از سرویس کولر آبی ازقطع بودن برق آن مطمئن شوید. 2 - در حین سرویس کولر آبی حتما ازلباس کار، دستکش وکفش ایمنی استفاده کنید. -0 برای سرویس کولر آبی حتما ازدبیر خود یا از افراد متخصص و تعمیرکاران مجاز کمک بگیرید.**

**رادیاتور** یکی از بهترین، کم خطرترین و ساده ترین دستگاههای پخش گرما در ساختمان رادیاتور است. که نوعی مبدل حرارتی است که گرما را از سیال یعنی آب داغ در سیستم حرارتی گرفته و به محیط از طریق تماس سطحی با هوا و از طریق تابش گرمایی انتقال میدهد و ازجنس های متفاوت آنها می توان به رادیاتور آلومینیومی، مسی ، فوالدی و چدنی اشاره کرد.هر رادیاتور دارای سه شیر است:

1ــ شیررفت 2ــ شیر برگشت )زانوقفلی( 3ــ شیر هواگیری

**مراحل راه اندازی یک رادیاتور در ابتدای فصل سرد**

**نکته ها**

**1ــ باز کردن شیر رفت -2 باز کردن شیر برگشت )زانو قفلی(**

**3ــ باز کردن شیر هواگیری تا گرم شدن تمام پرهها و خروج آب هوای سیستم**

**-1 اگررادیاتور سرد شد و یا صدا داشت می توان با هواگیری آن را رفع کرد . -2 باز بودن فضای اطراف رادیاتور باعث می شود هوا بهتر گردش کند. -3 تمیزکردن سطوح رادیاتور باعث افزایش راندمان گرمایی و کاهش سیاه شدن دیوار اطراف رادیاتور می شود.**

**دارند.**

**شباهت تاسیسات ساختمانی به قلب انسان**

**در سیستم گردش خون انسان، قلب باعث حرکت خون در رگها می شود و شش ها باعث احیاء و زنده شدن خون می گردنند که این عملکرد سیستم .عمل باعث فعال و زنده نگه داشتن بدن می شود تاسیسات یک ساختمان نیز شبیه سیستم گردش خون انسان است که شبکه لوله مانند رگ ها ،آب را در خود جاری می کنند و پمپ های سیستم ،مانند قلب ،کار گردش آب را به عهده دارند همچنین وسایل سرمایی و گرمایی مانند شش ها کار احیاء آب را برعهده** 

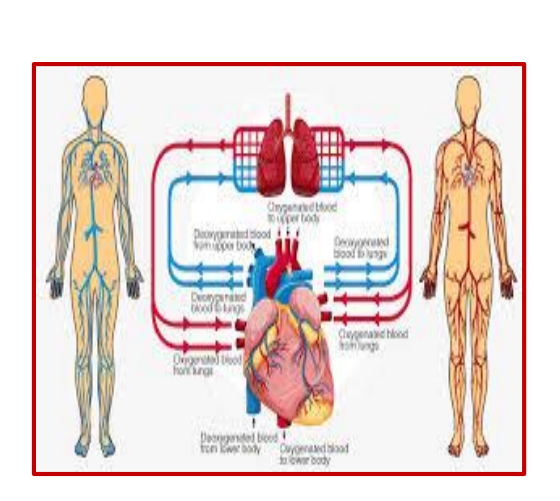

**تأسیسات گاز رسانی**

**نکات مهمی که در خصوص نصب دودکش درتأسیسات گازرسانی باید به آن توجه کرد:**

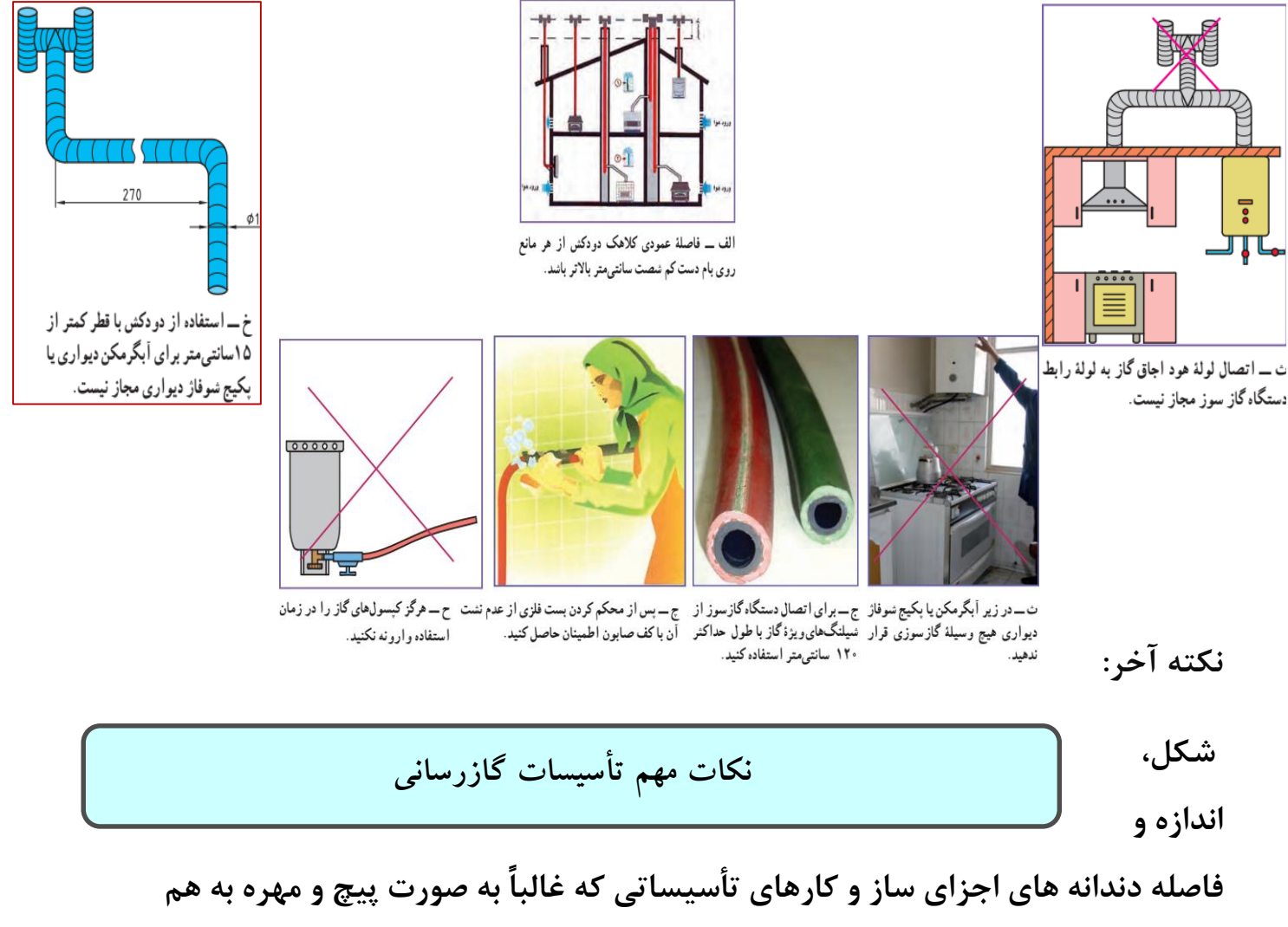

**متصل می شوند، به گونه ای است که عدم هم راستایی قطعات در یک محور، قبل از بسته شدن، می تواند آسیب جدی به شکل دندانه ها بزند و آن را هرز کند و موجب بسته نشدن یا عدم آب بندی شود. برای جلوگیری از آن باید برای باز و بسته کردن قطعات تأسیساتی به موارد زیر توجه کرد.** **1ـ در بیشتر قطعات تأسیسات عمومی جهت بازکردن پادساعتگرد و جهت بستن ساعتگرد است.**

**2ـ سالم بودن دندانه ها و عدم وجود پلیسه در شیار دندانه ها کنترل شود. 3ـ در هنگام بستن، دو قطعه باید کامال در راستای یکدیگر قرار گیرند. 4ـ نیروی فشار دست برای بستن قطعات در چند دور اول کافیست.**

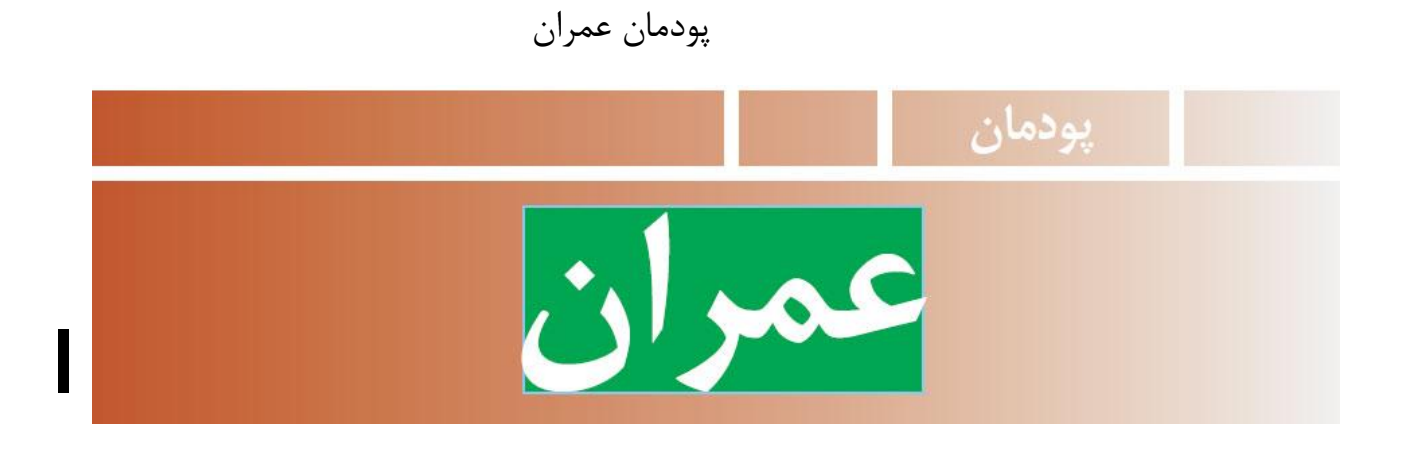

# برخی از شایستگی هایی که در این پودمان بهدست می آورید :

■ کارگروهی. مسئولیتپذیری. مدیریت منابع. فناوری اطلاعات و ارتباطات و اخلاق حرفهاي؛ ■ ساخت دیوار نیم آجری با نوع پیوند راسته نما؛ ■ساخت دیوار یک آجری با نوع پیوند سرنما (کله نما)؛ ■ طراحي و ساخت ديوار يک آجري با نوع پيوند کله و راسته؛ ■ ساخت قطعات گچي؛ ■ کنده کاری روی گچ؛ ■ رعایت نکات ایمنی و بهداشت هنگام انجامدادن کار .

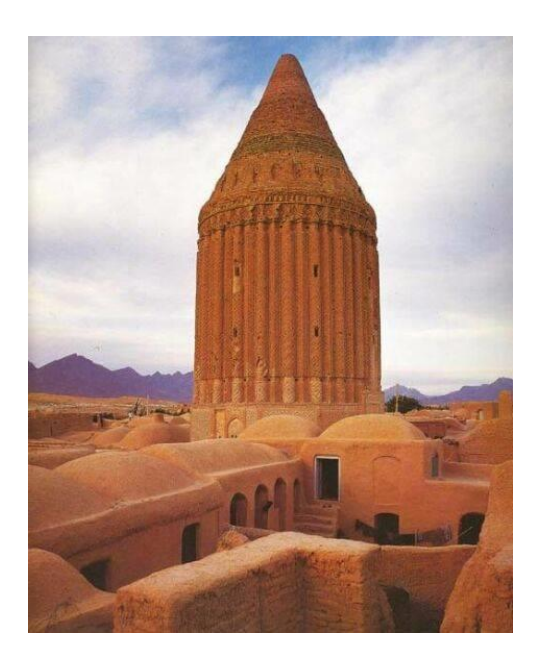

پیش آزمون برای چیدن دیوار از چه مصالحی استفاده میشود؟ آجر چگونه بدست می آید؟ آیا نحوه چیدن آجر در مقاومت ساختمان نقش دارد؟

حوزه عمران یکی از گستردهترین حوزههای کاری کشور است. دو زمینه مهم از حوزههای عمران عبارتند از: 1 – سازه -2 حمل و نقل

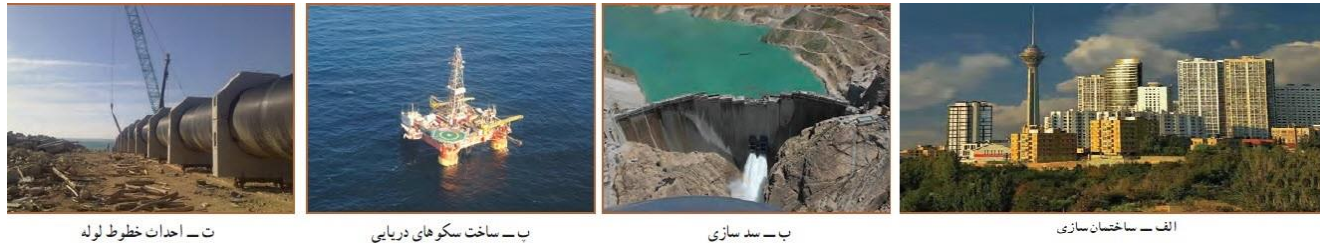

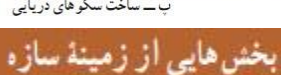

ت ـ احداث خطوط لوله

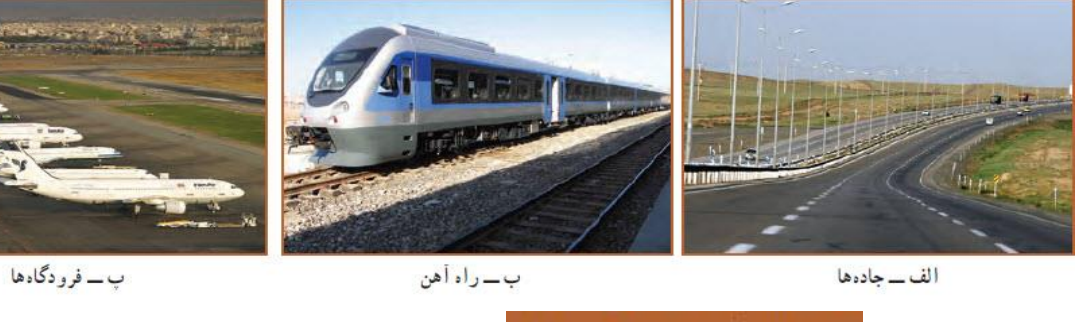

بخش هایی از زمینهٔ حمل و نقل آجر: آجر خشت خامی هست که در کوره حرارت داده میشود تا مقاوم شود.

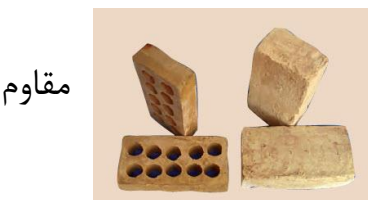

اندازه آجر: طول آجر دو برابر عرض آن به اضافه یک سانتی متر بند مالت است.

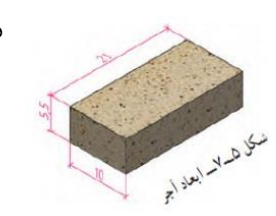

در گذشته قسمتهای مختلف ساختمان مانند کف، سقف و دیوار از آجر ساخته میشد. (مانند شکل زیر) ولی امروزه با پیشرفت تکنولوژی محدود شده است..

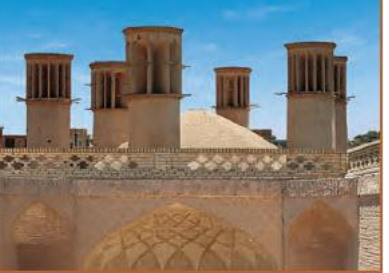

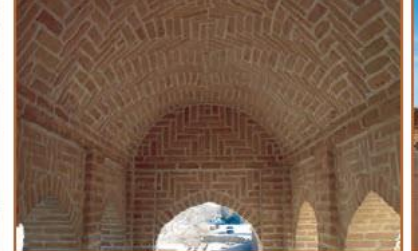

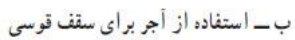

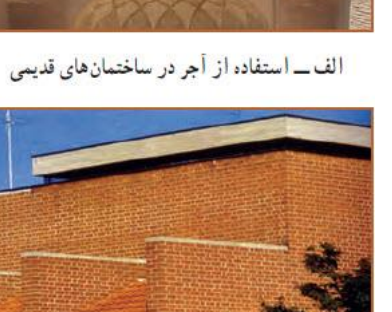

ت\_استفاده از أجر در نما

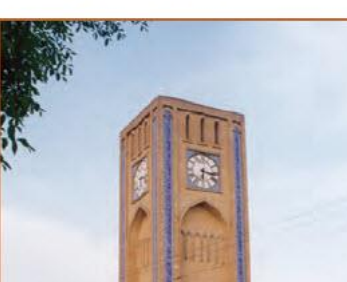

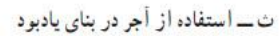

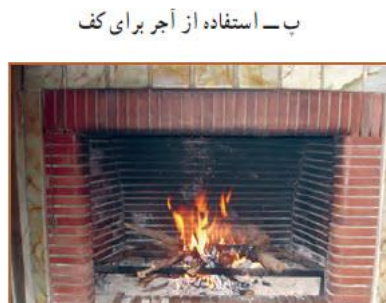

اجزای آجر

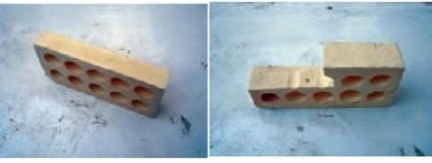

آجر نیملائی

آجر لغازي (دم كلاغي)

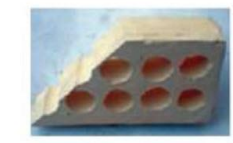

أجر كلاغ بر

آجر نيمه

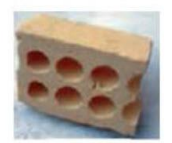

آ**چر** سه ق*دی* 

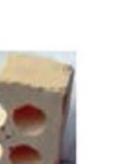

آجر کلوک

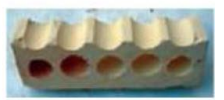

آجر قلمدانی

آجر کامل

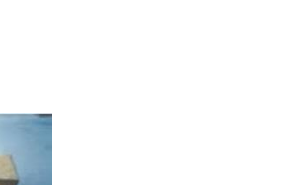

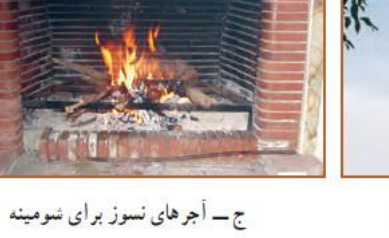

نکته: به 2/3 آجر کامل، آجر سه قدی گویند و به 1/4 آجر کامل، آجر کلوک گویند.

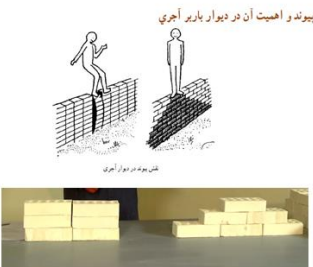

پیوند در دیوارهای آجری: منظور از پیوند در دیوارهای آجری این است که درز بین آجرها (فاصله آجرها) در ارتفاع دیوار به صورت یک در میان در یک راستا قرار گیرند. بنابراین به نحوه قرارگیری آجرها در کنار یکدیگر و ارتباط آنها با هم پیوند گفته میشود. نوع آرایشهای پیوندی برای دیوارهایی که بارهای سنگینی را تحمل میکنند، امری است اساسی که میتواند تا حد امکان از تخریب سازهای دیوار جلوگیری نماید. پیوند آجری باید به طوری باشد که بار وارده به شکلی یکنواخت، در تمامی طول دیوار پخش شده تا هر بخش از دیوار، مقدار کمی از بار را تحمل نماید. اگر بار به شکلی مناسب توزیع نشود و فقط به بخشهای معینی از دیوار منتقل گردد، ممکن است به نشست ناهمسان، ترک خوردگی و تخریب دیوار منجر شود.

> دو نوع آرایش پیوندی را در شکل زیر مشاهده می کنید. انواع پیوند:

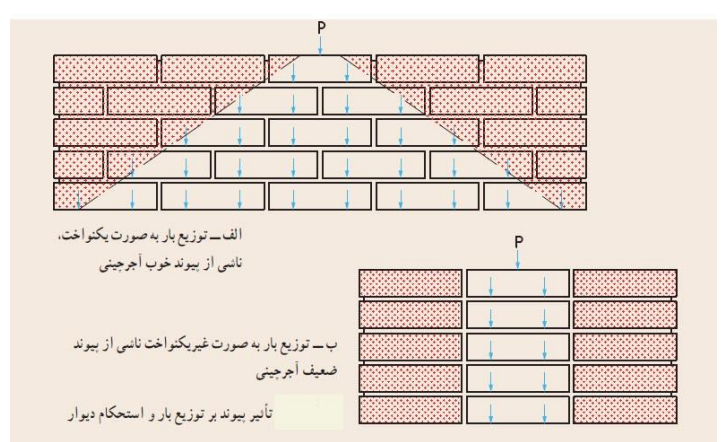

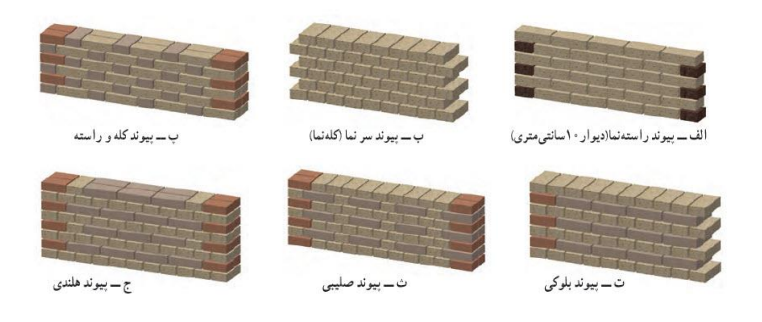

## انواع دیوار از نظر ضخامت: دیوارها از نظر ضخامت تقریبی، به 4 دسته تقسیم میشوند.

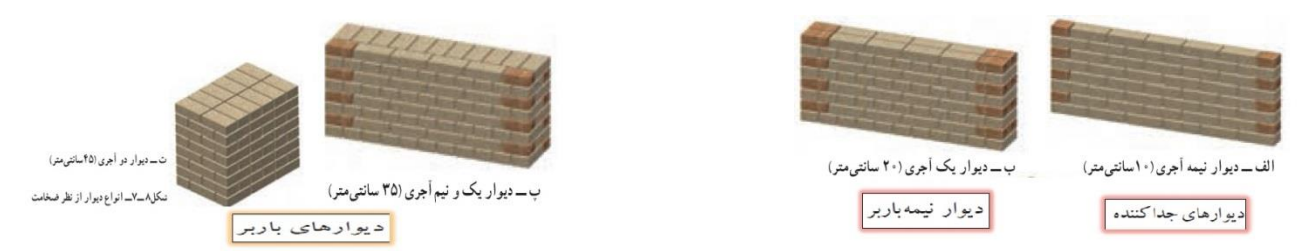

نکته: دیوارها از نظر کاربرد در ساختمان یا باربر هستند و وزن ساختمان را تحمل میکنند و یا اینکه تقسیم کننده هستند که، اجزای مختلف ساختمان مانند اتاقها از یکدیگر جدا میکنند.

ساخت دیوار یک أجری با نوع پیوند سر نما (کله نما)

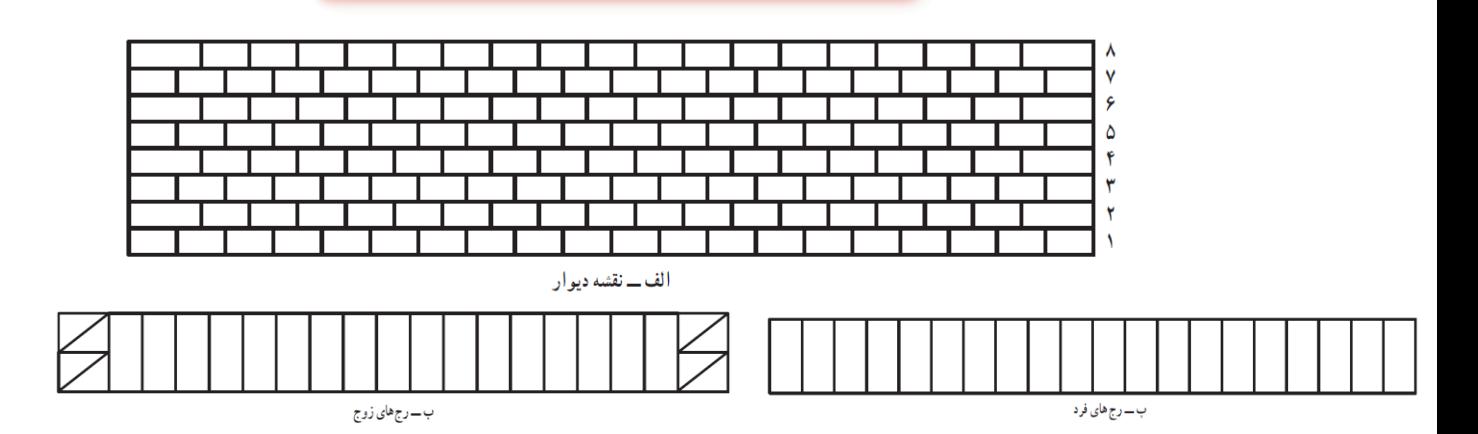

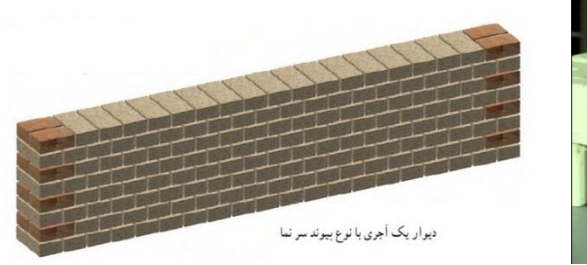

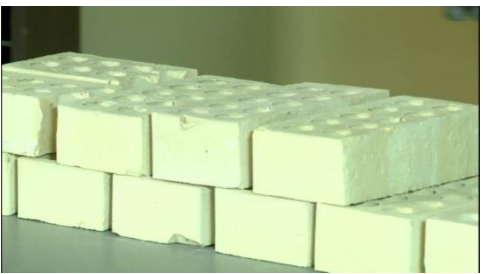

# <mark>ساخت دیوار نیم آجری با نوع پیوندراسته نما </mark>

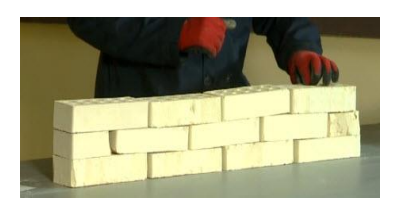

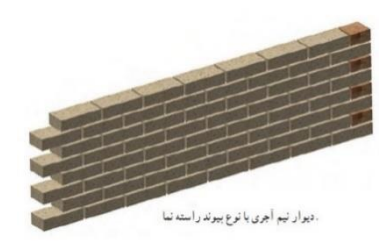

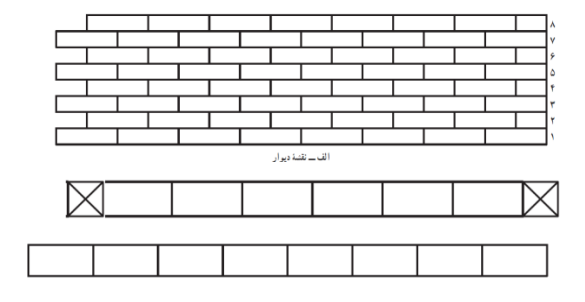

**ساخت دیوار با نوع پیوند کله راسته**

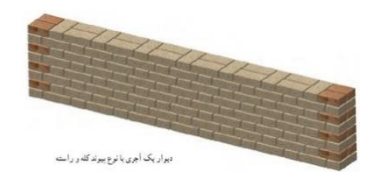

**The Company** 

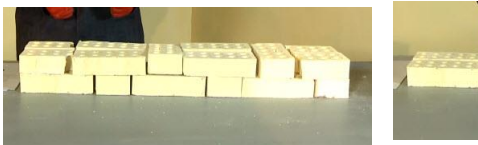

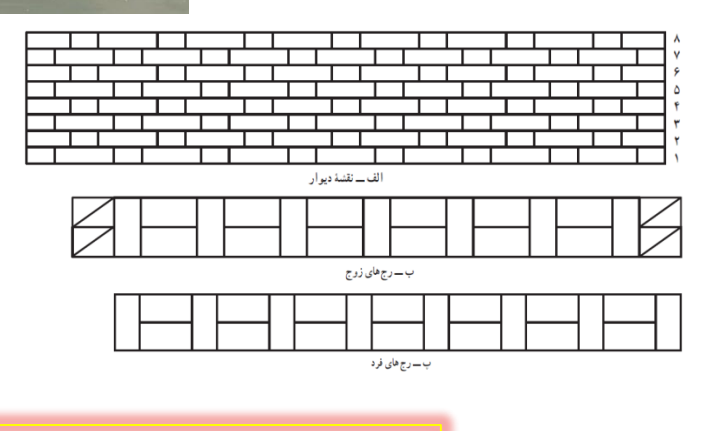

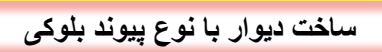

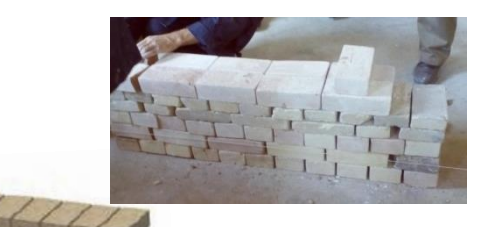

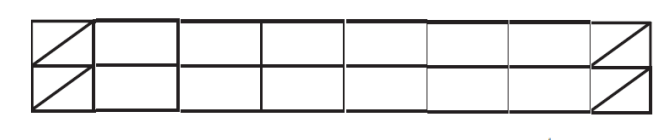

ب ـــ رج های زوج

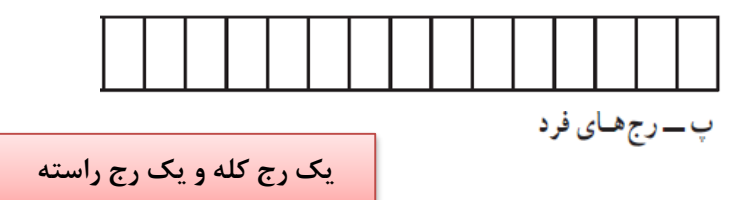

**ساخت دیوار با نوع پیوند صلیبی**

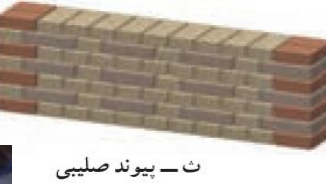

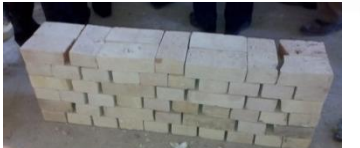

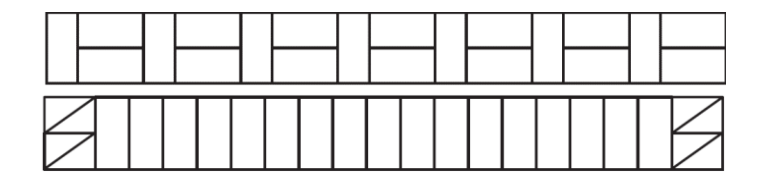

**یک رج کله و رج بعدی کله و راسته**

## **آجر چینی از نوع پیوند هلندی**

در این نوع پیوند آجرها همانند پیوند بلوکی یک رج کله و یک رج راسته چیده میشوند با این تفاوت که در رجهای ۴، ۸، ۱۲ و غیره بعد از سه قدی ابتدا یک کله و بعد راسته چیده میشود.

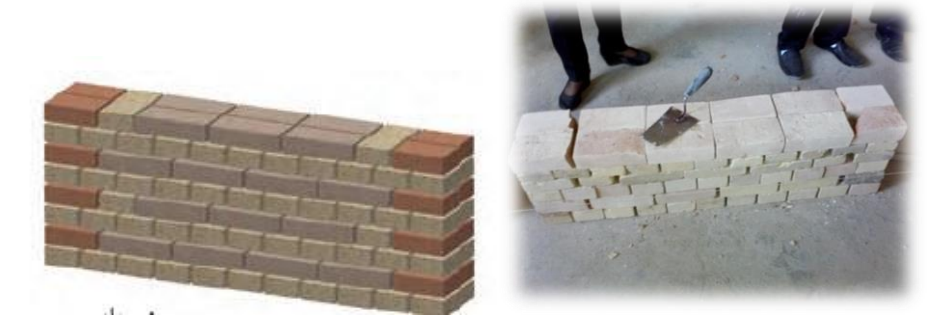

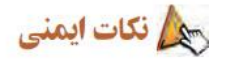

ه لباس كار مناسب بيوشيد. <mark>.</mark> از کفش ایمنی استفاده کنید <mark>. از کلا</mark>ه ایمنی استفاده کنید. ه از ماسک استفاده کنید. • هنگام کار از دستکش ایمنی استفاده کنید.

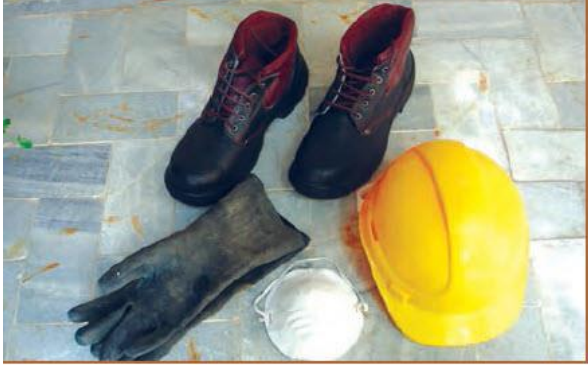

نام پروژه:<br>م

# ساخت دیوار با آجر چینی از نوع پیوند *آجری*

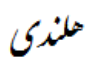

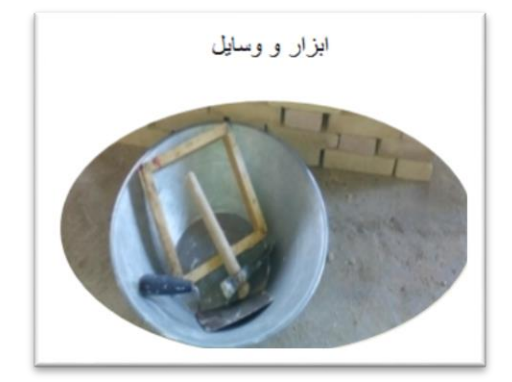

#### آجر چینی ازنوع پیوند هلندی

در این نوع پیوند آجرها همانتد پیوند بلوکی یک رج کله و یک رج راسته چیده می شوند با این<br>تفاوت که در رج های ۱۲ ،۸ ۱۴ و سبعد از سه قدی ابتدا یک کله و بعد راسته چیده می شود.

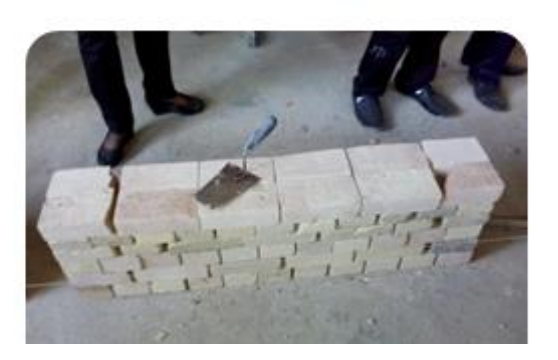

كنار هم قرار دادن آجرها ها در رج اول به شکل کله ای

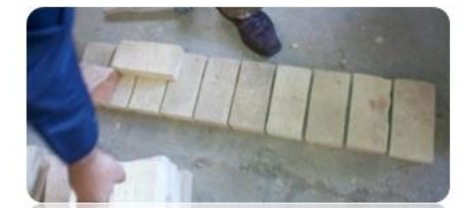

چیدن آجر در رج دوم به شکل راسته

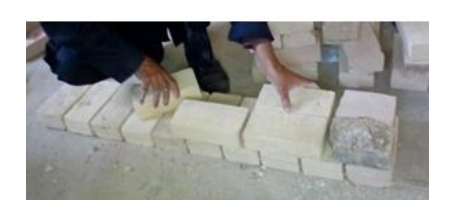

رج سوم نیز به شکل کله ای چیده می شود

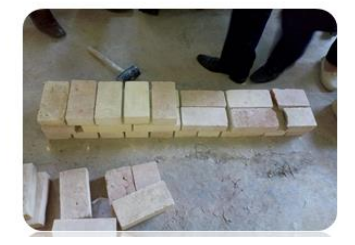

يايان آجر چين*ي* 

در رج چهارم بعد از سه قدی ابتدا یک کله و بعد راسته چیده می شود<sub>.</sub>

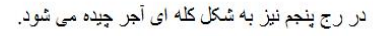

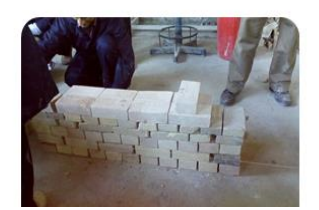

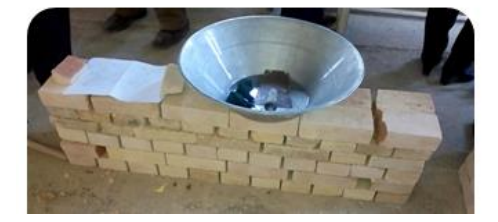

گچ کاری: گچ کاری دارای تاریخ کهن است. آثاری که از دوره هخامنشی و ساسانی به جای مانده، قدمت هنر گچ کاری در ایران را نشان میدهد. پس از اسالم نیز گچ کاری و گچ بری در مساجد بسیار گسترش یافت. گچ از مصالح چسباننده هوایی است که از پختن سنگ گچ سولفات آبدار در گرمای 184 درجه بدست میآید. طرز تهیه گچ کشته: پودر گچ را از الک های بسیار ریزی عبور میدهند و داخل آب میریزند و هم میزنند. هنگامی که گچ به سفت شدن نزدیک شد مجددا به آن آب اضافه می کنند و آن را ورز می دهند. چندین بار این عمل را تکرار میکنند. پس از آنکه از سفت نشدن آن مطمئن شدند آن را به حال خود رها میکنند. این مالت بسیار دیر گیر هست و میتوان برای پروژه ذکر شده از این گچ استفاده کرد.

## نام پروژه: ساخت قطعات گچی و کنده کاری روی گچ

#### ابزار و مواد مورد نیاز گچ کاری

پس از اینکه گچ تقریبا خشک شد طرح را می کشیم

الفوسات

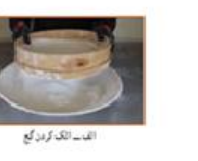

### ایزار و مواد مورد نیاز گچ کاری

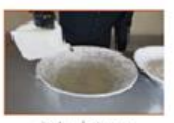

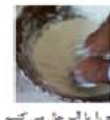

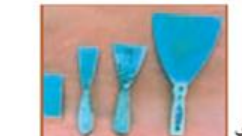

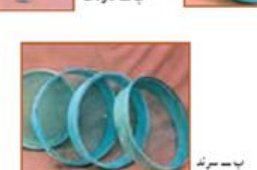

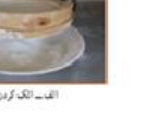

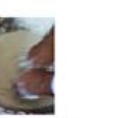

سپس داخل قالب چوبی می ریزیم

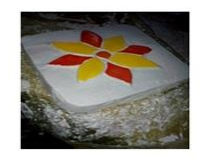

طرح أماده شده

رنگ زىن

.<br>سپس کنده کاری را انجام می دهیم

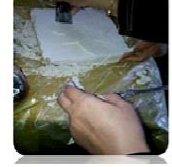

همچنین می توان از قالبهای آماده نیز استفاده کرد. مانند تصاویر زیر.

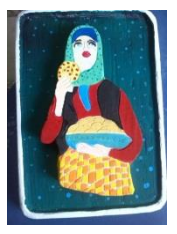

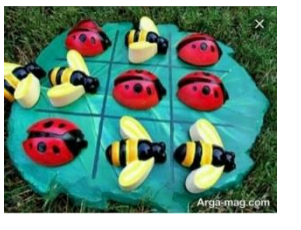

## ارزشیابی پایانی

-1چرا دیوارها را به ضخامت مختلف میسازند؟ -2آجر سه قدی چیست -3دیوارها در ساختمان از نظر کاربرد به چند دسته تقسیم میشوند؟ -4زمینههای حوزه عمران را بنویسید.

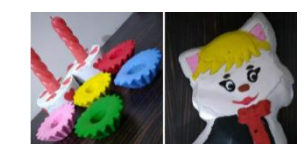

-5مقاومت کدام یک از دیوارها با آرایش پیوندی زیر بیشتر است؟ الف(پیوند راسته ب( پیوند کله ج( پیوند کله راسته

-6گچ کشته چیست؟

# **درسنامه پودمان 8 : خودرو**

#### **مقدمه:**

در این پودمان شــما با خودرو و بخشهای مختلف آن آشــنا میشــوید. در پایان این پودمان قادر خواهید بود بازدیدهای مربوط به خودرو را انجام دهید و روش های مربوط به افزایش طول عمر کارکرد خودرو و صرفه جویی در م صرف سوخت را شنا سایی کنید. بازدیدهای منظم و دوره ای خودرو و انجام معاینه فنی می تواند تا حد زیادی مصـــرف ســـوخت خودرو را کاهش دهد و در پاکیزگی محیط زیست مؤثر باشد.

**شایستگی ها:** برخی از شای ستگی هایی که در این پودمان به د ست می آورید: انجام کارگروهی، م سئولیت پذیری، مدیریت منابع، اخالق حرفه ای؛ برر سی سطح مایع خنک کننده موتور، برر سی سطح مایع ترمز؛ بررسی سطح روغن موتور؛ بررسی سطح مایع باتری؛ بررسی سطح مایع شیشه شوی؛ بررسی فرسایش و باد تایر؛ تعویض فیوز خودرو؛ تعویض چرخ پنچر و بستن زنجیر چرخ؛ رعایت نکات ایمنی و بهداشت هنگام انجام کار.

## **نقش خودرو در زندگی امروزی:**

آیا تا به حال به نقش خودرو در زندگی فکر کرده اید؟ آیا می دانید در حدود هفده میلیون خودرو در کشور تردد میکند؟ سرعت باالی زندگی انسانِ امروزی و نیاز او به وسیله ای برای تردد سریعتر و راحتتر باعث گردیده، خودرو به عنوان جزئی انکارناپذیر از جامعه تبدیل شود. هر سال میلیونها خودرو در جهان تولید می شود و بخش اعظمی از سوخت فسیلی توسط خودروها مصرف می شود. لذا شناخت خودرو و استفاده صحیح از آن میتواند کمک زیادی به اقتصاد خانواده و کشور نماید.

**دفترچۀ راهنمای استفاده و نگه داری از خودرو:**

به همراه هر خودرویی که خریداری می شود، یک دفترچه راهنما جهت استفاده و نگهداری صحیح خودرو نیز به خریدار تحویل داده میشود. رعایت نکات موجود در این دفترچه به افزایش طول عمر کاربری خودرو، حفاظت از خودرو و سرن شینان آن و کاهش م صرف سوخت کمک زیادی می کند. مطالب موجود در دفترچه راهنمای خودرو شامل قسمتهای زیر است:

> الف معرفی خودرو و بخش های مختلف آن ب روش استفادۀ صحیح از بخش های مختلف خودرو ج دستورالعمل های نگه داری از خودرو د اطالعات فنی خودرو

## **بخش اول: معرفی قسمتهای مختلف خودرو**

خودرو یک سیستم پیچیده است که خود از چندین سیستم کوچک تر ساخته شده است. هر یک از این سی ستم ها وظیفه خا صی را به عهده دارد که با نظم خاص کنار هم قرار گرفته و هدف معینی را دنبال میکنند. در ادامه به سی ستم های مختلف خودرو بصورت خالصه اشاره شده است:

## **-1 شاسی خودرو**

شا سی عبارت ا ست از ا سکلت بندی یک و سیله نقلیه که بتواند سایر قطعات خودرو از جمله موتور، جعبه دنده و ... را بر روی خود نگه دارد. شـــاســـی ممکن از جدا از بدنه باشـــد )مثل خودروی وانتبار) و یا با بدنه بصورت سرهم ساخته شود (مانند خودروی سواری). در تصویر زیر یک نمونه شاسی خودرو نشان داده شده است.

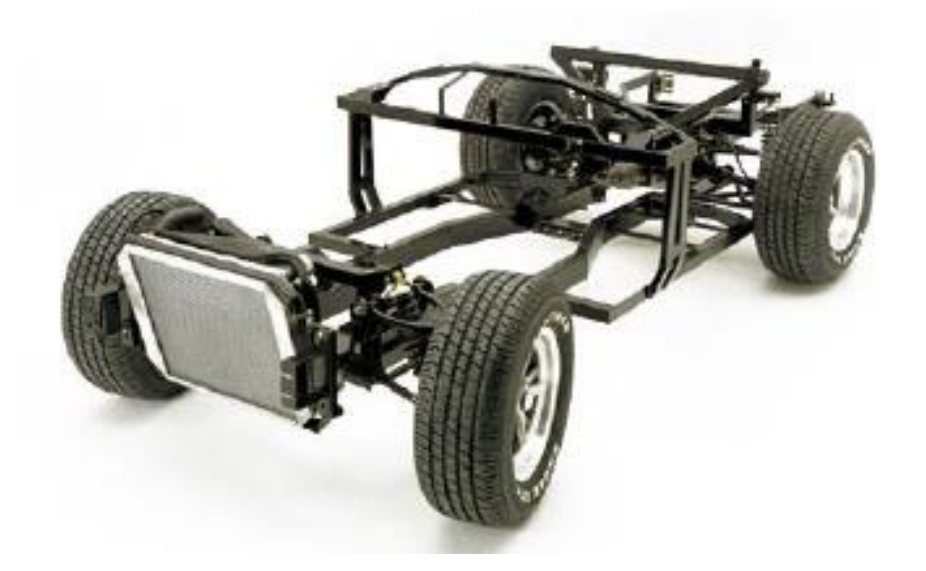

**تصویر 1 یک نمونه شاسی خودرو**

**-2 بدنه خودرو** 

بدنه خودرو محفظهای اسـت که بر روی شـاسـی نصـب میشـود و در برگیرنده سـرنشـینان و بخشهای مختلف خودرو میباشد )تصویر2(

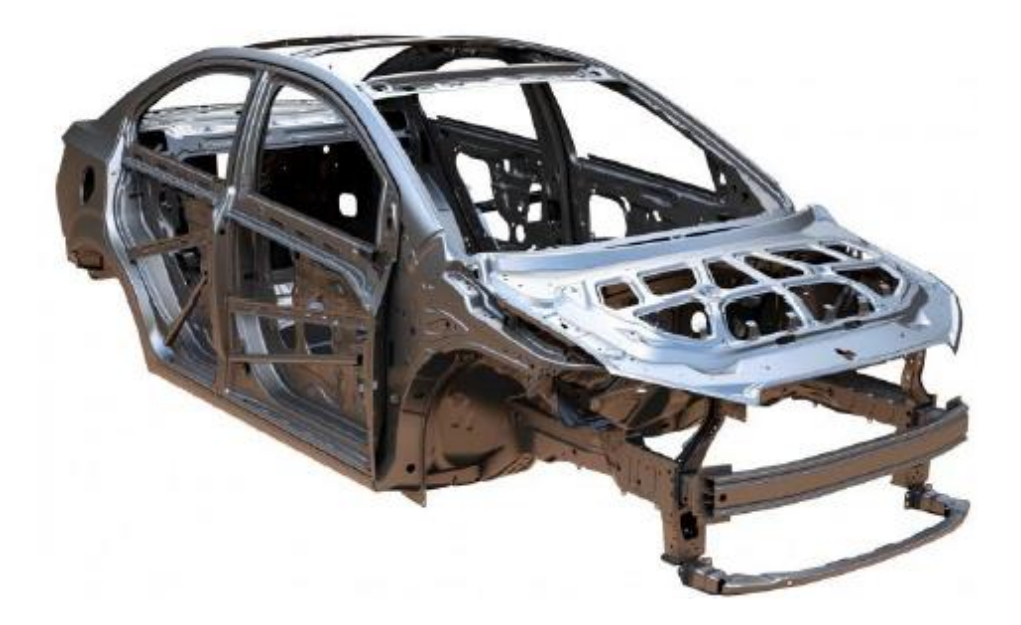

**تصویر 2 بدنه خودروی سواری**

**-3 سیستم مولد قدرت )موتور(**

موتور خودرو د ستگاهی ا ست که انرژی حرارتی حا صل از سوخت را به انرژی مکانیکی تبدیل نموده و موجب به حرکت در آمدن خودرو میشود.

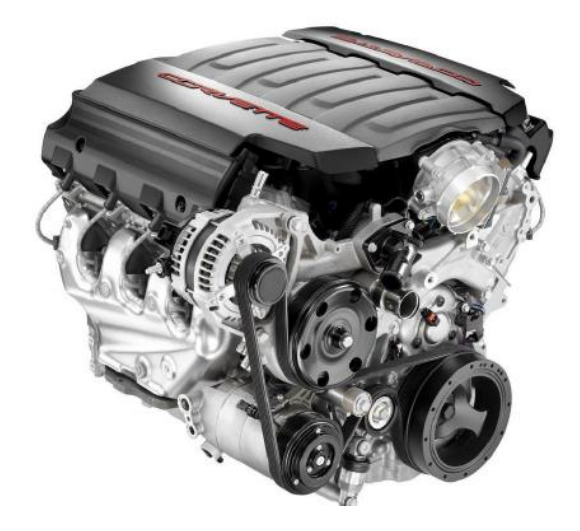

**تصویر 3 تصویر موتور خودرو**

**-4 سیستم انتقال قدرت**

وظیفه سیستم انتقال قدرت، انتقال توان تولیدی موتور خودرو به چرخ های محرک جلو، عقب و یا هر دو چرخهای جلو و عقب بصورت همزمان می باشد.

**-5 سیستم تعلیق )فنربندی چرخها(**

وظیفه سی ستم فنربندی جلوگیری از انتقال ضربات وارده از جاده به اتاق و سرن شینان خودرو و هدایت وکنترل مناسب خودرو طی حرکت است. این سیستم از اجزای مختلفی تشکیل شده است که تصویر آن در زیر آورده شده است.

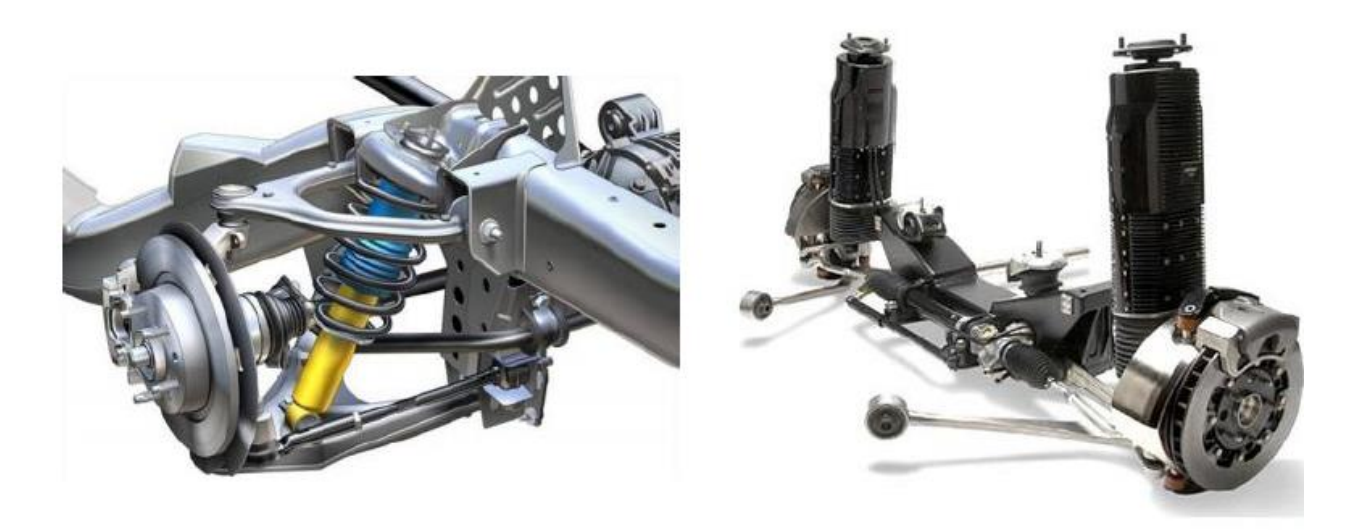

**تصویر 4 سیستم تعلیق ) فنربندی چرخها(**

**-6 سیستم فرمان**

وظیفه سیستم فرمان، هدایت و کنترل خودرو در مسیر دلخواه راننده می باشد . سیستم فرمان در حفظ جان و امنیت راننده و سرن شینان موثر ا ست. اجزای مختلف این سی ستم در تصویر 5 ن شان داده شدهاند.

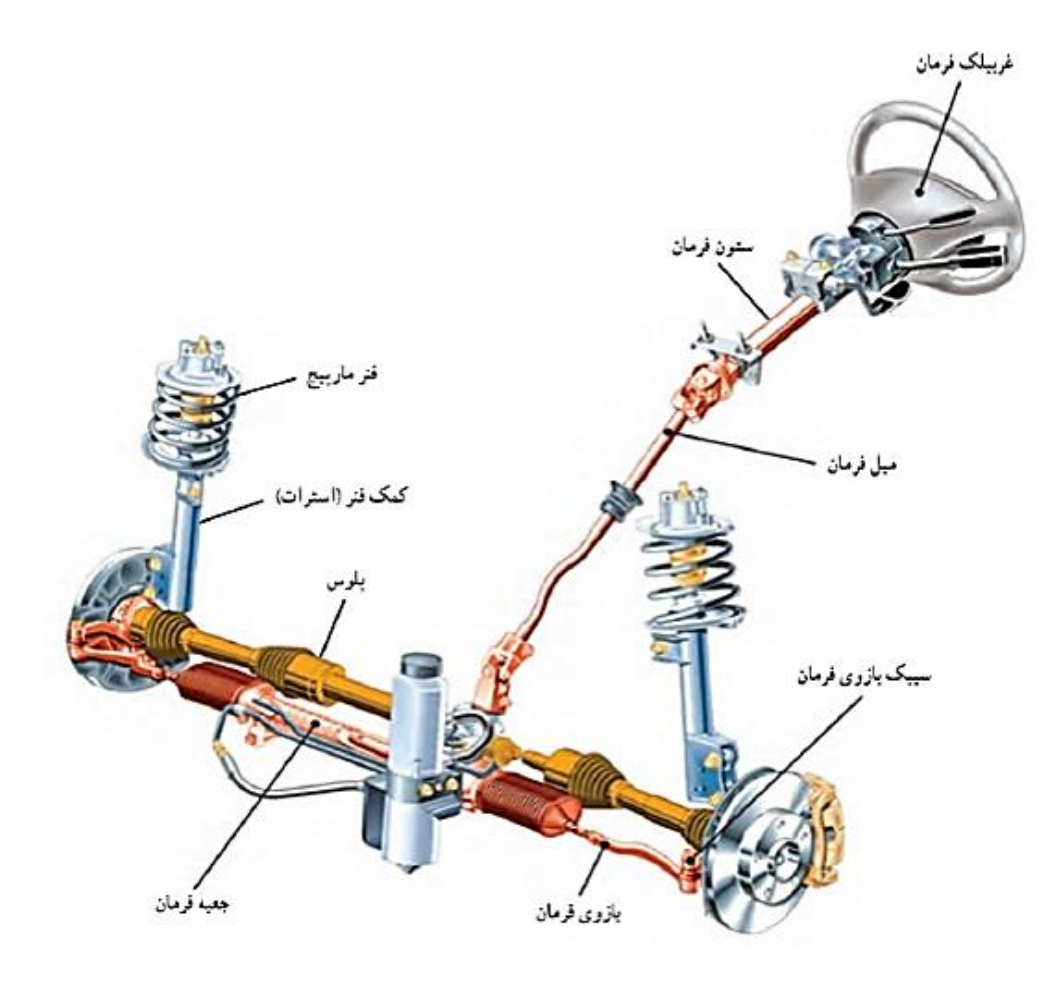

**تصویر 5 سیستم فرمان و اجزای آن**

**-7 سیستم ترمز**

سیستم ترمز با تبدیل انرژی جنبشی خودروی در حال حرکت به گرما (از طریق نیروی اصطکاکی که در ترمز چرخهای در حال گردش خودرو تولید میشـود)، باعث کاهش سـرعت خودرو یا توقف کامل آن میگردد.

**-8 سیستم الکتریکی و الکترونیکی**

وظیفه سی ستم الکتریکی و الکترونیکی خودرو، تامین انرژی الکتریکی و راه اندازی تجهیزات برقی خودرو مانند نشانگرهای داشبورد، چراغهای خودرو و ... میباشد.

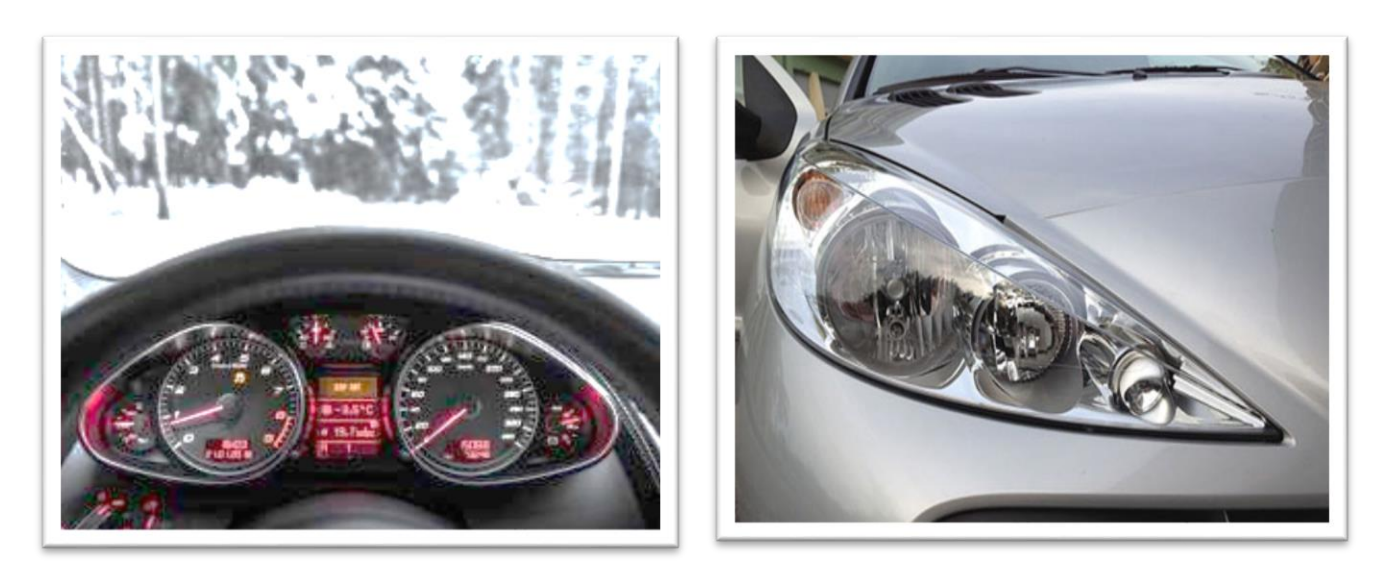

**تصویر 6 دو نمونه از تجهیزات الکتریکی موجود در خودرو**

**-9 سیستم ایمنی** 

وظیفه سیستم ایمنی، حفظ جان سرنشینان خودرو می باشد . سیستم های ایمنی در خودرو شامل سیستم های ایمنی فعال و غیرفعال میباشند. وظیفه سیستم های فعال حفاظت از جان سرنشینان با جلوگیری از وقوع تصادف است (مانند سیستم ترمز ضد قفل) ولی سیستمهای غیرفعال پس از وقوع ت صادف فعال شده و کار آنها کاهش صدمات نا شی از ت صادف ا ست. مانند کمربند ایمنی و کیسه هوای خودرو.

**بخش دوم: بازدیدهای دورهای خودرو**

به منظور افزایش طول عمر خودرو، کاهش اســـتهالک قطعات، جلوگیری از خرابی های ناگهانی و ایمنی راننده و سرنشینان، انجام بازدیدهای دورهای در فواصل زمانی مشخص، الزم و ضروری است. این بازدیدها توسط خود شخص و بعد از آموزش صحیح قابل انجام است.

**الف( بررسی سطح مایع خنک کنندۀ موتور**

ابتدا خودرو را در یک سطح صاف و بدون شیب پارک کرده و اجازه دهید موتور خودرو خنک شود. **توجه! درهنگام گرم بودن موتور هرگز درِ رادیاتور را باز نکنید! زیرا خطر پاشــیدن آب جوش و سوختگی شدید وجود دارد.**

ســپس درب موتور را باز کرده و با اســتفاده از پارچه درب رادیاتور را باز کنید. ســطح مایع خنک کننده را برر سی کنید. اگر سطح مایع از حد مجاز خود کمتر بود، مطابق د ستورالعمل موجود در دفترچه راهنمای همان خودرو مقدار مناسب از مایع خنک کننده را به مخزن اضافه کنید.

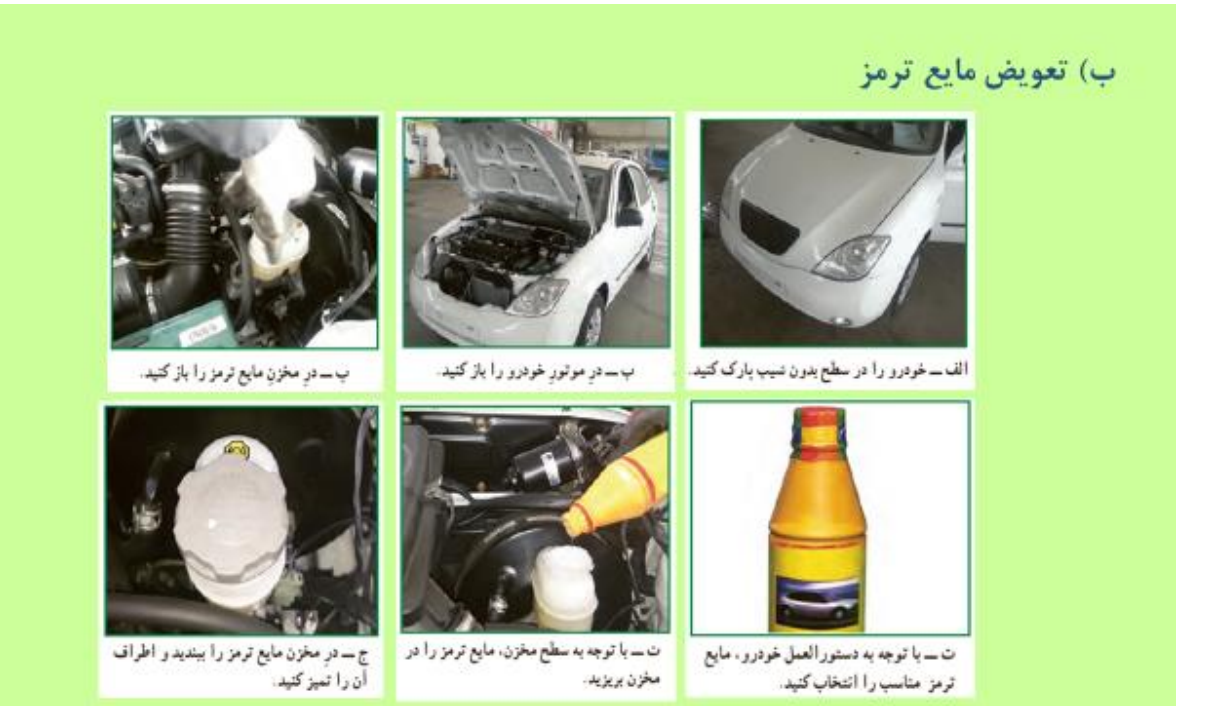

#### **توجه!**

 مایع ترمز یک مادۀ سمی است. ریختن مایع ترمز روی بدنۀ خودرو باعث از بین رفتن رنگ خودرو خواهد شد. ترکیب دو مایع ترمز مختلف، باعث فرسایش قطعات سیستم ترمز خودرو میگردد. **مایع ترمز خودرو یک ماده شیمیایی و آالینده محیط زیست میباشد.** 

**ج( بررسی سطح روغن موتور**

الزم ا ست روغن موتور خودرو به صورت دوره ای و برا ساس د ستورالعمل دفترچه راهنمای خودرو برر سی شود. به ویژه قبل از هر سفر طولانی تو صیه می شود این برر سی حتماً انجام شود. توجه دا شته با شید که همانگونه که دیر عوض کردن روغن موتور باعث کاهش عمر موتور خودروی شما میشود، تعویض مکرر روغن موتور خودرو نیز باعث ایجاد آسیب در قطعات میشود

مزایای تعویض به موقع روغن موتور خودرو:

 کاهش صدای خودرو کاهش آالیندگی محیط زیست کاهش مصرف سوخت افزایش عمر مفید قطعات موتور خودرو

جهت بررسی سطح روغن ترمز خودرو پس از پارک کردن خودرو در یک سطح صاف و بدون شیب، درب خودرو را باز کرده و از میله فلزی (گیج) موجود در خودرو برای بازرسی استفاده کنید. گیج را بیرون کشیده و آن را توسط پارچه تمیز کنید و مجددا در داخل مخزن قرار دهید. روی سطح این می له دو عال مت برای تعیین حد پایینی و باالیی روغن موتور وجود دارد. پس از خروج گیج از مخزن و م شاهده اثر باقی مانده از روغن، سطح روغن موتور بای ستی در محدوده بین دو شاخص قرار داشته باشد.

#### **توجه!**

 کمبود روغن موتور صدمات شدیدی به موتور خودرو وارد مینماید. **روغن موتور خودرو یک ماده شیمیایی و آالینده محیط زیست میباشد.**  از تماس مستقیم دست با روغن موتور بپرهیزید. باید پس از تعویض روغن موتور خودرو، روغن م ستعمل را در ظروف مخ صوص جمع آوری کنید. پارچه های تنظیف و قوطی روغن استفاده شده را پس از استفاده در محیط رها نکنید و آن ها را در سطل زباله بیندازید.

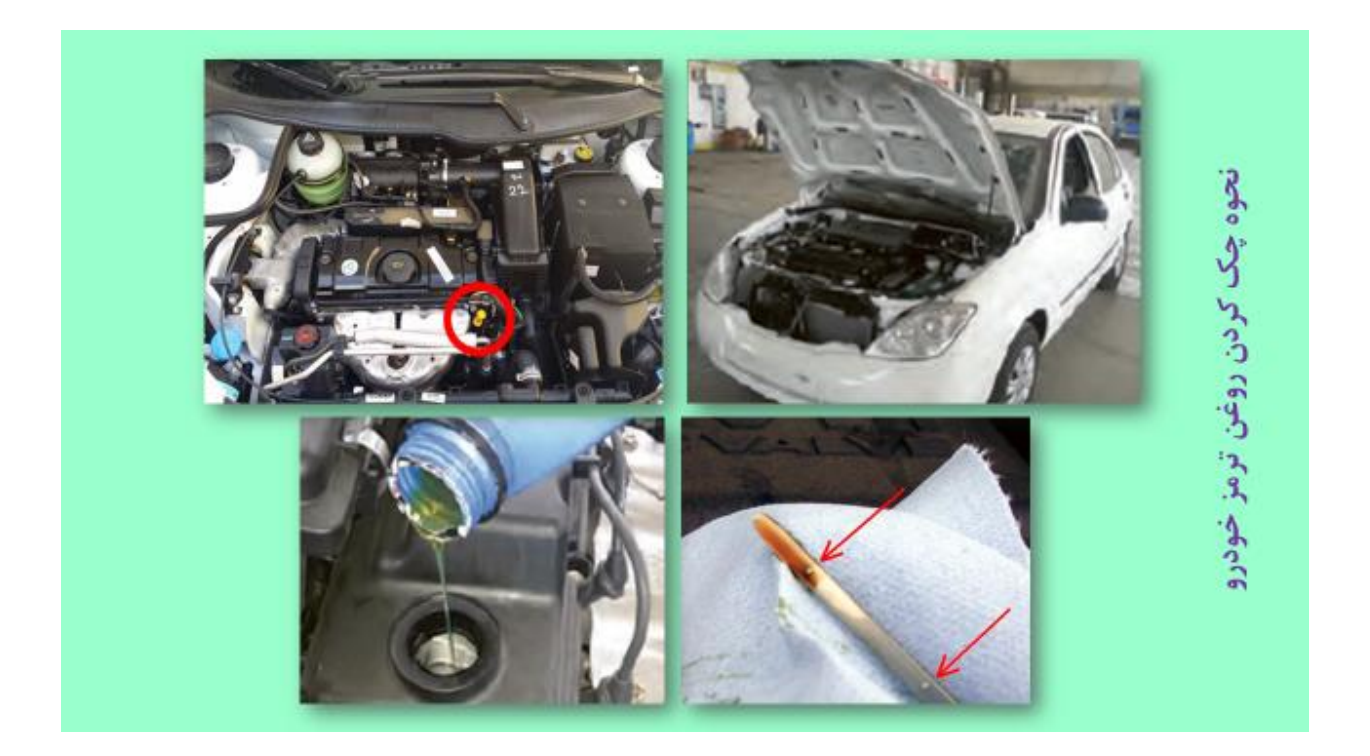

**بخش سوم: معاینه فنی خودرو**

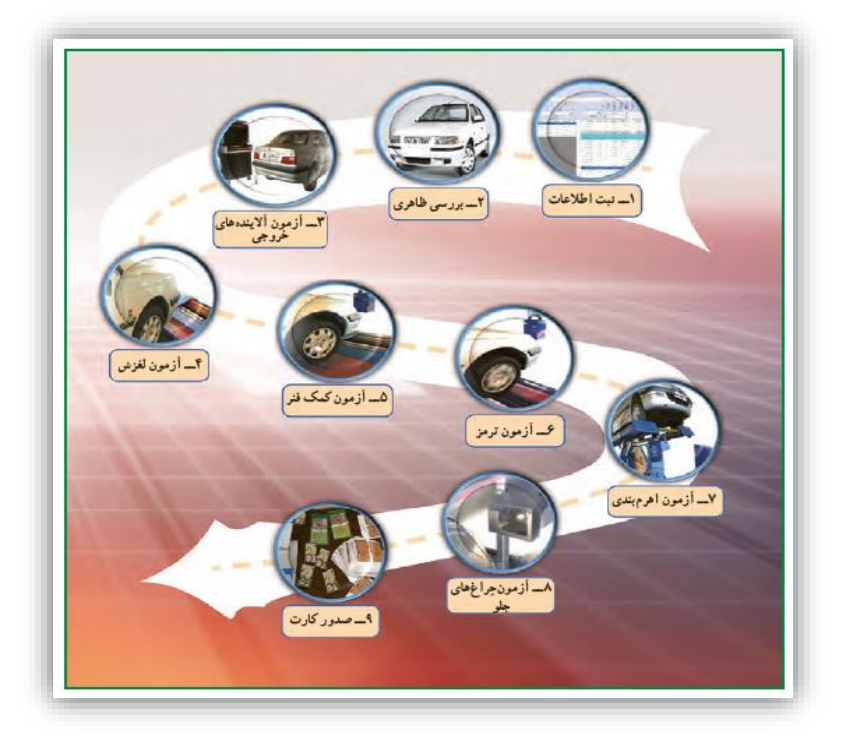

**تصویر 7 مراحل مختلف معاینه فنی خودرو**
بازدید و معاینه فنی خودرو به صـــورت دوره ای و منظم، عالوه بر افزایش ایمنی خودرو و کاهش مصرف سوخت، می تواند تأثیر بسزایی در کاهش آلودگی هوا داشته باشد. معاینه فنی توسط افراد متخ صص نمایندگی های مجاز انجام خواهد شد. این معاینه ها شامل مراحل مختلفی ا ست که در تصویر 7 نشان داده شده اند. معاینات شامل آزمون های لغزش، ترمز، کمک فنر و سایر آزمون ها و در نهایت صدور کارت سالمت خودرو است.

> **معرفی برخی از رشته های تحصیلی مرتبط با این پودمان:** رشته فناوری خودرو در سطوح دیپلم، کاردانی، مهندسی و باالتر رشته مکاترونیک در سطوح دیپلم، کاردانی، مهندسی و باالتر رشته مکانیک سیاالت در سطوح کاردانی، مهندسی و باالتر رشته مکانیک جامدات در سطوح کاردانی، مهندسی و باالتر رشته مکانیک ساخت و تولید در سطوح کاردانی، مهندسی و باالتر رشته مکانیک ماشین افزار و ...

> > **معرفی تعدادی از مشاغل مرتبط با پومان خودرو:**

تعمیرکار موتور، تعمیرکار گیربکس و دیفرانسیل، تعویض کننده روغن، تون آپ کار، تنظیم کار موتور، تعمیرکار فرمان، تعمیرکار رادیاتور، سروی سکار خودرو، تعمیرکار ترمز، تعمیرکار خودرو دیزل، تعمیرکار سـیسـتم تعلیق، مونتاژکار موتور، بوسـتر سـاز، تعمیرکار برق خودرو سـواری، تعمیرکار پلوس و گاردان، اگزوز ساز، تعمیرکار کالچ،تعمیرکار سیستم سوخت رسانی، تعمیرکار فرمان هیدرولیک، تعمیرکار ســـیســـتم دوگانه ســـوز، تعمیرکار گیربکس اتوماتیک، تعمیرکار ســیســتم تهویه مطبوع، آپاراتی، تعمیرکارچرخ خودرو، تعمیرکار خودروی هیبریدی، تعمیرکار

تجهیزات جانبی خودرو، تعمیرکار سی ستم صوتی و ت صویری خودرو، تعمیرکار شی شه و آینه خودرو و ....

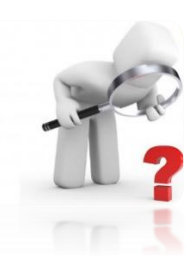

**به سواالت زیر پاسخ دهید:** سیستمهای تشکیل دهنده خودرو را نام ببرید. سه مورد از آزمونهای دوره ای خودرو را نام ببرید. آیا معاینه فنی خودرو توسط خود شخص قابل انجام است؟ ◆ بصورت دلخواه روندنما (الگوریتم) یکی از فرآیندهای دوره ای بازرسی خودرو را بنویسید.

**تحقیق کنید:** با ج ست و جو در اینترنت، کتاب ها و م نابع دیگر یکی از موارد زیر را برای تحقیق کال سی انتخاب کنید:

الف) در خصوص مایع خنک کننده موتور و ویژگی های آن، تحقیق کنید و نتایج آن را بصورت صوتی ارائه دهید. ب( مورد عالئم مختلف موجود در نشانگر داشبورد خودرو تحقیق کنید. ج) در مورد اهمیت و چگونگی عملکرد کیسه هوا در خودرو تحقیق کنید.

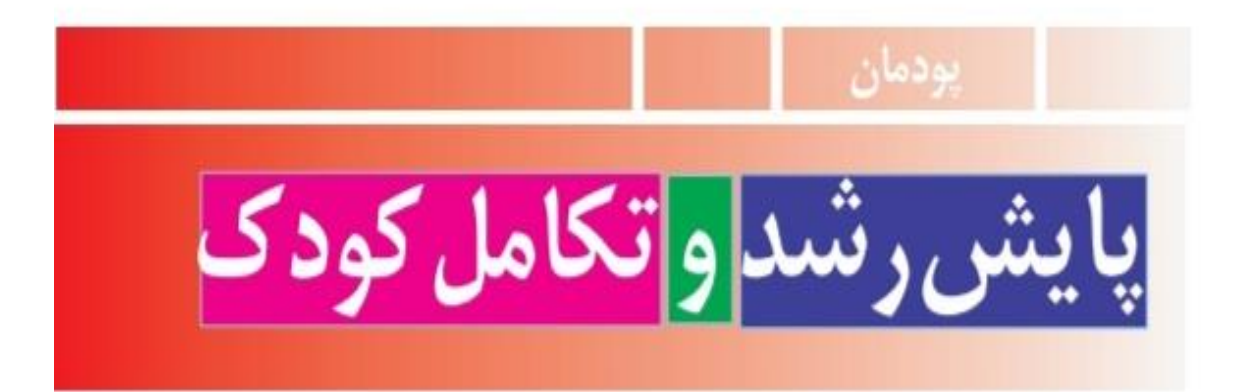

پودمان پایش رشد و تکامل کودک

# رشد و تکامل کودک

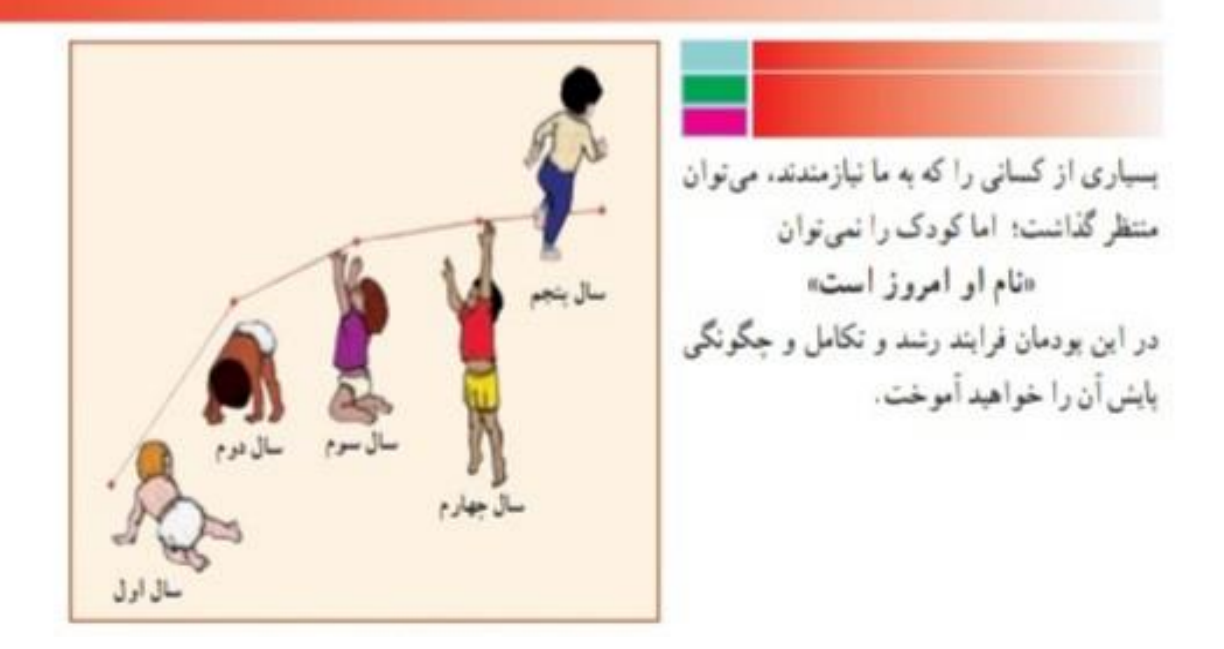

برخی از شایستگی هایی که در این پودمان به دست می آورید:

**مسئولیت پذیری،رعایت اصول اخالق حرفه ای و مستندسازی**

**اندازه گیری قد و وزن کودک**

**اندازه گیری محیط های بدن کودک**

**ثبت شاخص های رشد کودک**

**محاسبه ی نمایه ی توده بدن**

**تهیه فهرستی از شاخص های تکامل کودک**

**رعایت نکات ایمنی و بهداشت هنگام انجام دادن کار**

**آیا در اطراف شماکودک زیر شش سال زندگی می کند؟به چگونگی رشد تکامل او توجه کرده اید؟**

**رشد مطلوب چیست؟چگونه می توان انحراف آن را به موقع تشخیص داد؟چاقی و الغری به چه معناست؟چرا بعضی از کودکان الغر وبعضی دیگرچاق هستند؟چرا بعضی کوتاه وبعضی بلند قد هستند؟**

**رشد مناسب کودک, نشانه ی سالمت و تغذیه کافی او در طول زمان رشد است.** 

**وقتی کودک سالمی به میزان طبیعی رشد می کند, یعنی به اندازه ی کافی تغذیه کرده و خوب مراقبت شده است.**

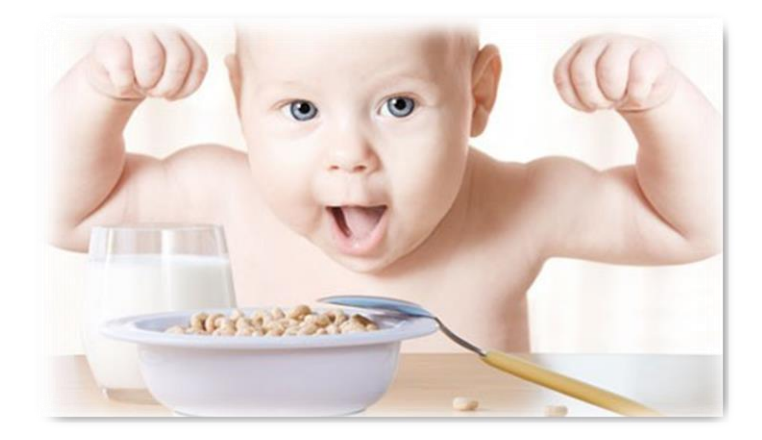

**شناخت رشد و تکامل طبیعی کودک، این امکان را به وجود می آورد تا هر گونه انحراف از الگوی طبیعی, سریع تر تشخیص داده شود و از عوارض آن پیشگیری گردد.**

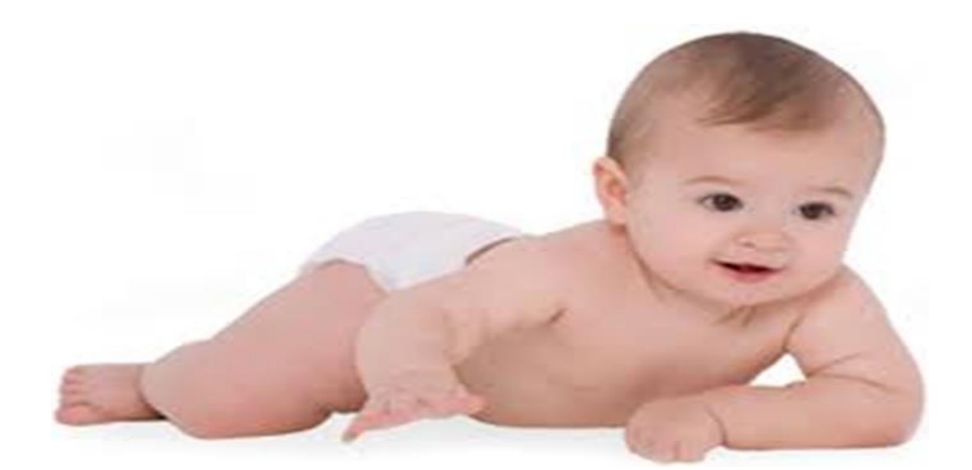

#### تعريف رشد

**رشد به تغییرات اندازه ی بدن که جنبه ی کمی دارد, اشاره می کند. در واقع رشد، افزایش اندازه ی کل بدن یا قسمت های مختلف بدن است. مسیر رشد هر فرد، خاص خود اوست ولی می توان او را در گروه همساالن خود که در یک جامعه زندگی می کنند مقایسه کرد و به چگونگی وضعیت رشد فرد پی برد**

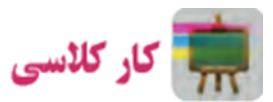

**در کالس شما چند دانش آموز وجود دارد؟با سوال از همکالسی خود برای ده نفر جدول9-1رابه طور تقریبی تکمیل کنید.**

**جدول-9-1 مشخصات دانش آموزان**

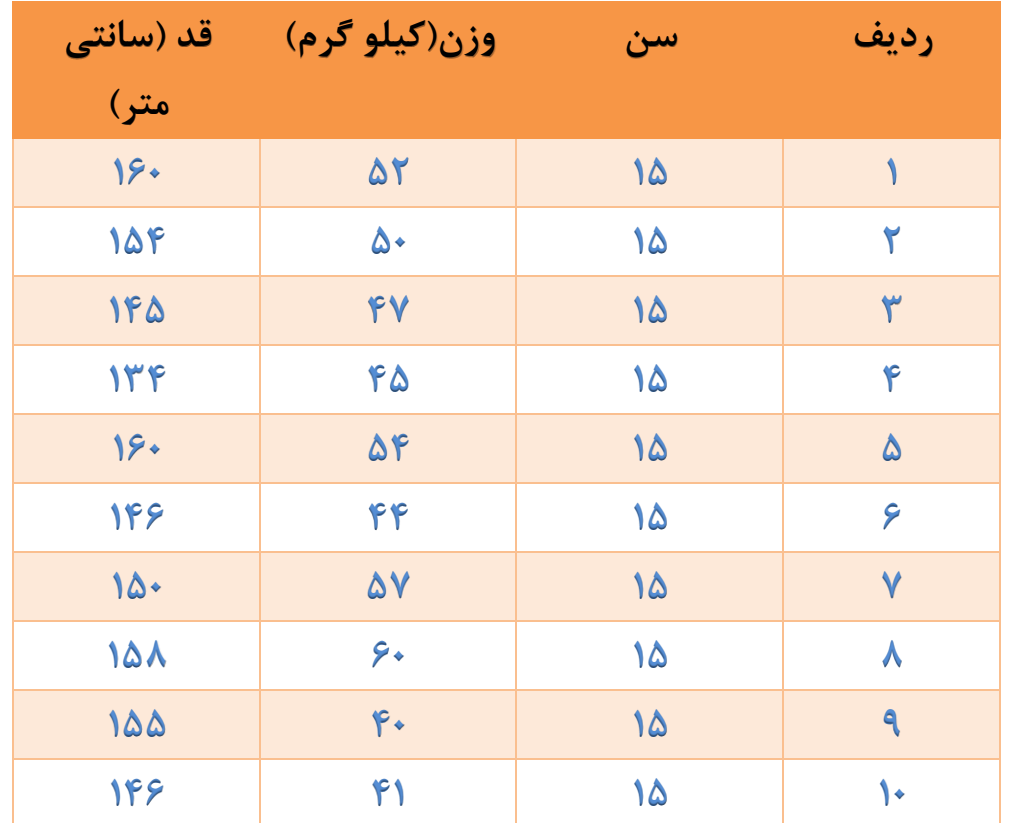

**عوامل موثر بر رشد**

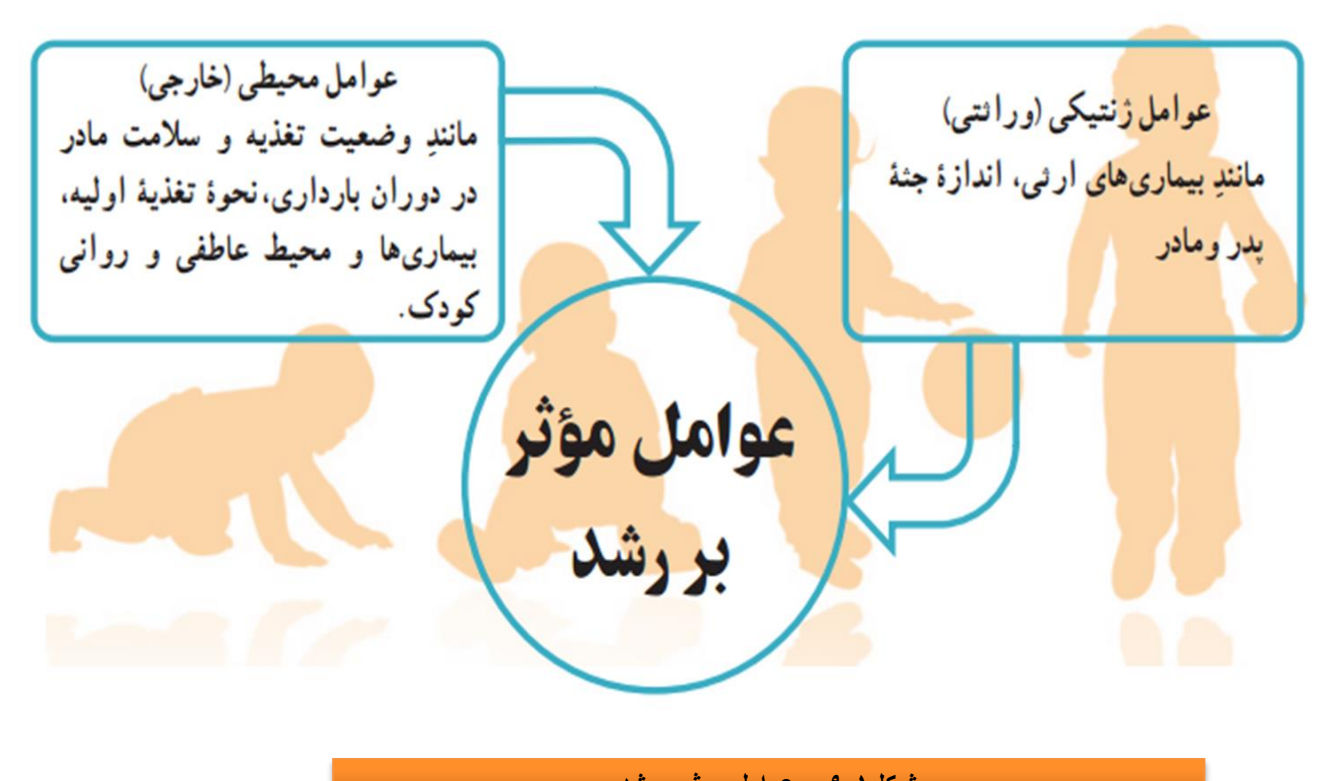

**شکل9-1 – عوامل موثربررشد**

### **پایش رشد کودک**

**پایش رشد به معنای مراقبت از روند رشد و سالمت کودک است. تن سنجی یا تعیین اندازه های بدن از روش های مهم رزیابی سالمت و پایش رشد , به ویژه کودکان است.مهم ترین این روش ها به سه دسته کلی تقسیم می شود.**

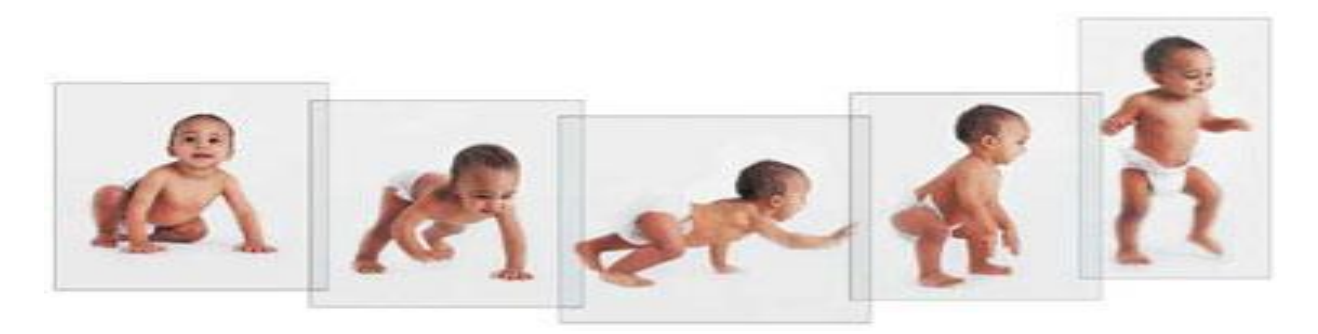

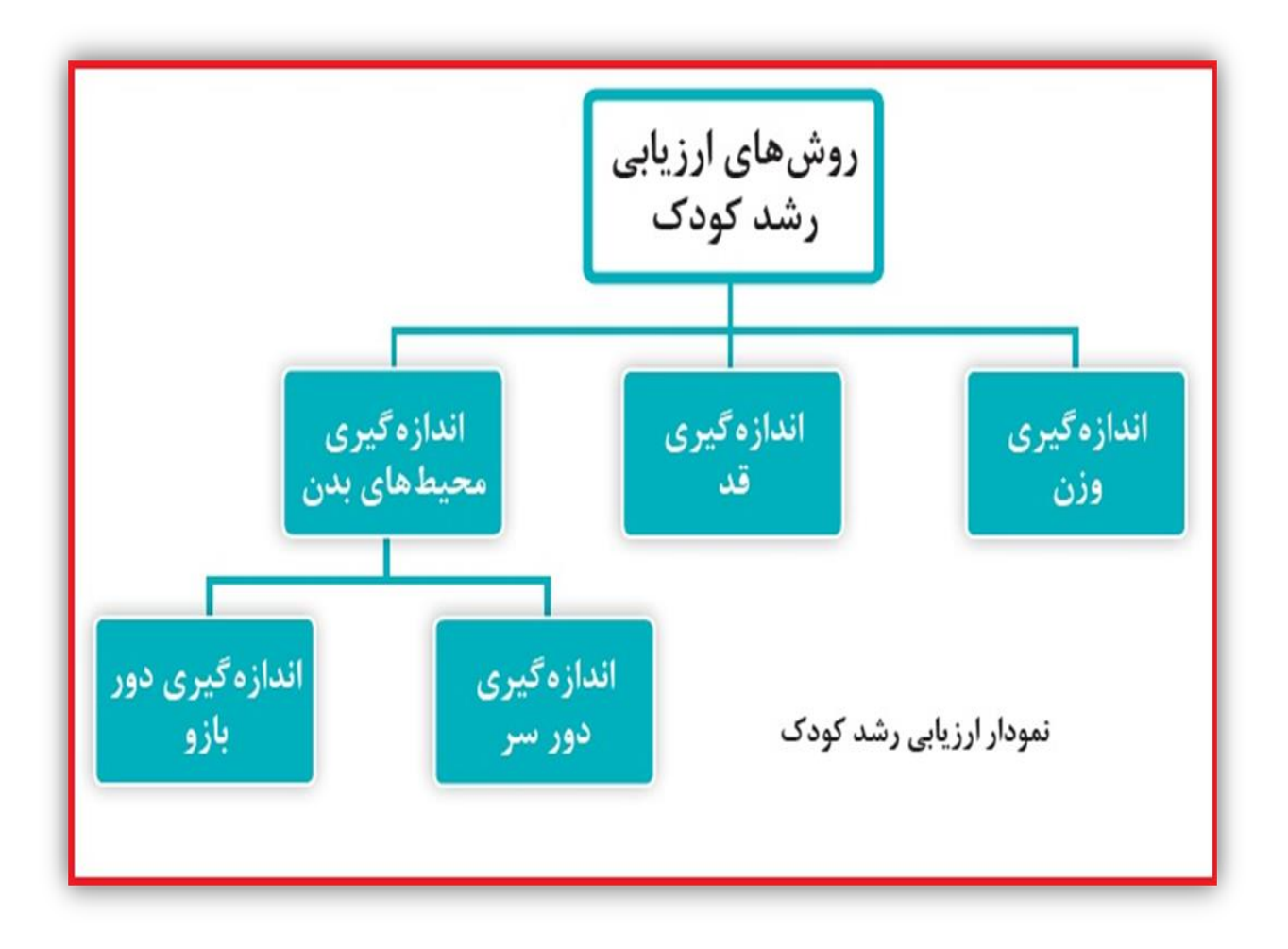

#### شکل1-2 – روش های ارزیابی رشد کودک

#### **روش ها وابزارهای پایش )ارزیابی(رشد کودک**

**اندازه گیری وزن:یکی از معیارهای بسیار مهم برای رشد کودک ،وزن اوست.**

**اولین توزین باید در زمان تولد صورت گیرد که در تشخیص و پیش بینی وضع آینده نوزاد بسیار اهمیت دارد و از نظر پایش رشد و تفسیر روند رشد در آینده بسیار مفید است. این اندازه گیری ها تا پایان پنج سالگی باید بطور مرتب انجام گیرد تا بتوان روند رشد کودک را ارزیابی و تفسیر کرد و هرگونه تغییر در روند طبیعی رشد را به سرعت** 

**تشخیص داد و اقدامات الزم را هر چه سریع تر انجام داد. توزین شیرخوار از بدو تولد تا شش ماهگی به وسیله ی ترازوی کفه ای مخصوص کودکان انجام می شود.**

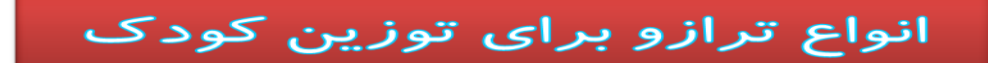

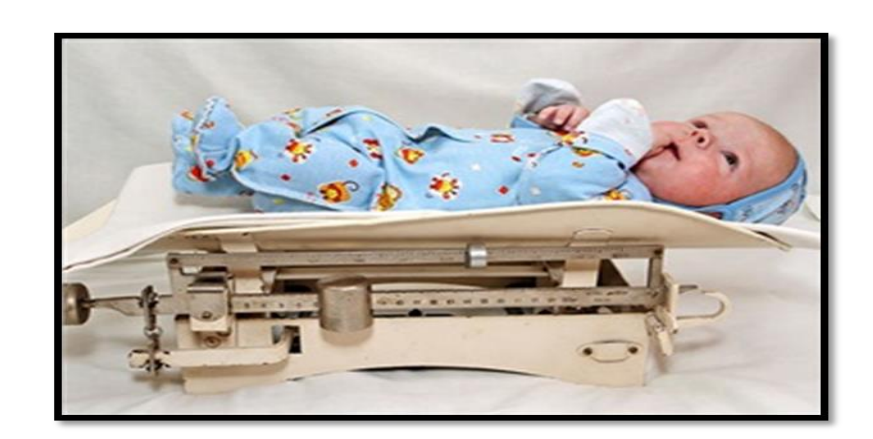

**الف - ترازوی شاهین دار برای توزین کودکان**

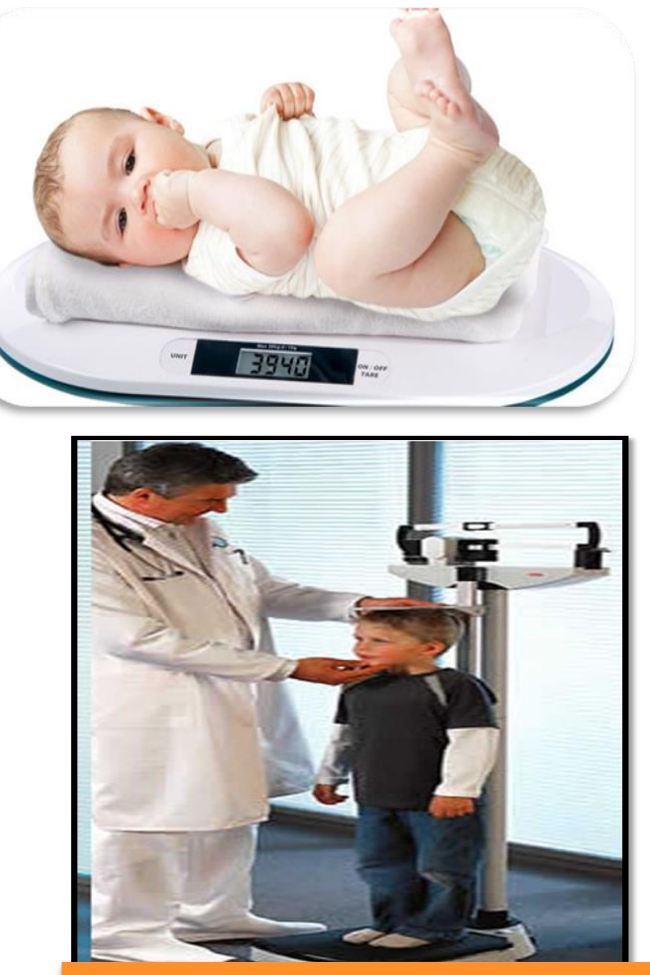

شکل1-3 – برخی از انواع ترازو برای توزین کودک

**ب- ترازوی شاهین دار برای توزین کودکانی که قادر به ایستادن هستند. پ - ترازوی کفه ای دیجیتال** 

# **روش کار:**

**برای توزین, ابتدا روی کفه ی ترازو را با یک پوشش بسیار نازک می پوشانند و وزنه ها را به حالت تعادل قرار می دهند و صفر ترازو را می خوانند.سپس کلیه ی لباس های کودک** **را بیرون می آورند و کودک را به حالت دراز کشیده یا نشسته بر روی آن قرار می دهندد. آنگاه روی صفحه ی مدرج را می خوانند و عدد مربوطه را ثبت می کنند.**

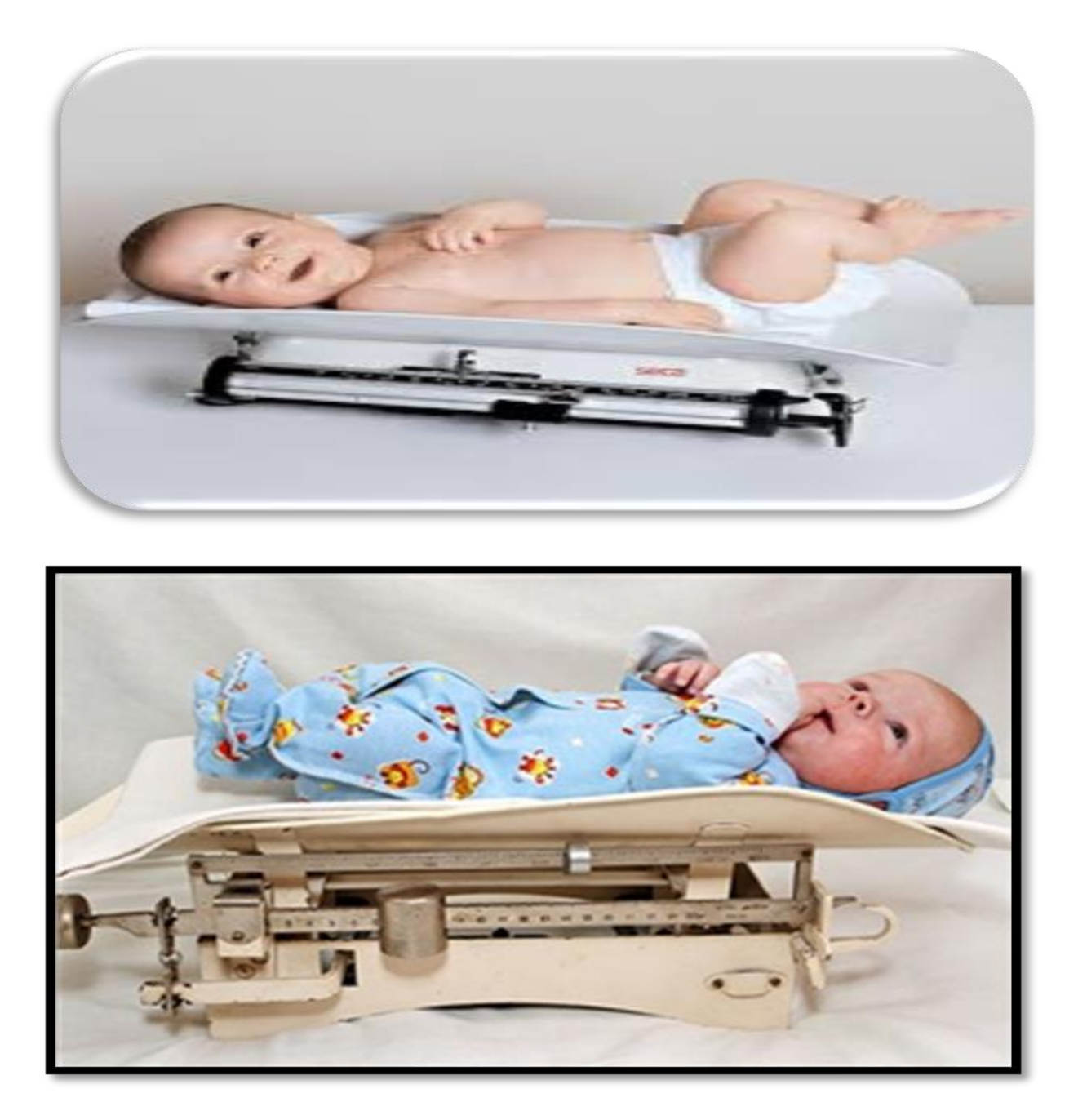

#### **اندازه گیری قد:**

**اندازه گیری قد به دو روش خوابیده و ایستاده انجام می شود.**

**اندازه گیری قد به روش خوابیده:**

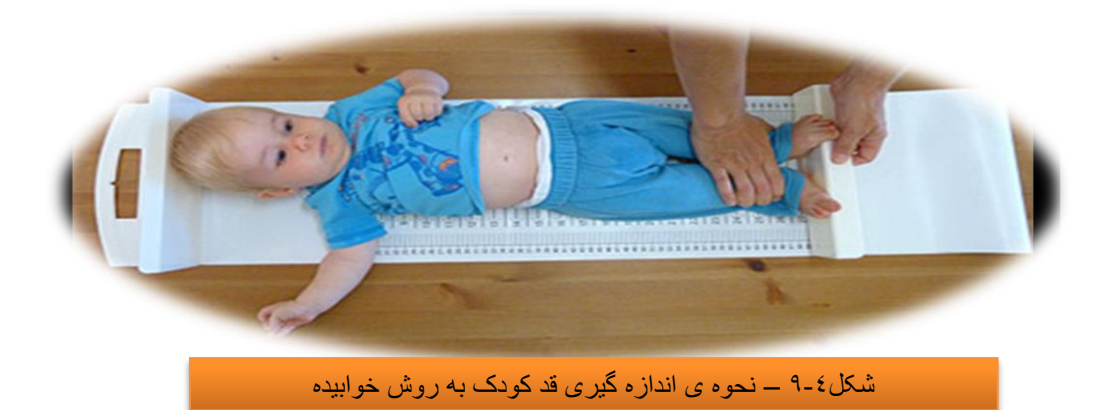

**از این روش برای نوزادان و شیرخوارانی که نمی توانند بدون کمک بایستند استفاده میشود. کودک روی سطح اندازه گیری مخصوصی به حالت خوابیده قرار میگیرد که در باالی آن تخته ی ثابت سر و در پایین آن تخته ی متحرک پا قرار دارد.**

**در کنار صفحه اندازه گیری یک نوار مندرج وجود دارد که باید میلی متر های آن مشخص باشد.طول بدن کودک از فاصله ی بین تخته ی سر تا پا تعیین می شود.**

#### **اندازه گیری قدبه روش ایستاده:**

**در این روش برای کودکان باالی سه سال که قادر ندبایستنداستفاده می شود.در این روش اندازه گیری ،یک نوار مدرج غیرقابل ارتجاع بر روی دیوار،مطابق شکل ،9-5 نصب می کنند. قد کودک را بدون کفش با قامت کامال صاف ، به طوری که پاشنه پایش به دیواریا صفحه قدسنج بچسبد و سر هیچ کشیدگی به طرف باال نداشته باشد، اندازه می گیرند.**

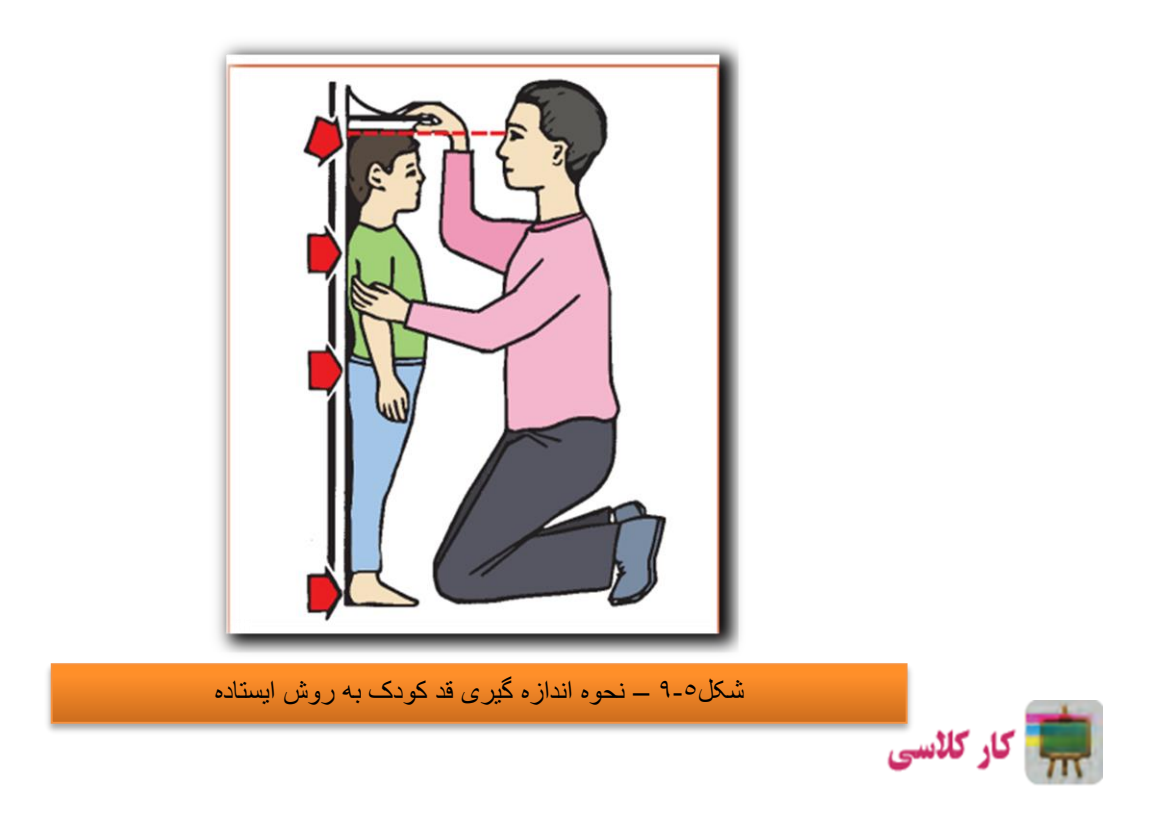

**دانش آموز عزیز ابتدا روند نمای اندازه گیری قد را ترسیم نمایید،سپس با استفاده از یکی از روش های اندازه گیزی قد،قدیک ماکت کودک یا با کمک بزرگساالن یک کودک را اندازه گیری و ثبت کنید.روی این نموداری که داریم بر اساس شرایط سنی قد را اندازه گرفته و روی منحنی رسم می کنیم.**

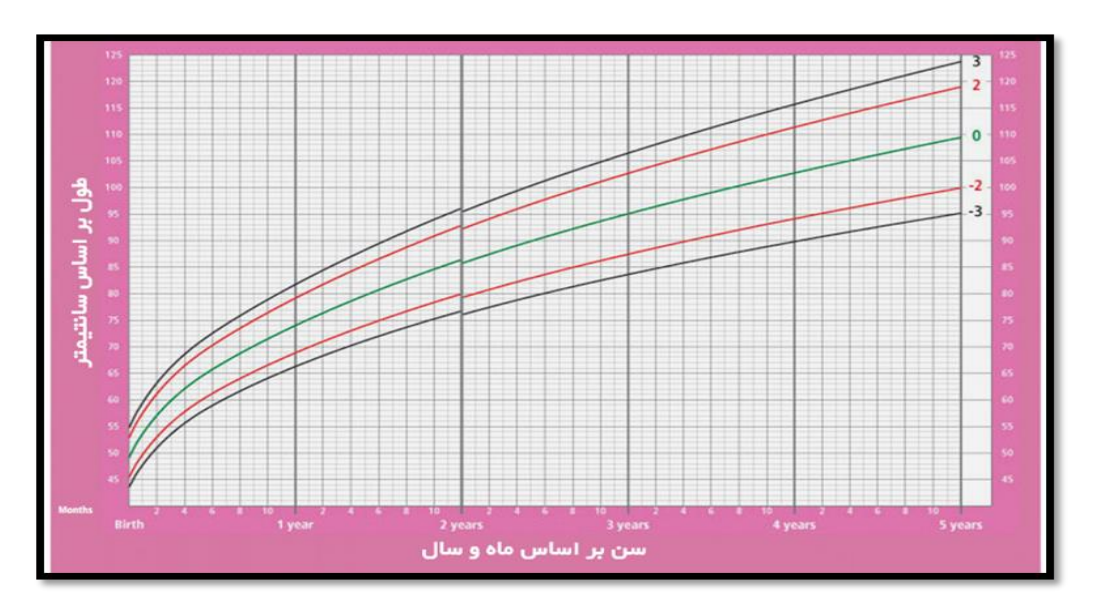

#### **اندازه گیری محیط های بدن**

**اندازه گیری دور سر:**

**روش کار**

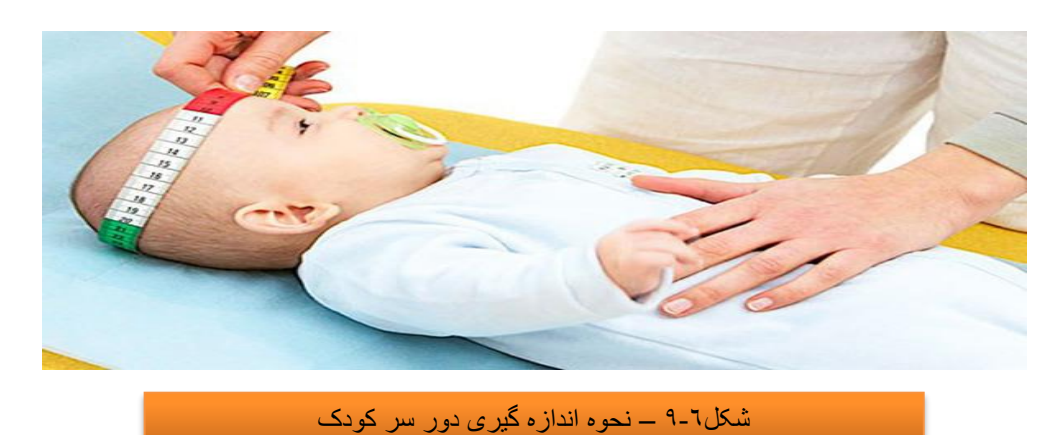

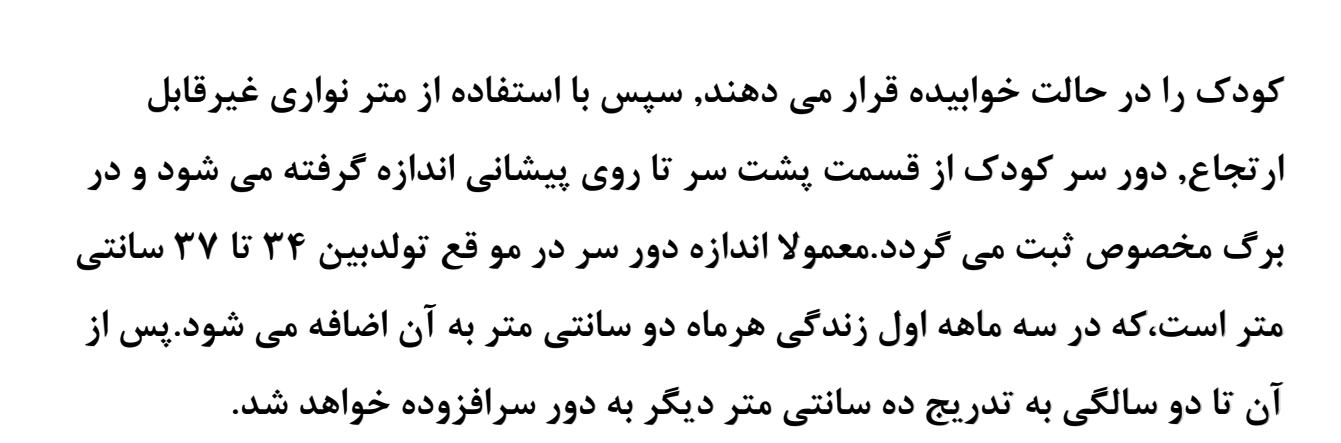

#### **اندازه گیری دور بازو**

**در بررسی های جمعی,زمانی که امکان وزن کردن میسر نباشد از اندازه ی دور بازو استفاده می شود. از این شاخص برای ارزیابی الغری و درواقع سوءتغذیه پیشرفته استفاده میشود ولی برای پایش رشد,شاخص حساس و مناسبی نیست.**

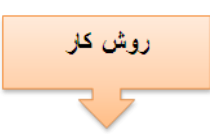

**برای اندازه گیری محیط دور بازو, ابتدا نقطه ی وسط بازو یعنی بین آرنج و سرشانه را تعیین می کنند و عالمت می گذارند.** 

**سپس در محل عالمت گذاری شده , به وسیله یک متر نواری غیرقابل ارتجاع دور بازو را اندازه می گیرند.**

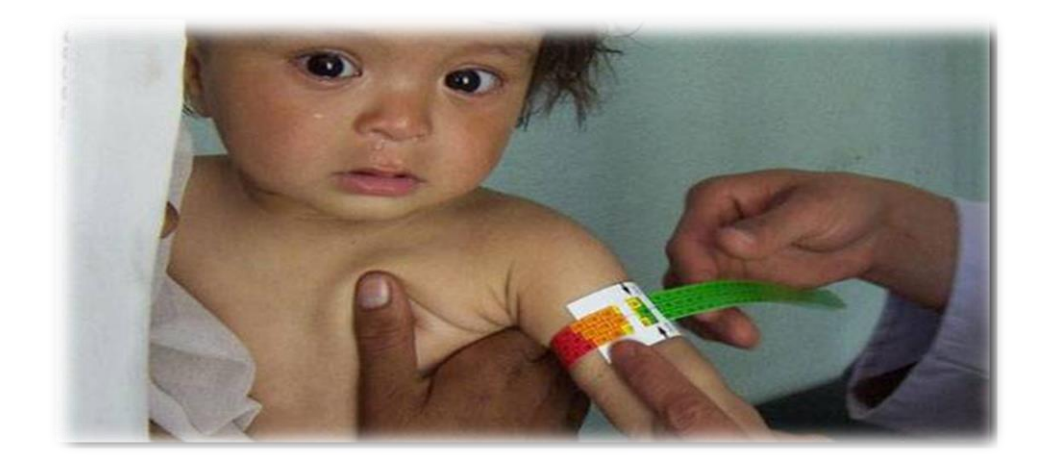

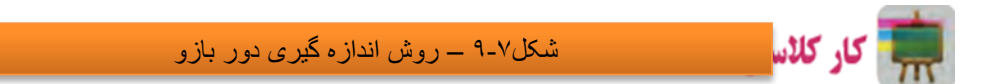

**با استفاده از متر نواری غیر قابل ارتجاع محیط های بدن ماکت کودک یا یک کودک را با کمک اطرافیان اندزه گیری و ثبت کنید. بستگی به نوع ماکت یا عروسک دور سر حدودا 41ودور بازو تقریبا 21سانتی متر می باشد.** 

**نمایه ها و شاخص های ارزیابی وضعیت رشد**

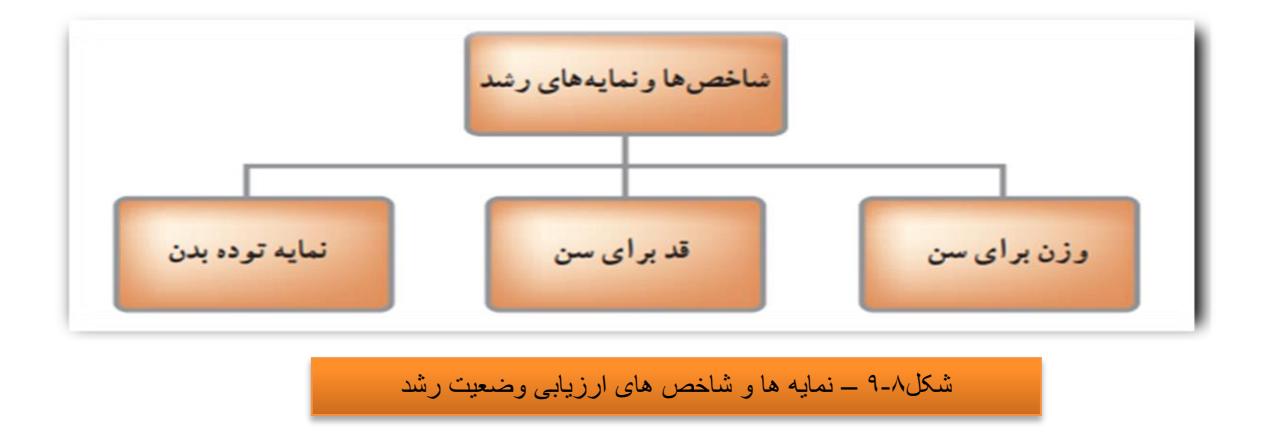

**رشد مناسب کودک, نشانه ی سالمت و تغذیه کافی او در طول زمان رشد است. تعیین اندازه های مختلف بدن و نمایه های رشد و مقایسه ی آن ها با کودکان سالم مرجع, با استفاده از نمودارهای رشد, یک مرحله مهم در ارزیابی و تشخیص وضعیت سالمت کودک است.**

**وزن برای سن: نمایه ای است که وزن کودک را با متوسط وزن کودک سالم هم سن مقایسه می کند و توسط آن می توان وضعیت سالمت و رشد کودک را در شرایط حال و گذشته تشخیص داد.**

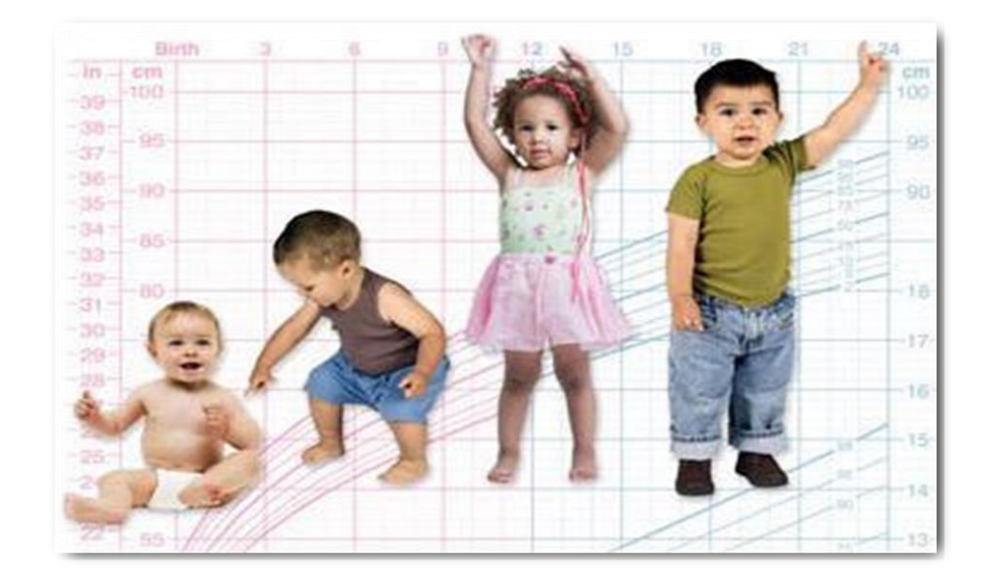

**قد برای سن:نمایه ای است که قد کودک را با متوسط قد کودک سالم و همسن مقایسه می کندو توسط آن می توان وضعیت سالمت و رشد کودک را بررسی کرد.**

**استان** کار کلاسی

**به کمک دبیر خود ،در خصوص تفسیر نمودار وزن برای سن و قد برای سن از تولد تا پنج سالگی ویژه دختران و پسران ،بحث و گفتگو نمایید. با توجه به نوع جنسیت در هر شرایط سنی باید نسبت به همساالن دارای وزن و قدی متناسب با رشد مطلوب داشته باشیداگر کمتر یابشتر از استاندادهای منحنی رشد باشد باید پیگیر این مساله باشیم.**

**نمایه توده بدن:**

**نمایه توده بدن )BMI),شاخصی برای ارزیابی میزان چاقی بدن است. این نمایه از تقسیم وزن بر حسب کیلوگرم به مجذور قد برحسب متر به دست می آید. این نمایه ترکیب وزن, قد و سن را برای کودک در یک معیار واحد نشان می دهد.**

$$
\mathrm{BMI} = \frac{\text{GMS}(\lambda_0)}{\text{GMS}(\text{GMS})} = \frac{1}{\text{GMS}(\text{GMS})}
$$

**شکل های 9-9و9-11نمودار نمایه وتوده بدن رابرای سنین 5-19ساله ،ویژه دختران و پسران نشان می دهد.**

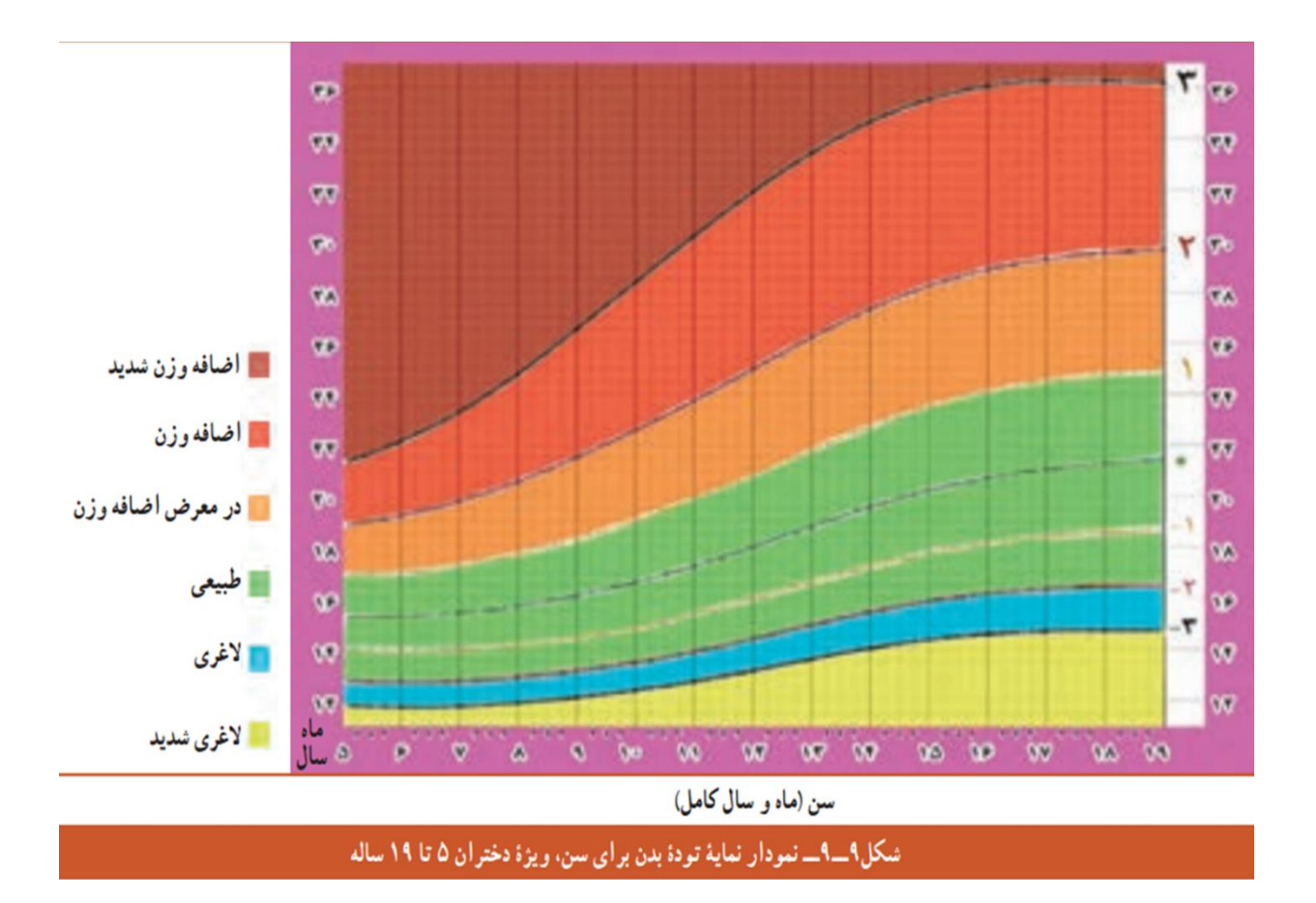

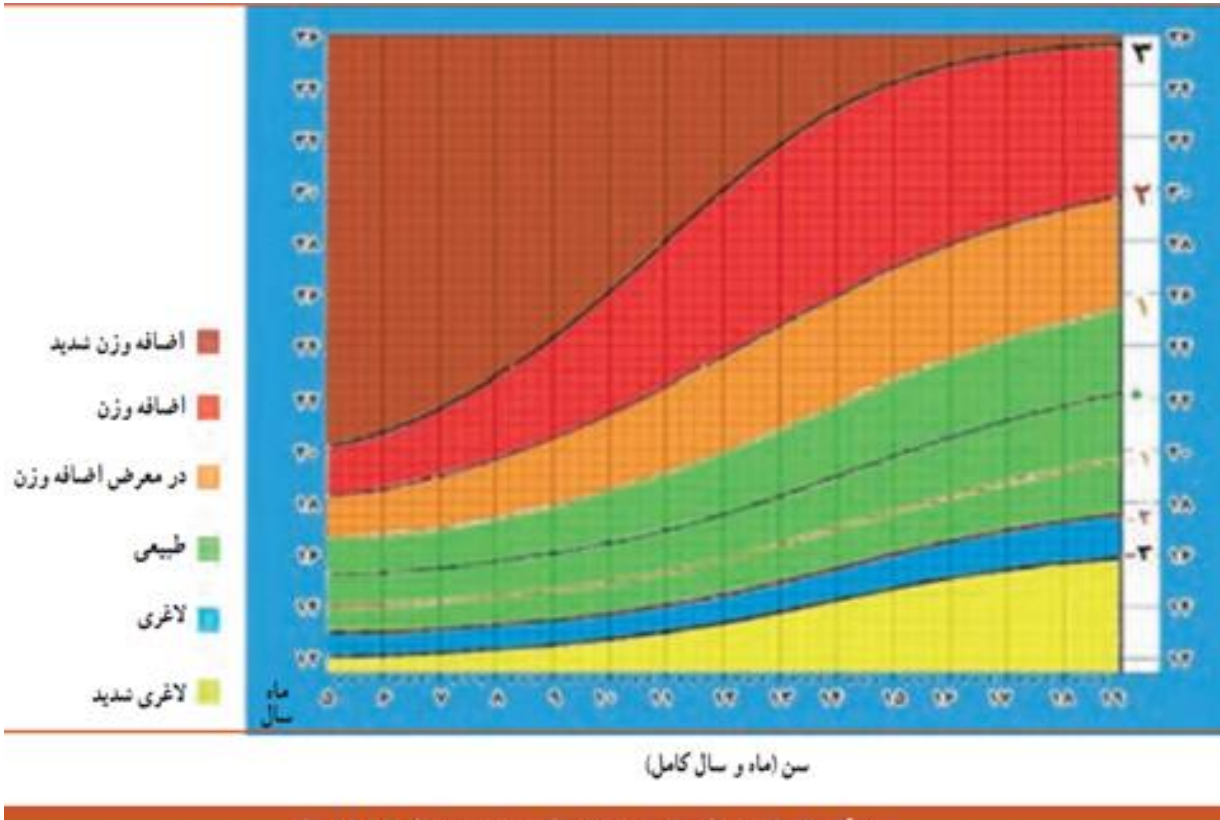

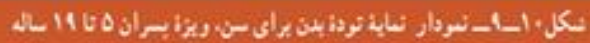

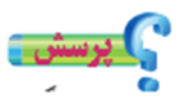

**نمایه توده بدن یک نوجوان پانزده ساله با قد 175سانتی متر )1/65متر(و57 کیلوگرم چقدر است؟سپس بگویید در مقایسه با نمودار در چه وضعیتی قرار دارد؟**

**ارزیابی وضعیت بدن**

- **-1وزن خود را به کیلوگرم بنویسید.**
- **-2قد خود را برحسب متر بنویسید.**

**-3نمایه ی توده ی بدن خود را محاسبه نمایید.**

توجه داشته باشید که در کودکان, واژه ددر معرض خطر اضافه وزن، به جای اضافه وزن و واژه ی « اضافه وزن، به جای چاقی به کار می رود. در صورتی که کودک یا نوجوان دارای اضافه وزن یا همان چاقی ارزیابی شود, توصیه می شود برای ثابت نگه داشتن وزن یا در صورت نیاز کاهش وزن, با کارشناس تغذیه مشورت شود.

**اضافه وزن یا چاقی:**

**چاقی یکی از ده عامل مهم خطر سالمت عمومی در جهان است. عاملی که اغلب, مرگ و ناتوانی ایجاد می کند. اضافه وزن و چاقی, از عوامل تهدید کننده ی سالمتی است.**

> اضافه وزن و چاقی به دلایل زیر سلامت کودکان و نوجوانان را در معرض خطر قرار می دهد:

√ تاثیر بر روند رشد و بلوغ جنسی **√ سلامت جسمی** افزایش احتمال آینه(قطع موقت تنفس به هر علت), افزایش فشار خون, کلسترول, تری گلیسیرید و قند خون و اشکالات شکل استخوان و حر کت به ویژه در زانوها و کف پا سلامت روان:  $\checkmark$ کاهش عزت نفس و اعتماد به نفس, گوشه گیری, افت تحصیلی, افسر د گی

سر کلاسی

**وزن و قد اعضای گروه خود را اندازه بگیرید و سپس نمایه توده بدن خود و اعضای گروه را محاسبه کنیدوبه ارزیابی وضعیت وزن هریک بپردازید.جدول9-2را تکمیل کنید.**

**جدول -9-2 ارزیابی وضعیت بدن**

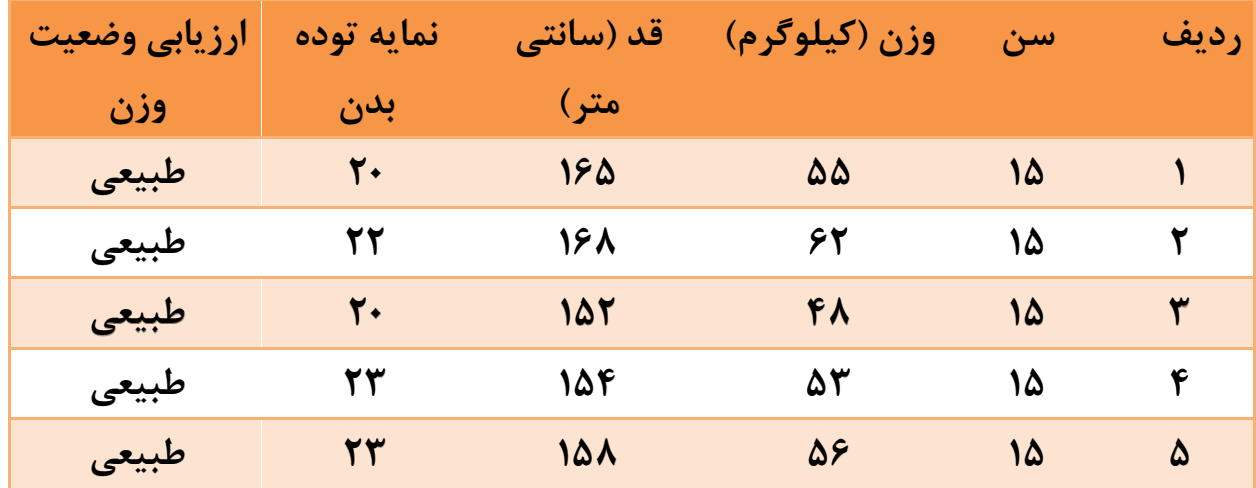

**چگونگی مراقبت ازرشد کودک**

**با اندازه گیری دقیق وزن, قد, محیط های بدن و نمایه ی توده ی بدن و ثبت دقیق و صحیح آن ها در منحنی های رشد, می توان رشد کودک را کنترل و سالمتی او را ارزیابی کرد و در نتیجه هر اختاللی که در وضعیت رشد کودک ایجاد گردد زود تشخیص داده می شود و اقدامات الزم جهت رفع آن به موقع انجام می گردد. منحنی رشد برای پیگیری وضعیت رشد کودکان در طول زمان طراحی شده است, به نوعی که تغییرات وزن در زمان های مختلف قابل تفسیر باشد.**

**کارت پایش رشد: برای پایش رشد از کارت مخصوص آن, که در واقع سالمت کودک را ارزیابی می کند و اساس مراقبت از رشد اوست, استفاده می شود.**

#### **تفسیر منحنی رشد**

**در هر بار از اندازه گیری ،اندازه وزن کودک برحسب سن به وسیله نقاطی روی منحنی عالمت گذاری می شود و ازوصل کردن این نقاط به بکدیگر یک خط به دست خواهد آمد.این منحنی دارای دو حالت مناسب و نامناسب است که رشد نامناسب دارای سه** 

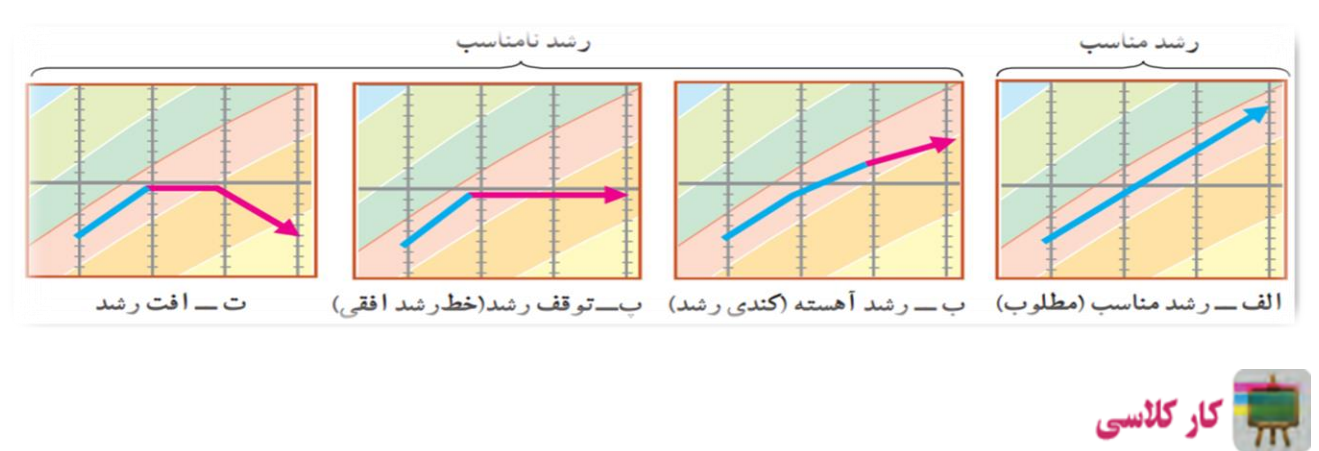

**حالت رشد آهسته,توقف رشد و افت رشد است.)شکل 9-11(**

**به نمونه ای از کارت پایش رشد که توسظ معلم در کالس ارائه می شود توجه کنید و با همکای های خود در خصوص حالت منحنی رشد و جگونگی سالمت کودک به بحث و گفتگو بپردازید.**

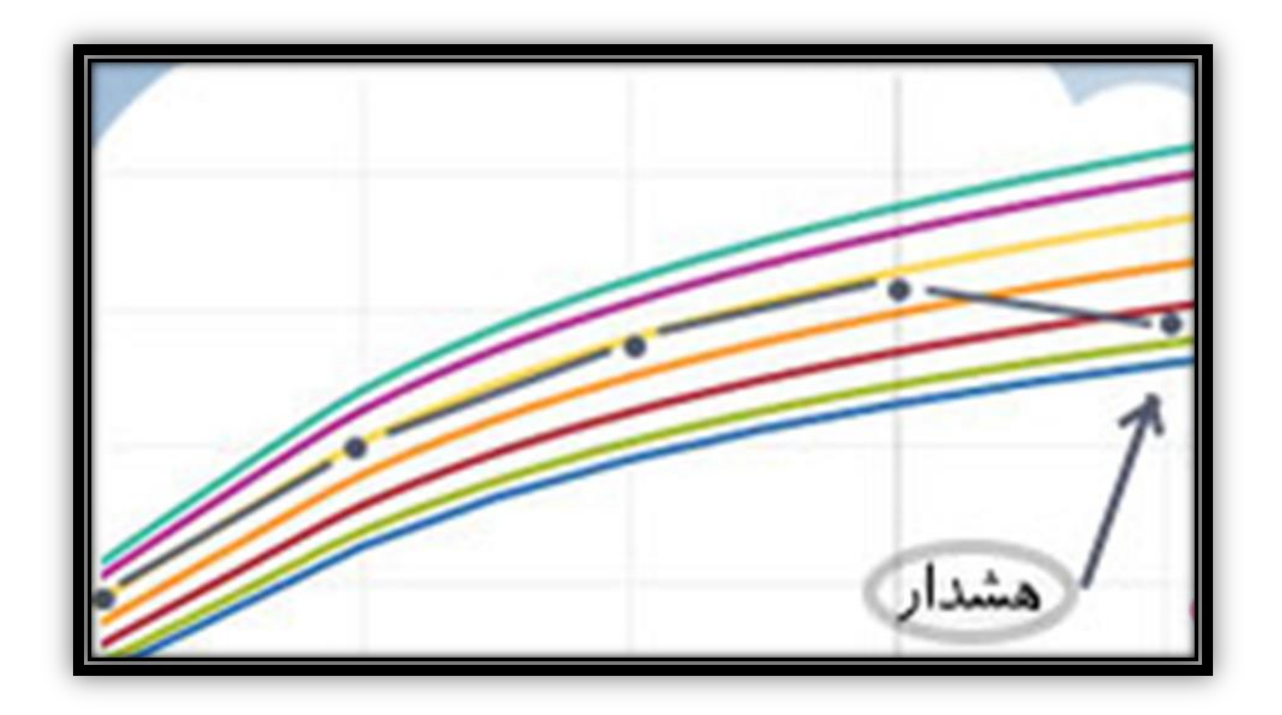

**کار غیر کالسی**

**با بازدید از یک مرکز بهداشت با هماهنگی مسئولین و دبیر مربوطه چگونگی اندازه گیری وزن کودکان با ترازوهای مختلف،همچنین پرونده بهداشتی و کارت رشد کودکان زیر پنج سال را مشاهده نمایید،سپس گزارشی از مشاهدات خود تهیه کنید و پس از ارایه در کالس با سایر همکالسی خود به تفسیر آن بپردازید.**

**تکامل کودک**

**تکامل به تغییرات عملکرد فرد,که تحت تاثیر محیط عاطفی و اجتماعی قرار می گیرد, اطالق می گردد.**

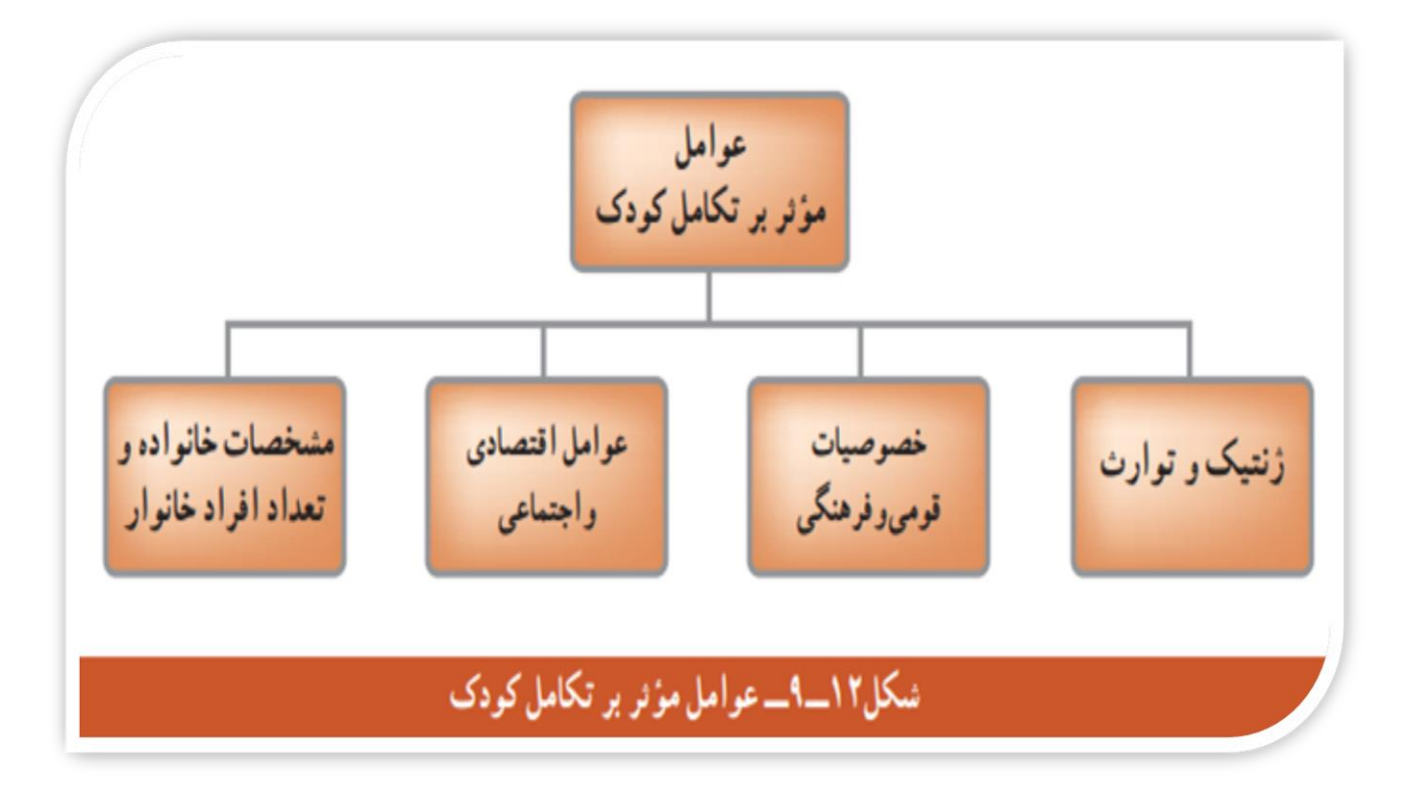

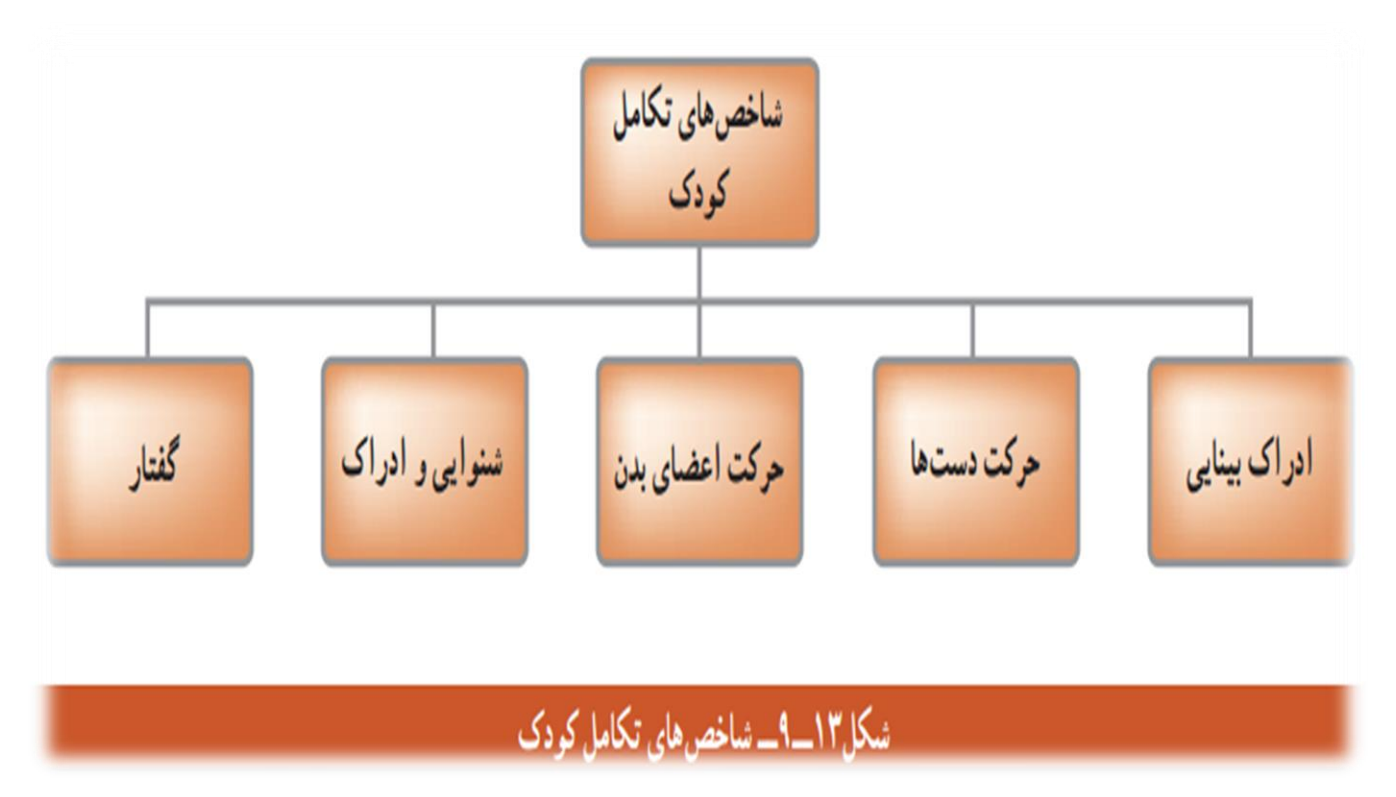

سي کار کلاسی

**مهارت ها و عملکرد های کودک را برحسب سن فهرست کنید وبا سایر گروهها به بحث و گفتگو بپردازید.**

**ـ نوزادان از 6 تا 9 ماهگی آوا زبانی دارند.ـ نوزادان در 9 ماهگی باید بتوانند آوا تولید کنند، می خندند و صدا تولید کنند.**

**ـ در 12 ماهگی کودک میتواند اشاره کند، واکنش نشان بدهد و خودش را با صداها حرکت بدهد.**

**ـ در 14 ماهگی کودکان میتوانند به چیزهای مورد عالقه اشاره کنند و واکنش نشان بدهند.**

**ـ از 9 ماهگی تا 15 ماهگی کودکان میتوانند برخی از کلمات ساده را بگویند.**

**ـ از 12 ماهگی تا 18 ماهگی کودکان معنای برخی از کلمههای رایج را میفهمند مثال معنای بابا، مامان، آب و...**

**ـ تا 18 ماهگی کودک حتما باید معنای دست زدن و تکان دادن سر را بفهمد.**

**ـ در 18 ماهگی کودک حداقل 51 کلمه بلد است و میتواند با آنها جملههای دو کلمهای بسازد.**

**ـ در 18 ماهگی کودکان میتوانند به سوالهای ساده پاسخ بدهند و دستورات مستقیم و ساده را اجرا کنند.** **ـ در 18 ماهگی کودکان میتوانند به سمت چیزی که اشاره میکنید برگردند و به آن نگاه کنند.**

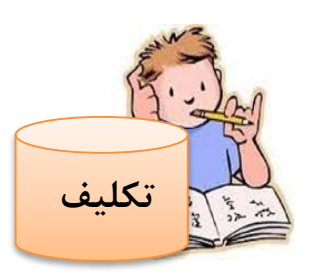

- **- کارت مراقبت رشد خود را از خانواده گرفته و روی منحنی ها و برنامه های بهداشتی و سالمتی که در آن ثبت شده خوب مظالعه نمایید و روند رشد خود را بانمودار رشد مطلوب بررسی نمایید و در کالس ان را ارائه دهید.**
- **قد و وزن خود و خانواده را اندازه گرفته و توده بدن را محاسبه نموده و ببینید در چه وضعیتی از سالمت قرار دار**ید.

**پودمان صنایع دستی )برجسته کاری روی فلز مس(**

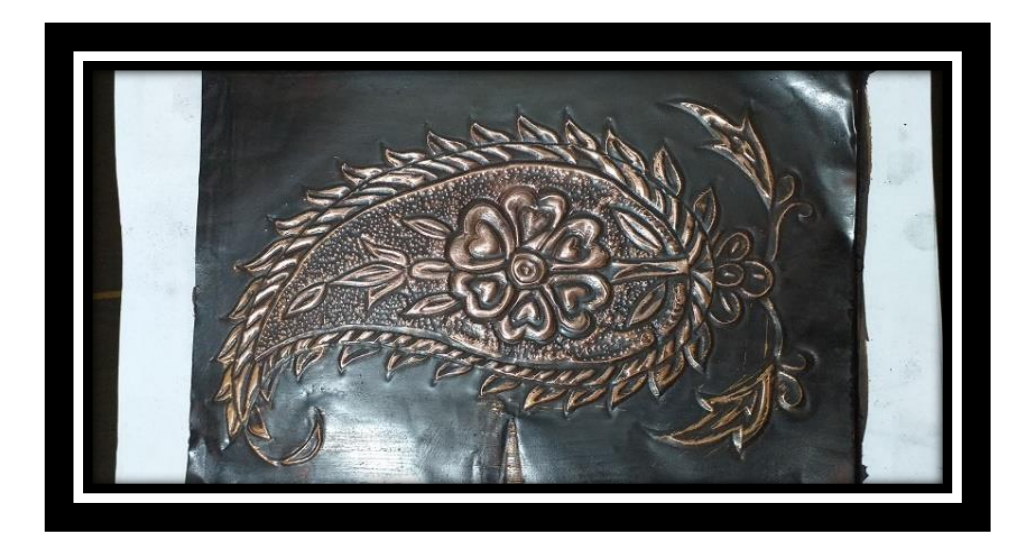

# **برخی ازشایستگی هایی که دراین پودمان بدست می آورید:** -1کارگروهی،مسئولیت پذیری،مدیریت منابع -2کسب مهارت درزمینه برجسته کاری ورق مس -3ساخت پالک تزیینی -4رعایت نکات ایمنی وبهداشت هنگام انجام کار

#### **فلز مس**

فلز مس به دلیل ویژگی های خاص خود پس از فلز آهن یکی از پر کاربردترین فلزها در صنایع فلزی به شمار می رود . فلز مس از دمای ذوب و جوش، گرمای نهان تبخیر، چگالی، سختی و انرژی بسیار باالیی برخوردار است . همچنین این فلز به دلیل خاصیت رسانایی بسیار باالی خود به صورت بسیار گسترده در صنعت برق مورد استفاده قرار می گیرد . برجسته کاری و نقاشی روی مس از هنرهای دستی با ارزش است.

#### **هنر قلمزنی**

هنر نقاشی و برجسته کاری روی مس که با نام هنر قلمزنی روی مس نیز شتاخته می شود در بر گیرنده ایجاد نقش و نقوش زیبای بر سطح ظروف ساخته شده از فلز مس می باشد . در خلق هنر قلمزنی مس و یا همان نقاشی و برجسته کاری روی مس هنرمندان قلمزن با استفاده از ابزارهای خاص قلمزنی که عمدتا عبارتند از قلم هایی با سایز های مختلف و چکش با ایجاد خطوط برجسته و فرو رفته برای ایجاد نقش بر روی سطح مس اقدام می کنند آنچه در نهایت حاصل می شود ظروف مسی با طرح و نقش های بسیار زیبا و ارزشمند خواهد بود . هنر قلمزنی یا همان نقاشی و طراحی روی مس هنری است که از دیر باز در میان مردم ایران رواج داشته است . مردم ایران از دیر باز در عرصه هنر از پیشتازان جهان به شمار می آیند و این هنر نیز از هنرهای اصیل ، با

ارزش و ماندگار کشور ایران به شمار می رود . هنر قلمزنی را می توان بر روی انواع مختلف فلزها از قبیل طال ، نقره ، برنج و غیره اعمال کرد اما در این میان فلز مس به دلیل خاصیت چکش خواری بسیار قابل توجهی که در مقایسه با سایر فلزات دارد از پرکاربردترین فلزات در در صنعت قلمزنی به شمار می رود . همچنین آثار و اسناد به جای مانده از دوران باستان مبین این حقیقت است که فلز مس اولین فلزی بوده که برای خلق آثار ارزنده قلمزنی توسط هنرمندان باستان مورد استفاده قرار گرفته است هنر قلمزنی مس هنری با ارزش است.

#### **برجسته کاری روی مس**

یکی دیگر ازهنرهای کاربامس برجسته کاری روی ورقهای نازک مسی جهت تهیه انواع پالک های تزیینی می باشد که شما دانش آموزان نیز می توانید این هنررا یادگرفته وبه تولید کارهای زیبایی بپردازید.روش کاربسیار ساده ولذت بخش است .ومی توان درمنزل به راحتی انجام داد.

> **موادوابزار مورد نیاز:** -1ورق مس یاورق آلومینیوم 2 – خودکاربی رنگ -3 طرح مورد نظر -4چوب بستنی

-5 قیر،دستکش ،سیم ظرف شویی،اجاق گاز،انبردست،ماسک

**طرح مورد نظر:**

هرنوع طرحی که دوست دارید تهیه نمایید ،می توانید ازطرحهایی که درکتابهای درسی دارید استفاده کنید.

#### **مراحل کار**

-1ابتدا طرح مورد نظر راروی ورق مسی قراردهید )می توانید از ورق آلومینیوم نیز استفاده کنید که هم دردسترس همه است وهم کم هزینه می باشد(سپس با چسب طرح راروی

ورق مسی چسبانده ،به صورتی که درحین کار طرح روی ورق حرکت نکند.

-2 به وسیله خودرکاربه روی طرح فشاوآورده تا کل طرح روی ورق مسی منتقل شود ،دراین مرحله زیرورق مسی یک حوله نرم قراردهید تا طرح انتقال داده شده قابل مشاهده وعمیق باشد.

-3 طرح را از روی ورق مسی برداشته و ورق را به پشت برگردانده ، خودکاررا بافاصله کمی درقسمت داخلی طرح کنارخطوط بگذاریدوباکمی فشاردست دورتادورخطوط را گود کنید.

-4ورق را به رو برگردانده وخودکاررا درقسمت داخلی وکنارخطوط قراردهیدوباکمی فشاردست دورتا دورکارراگود نمایید.

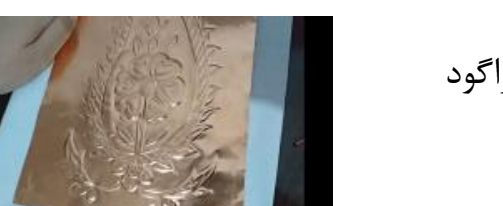

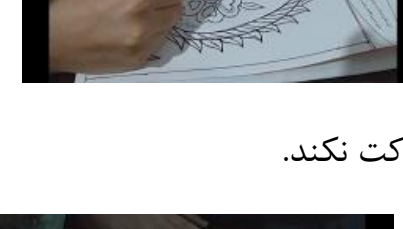

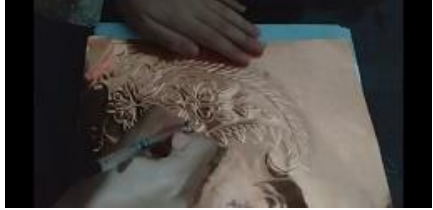

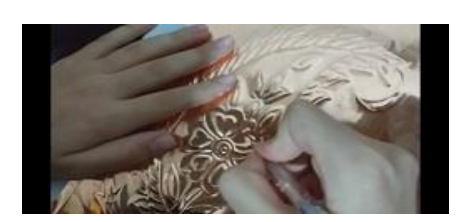

-5 دوباره ورق رابه پشت برگردانده وقسمت هایی که درنظردارید برجسته شود رابه وسیله چوب بستنی که نوک آن را گرد برش داده اید یا هروسیله ای که دردسترس دارید با فشاردست گود کنید )برجسته سازی نمایید(

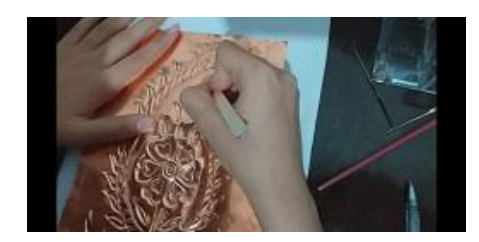

-6 ورق رابه طرف روبرگردانده ،خواهید دید طرح برجسته شده ،حال به وسیله یک قالب،ته یک سوزن یا هروسیله

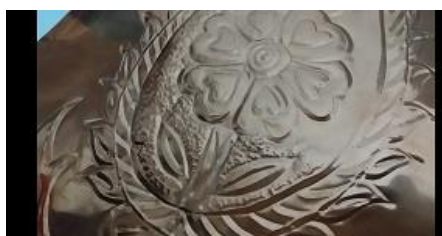

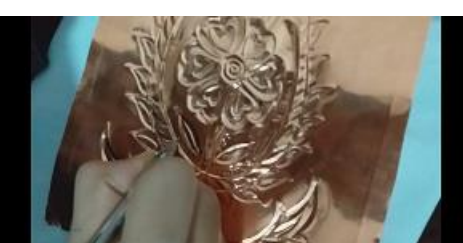

دیگری زمینه طرح را بافت بزنید)یعنی ایجاد خطوط دایره ای،راه راه

ویانامنظم برای زیبایی زمینه کار(

مرحله پتینه کاری پتینه:پوششی رنگی است که توسط قیروحرارت برسطح فلز مس به وجود می آید. -1ابتدا اجاق گاز راروشن نموده به صورتی که حرارت شعله مالیم باشد.

-2دستکش پارچه ای را دست نموده باانبردست ورق را روی شعله به صورت دورانی حرکت داده تا رنگ سطح ورق تغییرکند سپس سریع زیر آب سرد قرارداده تا ورق سرد شود .درورق آلومینیوم این مرحله نیاز نیست .

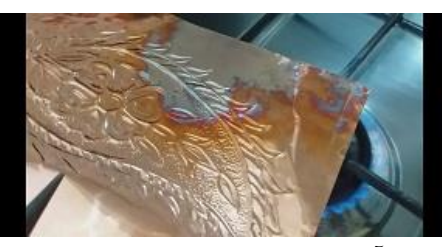

-3 سطح ورق راخشک نموده وکل سطح کاررا باقیررقیق شده پوشانده ،می گذاریم خشک شود .اگربه قیردسترسی ندارید،می توانید یک تکه ایزوگام کوچک رادرتینر یا نفت حل نمایید واستفاده کنید.

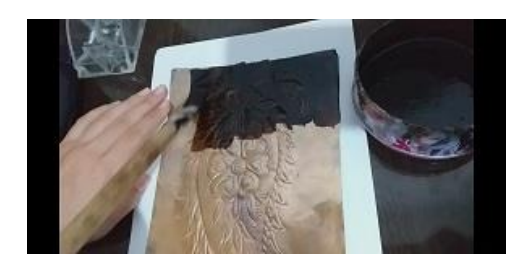

4 – سطح کاررا با سیم ظرف شویی ساب بزنید قسمتهای برجسته کار روشن شده وقیر از روی آنها برداشته می شود می توان باپارچه قیررا از روی کار بردارید،قسمتهای گود شده سیاه باقی می مانند وجلوه زیبایی به کارداده می شود.

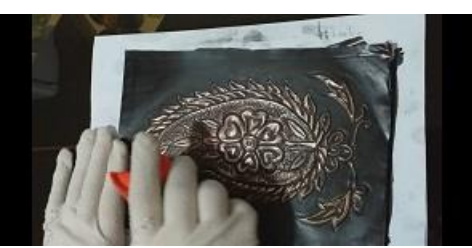

می توانید از این کاربه عنوان تابلو یا پالک تزیینی استفاده کرد .اگر به تنهایی از پالک استفاده می کنید پشت کاررا چسب زده یک حلقه کوچک برای آویزان نمودن درقسمت باالی کاربچسبانید ویک تکه چرم،کارتن ویا مقوای محکم به پشت کار بچسبانید .

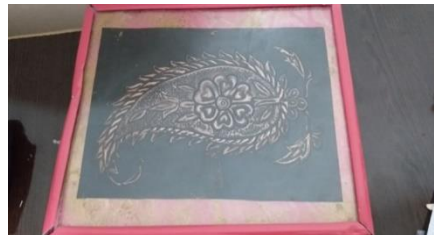

اگربه عنوان تابلو از آن استفاده می کنید پشت طرح را چسب زده تکه ای مقوا به پشت کارچسبانده وطرح راقاب بگیرید .

**نکات ایمنی وبهداشتی:** زمانی که ورق مسی راحرارت میدهید از انبردست استفاده کنید تا حرارت به دستتان آسیب نرساند. از دستکش نخی استفاده نمایید. درزمانی که از قیر استفاده می کنید حتما ازماسک استفاده نمایید تا مشکالت تنفسی پیش نیاید. **پرسش**  به نظرشما چگونه می توان به تهیه این چنین طرحهایی ایجاد کا روکارآفرینی نمود؟ **تکلیف:**

به وسیله یک تکه ورق مسی پالک کوچکی تهیه نمایید.

.

## پودمان :هدایت تحصیلی- حرفه ای

دانش آموز عزیز، هم اکنون شما در حال تحصیل در پایه نهم هستید. آنچه تا کنون آموخته اید مربوط به دانش عمومی است که برای شما در حیطه های مختلف یادگیری الزم می باشد. اما اکنون نوبت آن است که بتوانید بر اساس آنچه که در مورد خود، نیازهای جامعه و محیط آموخته اید و یا آگاه شده اید به انتخاب صحیح و مناسب شاخه، گروه و رشته تحصیلی- حرفه ای خود بپردازید. در این پودمان با انجام دادن پروژه انتخاب رشته تحصیلی- حرفه ای، شما برای تصمیم گیری نهایی آماده می شوید. 

انسان همواره در طول زندگی در معرض انتخاب های مهم است.اما اهمیت همه ی انتخاب ها به یک اندازه نیست. برخی بسیار مهم و برخی کم اهمیت هستند.

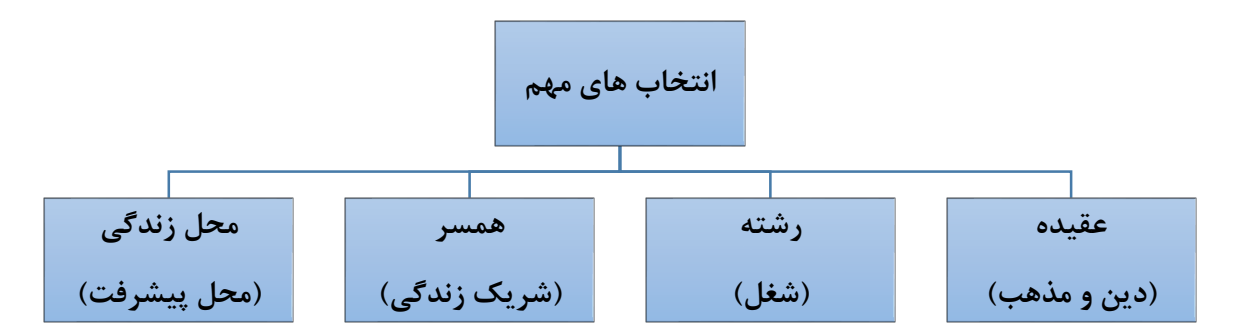

در این پودمان به بررسی یکی از این انتخاب های مهم که انتخاب رشته می باشد می پردازیم. شما در پایان این پودمان بر اساس توانایی، رغبت، استعداد، شخصیت، ارزش ها و با توجه به نیازهای جامعه و امکانات مدرسه و منطقه، رشته تحصیلی- حرفه ای خود را انتخاب خواهید کرد.

**انتخاب رشته، انتخاب راه زندگی است**

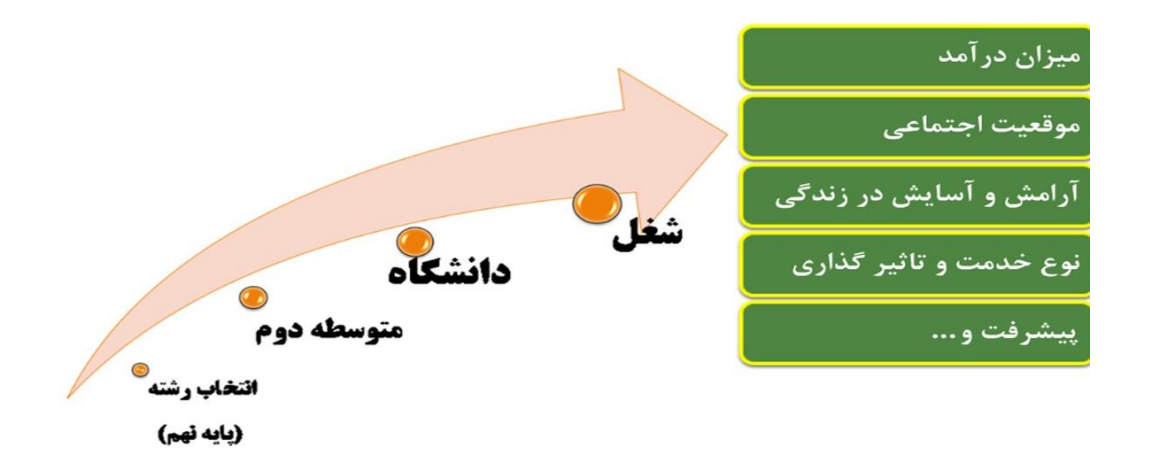

**زیرا:**
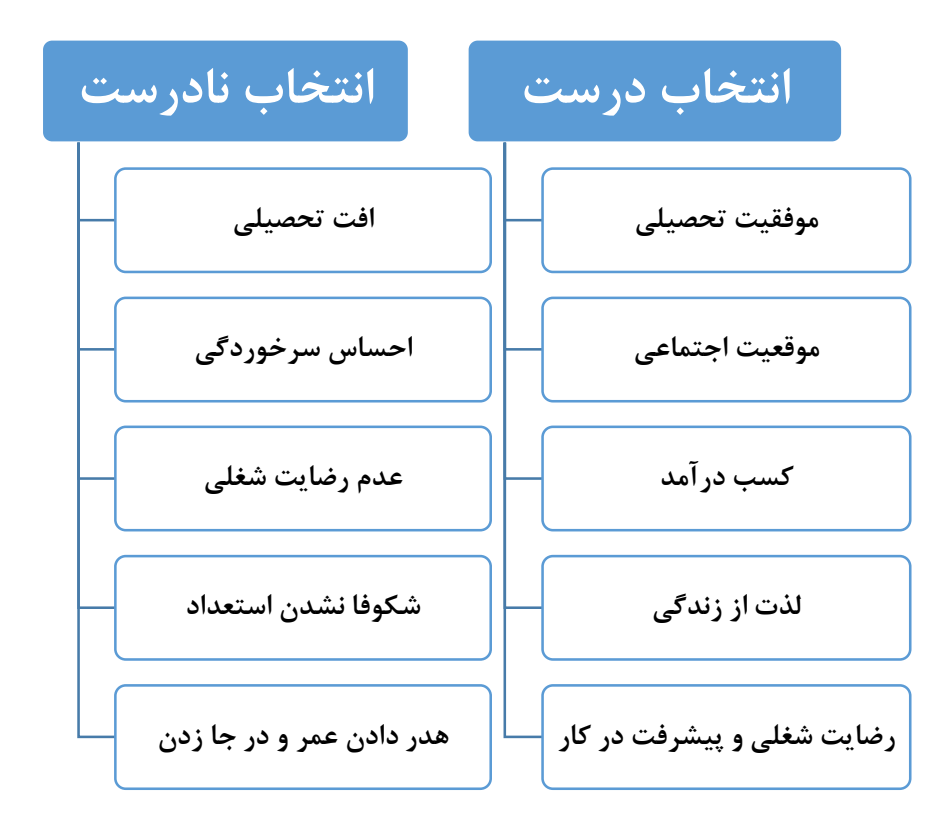

در ادامه چند مفهوم کلیدی این پودمان آورده شده است. **شغل )Job):** مجموعه کار ها و وظایفی است که به وسیله یک شاغل انجام می شود. به صورت استخدام شدن برای ارائه خدمت و یا برای مدتی خاص تعریف می گردد. شغل محدود به زمان و فرد کارفرما است.

**حرفه )Occupation):** مجموعه مشاغلی که کار ها و وظایف آ ن ها با هم شباهت زیادی دارند، را شامل می شود. در فرهنگ و بستر به این صورت تعریف شده است «مشغولیت اصلی فرد در طول زندگی». حرفه نسبت به شغل دارای مفهوم کلی تر است. در جدول 1-11چند مثال از حرفه و مشاغل درون آن آورده شده است.

جدول ١ــ١١ـــ جند مثال از حرفه و مشاغل درون أنها

| مشاغل درون حرفه                                                                | حر فه          |
|--------------------------------------------------------------------------------|----------------|
| گندم کار، برنج کار، جوکار و …                                                  | زراعت كار      |
| تعمیرکار موتور خودرو، تعمیرکار برق خودرو، تعمیرکار بدنهٔ خودرو، تعویض روغن و … | تعميركار خودرو |
| نجار، مبلمانساز، کابینتساز، چوب بر و                                           | درودگر         |

**شاخه:** مسیر تحصیلی حرفه ای گسترد ه ای است که براساس جهت گیری های مختلف فردی و محیطی، شکل می گیرد و جریان زندگی آینده شما را مشخص می کند که خود متشکل از چندین گروه هم خوان است.

**گروه:** ترکیبی از چند رشته شبیه به هم می باشد.

**رشته:** رشته تحصیلی حرفه ای عبارت است از مجموعه آموزش های عمومی و تخصصی که شما را برای مدرک دیپلم و یا باالتر آماده می کند.

**کار کالسی** سؤاالت زیر را پاسخ دهید و در مورد آ نها در کالس بحث کنید. **بخش اول:** درگروه خود در درس کار و فناوری، چه پروژه هایی انجام داد ه اید؟ با توجه به اینکه هرکدام از افراد یک کاری را انجام می دهند، نقش شما در این گروه چیست؟ حال اگر شما در گروه نقشی نداشته باشید، آیا می توانید ارتباط خود را در گروه ادامه دهید؟ آیا در این صورت گروه برای شما ارزشی قائل می شود؟ گروه به افرادی نیاز دارد که بتوانند نقش ایفا کنند. هر چه نقش مهم تر

باشد ارزش فرد بیشتر است. پس می توان نتیجه گرفت که نقش های زندگی نیز از اهمیت خاصی برخوردارند.

**بخش دوم:** در بخش اول، سؤاالت مربوط به پروژه های کار و فناوری بوده است. حال فرض کنید بیست سال گذشته است و شما بزرگ شد ه اید. فکر می کنید این گروه چه تغییری می کند؟ وقتی بزرگ شدید، جامعه همانند همان گروه است. در این صورت شما برای ادامه زندگی و مهم بودن چه کار باید انجام دهید؟ به نظر شما نقش های مهم شما کدام است؟ آیا شغل و یا تحصیل می تواند یکی از نقش های اصلی زندگی شما باشد؟ **بخش سوم:** آیا شما برای انتخاب رشته تحصیلی حرفه ای خود نیازمند آمادگی های الزم هستید؟ فکر می کنید االن چقدر آماده هستید و به آن چقدر فکر کرد ه اید؟ چقدر با دوستانتان در این زمینه صحبت کرده اید؟ نظر دبیران و والدین شما چیست؟ **بخش چهارم:** چه مشاغلی را دوست دارید؟ چقدر برای این مشاغل آمادگی دارید؟ رغبت و توانمندی برای کسب مشاغل چه نقشی دارد؟ اگر در شغلی رغبت یا توانمندی نداشته باشید، چه اتفاقی می افتد؟ آیا تاکنون به رغبت و توانمندی خود فکر کرد ه اید؟ چه مشاغلی را خانواده ٔ شما پیشنهاد کرد ه اند؟ دالیل پیشنهاد آ نها چه بوده است؟ مشاغل مرتبط با رغبت شما کدام اند؟

**کار کالسی** هر یک از شما چند شغل را انتخاب و میزان رغبت خود را نسبت به آ نها بنویسید .نتایج را در جدول11-2 وا رد کنید.

جدو ل٢\_ ١١\_ مقايسه ميزان رغبت نسبت به حند شغل

| <sub>ا</sub> میزان رغبت به شغل ا | شغل |
|----------------------------------|-----|
|                                  |     |
|                                  |     |
|                                  |     |
|                                  |     |

**هدایت تحصیلی حرفه ای** هر دانش آموز حق دارد که رشته تحصیلی حرفه ای مناسبی را انتخاب کند و به تحصیل در آن ادامه دهد. برای انتخاب درست و مناسب باید دانش آموز با توانمندی ها، رغبت ها، ارزش ها، استعداد و شخصیت از یک طرف و نیاز های جامعه در زمینه های مختلف تحصیلی حرفه ای و همچنین امکانات منطقه از طرف دیگر، آشنا شود تا بتواند به تصمیم گیری منطقی و عاقالنه ای که برایش رضایت درونی داشته باشد، برسد.

**تعریف هدایت تحصیلی حرفه ای:** فرایندی منظم و همه جانبه به منظور کمک به دانش آموز در انتخاب شاخه و رشته تحصیلی حرفه ای متناسب با استعداد، عالقه و ... و نیاز ها و امکانات جامعه است.

**انتخاب رشتۀ تحصیلی حرفه ای دانش آموزان** تقریباً همه از کودکی یکی از مهم ترین دغدغه هایشان این بوده که چه حرفه و شغلی برای آینده زندگی شان مناسب تر است. اگر لحظه ای درنگ کنید و به دوران کودکی تان نظری بیفکنید، خواهید دید که از دوران کودکی تاکنون برای رشته تحصیلی حرفه ای به صورت زیر عمل نمود ه اید.

**الف( انتخاب بر اساس رویا هاواحساس کودکی )سه تا پنج سالگی(:**در این مرحله احساسات خود را با ایفای نقش های بزرگسالی نشان می دادید. مثالً از شغل پدر، مادر، دبیر، پلیس یا یک ستاره فوتبال تقلید می کردید.

**ب( انتخاب بر اساس جنسیت )شش تا هشت سالگی(:** در این مرحله متوجه شدید که جامعه چه مشاغلی را برای مردان و زنان مناسب می داند و این آگاهی ها را ابتدا از طریق والدین، سپس همبازی ها و وسایل ارتباط جمعی آموختید و شغل هایی که مخالف جنسیت شما بودند را محدود می کردید.

**پ( انتخاب بر اساس ارزش های اجتماعی )نه تا سیزده سالگی(:** در این مرحله معموالً به مشاغلی عالقه مند می شدید که دارای ارزش اجتماعی بودند و پی بردید که برای به دست آوردن این شغل ها باید تالش ویژ ه ای می کردید. **ت( انتخاب بر اساس منحصر به فرد بودن )چهارده سالگی به بعد(:** در این مرحله که طرز

تفکر شما شبیه بزرگساالن می شود، به تعهداتی فکر می کنید که نسبت به دیگران دارید. لذا انتخابی

را ترجیح می دهید که متناسب با توانایی ها، ارزش ها، رغبت ها و شخصیت تان باشد و نیاز های خود، خانواده و جامعه را تأمین کند. در این دوره توانایی ها و رغبت های شما با توجه به توسعه آگاهی تان از رشته های تحصیلی حرفه ای، محیط تحصیلی حرفه ای و مشاغل موجود در جامعه، افزایش خواهد یافت. بنابراین می توانید براساس عواملی مانند ویژگی های جنسیتی، شخصیتی، نیاز های محیطی و امکانات جامعه دست به انتخاب رشته ٔ تحصیلی حرفه ای بزنید.

**کار کالسی** با کمک مشاور مدرسه یا دبیر خود، نام رشته های تحصیلی حرفه ای و مشاغلی را که از کودکی تاکنون دوست داشته اید، بررسی کنید و در جدول 3-11 بنویسید.

| دلايل انتخاب | نام شغل یا رشته تحصیلی ـــ حرفه ای مورد علاقه | دوره                 |
|--------------|-----------------------------------------------|----------------------|
|              |                                               | قبل از دورهٔ ابتدایی |
|              |                                               | دورۂ ابتدایی         |
|              |                                               | دورة اوّل متوسطه     |

جدول٣\_١١\_ نام برخي رشتههاي تحصيلي \_ حرفه اي و مشاغل مورد علاقة شما

**عوامل موثر بر انتخاب رشته و گروه تحصیلی- حرفه ای**

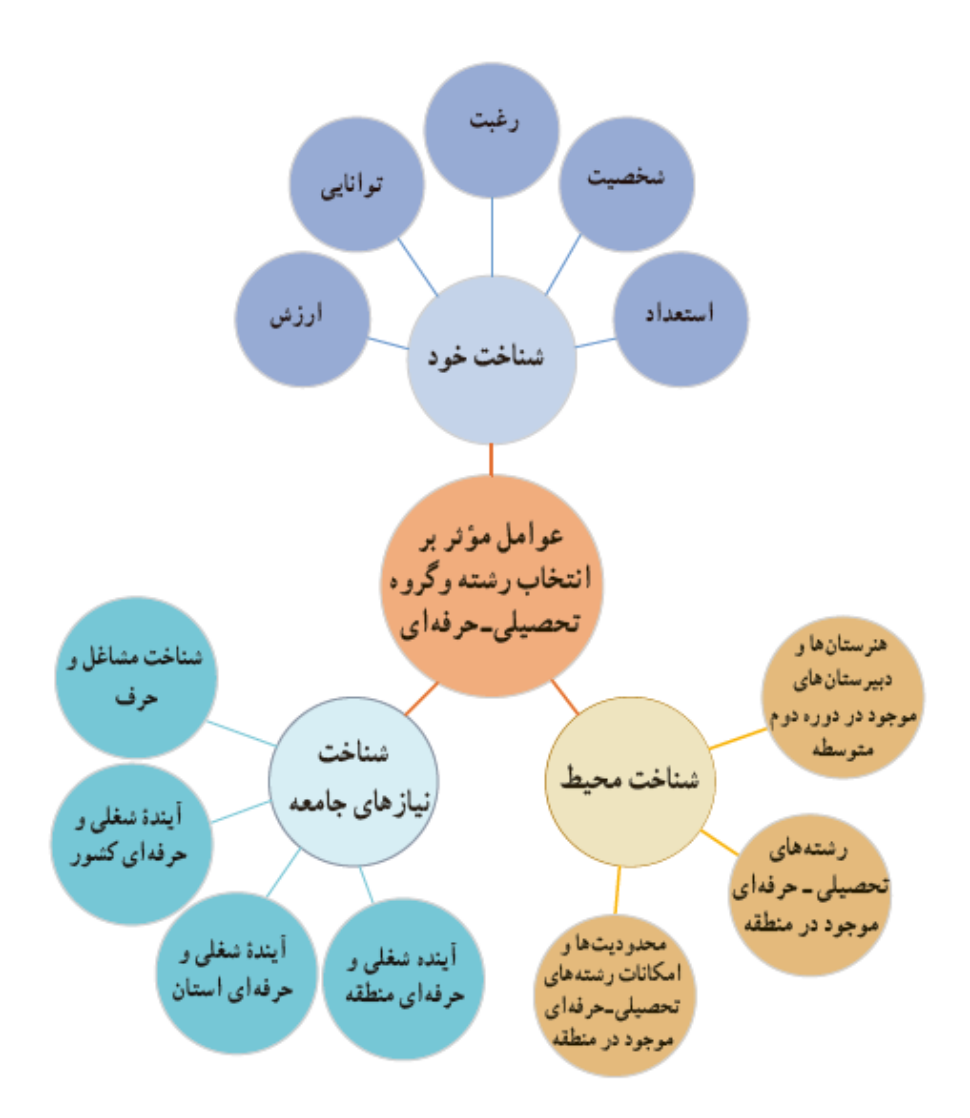

برای انتخاب رشته تحصیلی- حرفه ای درست باید گام های زیر را بردارید:

**گام اول: شناخت خود**

برای اجرای این گام، کارهای کالسی این بخش را انجام دهید. همچنین به پرسش های ارائه شده پاسخ دهید.

# **کار کالسی** درجدول 11-4 سه خاطره مهم دوران کودکی خود را بنویسید.

خاطره سوم خاطره دوم خاطره اول نکته مهم و برجسته در خاطره سوم نکته مهم و برجسته در خاطره دوم نکته مهم و برجسته در خاطره اول

جدول ۴ــــــــــــــــ سه خاطره مهم دوران كودكى

منظور از شناخت خود این است که شما بتوانید با شناخت از توانمندی ها، ارزش ها، رغبت ها، استعداد و شخصیت خود به رشته تحصیلی حرفه ای متناسبی وارد شوید که بیشترین رضایت مندی را برای شما در پی داشته باشد.

**-1 شخصیت:** ویژگی منحصر به فرد جسمانی، روانی و رفتاری است. جان هالند مشاغل، محیط های کاری، مهارت ها و شخصیت افراد را بر طبق یک نمودار شش ضلعی به شش گروه زیر تقسیم کرده است:

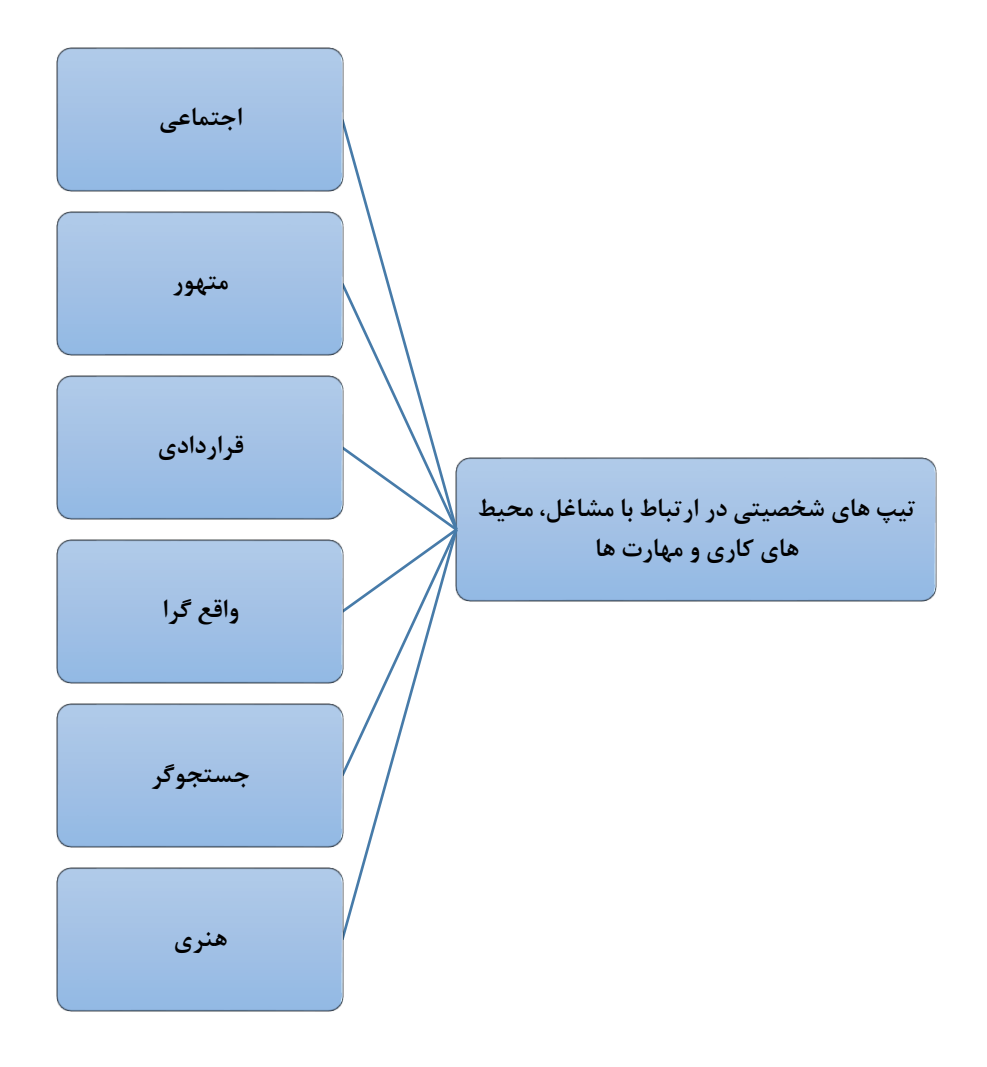

**الف- تیپ شخصیتی اجتماعی**

**اشخاصی که دوست دارند با مردم کار کنند تا آن ها را آگاه و مطلع کرده، به آن ها کمک کرده، تعلیم و رشد داده یا آن ها را درمان کنند و مهارتهای کالمی دارند.**

**شغل های مرتبط:**

**تدریس، آموزش، مشاوره، علوم اجتماعی، مذهب و معنویت، خدمات مربوط به امر سالمت، منابع انسانی و آموزشی**

**الف- تیپ شخصیتی متهور**

**اشخاصی که دوست دارند با مردم کار کنند بر آن ها اثر گذارده، آن ها را تشویق کرده یا با نمایش سرگرم کنند یا برای اهداف سازمانی یا درآمد اقتصادی رهبری یا مدیریت کنند.**

**شغل های مرتبط:**

**بازاریابی، فروش، مدیریت، کارآفرینی، سیاست، سخنرانی، حقوق**

**.................................................................................................................................................**

**...........................**

**الف- تیپ شخصیتی قراردادی**

**اشخاصی که دوست دارند با داده ها کار کنند، توانایی منشی گری یا عددی دارند، به جزئیات و شرح تفصیل امور می پردازند و ازدستورات دیگران پیروی می کنند.**

**شغل های مرتبط:**

**........................**

**اداره دفتر، مالیات، حسابداری، امور مالی، سیستم های اطالعات و برنامه ریزی**

**.................................................................................................................................................**

**الف- تیپ شخصیتی واقع گرا**

**اشخاصی که توانایی مکانیکی و بدنی دارند، ترجیح می دهند با اشیاء، ماشین ها، ابزارها، گیاهان و حیوانات کار کنند و در فضای باز باشند.**

**شغل های مرتبط:**

**مکانیک، ساخت و تولید، کامپیوتر، سخت افزار و الکترونیک، ورزشکاری، نظامی گری، خدمات حفاطتی، صنعت و کشاورزی** **الف- تیپ شخصیتی جستجوگر**

**اشخاصی که دوست دارند مشاهده کنند، یاد بگیرند، تحقیق، تجزیه و تحلیل ارزشیابی یا حل مسئله کنند.**

**شغل های مرتبط:**

**علوم، پژوهش، علوم پزشکی، ریاضی**

**........................... الف- تیپ شخصیتی هنری اشخاصی که توانایی های هنر و ابداعی دارند و دوست دارند در موقعیت های سازمان نیافته ونامنظم کار کنند و تخیل و خالقیت خود را به کار گیرند. شغل های مرتبط: هنرهای بصری، هنر های اجرایی، هنرهای آشپزی، نویسندگی**

**.................................................................................................................................................**

**پرسش** شخصیت تحصیلی حرفه ای چیست؟ چرا باید شخصیت خودتان را بشناسید؟

## **کار کالسی( اختیاری)**

با استفاده از مطالب باال، از تیپ شخصیتی خود، آگاه شوید. سپس نتایج را در جدول 5-11 وارد کنید

جدول۵ـــ ۱ ١ـــ تيب شخصيتي و ويژگي هاي آن

| <sup>ا</sup> ویژگیهای تیپ شخصیتی شما <sub>.</sub> | تیپ شخصیتی شما |
|---------------------------------------------------|----------------|
|                                                   |                |
|                                                   |                |

**-2 رغبت:** دوست داشتن یک چیز یا شغل بدون در نظر گرفتن توانایی است. به عنوان مثال ممکن است شما به موسیقی عالقمند باشید اما توانایی آهنگ سازی را نداشته باشید.

> **پرسش** رغبت تحصیلی حرفه ای چیست؟ چرا باید رغبت های خودتان را بشناسید؟

### **کار کالسی**

ابتدا با کمک مشاور در زمینه رغبت و عالیق مختلف تحصیلی حرفه ایِ خود اطالعات کسب کنید و در کادر زیر مفهوم رغبت را بنویسید و در ادامه، جدول 11-6 را به صورت انفرادی تکمیل نمایید.

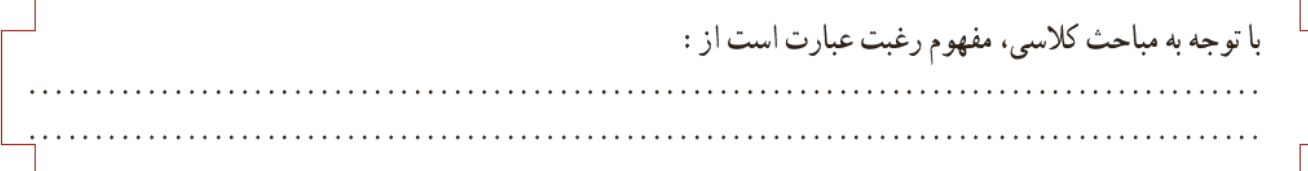

#### 

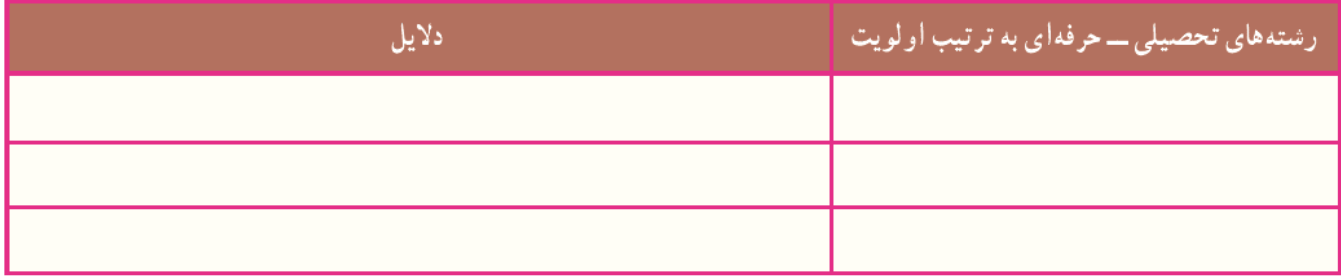

**-3 توانایی:** منظور از توانایی احساس و یا قدرت انجام یک وظیفه، کار یا شغل است.

**پرسش** رغبت تحصیلی حرفه ای چیست؟ چرا باید رغبت های خودتان را بشناسید؟

**کار کالسی** با کمک مشاور مدرسه از طریق مصاحبه و آزمونی که در این خصوص از شما به عمل می آورد از توانمندی های خود آگاه شوید. سپس در جدول 7-11 باهمکاری مشاور، دبیر، والدین وهم کالسی هایتان توانمندی های خود و فعالیت های مرتبط با آن ها را فهرست کنید.

#### جدو ل ٧\_١١\_ فهرست تو انمندي ها و فعاليت هاي مر تبط با آن ها

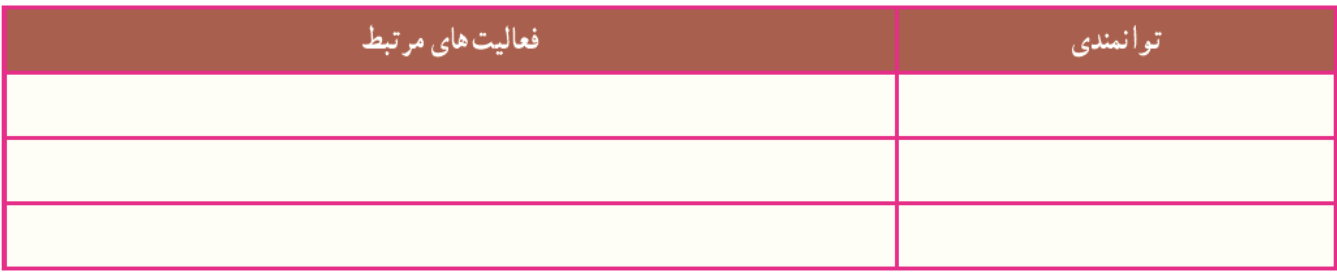

#### **تحقیق کنید**

با تحقیق در خصوص مشاغل مختلف، از توانایی ها، رغبت و ویژگی های شخصیتی مورد نیاز آن ها مطلع شوید و گزارش آن را به صورت نسخه الکترونیکی متنی با نرم افزار واژه پرداز تهیه و برای دبیر خود از طریق رایانامه ارسال کنید. همچنین این گزارش را به صورت اسالیدهای نمایشیِ ایجاد شده با نرم افزار پاورپوینت، درکالس ارائه دهید.

**کار کالسی** درباره مشاغل مختلفی که درباره آن ها تحقیق کرد ه اید، از دبیر و مشاور مدرسه اطالعات کسب کنید و رشته تحصیلی حرفه ای مرتبط با آ نها را مشخص نمایید. سپس در جدول 8-11 مشاغل مرتبط با هر رشته تحصیلی حرفه ای را فهرست کنید.

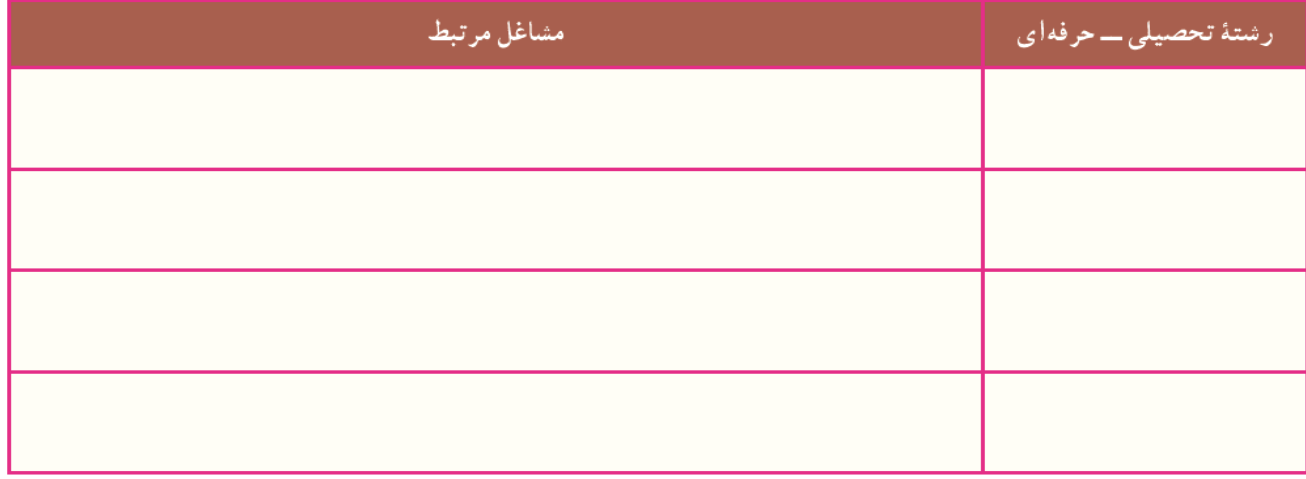

جدول ۸ ـــ ۱ ۱ ـــ رشتههای تحصیلی ـــ حرفه ای و مشاغل مرتبط با آنها

**کار غیر کالسی** با توجه به هماهنگی های صورت گرفته توسط مسئوالن مدرسه و تشخیص اولیه در خصوص توانایی ها، رغبت ها، ویژگی های شخصیتی و غیر آن ها، متناسب با گروه بندی صورت گرفته در بازدید های شغلی شرکت کنید و گزارش بازدید را طبق فرمت ارائه شده توسط دبیر آماده کنید. **-4 استعداد:** توانایی ذاتی فرد است که به امر یادگیری کمک می کند و آن را تسریع و تسهیل می کند.

> **پرسش** به نظر شما استعداد چیست؟ چرا باید استعداد خودتان را بشناسید؟

**کار کالسی** با کمک مشاور مدرسه از طریق مصاحبه، آزمون و چک لیستی که در این خصوص از شما به عمل می آورد، از استعداد خود آگاه شوید .سپس نتایج را به همراه ویژگی های آن در جدول 9-11 وارد

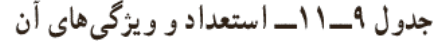

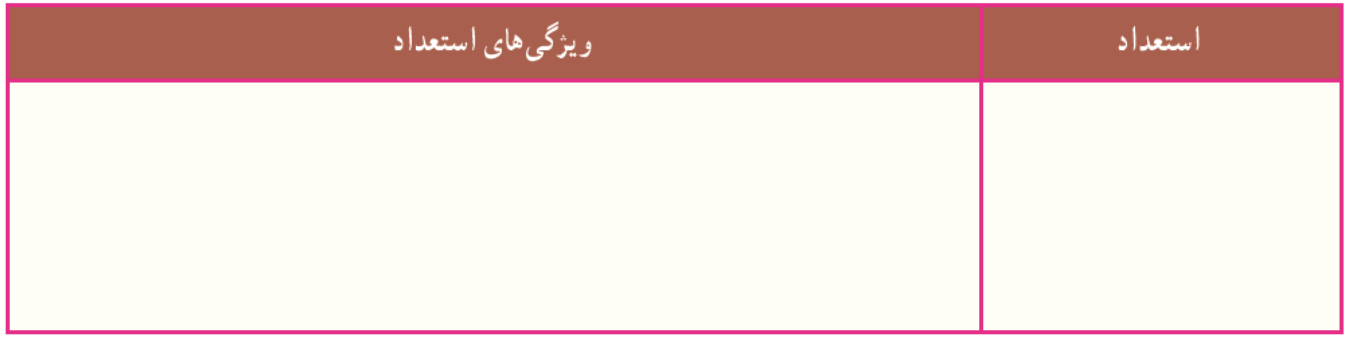

کنید.

**-5 ارزش:** ارزش های کاری یعنی آنچه در کار و شغل برای شما اهمیت دارد. ارزش ها ممکن است موارد زیر باشد:

- مسئولیت
	- امنیت
	- درآمد
	- شهرت
	- خدمت
- استقالل
- تجارب جالب و موقعیت اجتماعی و ...

**پرسش** به نظر شما ارزش چیست؟ چرا باید ارزش های خودتان را بشناسید؟

**کار کالسی )اختیاری(** با کمک مشاور مدرسه از طریق مصاحبه و آزمونی که در این خصوص از شما به عمل می آورد، از ارزش های خود آگاه شوید. سپس ارزش های خویش را به همراه مشاغل مرتبط با آ نها در جدول 14-11 وارد کنید.

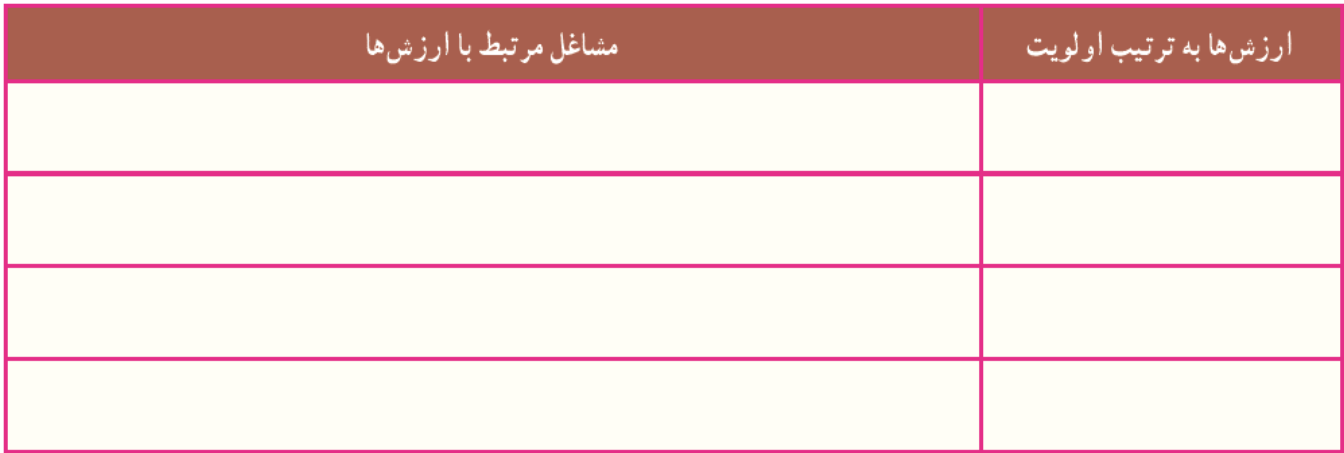

جدول ۱۰ــــــ ۱۱ـــ ارزش ها و مشاغل مرتبط با آن ها

**جامعه های نیاز شناخت دوم: گام**

منظور از شناخت نیاز های جامعه، آشنایی با جهت گیری و نیازهای رشته های تحصیلی حرفه ای کشور، استان و منطقه با شناخت مشاغل موجود در جامعه است. عوامل محیطی نظیر فرهنگ، خانواده، طبقه اجتماعی و وضع جغرافیایی در انتخاب شغل مؤثرند. تفاوت های ناشی از محل سکونت فرد در مناطق روستایی، شهری و بین مناطق مختلف شهری، به خوبی مشهود است. با توجه به امکانات منطقه و نیاز جامعه، می توانید رشته تحصیلی حرفه ای که هم برای شما و هم برای جامعه مناسب باشد، را به درستی انتخاب کنید. انتخاب رشته منتهی به انتخاب شغل می شود بنابراین علیرغم اهمیت عوامل دیگر باید به نیاز جامعه و آینده ی شغلی رشته و موقعیت اجتماعی آن مانند درآمد، شان اجتماعی، روابط حاکم بر محیط کار و ... نیز نگاهی داشته باشیم.

**کار غیر کالسی** با کمک دبیر، مشاور مدرسه و والدین خود به شناسایی امکانات و نیاز های شغلی منطقه و استان خود بپردازید و در جدول های11-11 و 11-12 وارد کنید.

#### جدول ١١ـــــــــــــــــــ امكانات و نياز هاى شغلى منطقه

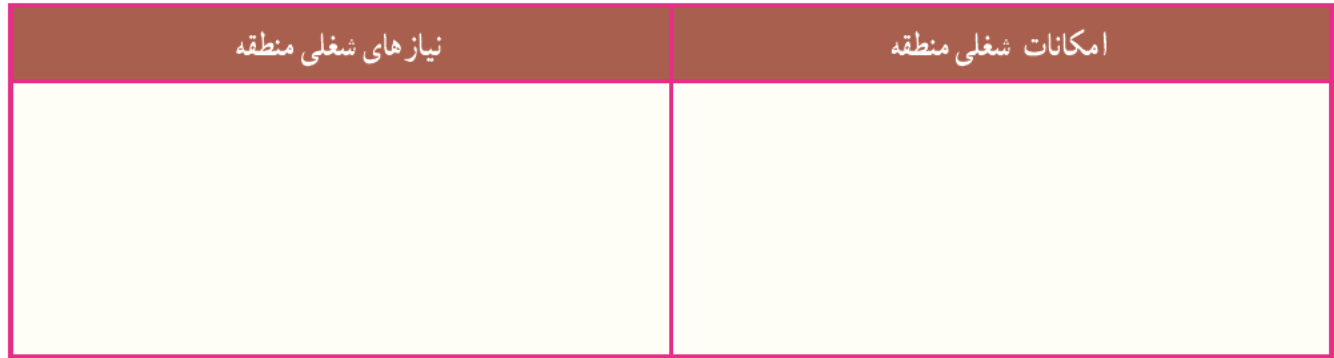

### 

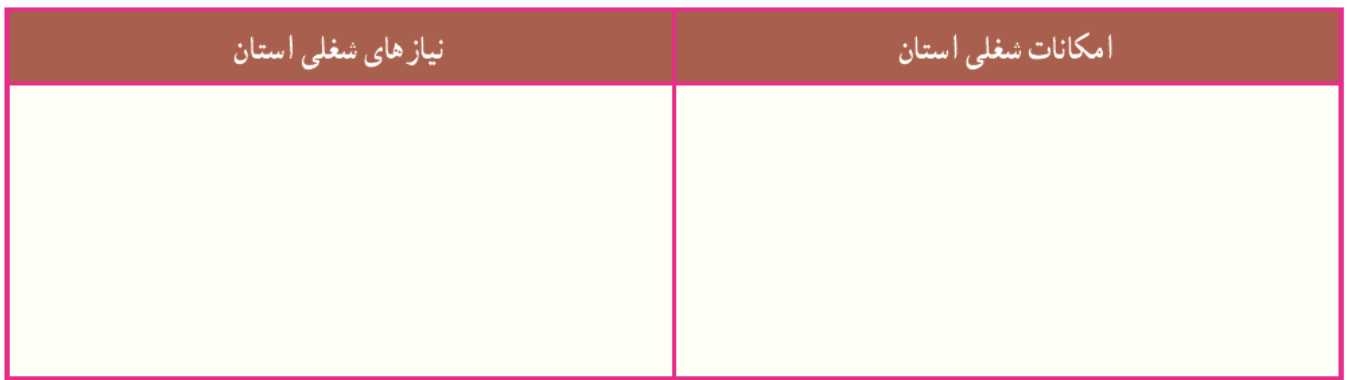

**کار کالسی** با هم فکری در گروه خود، مشخص نمایید که در صورت انتخاب رشته تحصیلی حرفه ای که در منطقه وجود ندارد و مورد نیاز جامعه نیست، چه پیامد هایی خواهد داشت؟ همچنین در صورت انتخاب رشته تحصیلی حرفه ای که در منطقه وجود دارد و مورد نیاز جامعه است، چه نتایجی خواهد داشت؟

منظور از شناخت محیط عبارت است از شناخت رشته های تحصیلی حرفه ای موجود در استان، منطقه و امکانات درون مدرسه ای و برون مدرسه ای است. این شناخت باعث کسب تجربه های بیشتر برای انتخاب مطلوب و مناسب است. بنابراین شما باید برای انتخاب صحیح و مناسب رشته تحصیلی حرفه ای خود با مفاهیم فوق آشنا شده و به تعمیق دانسته های خود اقدام نمایید، تا در انجام پروژه انتخاب رشته تحصیلی حرفه ای موفق شوید.

در این گام شما از منابع مختلف، در خصوص اهداف، گروه ها و رشته های هر شاخه تحقیق می کنید. رشته های مورد عالقه خود را فهرست و سپس بررسی می کنید که کدام یک از آ نها، در منطقه و استان شما وجود دارد.

یکی از مالک های مهم در انتخاب رشته این است که در آغاز شما رشته های تحصیلی را بشناسید و بعد دست به انتخاب بزنید. همچنین در مورد هر رشته، حداقل چند نکته را باید بدانید: ماهیت رشته، توانایی های علمی مورد نیاز، توانایی فارغ التحصیالن و بازار کار.

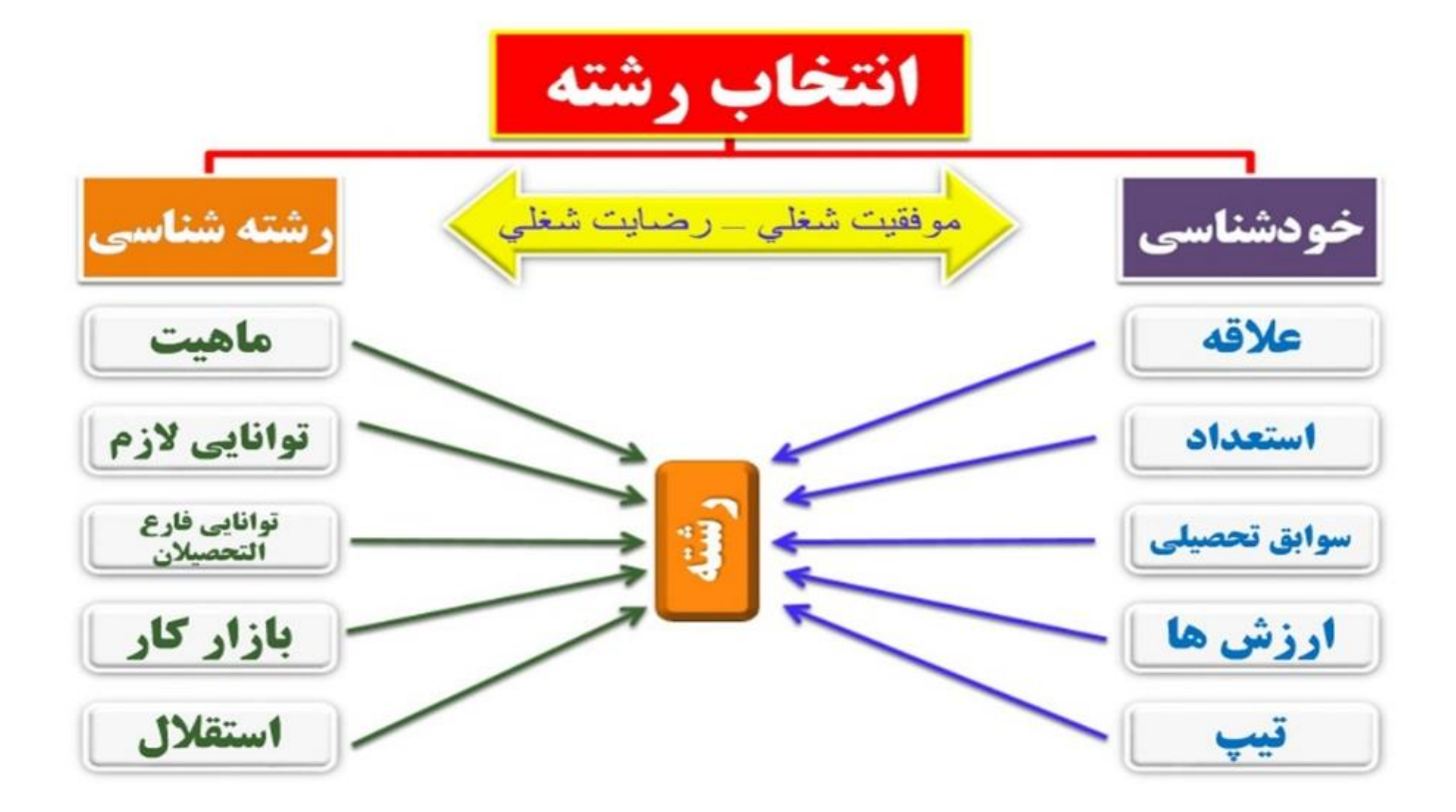

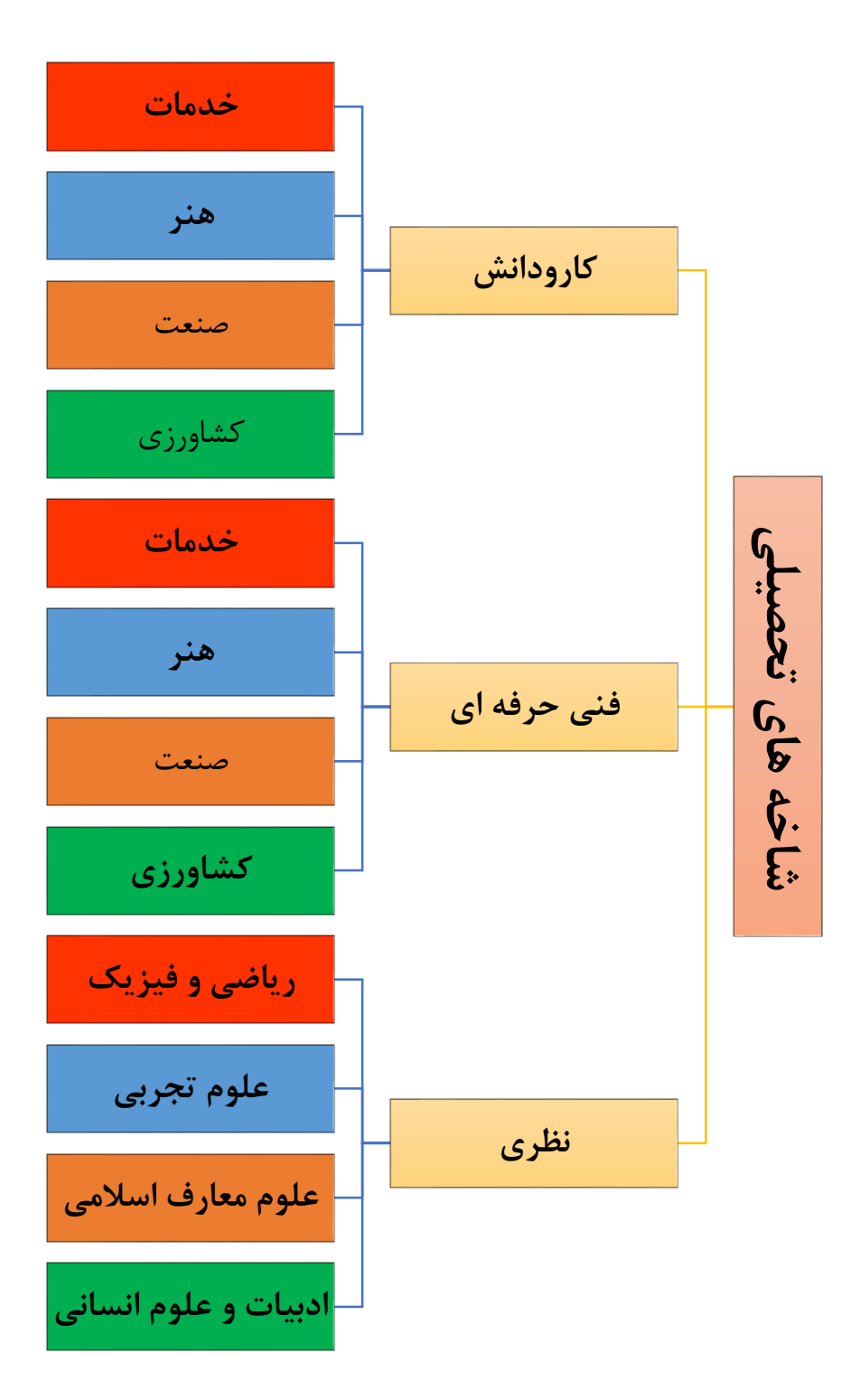

# **شاخه کار و دانش**

**تربیت نیروی انسانی در سطوح نیمه ماهر، ماهر، استادکاری و سرپرستی برای بخش های صنعت، کشاورزی و خدمات، احراز آمادگی نسبی دانش آموزان برای ادامه تحصیل در رشته های خاص علمی- کاربردی**

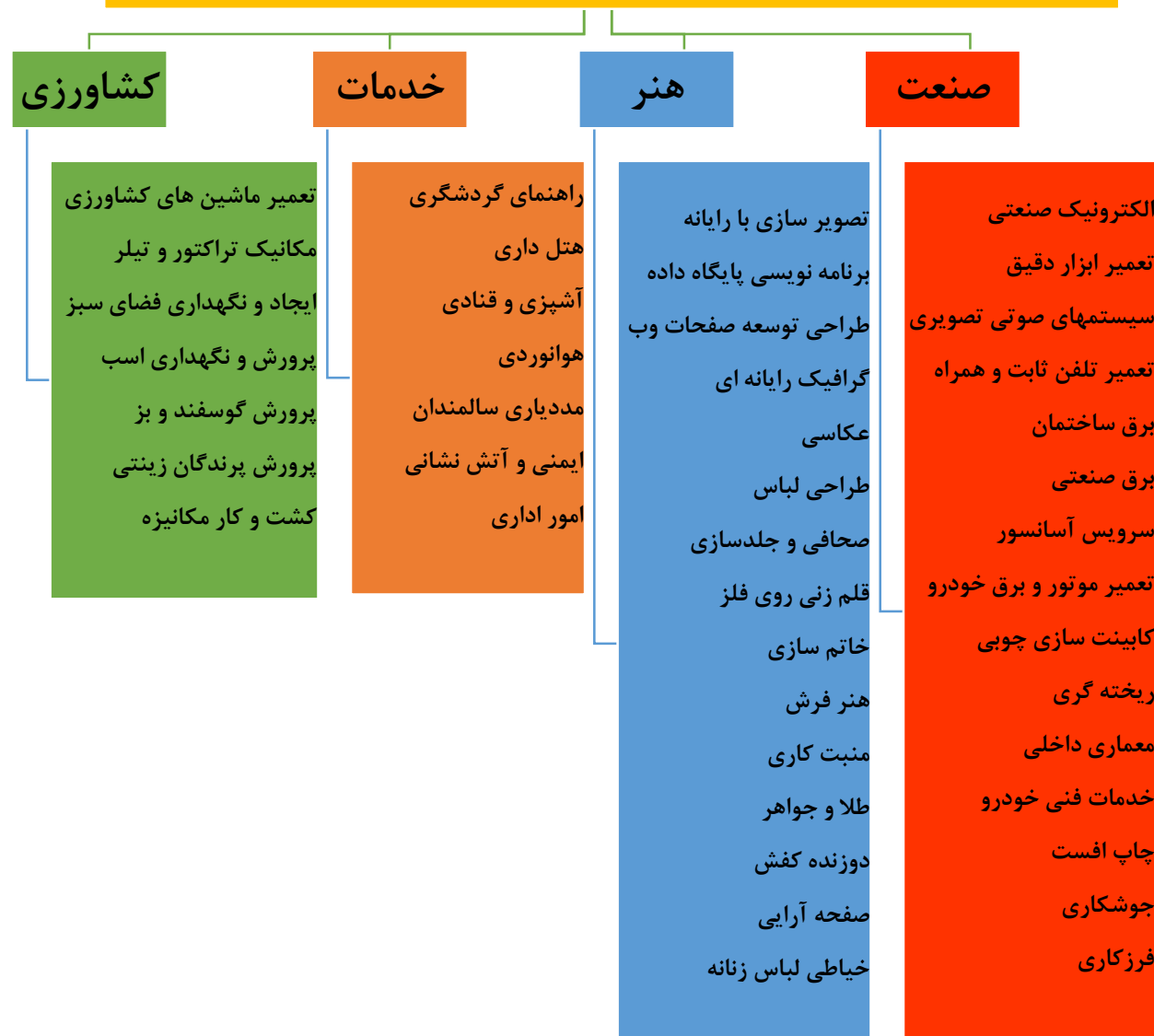

**شاخه فنی حرفه ای**

**شناخت بهتر عالقه و استعداد دانش آموزان و ایجاد زمینه مساعد جهت هدایت آنان به سمت اشتغال مفید، احراز آمادگی نسبی دانش آموزان برای ادامه تحصیل در رشته های علمی- کابردی )تکنولوژی(**

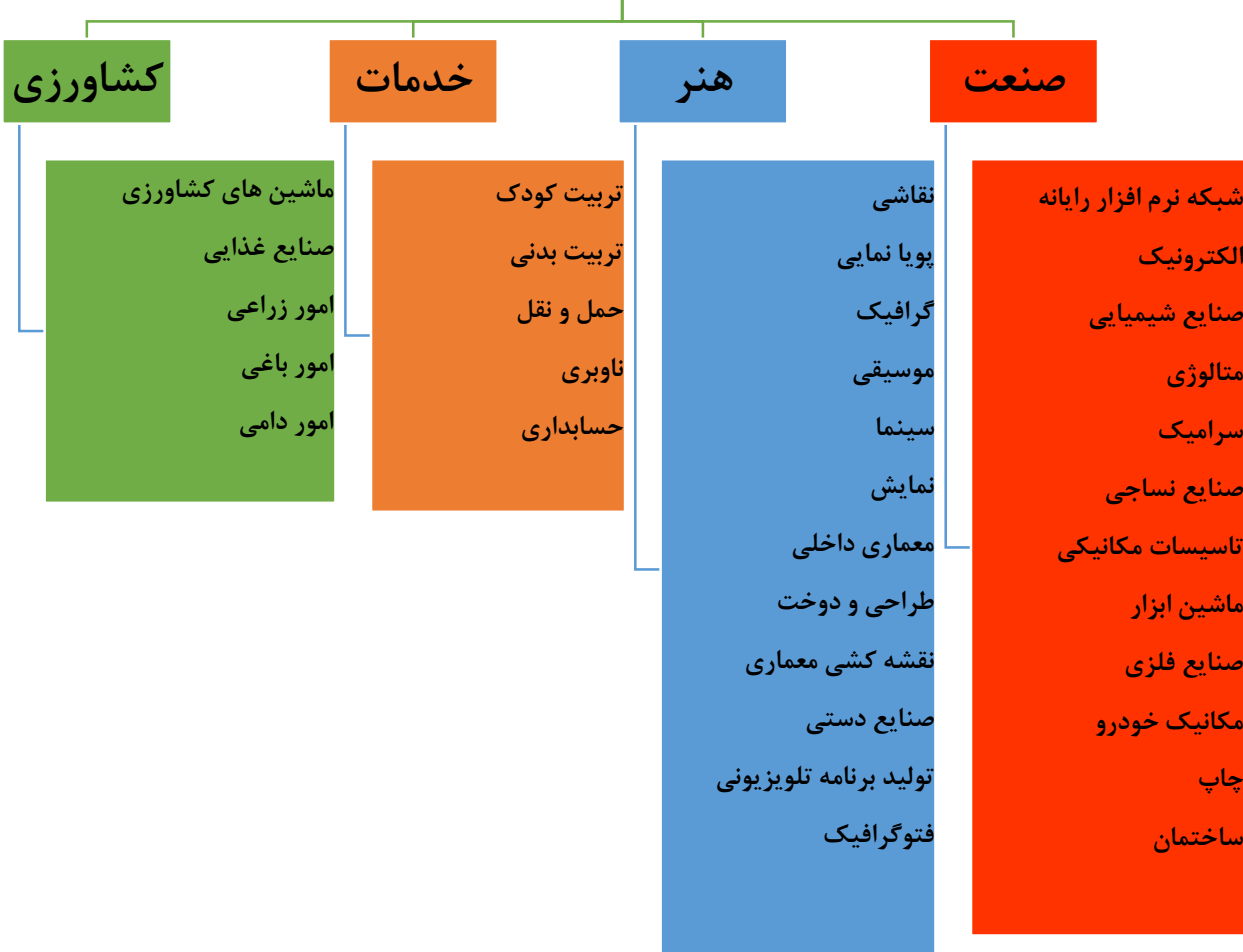

# **شاخه نظری**

**شناخت بهتر عالقه و استعداد دانش آموزان و ایجاد زمینه مساعد جهت هدایت آنان به مسیرهای تحصیلی مناسب، احراز آمادگی نسبی دانش آموزان برای ادامه تحصیل در آموزش عالی**

T

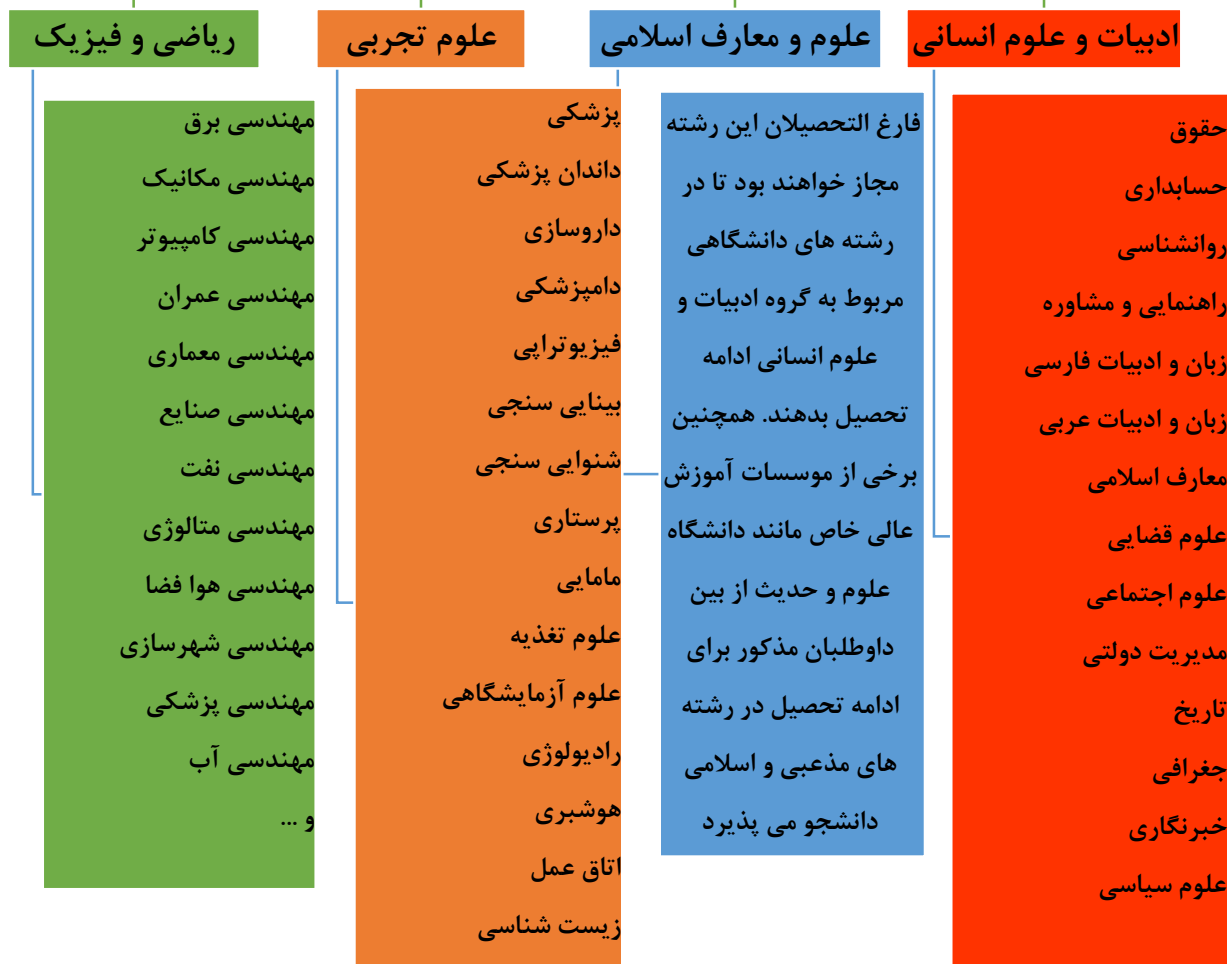

**شیمی**

**و ...**

**کار کالسی** درگروه خود، با جمع آوری اطالعات از منابع مختلف، اهداف شاخه ها و نام رشته های مورد عالقه خود در آن شاخه را در جدول 11-13 بنویسید. همچنین در جدول11-14 رشته های مورد عالقه خود، که در منطقه و استان موجود هستند را بنویسید.

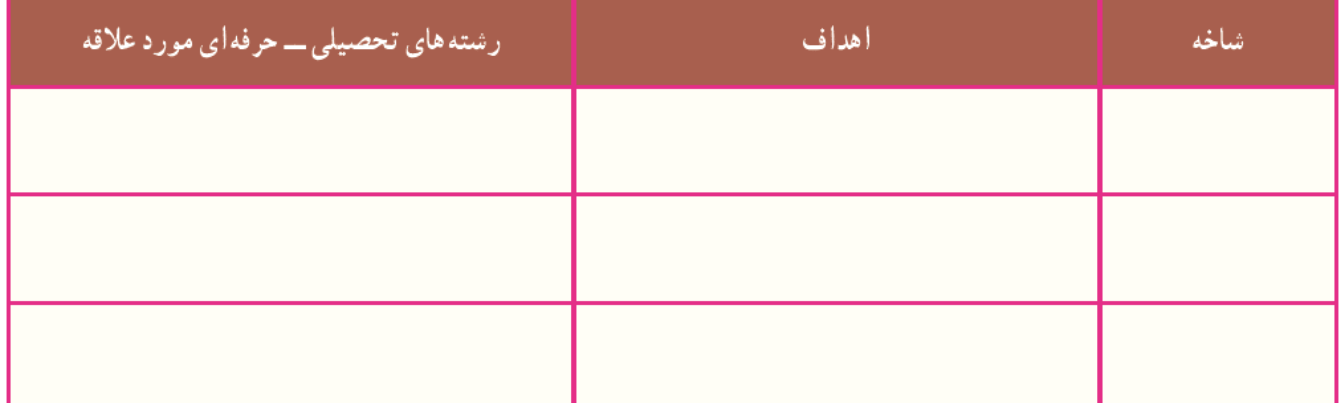

### جدول۱۳ــ۱۱ــ نام شاخههای دوره دوم متوسطه، اهداف و برخی از رشتههای آنها

جدول۱۴ـــ ۱۱ـــ رشتههای تحصیلی ـــ حرفه ای مورد علاقه در منطقه و استان در هر شاخه

| رشتههای تحصیلی ـ حرفهای<br>مورد علاقهٔ موجود در استان | رشتههای تحصیلی ـــ حرفهای<br>مورد علاقهٔ موجود در منطقه | شاخه |
|-------------------------------------------------------|---------------------------------------------------------|------|
|                                                       |                                                         |      |
|                                                       |                                                         |      |
|                                                       |                                                         |      |

**پروژه انتخاب رشته تحصیلی حرفه ای:**

اکنون پس از گذراندن سه گام، برای انجام دادن پروژه انتخاب رشته تحصیلی حرفه ای و تصمیم گیری نهایی آماده شد ه اید. یعنی آماده هستید که سرنوشت تحصیلی حرفه ای خود را بر اساس شخصیت، رغبت، توانایی، استعداد، ارزش ها و با توجه به نیاز های جامعه و امکانات مدرسه و منطقه مشخص کنید.

**کار کالسی** اینک با توجه به کار های کالسی، غیرکالسی و پاسخ پرسش های این پودمان، جدول15 11-را تکمیل کنید و رشته مورد نظر خود را برای ادامه تحصیل در دوره دوم متوسطه مشخص کنید.

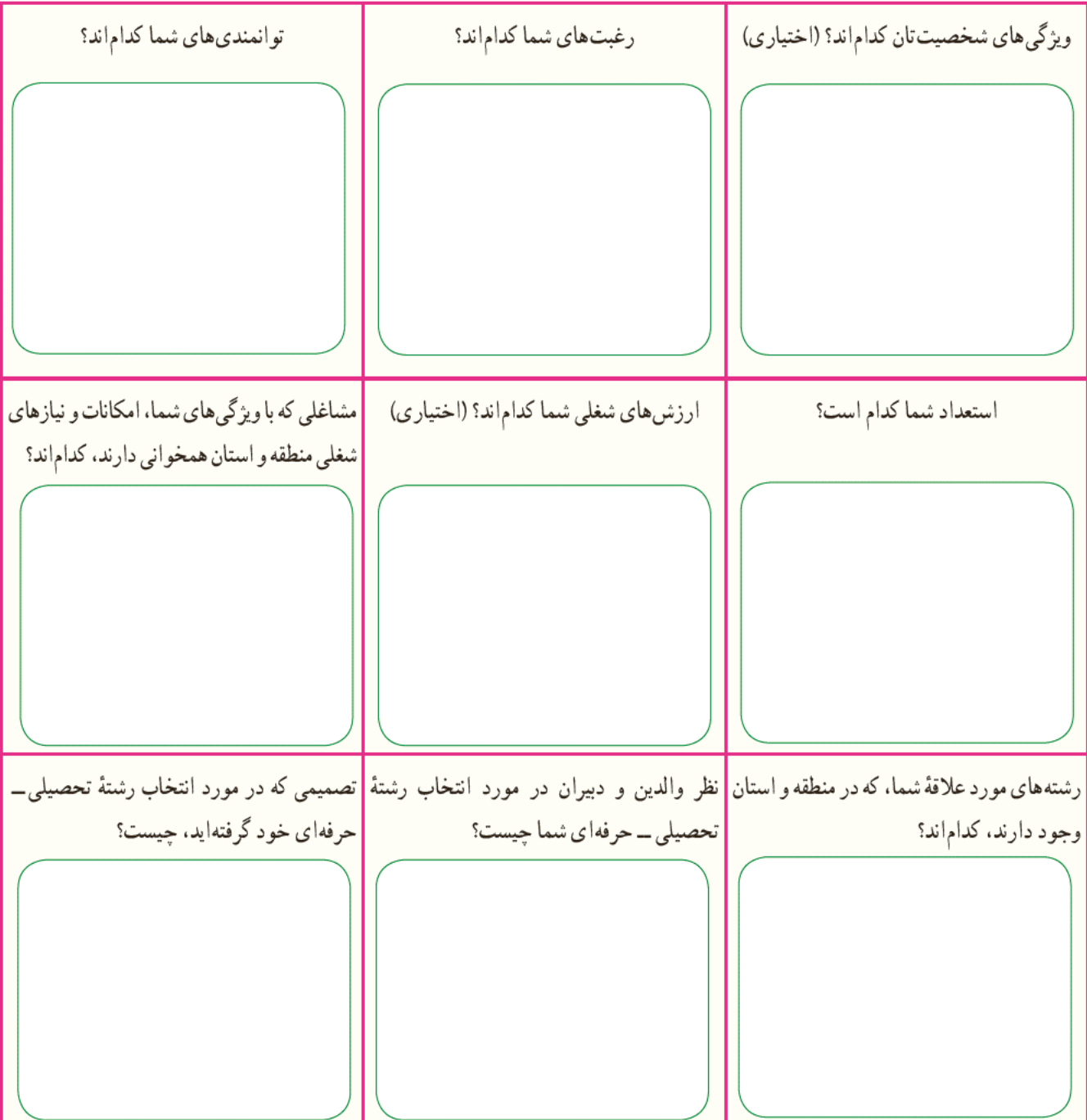

جدول ۱۵ــ۱۱ــ جمع بندی پودمان هدایت تحصیلی ـــ حرفهای و پروژهٔ انتخاب رشتهٔ تحصیلی ـــ حرفهای

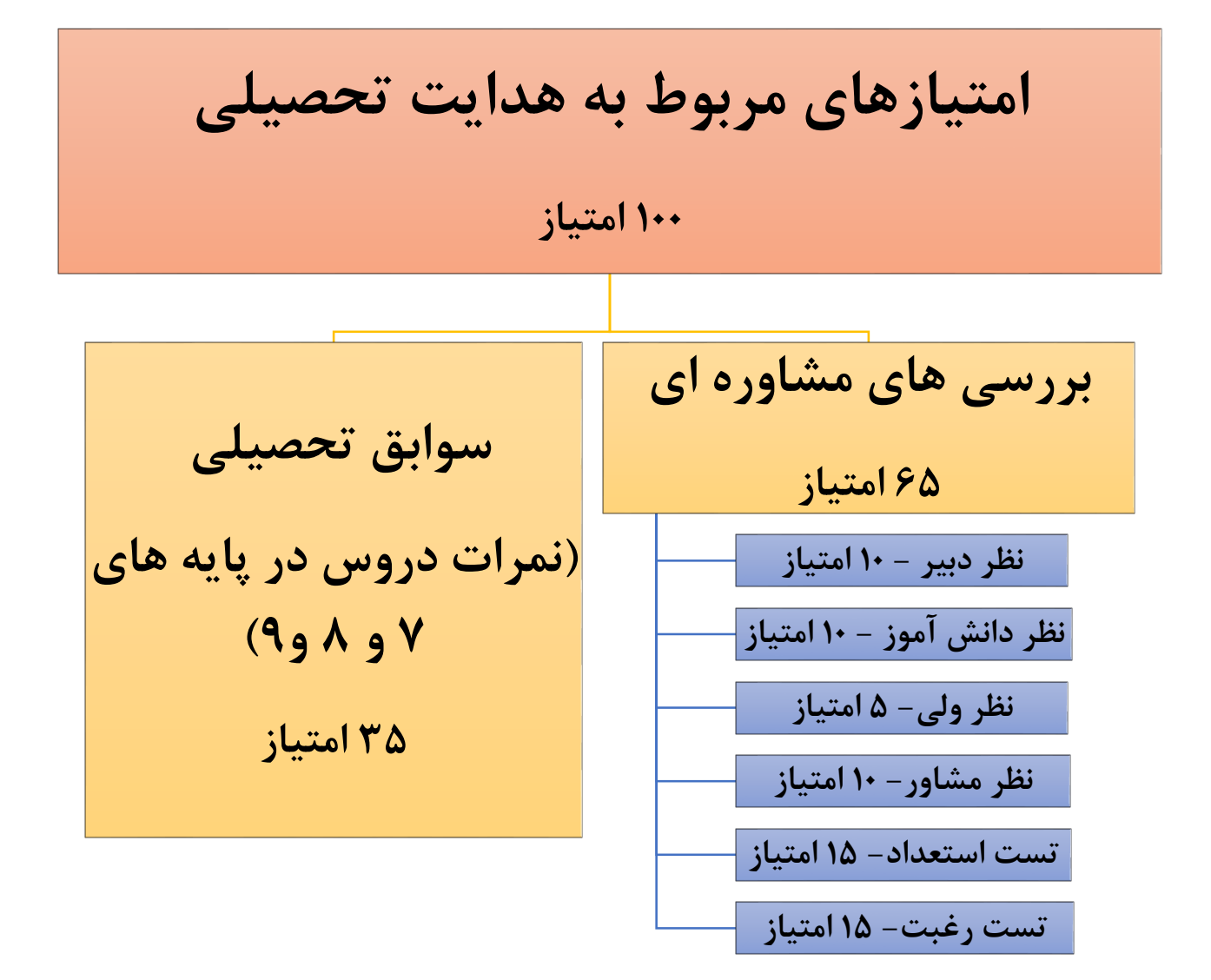